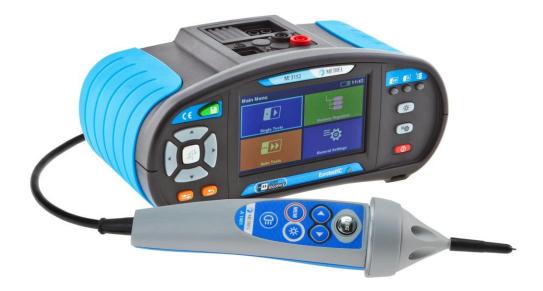

EurotestXC MI 3152 EurotestXC 2,5 kV MI 3152H Instruction manual Version 1.12.19, Code no. 20 752 411

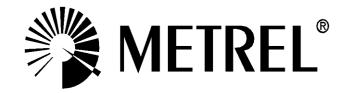

#### **Distributor:**

Manufacturer:

Metrel d.d. Ljubljanska cesta 77 SI-1354 Horjul Slovenia <u>https://www.metrel.si</u> info@metrel.si

### DATA BACKUP AND LOSS:

It is the user's responsibility to ensure the integrity and security of the data carrier and to regularly backup and validate the integrity of backups of the data. METREL HAS NO OBLIGATION OR LIABILITY FOR ANY LOSS, ALTERATION, DESTRUCTION, DAMAGE, CORRUPTION OR RECOVERY OF USER DATA, REGARDLESS OF WHERE THE DATA IS STORED.

Mark on your equipment certifies that it meets requirements of all subjected EU regulations.

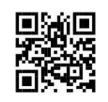

Hereby, Metrel d.d. declares that the MI 3152 is in compliance with Directive 2014/53/EU (RED) and all other subjected EU directive. The full text of the EU declaration of conformity is available at the following internet address <u>https://www.metrel.si/DoC</u>.

#### © 2022 METREL

The trade names Metrel<sup>®</sup>, Smartec<sup>®</sup>, Eurotest<sup>®</sup>, Auto Sequence<sup>®</sup> are trademarks registered in Europe and other countries.

No part of this publication may be reproduced or utilized in any form or by any means without permission in writing from METREL.

# i. About the Instruction manual

- This Instruction manual contains detailed information on the EurotestXC, its key features, functionalities and use.
- It is intended for technically qualified personnel responsible for the product and its use.
- Please note that LCD screenshots in this document may differ from the actual instrument screens in details due to firmware variations and modifications.
- Metrel reserve the right to make technical modifications without notice as part of the further development of the product.

# **Table of Contents**

| 1 | General description                                                                        | 9    |
|---|--------------------------------------------------------------------------------------------|------|
|   | 1.1 Warnings and notes                                                                     | 9    |
|   | 1.1.1 Safety warnings                                                                      |      |
|   | 1.1.2 Markings on the instrument                                                           |      |
|   | 1.1.3 Warnings related to safety of batteries                                              |      |
|   | 1.1.4 Warnings related to safety of measurement functions                                  |      |
|   | 1.1.5 Notes related to measurement functions                                               |      |
|   | 1.2 Testing potential on PE terminal                                                       |      |
|   | 1.3 Battery and charging                                                                   |      |
| _ | 1.4 Standards applied                                                                      |      |
| 2 | Instrument set and accessories                                                             | -    |
|   | 2.1 Standard set MI 3152 EurotestXC                                                        |      |
|   | 2.2 Standard set MI 3152H EurotestXC 2,5 kV                                                |      |
|   | 2.2.1 Optional accessories                                                                 | . 18 |
| 3 | Instrument description                                                                     | .19  |
|   | 3.1 Front panel                                                                            | .19  |
|   | 3.2 Connector panel                                                                        | .20  |
|   | 3.3 Back side                                                                              |      |
|   | 3.4 Carrying the instrument                                                                |      |
|   | 3.4.1 Secure attachment of the strap                                                       | .23  |
| 4 | Instrument operation                                                                       | .25  |
|   | 4.1 General meaning of keys                                                                | .25  |
|   | 4.2 General meaning of touch gestures                                                      | .26  |
|   | 4.3 Virtual keyboard                                                                       |      |
|   | 4.4 Display and sound                                                                      |      |
|   | 4.4.1 Terminal voltage monitor                                                             |      |
|   | 4.4.2 Battery indication                                                                   |      |
|   | 4.4.3 Bluetooth                                                                            |      |
|   | 4.4.4 Measurement actions and messages                                                     |      |
|   | 4.4.5 Result indication                                                                    |      |
|   | <ul><li>4.4.6 Auto Sequence® result indication</li><li>4.5 Instruments main menu</li></ul> |      |
|   |                                                                                            |      |
|   | 4.6.1 Language                                                                             |      |
|   | 4.6.2 Power Save                                                                           |      |
|   | 4.6.3 Date and time                                                                        |      |
|   | 4.6.4 User accounts                                                                        |      |
|   | 4.6.5 Settings                                                                             |      |
|   | 4.6.6 Devices                                                                              |      |
|   | 4.6.7 Bluetooth initialization                                                             | .45  |
|   | 4.6.8 Initial Settings                                                                     | .45  |
|   | 4.6.9 About                                                                                |      |
|   | 4.7 Instrument profiles                                                                    |      |
|   | 4.8 Workspace Manager menu                                                                 |      |
|   | 4.8.1 Workspaces and Exports                                                               |      |
|   | 4.8.2 Workspace Manager main menu                                                          |      |
|   | 4.8.3 Operations with Workspaces                                                           | .48  |

|                                                                                             | 4.8.4                                                                                                    | Operations with Exports                                                                                                    | .49                                                                                                    |
|---------------------------------------------------------------------------------------------|----------------------------------------------------------------------------------------------------|----------------------------------------------------------------------------------------------------|----------------------------------------------------------------------------------------------------|
|                                                                                             | 4.8.5                                                                                                    | Adding a new Workspace                                                                                                    | .49                                                                                                    |
|                                                                                             | 4.8.6                                                                                                    |                                                                                                    |                                                                                                    |
|                                                                                             | 4.8.7                                                                                                    | 5 1 1                                                                                                    |                                                                                                    |
|                                                                                             | 4.8.8                                                                                                    |                                                                                                    |                                                                                                    |
|                                                                                             | 4.8.9                                                                                                    | Exporting a Workspace                                                                                                    | .52                                                                                                    |
| 5                                                                                           | Mem                                                                                                    | ory Organizer                                                                                                    | .54                                                                                                    |
| 5                                                                                           | .1                                                                                                    | Memory Organizer menu                                                                                                    | .54                                                                                                    |
|                                                                                             | 5.1.1                                                                                                    | Measurement statuses                                                                                                    | .54                                                                                                    |
|                                                                                             | 5.1.2                                                                                                    |                                                                                                    |                                                                                                    |
|                                                                                             | 5.1.3                                                                                                    |                                                                                                    |                                                                                                    |
|                                                                                             | 5.1.4                                                                                                    | 5 7 5                                                                                                    |                                                                                                    |
|                                                                                             | 5.1.5                                                                                                    | 1                                                                                                    |                                                                                                    |
|                                                                                             | 5.1.6                                                                                                    | Searching in Memory Organizer                                                                                                    | .76                                                                                                    |
| 6                                                                                           | Sing                                                                                                    | le tests                                                                                                    | .79                                                                                                    |
| 6                                                                                           | .1                                                                                                    | Selection modes                                                                                                    | .79                                                                                                    |
|                                                                                             | 6.1.1                                                                                                    | 5 1 /                                                                                                    | .81                                                                                                    |
|                                                                                             | 6.1.2                                                                                                    | 51 7                                                                                                    |                                                                                                    |
|                                                                                             | 6.1.3                                                                                                    | 0                                                                                                    |                                                                                                    |
|                                                                                             | 6.1.4                                                                                                    | - 5                                                                                                    |                                                                                                    |
|                                                                                             | 6.1.5                                                                                                    | 0                                                                                                    |                                                                                                    |
|                                                                                             | 6.1.6                                                                                                    |                                                                                                    |                                                                                                    |
|                                                                                             | 6.1.7                                                                                                    | 5                                                                                                    |                                                                                                    |
|                                                                                             | 6.1.8                                                                                                    | 5 ( 1 )                                                                                                    |                                                                                                    |
|                                                                                             |                                                                                                    |                                                                                                    |                                                                                                    |
|                                                                                             | 6.1.9                                                                                                    | Help screens                                                                                                    | .92                                                                                                    |
| 7                                                                                           | Test                                                                                                    | s and measurements                                                                                                    | .93                                                                                                    |
| 7                                                                                           | Test:                                                                                                    | s and measurements<br>Voltage, frequency and phase sequence                                                                                                    | <b>.93</b><br>.93                                                                                                    |
| 7                                                                                           | <b>Test</b> :<br>.1<br>.2                                                                                                    | s and measurements<br>Voltage, frequency and phase sequence<br>R iso – Insulation resistance                                                                                                    | <b>.93</b><br>.93<br>.96                                                                                                    |
| 7<br>7                                                                                      | <b>Test</b> :<br>.1<br>.2<br><i>7.2.1</i>                                                                                                    | s and measurements<br>Voltage, frequency and phase sequence<br>R iso – Insulation resistance<br>Load pretest                                                                                                    | <b>.93</b><br>.93<br>.96<br>.98                                                                                                    |
| 7<br>7<br>7                                                                                 | <b>Test</b> :<br>.1<br>.2<br><i>7.2.1</i><br>.3                                                                                                    | s and measurements<br>Voltage, frequency and phase sequence<br>R iso – Insulation resistance<br><i>Load pretest</i><br>The DAR and PI diagnostic (MI 3152H only)                                                                                                    | <b>.93</b><br>.93<br>.96<br><i>.98</i><br>.99                                                                                                    |
| 7<br>7<br>7<br>7                                                                            | <b>Test</b> :<br>.1<br>.2<br><i>7.2.1</i><br>.3<br>.4                                                                                                    | s and measurements<br>Voltage, frequency and phase sequence<br>R iso – Insulation resistance<br><i>Load pretest</i><br>The DAR and PI diagnostic (MI 3152H only)<br>Varistor test                                                                                                    | .93<br>.93<br>.96<br>.98<br>.99<br>101                                                                                                    |
| 7<br>7<br>7<br>7<br>7                                                                       | <b>Test</b><br>.1<br>.2<br><i>7.2.1</i><br>.3<br>.4<br>.5                                                                                                    | s and measurements<br>Voltage, frequency and phase sequence<br>R iso – Insulation resistance<br><i>Load pretest</i><br>The DAR and PI diagnostic (MI 3152H only)<br>Varistor test<br>R low – Resistance of earth connection and equipotential bonding                                                                                                    | .93<br>.96<br>.98<br>.99<br>101<br>103                                                                                                    |
| 7<br>7<br>7<br>7<br>7                                                                       | <b>Test</b> :<br>.1<br>.2<br><i>7.2.1</i><br>.3<br>.4<br>.5<br>.6                                                                                                    | s and measurements<br>Voltage, frequency and phase sequence<br>R iso – Insulation resistance<br><i>Load pretest</i><br>The DAR and PI diagnostic (MI 3152H only)<br>Varistor test<br>R low – Resistance of earth connection and equipotential bonding<br>Continuity – Continuous resistance measurement with low current                                                                                                    | .93<br>.96<br>.98<br>.99<br>101<br>103<br>105                                                                                                    |
| 7<br>7<br>7<br>7<br>7<br>7                                                                  | <b>Test:</b><br>.1<br>.2<br>.7.2.1<br>.3<br>.4<br>.5<br>.6<br>7.6.1                                                                                                    | s and measurements<br>Voltage, frequency and phase sequence<br>R iso – Insulation resistance<br><i>Load pretest</i><br>The DAR and PI diagnostic (MI 3152H only)<br>Varistor test<br>R low – Resistance of earth connection and equipotential bonding<br>Continuity – Continuous resistance measurement with low current<br><i>Compensation of test leads resistance</i>                                                                                                    | .93<br>.96<br>.98<br>.99<br>101<br>103<br>105<br>106                                                                                                   |
| 7<br>7<br>7<br>7<br>7<br>7                                                                  | <b>Test:</b><br>.1<br>.2<br>7.2.1<br>.3<br>.4<br>.5<br>.6<br>7.6.1<br>.7                                                                                                    | s and measurements<br>Voltage, frequency and phase sequence<br>R iso – Insulation resistance<br>Load pretest<br>The DAR and PI diagnostic (MI 3152H only)<br>Varistor test<br>R low – Resistance of earth connection and equipotential bonding<br>Continuity – Continuous resistance measurement with low current<br>Compensation of test leads resistance<br>Testing RCDs                                                                                                    | .93<br>.96<br>.98<br>.99<br>101<br>103<br>105<br>106<br>108                                                                                            |
| 7<br>7<br>7<br>7<br>7<br>7                                                                  | Test:<br>.1<br>.2<br>7.2.1<br>.3<br>.4<br>.5<br>.6<br>7.6.1<br>.7<br>7.7.1                                                                                                  | s and measurements<br>Voltage, frequency and phase sequence.<br>R iso – Insulation resistance.<br><i>Load pretest</i> .<br>The DAR and PI diagnostic (MI 3152H only)<br>Varistor test.<br>R low – Resistance of earth connection and equipotential bonding<br>Continuity – Continuous resistance measurement with low current<br><i>Compensation of test leads resistance</i> .<br>Testing RCDs.<br><i>RCD Uc – Contact voltage</i> .                                                                                                    | .93<br>.96<br>.98<br>.99<br>101<br>103<br>105<br>106<br>108                                                                                            |
| 7<br>7<br>7<br>7<br>7<br>7                                                                  | Test:<br>.1<br>.2<br>7.2.1<br>.3<br>.4<br>.5<br>.6<br>7.6.1<br>.7<br>7.7.1<br>7.7.2                                                                                         | s and measurements<br>Voltage, frequency and phase sequence.<br>R iso – Insulation resistance.<br><i>Load pretest</i><br>The DAR and PI diagnostic (MI 3152H only)<br>Varistor test.<br>R low – Resistance of earth connection and equipotential bonding<br>Continuity – Continuous resistance measurement with low current<br><i>Compensation of test leads resistance</i> .<br>Testing RCDs.<br><i>RCD Uc – Contact voltage</i> .<br><i>RCD Uc – Trip-out time</i> .                                                                                                    | .93<br>.96<br>.98<br>.99<br>101<br>103<br>105<br>106<br>108<br>109<br>110                                                                              |
| 7<br>7<br>7<br>7<br>7<br>7<br>7                                                             | Test:<br>.1<br>.2<br>.7.2.1<br>.3<br>.4<br>.5<br>.6<br>7.6.1<br>.7<br>7.7.1<br>7.7.2<br>7.7.3                                                                               | s and measurements<br>Voltage, frequency and phase sequence<br>R iso – Insulation resistance<br>Load pretest<br>The DAR and PI diagnostic (MI 3152H only)<br>Varistor test<br>R low – Resistance of earth connection and equipotential bonding<br>Continuity – Continuous resistance measurement with low current<br>Compensation of test leads resistance<br>Testing RCDs<br>RCD Uc – Contact voltage<br>RCD I – Trip-out time<br>RCD I – Trip-out current                                                                                                    | .93<br>.96<br>.98<br>.99<br>101<br>103<br>105<br>106<br>108<br>109<br>110<br>111                                                                       |
| 7<br>7<br>7<br>7<br>7<br>7<br>7<br>7                                                        | Test:<br>.1<br>.2<br>7.2.1<br>.3<br>.4<br>.5<br>.6<br>7.6.1<br>.7<br>7.7.1<br>7.7.2<br>7.7.3<br>.8                                                                          | s and measurements                                                                                                    | .93<br>.96<br>.98<br>.99<br>101<br>103<br>105<br>106<br>108<br>109<br>110<br>111<br>112                                                                |
| 7<br>7<br>7<br>7<br>7<br>7<br>7<br>7<br>7                                                   | Test:<br>.1<br>.2<br>7.2.1<br>.3<br>.4<br>.5<br>.6<br>7.6.1<br>7.7.1<br>7.7.2<br>7.7.3<br>.8<br>.9                                                                          | s and measurements         Voltage, frequency and phase sequence         R iso – Insulation resistance         Load pretest         The DAR and PI diagnostic (MI 3152H only)         Varistor test.         R low – Resistance of earth connection and equipotential bonding         Continuity – Continuous resistance measurement with low current         Compensation of test leads resistance         RCD Uc – Contact voltage         RCD 1 – Trip-out time         RCD Auto – RCD Auto test         Z loop – Fault loop impedance and prospective fault current                                                                                                    | .93<br>.96<br>.98<br>.99<br>101<br>103<br>105<br>106<br>108<br>109<br>110<br>111<br>112<br>115                                                         |
| 7<br>7<br>7<br>7<br>7<br>7<br>7<br>7<br>7<br>7                                              | Test:<br>.1<br>.2<br>7.2.1<br>.3<br>.4<br>.5<br>.6<br>7.6.1<br>7.7.1<br>7.7.2<br>7.7.3<br>.8<br>.9<br>.10                                                                   | s and measurements         Voltage, frequency and phase sequence         R iso – Insulation resistance         Load pretest         The DAR and PI diagnostic (MI 3152H only)         Varistor test.         R low – Resistance of earth connection and equipotential bonding         Continuity – Continuous resistance measurement with low current         Compensation of test leads resistance         RCD Uc – Contact voltage         RCD t – Trip-out time         RCD Auto – RCD Auto test         Z loop – Fault loop impedance and prospective fault current in system with RCD                                                                                                    | .93<br>.96<br>.98<br>.99<br>101<br>103<br>105<br>106<br>108<br>109<br>110<br>111<br>112<br>115<br>117                                                  |
| 7<br>7<br>7<br>7<br>7<br>7<br>7<br>7<br>7<br>7<br>7                                         | Test:<br>.1<br>.2<br>7.2.1<br>.3<br>.4<br>.5<br>.6<br>7.6.1<br>7.7.2<br>7.7.3<br>.8<br>.9<br>.10<br>.11                                                                     | Voltage, frequency and phase sequence<br>R iso – Insulation resistance<br>Load pretest<br>The DAR and PI diagnostic (MI 3152H only)<br>Varistor test<br>R low – Resistance of earth connection and equipotential bonding<br>Continuity – Continuous resistance measurement with low current<br><i>Compensation of test leads resistance</i><br>Testing RCDs<br><i>RCD Uc</i> – <i>Contact voltage</i><br><i>RCD Uc</i> – <i>Contact voltage</i><br><i>RCD I</i> – <i>Trip-out time</i><br><i>RCD I</i> – <i>Trip-out current</i><br>RCD Auto – RCD Auto test<br>Z loop – Fault loop impedance and prospective fault current in system with RCD<br>Z loop m $\Omega$ – High precision fault loop impedance and prospective fault current in system with RCD                                                                                                    | .93<br>.96<br>.98<br>.99<br>101<br>103<br>105<br>106<br>108<br>109<br>110<br>111<br>112<br>115<br>117<br>119                                           |
| 7<br>7<br>7<br>7<br>7<br>7<br>7<br>7<br>7<br>7<br>7<br>7                                    | Test:<br>.1<br>.2<br>7.2.1<br>.3<br>.4<br>.5<br>.6<br>7.6.1<br>7.7.1<br>7.7.2<br>7.7.3<br>.8<br>.9<br>.10<br>.11<br>.12                                                     | s and measurements         Woltage, frequency and phase sequence         R iso – Insulation resistance         Load pretest         The DAR and PI diagnostic (MI 3152H only)         Varistor test.         R low – Resistance of earth connection and equipotential bonding         Continuity – Continuous resistance measurement with low current         Compensation of test leads resistance         RCD Uc – Contact voltage         RCD t – Trip-out time         RCD Auto – RCD Auto test         Z loop – Fault loop impedance and prospective fault current in system with RCD         Z loop mΩ – High precision fault loop impedance and prospective fault current                                                                                                    | <b>.93</b><br>.96<br>.99<br>101<br>103<br>105<br>106<br>108<br>109<br>110<br>111<br>112<br>115<br>117<br>119<br>122                                    |
| 7<br>7<br>7<br>7<br>7<br>7<br>7<br>7<br>7<br>7<br>7<br>7<br>7                               | Test:<br>.1<br>.2<br>7.2.1<br>.3<br>.4<br>.5<br>.6<br>7.6.1<br>7.7.1<br>7.7.2<br>7.7.3<br>.8<br>.9<br>.10<br>.11<br>.12<br>.13                                              | s and measurements                                                                                                    | <b>.93</b><br>.96<br>.99<br>101<br>103<br>105<br>106<br>108<br>109<br>110<br>111<br>112<br>115<br>117<br>119<br>122                                    |
| 7<br>7<br>7<br>7<br>7<br>7<br>7<br>7<br>7<br>7<br>7<br>7<br>7<br>7<br>7                     | Test:<br>.1<br>.2<br>7.2.1<br>.3<br>.4<br>.5<br>.6<br>7.6.1<br>7.7.1<br>7.7.2<br>7.7.3<br>.8<br>.9<br>.10<br>.11<br>.12<br>.13<br>.14<br>.15                                | s and measurements                                                                                                    | <b>.93</b><br>.96<br>.98<br>.99<br>101<br>103<br>105<br>106<br>108<br>109<br>110<br>111<br>112<br>115<br>117<br>122<br>125<br>128<br>130               |
| 7<br>7<br>7<br>7<br>7<br>7<br>7<br>7<br>7<br>7<br>7<br>7<br>7<br>7<br>7<br>7                | Test:<br>.1<br>.2<br>7.2.1<br>.3<br>.4<br>.5<br>.6<br>7.6.1<br>.7<br>7.7.2<br>7.7.3<br>.8<br>.9<br>.10<br>.11<br>.12<br>.13<br>.14<br>.15<br>.16                            | s and measurements                                                                                                    | <b>.93</b><br>.96<br>.98<br>.99<br>101<br>103<br>105<br>106<br>108<br>109<br>110<br>111<br>112<br>115<br>117<br>119<br>122<br>125<br>128<br>130<br>133 |
| 7<br>7<br>7<br>7<br>7<br>7<br>7<br>7<br>7<br>7<br>7<br>7<br>7<br>7<br>7<br>7                | Test:<br>.1<br>.2<br>7.2.1<br>.3<br>.4<br>.5<br>.6<br>7.6.1<br>.7<br>7.7.2<br>7.7.3<br>.8<br>.9<br>.10<br>.11<br>.12<br>.13<br>.14<br>.15<br>.16                            | s and measurements                                                                                                    | <b>.93</b><br>.96<br>.98<br>.99<br>101<br>103<br>105<br>106<br>108<br>109<br>110<br>111<br>112<br>115<br>117<br>119<br>122<br>125<br>128<br>130<br>133 |
| 7<br>7<br>7<br>7<br>7<br>7<br>7<br>7<br>7<br>7<br>7<br>7<br>7<br>7<br>7<br>7                | Test:<br>.1<br>.2<br>7.2.1<br>.3<br>.4<br>.5<br>.6<br>7.6.1<br>7.7.1<br>7.7.2<br>7.7.3<br>.8<br>.9<br>.10<br>.11<br>.12<br>.13<br>.14<br>.15<br>.16<br>.17                  | s and measurements                                                                                                    | <b>.93</b><br>.96<br>.98<br>.99<br>101<br>103<br>105<br>106<br>108<br>109<br>110<br>111<br>112<br>115<br>117<br>119<br>122<br>125<br>128<br>130<br>133 |
| 7<br>7<br>7<br>7<br>7<br>7<br>7<br>7<br>7<br>7<br>7<br>7<br>7<br>7<br>7<br>7<br>7<br>7      | Test:<br>.1<br>.2<br>7.2.1<br>.3<br>.4<br>.5<br>.6<br>7.6.1<br>7.7.1<br>7.7.2<br>7.7.3<br>.8<br>.9<br>.10<br>.11<br>.12<br>.13<br>.14<br>.15<br>.16<br>.17<br>.18<br>[amps] | s and measurementsVoltage, frequency and phase sequence.R iso – Insulation resistance.Load pretestThe DAR and PI diagnostic (MI 3152H only)Varistor testR low – Resistance of earth connection and equipotential bondingContinuity – Continuous resistance measurement with low currentCompensation of test leads resistanceRCD Uc – Contact voltageRCD Uc – Contact voltageRCD I – Trip-out time.RCD Auto – RCD Auto testZ loop – Fault loop impedance and prospective fault current in system with RCD.Z loop mΩ – High precision fault loop impedance and prospective fault currentZ line mΩ – High precision line impedance and prospective short-circuit currentZ line mΩ – High precision line impedance and prospective short-circuit currentWith Stata and MI 3144)Voltage DropUtouch – Touch voltage (MI 3143 and MI 3144)Earth – Earth resistance (3-wire test)Earth 2 clamp – Contactless earthing resistance measurement (with two current | <b>.93</b><br>.96<br>.98<br>.99<br>101<br>103<br>105<br>106<br>108<br>109<br>110<br>111<br>112<br>125<br>128<br>130<br>133<br>135                      |
| 7<br>7<br>7<br>7<br>7<br>7<br>7<br>7<br>7<br>7<br>7<br>7<br>7<br>7<br>7<br>7<br>7<br>7<br>7 | Test:<br>.1<br>.2<br>7.2.1<br>.3<br>.4<br>.5<br>.6<br>7.7.1<br>7.7.2<br>7.7.3<br>.8<br>.9<br>.10<br>.11<br>.12<br>.13<br>.14<br>.15<br>.16<br>.17<br>.18<br>lamps)<br>.19   | s and measurementsVoltage, frequency and phase sequence.R iso – Insulation resistanceLoad pretestThe DAR and PI diagnostic (MI 3152H only)Varistor testR low – Resistance of earth connection and equipotential bondingContinuity – Continuous resistance measurement with low currentCompensation of test leads resistanceRCD Uc – Contact voltageRCD I – Trip-out time.RCD Auto – RCD Auto testZ loop – Fault loop impedance and prospective fault current in system with RCDZ loop mΩ – High precision fault loop impedance and prospective fault currentZ line mΩ – High precision line impedance and prospective short-circuit currentHigh Current (MI 3143 and MI 3144)Voltage DropUtouch – Touch voltage (MI 3143 and MI 3144)Earth – Earth resistance (3-wire test)Earth 2 clamp – Contactless earthing resistance measurement (with two current                                                                                               | <b>.93</b><br>.96<br>.98<br>.99<br>101<br>103<br>105<br>106<br>108<br>109<br>110<br>111<br>112<br>115<br>128<br>130<br>133<br>135<br>136<br>137        |

|    | 7.21                         | Harmonics                                                                                                    |                      |                            |
|----|------------------------------|----------------------------------------------------------------------------------------------------|----------------------|----------------------------|
|    | 7.22                         | Currents                                                                                                    |                      |                            |
|    | 7.23                         | Current Clamp Meter (MI 3144)                                                                                                    |                      |                            |
|    | 7.24                         | ISFL – First fault leakage current (MI 3152 only)                                                                                                    |                      |                            |
|    | 7.25                         | IMD – Testing of insulation monitoring devices (MI 3152 only)                                                                                                    |                      |                            |
|    | 7.26                         | Rpe – PE conductor resistance                                                                                                    |                      |                            |
|    | 7.27                         | Ilumination                                                                                                    |                      |                            |
|    | 7.28                         | AUTO TT – Auto test for TT earthing system                                                                                                    | . 1                  | 57                         |
|    |                              | AUTO TN (RCD) – Auto test for TN earthing system with RCD                                                                                                    | . 1:                 | 59                         |
|    | 7.30                         | AUTO TN – Auto test for TN earthing system without RCD                                                                                                    |                      |                            |
|    | 7.31<br>7.32                 | AUTO IT – Auto test for IT earthing system (MI 3152 only)<br>Z auto - Auto test for fast line and loop testing                                                                                                    |                      |                            |
|    |                              |                                                                                                    |                      |                            |
|    | 7.33                         | R line $m\Omega - DC$ resistance measurement (MI 3144)                                                                                                    |                      |                            |
|    | 7.34                         | ELR Current Injection Test (MI 3144)                                                                                                    |                      |                            |
|    | 7.35<br>7.36                 | ELR Combination Time Test (MI 3144)<br>EVSE Diagnostic Test (A 1632)                                                                                                    |                      |                            |
|    | 7.30                         | Locator                                                                                                    |                      |                            |
|    | 7.38                         | Functional inspections                                                                                                    |                      |                            |
|    | 7.39                         | Measurements using adapter MD 9273                                                                                                    |                      |                            |
|    | 7.39                         | Ç Î                                                                                                    |                      |                            |
|    | 7.39                         |                                                                                                    |                      |                            |
|    | 7.39                         |                                                                                                    |                      |                            |
|    | 7.39                         |                                                                                                    |                      |                            |
|    | 7.39                         |                                                                                                    |                      |                            |
|    | 7.39                         |                                                                                                    |                      |                            |
| _  |                              |                                                                                                    |                      |                            |
| 8  |                              | o Sequences®                                                                                                    |                      |                            |
|    | 8.1                          | Selection of Auto Sequences®                                                                                                    | .18                  | 89                         |
|    | 8.1.1                        | Searching in Auto Sequences® menu                                                                                                    | . 1                  | 90                         |
|    | 8.2                          | Organization of an Auto Sequence®                                                                                                    | . 19                 | 92                         |
|    | 8.2.1                        |                                                                                                    |                      |                            |
|    | 8.2.2                        |                                                                                                    |                      |                            |
|    | 8.2.3                        |                                                                                                    |                      |                            |
|    | 8.2.4                        | Auto Sequence® memory screen                                                                                                    | . 1                  | 97                         |
| 9  | Com                          | munication                                                                                                    | . 19                 | 98                         |
|    | 9.1                          | USB and RS232 communication                                                                                                    | 10                   | 00                         |
|    | 9.1                          | Bluetooth communication with Android devices                                                                                                    |                      |                            |
|    | 9.2<br>9.3                   | Communication with Adapters                                                                                                    |                      |                            |
|    | 9.4                          | Bluetooth and RS232 communication with scanners                                                                                                    |                      |                            |
|    |                              |                                                                                                    |                      |                            |
| 1( | ) Upg                        | rading the instrument                                                                                                    | 2                    | 01                         |
| 11 | Mair                         | ntenance                                                                                                    | .2                   | 02                         |
|    | 11.1                         | Fuse replacement                                                                                                    | 2                    | 02                         |
|    | 11.2                         | Cleaning                                                                                                    |                      |                            |
|    | 11.3                         | Periodic calibration                                                                                                    |                      |                            |
|    | 11.4                         | Service                                                                                                    |                      |                            |
| 11 |                              |                                                                                                    |                      |                            |
| 14 | ) Tool                       | unical specifications                                                                                                    | - 24                 |                            |
|    |                              | nnical specifications                                                                                                    |                      |                            |
|    | 12.1                         | R iso – Insulation resistance                                                                                                    | 2                    | 04                         |
|    | 12.1<br>12.2                 | R iso – Insulation resistance<br>Diagnostic test (MI 3152H only)                                                                                                    | 2                    | 04<br>05                   |
|    | 12.1<br>12.2<br>12.3         | R iso – Insulation resistance<br>Diagnostic test (MI 3152H only)<br>R low – Resistance of earth connection and equipotential bonding                                                                                   | 2(<br>2(<br>2(       | 04<br>05<br>05             |
|    | 12.1<br>12.2<br>12.3<br>12.4 | R iso – Insulation resistance<br>Diagnostic test (MI 3152H only)<br>R low – Resistance of earth connection and equipotential bonding<br>Continuity – Continuous resistance measurement with low current                | 2(<br>2(<br>2(       | 04<br>05<br>05<br>06       |
|    | 12.1<br>12.2<br>12.3         | R iso – Insulation resistance<br>Diagnostic test (MI 3152H only)<br>R low – Resistance of earth connection and equipotential bonding<br>Continuity – Continuous resistance measurement with low current<br>RCD testing | 2(<br>2(<br>2(<br>2( | 04<br>05<br>05<br>06<br>06 |

| 12.5<br>12.5 | <ul> <li>RCD t – Trip-out time</li> <li>RCD I – Trip-out current</li> </ul>             |     |
|--------------|-----------------------------------------------------------------------------------------|-----|
| 12.6         | RCD Auto                                                                                |     |
| 12.0         | Z loop – Fault loop impedance and prospective fault current                             |     |
| 12.8         | Zs rcd – Fault loop impedance and prospective fault current in system with RCD.         |     |
| 12.9         | Z loop m $\Omega$ – High precision fault loop impedance and prospective fault current   |     |
| 12.10        | U touch – Touch voltage (MI 3143 and MI 3144)                                           |     |
| 12.11        | Z line – Line impedance and prospective short-circuit current                           |     |
|              | Z line m $\Omega$ – High precision line impedance and prospective short-circuit current |     |
|              | High current (MI 3143 and MI 3144)                                                      |     |
|              | Voltage Drop                                                                            |     |
|              | Z auto, AUTO TT, AUTO TN, AUTO TN (RCD), AUTO IT                                        |     |
|              | Rpe – PE conductor resistance                                                           |     |
|              | Earth – Earth resistance (3-wire measurement)                                           |     |
| 12.18        | Earth 2 clamp – Contactless earthing resistance measurement (with two current           |     |
| clamps       | 5)                                                                                      |     |
| 12.19        | Ro – Specific earth resistance                                                          | 214 |
|              | Voltage, frequency, and phase rotation                                                  |     |
|              | 0.1 Phase rotation                                                                      |     |
|              | 0.2 Voltage                                                                             |     |
|              | 0.3 Frequency                                                                           |     |
|              | 0.4 Online terminal voltage monitor                                                     |     |
|              | Currents                                                                                |     |
|              | Current clamp meter (MI 3144)                                                           |     |
|              | Power                                                                                   |     |
|              | Harmonics                                                                               |     |
|              | Varistor test                                                                           |     |
|              | ISFL – First fault leakage current (MI 3152 only)                                       |     |
|              | IMD (MI 3152 only)                                                                      |     |
|              | Illumination                                                                            |     |
| 12.29        | Auto Sequences®<br>R line m $\Omega$ - DC resistance measurement (MI 3144)              |     |
| 12.30        | ELR Current Injection Test (MI 3144)                                                    |     |
| -            | ELR Combination Time Test (MI 3144)                                                     |     |
|              | EVSE Diagnostic Test (A 1632)                                                           |     |
|              | Power CLAMP (MD 9273)                                                                   |     |
|              | Voltage CLAMP (MD 9273)                                                                 |     |
|              | Current CLAMP (MD 9273)                                                                 |     |
|              | Inrush CLAMP (MD 9273)                                                                  |     |
|              | Harmonics U CLAMP (MD 9273)                                                             |     |
|              | Harmonics I CLAMP (MD 9273)                                                             |     |
|              | General data                                                                            |     |
| Appendi      | x A – Profile Notes                                                                     | 222 |
| A.1          | Profile Austria (ALAJ)                                                                  | 222 |
| A.1<br>A.2   | Profile Hungary (profile code ALAD)                                                     |     |
| A.2          | Profile Finland (profile code ALAC)                                                     |     |
| A.4          | Profile France (profile code ALAG)                                                      |     |
| A.5          | Profile Switzerland (profile code ALAI, AMAD)                                           |     |
|              | x B – Commanders (A 1314, A 1401)                                                       |     |
|              | <b>A</b>                                                                                |     |
| B.1          | Warnings related to safety                                                              |     |
| B.2          | Battery                                                                                 |     |
| B.3          | Description of commanders                                                               | 226 |

| B.4     | Operation of commanders                    | 227 |
|---------|--------------------------------------------|-----|
| Appendi | x C – Locator receiver R10K                | 228 |
| Appendi | x D – Structure objects                    | 229 |
| Appendi | x E – Tests and Measurements with adapters | 232 |

# **1** General description

## 1.1 Warnings and notes

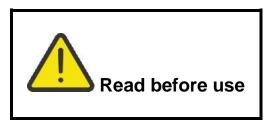

### 1.1.1 Safety warnings

In order to reach high level of operator safety while carrying out various measurements using the EurotestXC instrument, as well as to keep the test equipment undamaged, it is necessary to consider the following general warnings:

- Read this Instruction manual carefully, otherwise the use of the instrument may be dangerous for the operator, the instrument or for the equipment under test!
- Consider warning markings on the instrument (see next chapter for more information).
- If the test equipment is used in a manner not specified in this Instruction manual, the protection provided by the equipment could be impaired!
- Do not use the instrument or any of the accessories if any damage is noticed!
- Regularly check the instrument and accessories for correct functioning to avoid hazard that could occur from misleading results.
- Consider all generally known precautions in order to avoid risk of electric shock while dealing with hazardous voltages!
- Always check for the presence of dangerous voltage on PE test terminal of installation by touching the TEST key on the instrument or by any other method before starting single test and Auto Sequence® measurements. Make sure that the TEST key is grounded thorough human body resistance without any insulated material between (gloves, shoes, insulated floors, pens,...). PE test could otherwise be impaired and results of a single test or Auto Sequence® can mislead. Even detected dangerous voltage on PE test terminal cannot prevent running of a single test or Auto Sequence®. All such behaviour is regarded as misuse. Operator of the instrument must stop the activity immediately and eliminate the fault/connection problem before proceeding with any activity!
- Use only standard or optional test accessories supplied by your distributor!
- In case a fuse has blown follow the instructions in this manual in order to replace it! Use only fuses that are specified!
- Service, calibration or adjustment of instruments and accessories is only allowed to be carried out by a competent authorized person!
- Do not use the instrument in AC supply systems with voltages higher than 550 Va.c.
- Consider that protection category of some accessories is lower than of the instrument. Test tips and Tip commander have removable caps. If they are removed the protection falls to CAT II. Check markings on accessories!
  - cap off, 18 mm tip: CAT II up to 1000 V
  - cap on, 4 mm tip: CAT II 1000 V / CAT III 600 V / CAT IV 300 V

- The instrument comes supplied with rechargeable Ni-MH battery cells. The cells should only be replaced with the same type as defined on the battery compartment label or as described in this manual. Do not use standard alkaline battery cells while the power supply adapter is connected, otherwise they may explode!
- Hazardous voltages exist inside the instrument. Disconnect all test leads, remove the power supply cable and switch off the instrument before removing battery compartment cover.
- Do not connect any voltage source on C1/C2 inputs. It is intended only for connection of current clamps. Maximal input voltage is 3 V!

### 1.1.2 Markings on the instrument

**Read the Instruction manual with special care to safety operation**«. The symbol requires an action!

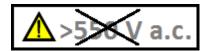

Do not use the instrument in AC supply systems

with voltages higher than 550 Va.c.!

**CE** Mark on your equipment certifies that this equipment meets requirements of all subjected EU regulations.

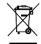

This equipment shall be recycled as electronic waste.

### 1.1.3 Warnings related to safety of batteries

- When connected to an installation, the instruments battery compartment can contain hazardous voltage inside! When replacing battery cells or before opening the battery/fuse compartment cover, disconnect any measuring accessory connected to the instrument and turn off the instrument,
- Ensure that the battery cells are inserted correctly otherwise the instrument will not operate and the batteries could be discharged.
- Do not recharge alkaline battery cells!
- Use only power supply adapter delivered from the manufacturer or distributor of the test equipment!

### 1.1.4 Warnings related to safety of measurement functions

#### Insulation resistance

- Insulation resistance measurement should only be performed on de-energized objects!
- Do not touch the test object during the measurement or before it is fully discharged! Risk of electric shock!

#### **Continuity functions**

Continuity measurements should only be performed on de-energized objects!

### 1.1.5 Notes related to measurement functions

### Insulation resistance

- The measuring range is decreased if using Plug commander.
- If a voltage of higher than 30 V (AC or DC) is detected between test terminals, the measurement will not be performed.
- Load pretest detects possible connection of appliances to the system during test. Test eliminates possible damage to the equipment that could be connected to the system during insulation resistance measurement.
- Load pretest is carried out between L/L1 and N/L2 terminals regardless of the Type Riso parameter setting.
- Load pretest is carried out only when parameter Uiso  $\leq$  1000 V.

#### Diagnostic test

- If any insulation resistance values (*R<sub>ISO</sub>*(15 s) or *R<sub>ISO</sub>*(60 s )) are over-ranged the DAR factor is not calculated. The result field is blank: DAR:\_\_\_\_!
- If any insulation resistance values (*R*<sub>ISO</sub>(60 s) or *R*<sub>ISO</sub>(10 min)) are over-ranged the **PI** factor is not calculated. The result field is blank: PI :\_\_\_\_!

#### R low, Continuity

- If a voltage of higher than 10 V (AC or DC) is detected between test terminals, the measurement will not be performed.
- Parallel loops may influence on test results.
- In some kind of PRCDs types (PRCD-3p and PRCD-S+), the protective conductor is monitored. For protective conductor resistance measurement a test current of 200 mA is required. Direct application will cause tripping of PRCD, so PE conductor measurement is not possible.

In this case use a test parameter **Current** set to **'ramp'**, where special ramp curve is used for PE conductor resistance measurement without tripping of PRCD. If **Current** parameter is set to **'normal'**, a standard test current curve is used.

### Earth, Earth 2 clamp, Ro

- If voltage between test terminals is higher than 10 V (Earth, Earth 2 clamps) or 30 V (Ro) the measurement will not be performed.
- Contactless earthing resistance measurement (using two current clamps) enables simple testing of individual earthing rods in large earthing system. It is especially suitable for use in urban areas because there is usually no possibility to place the test probes.
- For two clamps earth resistance measurement clamps A 1018 and A 1019 should be used. Clamps A 1391 are not supported. The distance between clamps should be at least 30 cm.
- For specific earth resistance measurements  $\rho$  Adaptor A 1199 should be used.

### RCD t, RCD I, RCD Uc, RCD Auto

- RCD t and RCD I measurements will only be performed if the contact voltage in the pretest at nominal differential current is lower than the set contact voltage limit!
- Parameters set in one function are also kept for other RCD functions!
- Selective (time-delayed) RCDs have delayed response characteristics. As the contact voltage pre-test or other RCD tests influence the time delayed RCD it takes a certain period to recover into normal state. Therefore, a time delay of 30 s is inserted before performing trip-out test by default.
- Portable RCDs (PRCD, PRCD-2p, PRCD-3p, PRCD-S, PRCD-S+ and PRCD-K) are tested as general (non-delayed) RCDs. Trip-out times, trip-out currents and contact voltage limits are equal to limits of general (non-delayed) RCDs.
- In some kind of PRCDs types (PRCD-3p, PRCD-S+ and PRCD-K), the protective conductor is monitored and carried out in the opposite direction through current sensor

circuitry. During periodic testing – when fault current flows through phase and protective conductor – this can cause misunderstanding, because PRCD reacts at half the tripping fault current. In order to prevent this, use parameter **Sensitivity** set to **'Ipe monitoring'**, where test current will be a half of selected nominal tripping current.

If **Sensitivity** parameter is set to **'standard'**, a test current with nominal tripping current is used.

- The a.c. part of MI and EV RCDs is tested as general (non-delayed) RCDs.
- The d.c part of MI and EV RCDs is tested with a d.c. test current. The Pass limit is between 0.5 and 1.0 IdN<sub>DC</sub>.
- The Zs rcd function takes longer to complete but offers much better accuracy of fault loop resistance (in comparison to the R<sub>L</sub> sub-result in Contact voltage function).
- Auto test is finished without x5 tests in case of testing the RCD types A, F, B and B+ with rated residual currents of I<sub>dN</sub> = 300 mA, 500 mA, and 1000 mA or testing the RCD type AC with rated residual current of I<sub>dN</sub> = 1000 mA. In this case Auto test result passes if all other results pass, and indications for x5 are omitted.
- Auto test is finished without x1 tests in case of testing the RCD types B and B+ with rated residual currents of I<sub>dN</sub> = 1000 mA. In this case Auto test result passes if all other results pass, and indications for x1 are omitted (MI 3152 only).
- Tests for sensitivity Idn(+) and Idn(-) are omitted for selective type RCD.
- Trip out time measurement for B and B+ type RCDs in AUTO function is made with sinewave test current, while trip-out current measurement is made with d.c. test current (MI 3152 only).

### Z loop, Zs rcd

- The specified accuracy of tested parameters is valid only if the mains voltage is stable during the measurement.
- The measurement accuracy and immunity against noise are higher if **I test** parameter in Zsrcd is set to 'Standard'.
- Fault loop impedance (Z loop) measurements will trip an RCD.
- The Zs rcd measurement does not normally trip an RCD. However, if a leakage current from L to PE already flows or if a very sensitive RCD is installed (for example EV type) the RCD could trip. In this case setting parameter I test to 'Low' can help.

### Z line, Voltage drop

In case of measurement of Z<sub>Line-Line</sub> with the instrument test leads PE and N connected together the instrument will display a warning of dangerous PE voltage. The measurement will be performed anyway.

- Specified accuracy of tested parameters is valid only if mains voltage is stable during the measurement.
- If the reference impedance is not set the value of  $Z_{REF}$  is considered as 0.00  $\Omega$ .
- The highest value of Zref, measured at different settings of the Test or Phase parameters is used for Voltage drop (ΔU) measurement in Voltage drop single test, Zauto single test, auto tests and Auto Sequences®.
- Measuring Zref without test voltage present (disconnected test leads) will reset Zref value to initial value.

### Power, Harmonics, Currents

 Consider polarity of current clamp (arrow on test clamp should be oriented toward connected load), otherwise result will be negative!

### Illumination

- A 1172 and A 1173 illumination probes are supported by the instrument.
- Artificial light sources reach full power of operation after a period of time (see technical data for light sources) and should be therefore switched on for this period of time before the measurements are taken.

- For accurate measurement make sure that the milk glass bulb is lit without any shadows cast by hand, body or other unwanted objects.
- Refer to the Illuminance handbook -for more information.

### Rpe

- The specified accuracy of tested parameters is valid only if the mains voltage is stable during the measurement.
- Measurement will trip an RCD if the parameter RCD is set to 'No'.
- The measurement does not normally trip an RCD if the parameter RCD is set to 'Yes'. However, the RCD can trip if a leakage current from L to PE already flows.

### IMD

 It is recommended to disconnect all appliances from the tested supply to receive regular test results. Any connected appliance will influence the insulation resistance threshold test.

### Z line m $\Omega$ , Z loop m $\Omega$

 MI 3143 Euro Z 440 V, MI 3144 Euro Z 800 V or A 1143 Euro Z 290 A adapter is required for these measurements.

### AutoTT, Auto TN(RCD), Auto TN, Auto IT, Z auto

- Voltage drop ( $\Delta U$ ) measurement in each Auto is enabled only if  $Z_{REF}$  is set.
- > See notes related to Z line, Z loop, Zs rcd, Voltage drop, Rpe, IMD and ISFL single tests.

### Auto Sequences®

- Metrel Auto Sequences® are designed as guidance to tests in order to significantly reduce testing time, improve work scope and increase traceability of the tests performed. METREL assumes no responsibility for any Auto Sequence® by any means. It is the user's responsibility, to check adequacy for the purpose of use of the selected Auto Sequence®. This includes type and number of tests, sequence flow, test parameters and limits.
- See notes related to single tests of selected Auto Sequence®.
- Compensate test leads resistance before entering Auto Sequences®.
- Zref value for Voltage drop test (ΔU) implemented in any Auto Sequence® should be set in single test function.

## **1.2** Testing potential on PE terminal

In certain instances, faults on the installation's PE wire or any other accessible metal bonding parts can become exposed to live voltage. This is a very dangerous situation since the parts connected to the earthing system are considered to be free of potential. In order to properly

check the installation against this fault the www key should be used as an indicator prior to performing live tests.

### Examples for application of PE test terminal

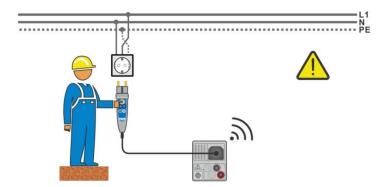

Figure 1.1: Reversed L and PE conductors (plug commander)

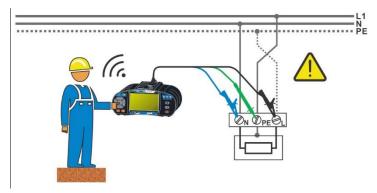

Figure 1.2: Reversed L and PE conductors (application of 3-wire test lead)

### Warning!

**Reversed phase and protection conductors! The most dangerous situation!** If dangerous voltage is detected on the tested PE terminal, stop all measurements immediately and ensure the cause of the fault is eliminated before proceeding with any activity!

### Test procedure

| onnect test cable to the instrument. |  |
|--------------------------------------|--|

- Connect test leads to the object under test, see *Figure 1.1* and *Figure 1.2*.
  - Touch test probe for at least 2 seconds.
     If PE terminal is connected to phase voltage the warning message is displayed, display is yellow coloured, instrument buzzer is activated and further measurements are disabled in RCD tests, Rpe, Z loop, Zs rcd, Z auto, AUTO TT, AUTO TN, AUTO TN (rcd) and Auto Sequences<sup>®</sup>.

#### Notes

- PE test terminal is active in the RCD tests, Rpe, Z loop, Zs rcd, Z auto, Z line, ΔU, Voltage, AUTO TT, AUTO TN, AUTO TN (rcd) measurements and Auto Sequences® only!
- In case of detection of phase voltage on PE terminal in IT earthing system, the tests can be enabled/disabled according to setting of parameter 'Ignore PE warning (IT)'.
- For correct testing of PE terminal, the we has to be touched for at least 2 seconds.
- Make sure that the TEST key is grounded thorough human body resistance without any insulated material between (gloves, shoes, insulated floors, pens, ...). PE test could otherwise be impaired and results of a single test or Auto Sequence® can mislead. Even detected dangerous voltage on PE test terminal cannot prevent running of a single test or Auto Sequence®. All such behaviour is regarded as misuse. Operator of the instrument must stop the activity immediately and eliminate the fault/connection problem before proceeding with any activity!

# **1.3 Battery and charging**

The instrument uses six AA size alkaline or rechargeable Ni-MH battery cells. Nominal operating time is declared for cells with nominal capacity of 2100 mAh. Battery condition is always displayed in the upper right display part. In case the battery is too weak the instrument will be turned off automatically.

The battery is charged whenever the power supply adapter is connected to the instrument. Internal circuit controls charging and assures maximum battery lifetime.

Refer to chapters **3.2** Connector panel and **4.4.2** Battery indication for power socket polarity and battery indication.

### Notes

- The charger in the instrument is a pack cell charger. This means that the battery cells are connected in series during the charging. The battery cells have to be equivalent (same charge condition, same type and age).
- If the instrument is not to be used for a long period of time, remove all batteries from the battery compartment.
- Alkaline or rechargeable Ni-MH batteries (size AA) can be used. METREL recommends only using rechargeable batteries with a capacity of 2100 mAh or above.
- Unpredictable chemical processes can occur during the charging of battery cells that have been left unused for a longer period (more than 6 months). In this case METREL recommends repeating the charge/discharge cycle at least 2-4 times.
- If no improvement is achieved after several charge / discharge cycles, then each battery cell should be checked (by comparing battery voltages, testing them in a cell charger, etc.). It is very likely that only some of the battery cells are deteriorated. One different battery cell can cause an improper behaviour of the entire battery pack!
- The effects described above should not be confused with the normal decrease of battery capacity over time. Battery also loses some capacity when it is repeatedly charged / discharged. This information is provided in the technical specification from battery manufacturer.

# 1.4 Standards applied

The EurotestXC instruments are manufactured and tested in accordance with the following regulations:

| regulations:       |                                                                               |
|--------------------|-------------------------------------------------------------------------------|
| Electromagnetic of | compatibility (EMC)                                                           |
| EN 61326-1         | Electrical equipment for measurement, control and laboratory                  |
|                    | use – EMC requirements – Part 1: General requirements                         |
| EN 61326-2-2       | Electrical equipment for measurement, control and laboratory use - EMC        |
| LIN 01320-2-2      |                                                                               |
|                    | requirements – Part 2-2: Particular requirements - Test configurations,       |
|                    | operational conditions and performance criteria for portable test,            |
|                    | measuring and monitoring equipment used in low-voltage distribution           |
|                    | systems                                                                       |
| Safety (LVD)       |                                                                               |
| EN 61010-1         | Safety requirements for electrical equipment for measurement, control and     |
|                    | laboratory use – Part 1: General requirements                                 |
| EN 61010-2-030     | Safety requirements for electrical equipment for measurement, control and     |
| LIN 01010-2-030    |                                                                               |
|                    | laboratory use – Part 2-030: Particular requirements for testing and          |
|                    | measuring circuits                                                            |
| EN 61010-031       | Safety requirements for electrical equipment for measurement, control and     |
|                    | laboratory use – Part 031: Safety requirements for hand-held probe            |
|                    | assemblies for electrical measurement and test                                |
| EN 61010-2-032     | Safety requirements for electrical equipment for measurement, control,        |
|                    | and laboratory use - Part 2-032: Particular requirements for hand-held and    |
|                    | hand-manipulated current sensors for electrical test and measurement          |
| Functionality      |                                                                               |
|                    | Flectrical actatulia low valters distribution systems up to 1000 V and        |
| EN 61557           | Electrical safety in low voltage distribution systems up to 1000 $V_{AC}$ and |
|                    | 1500 $V_{AC}$ – Equipment for testing, measuring or monitoring of protective  |
|                    | measures                                                                      |
|                    | Part 1: General requirements                                                  |
|                    | Part 2: Insulation resistance                                                 |
|                    | Part 3: Loop resistance                                                       |
|                    | Part 4: Resistance of earth connection and equipotential bonding              |
|                    | Part 5: Resistance to earth                                                   |
|                    | Part 6: Residual current devices (RCDs) in TT and TN systems                  |
|                    | Part 7: Phase sequence                                                        |
|                    |                                                                               |
|                    | Part 10: Combined measuring equipment                                         |
|                    | Part 12: Performance measuring and monitoring devices (PMD)                   |
| DIN 5032           | Photometry                                                                    |
|                    | Part 7: Classification of illuminance meters and luminance meters             |
| Reference standa   | rds for electrical installations and components                               |
| EN 61008-1         | Residual current operated circuit-breakers without integral overcurrent       |
|                    | protection for household and similar uses (RCCBs) - Part 1: General rules     |
| EN 61009-1         | Residual current operated circuit-breakers with integral overcurrent          |
|                    | protection for household and similar uses (RCCBs) - Part 1: General rules     |
|                    |                                                                               |
| IEC 60364-4-41     | Electrical installations of buildings Part 4-41 Protection for safety –       |
|                    | protection against electric shock                                             |
| BS 7671            | IEE Wiring Regulations (18 <sup>th</sup> edition)                             |
| AS/NZS 3017        | Electrical installations – Verification guidelines                            |
| IEC 62752          | In-cable control and protection device for mode 2 charging of electric road   |
|                    | vehicles (IC-CPD)                                                             |
| IEC 62955          | Residual direct current detecting device (RDC-DD) to be used for mode 3       |
| 120 02000          | charging of electric vehicles                                                 |
|                    | טומושווש טו פובטנוט זבוווטובט                                                 |
|                    |                                                                               |

# 2 Instrument set and accessories

# 2.1 Standard set MI 3152 EurotestXC

- Instrument MI 3152 EurotestXC
- Soft carrying bag
- Earth set 3-wire, 20 m
- Plug commander
- Test lead, 3 x 1.5 m
- Test probe, 3 pcs
- Crocodile clip, 3 pcs
- Set of carrying straps
- RS232-PS/2 cable
- USB cable
- Set of Ni-MH battery cells
- Power supply adapter
- CD with instruction manual, "Guide for testing and verification of low voltage installations" handbook and PC software Metrel ES Manager.
- Short instruction manual
- Calibration Certificate

# 2.2 Standard set MI 3152H EurotestXC 2,5 kV

- Instrument MI 3152H EurotestXC 2,5 kV
- Soft carrying bag
- Earth set 3-wire, 20 m
- Plug commander
- Test lead, 3 x 1.5 m
- 2.5 kV test lead, 2 x 1.5 m
- Test probe, 3 pcs
- Crocodile clip, 3 pcs
- Set of carrying straps
- RS232-PS/2 cable
- USB cable
- Set of Ni-MH battery cells
- Power supply adapter
- CD with instruction manual, "Guide for testing and verification of low voltage installations" handbook and PC software Metrel ES Manager.
- Short instruction manual
- Calibration Certificate

## 2.2.1 Optional accessories

See the attached sheet for a list of optional accessories that are available on request from your distributor.

# **3 Instrument description**

# 3.1 Front panel

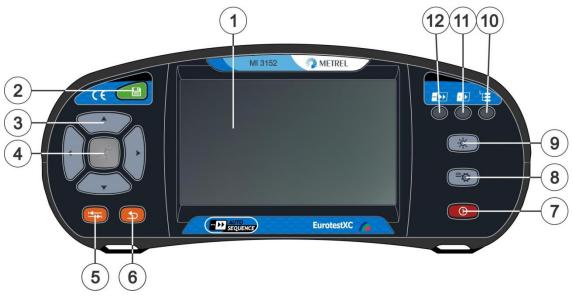

### Figure 3.1: Front panel

| 1   | 4,3" COLOR TFT DISPLAY WITH TOUCH SCREEN                                 |
|-----|--------------------------------------------------------------------------|
| 2   | SAVE key                                                                 |
| 2   | Stores actual measurement result(s)                                      |
| 3   | CURSOR keys                                                              |
| 3   | Navigate in menus                                                        |
|     | RUN key                                                                  |
| 4   | Start / stop selected measurement.                                       |
| -   | Enter selected menu or option.                                           |
|     | View available values for selected parameter / limit.                    |
| 5   | OPTIONS key                                                              |
| 5   | Show detailed view of options.                                           |
| 6   | ESC key                                                                  |
| 0   | Back to previous menu.                                                   |
|     | ON / OFF key                                                             |
|     | Switch instrument on / off.                                              |
| 7   | The instrument automatically switches off after 10 minutes of idle state |
|     | (no key pressed or any touchscreen activity)                             |
|     | Press and hold the key for 5 s to switch off the instrument.             |
| 8   | GENERAL SETTINGS key                                                     |
| 0   | Enter General settings menu.                                             |
| 9   | BACKLIGHT key                                                            |
| 3   | Toggle screen brightness between high and low intensity.                 |
| 10  | MEMORY ORGANIZER key                                                     |
| 10  | Shortcut key to enter Memory organizer menu.                             |
| 11  | SINGLE TESTS key                                                         |
| • • | Shortcut key to enter Single Tests menu.                                 |
| 12  | AUTO SEQUENCE® key                                                       |

Shortcut key to enter Auto Sequences® menu.

# 3.2 Connector panel

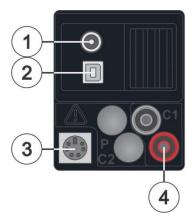

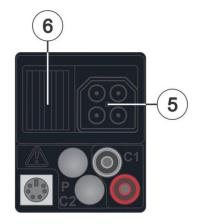

Figure 3.2: Connector panel

Charger socket

| 2 | USB communication port<br>Communication with PC USB (2.0) port                                                                                                |
|---|----------------------------------------------------------------------------------------------------|
| 3 | <b>PS/2 communication port</b><br>Communication with PC RS232 serial port<br>Connection to optional measuring adapters<br>Connection to barcode / RFID reader |
| 4 | C1 inputs<br>Current clamp measuring input                                                                                                    |
| 5 | Test connector                                                                                                    |
| 6 | Protection cover                                                                                                    |

6 Protection cover

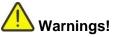

- Maximum allowed voltage between any test terminal and ground is 550 V!
- Maximum allowed voltage between test terminals on test connector is 550 V!
- Maximum allowed voltage on test terminal C1 is 3 V!
- Maximum short-term voltage of external power supply adapter is 14 V!

## 3.3 Back side

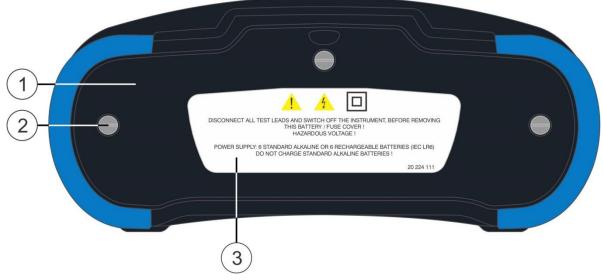

Figure 3.3: Back view

- 1 Battery / fuse compartment cover
- 2 Fixing screws for battery / fuse compartment cover
- 3 Back panel information label

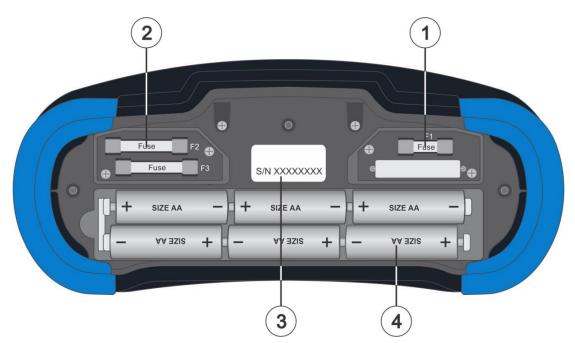

Figure 3.4: Battery and fuse compartment

- 1 Fuse F1
- M 315 mA / 250 V
- 2 Fuses F2 and F3
- F 4 A / 500 V (breaking capacity 50 kA)
- 3 Serial number label
- 4 Battery cells
- <sup>4</sup> Size AA, alkaline / rechargeable NiMH

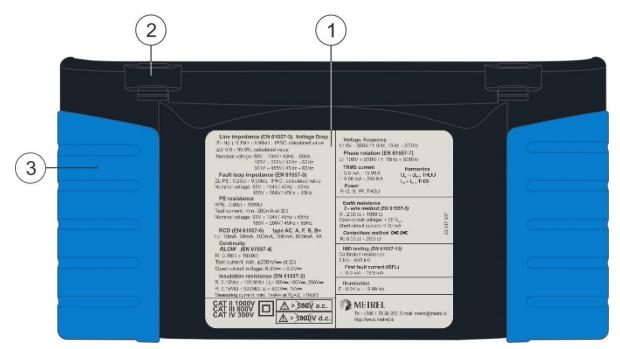

Figure 3.5: Bottom view

- 1 Bottom information label
- 2 Neck belt openings
- 3 Handling side covers

# 3.4 Carrying the instrument

With the neck-carrying belt supplied in standard set, various possibilities of carrying the instrument are available. Operator can choose appropriate one on basis of his operation, see the following examples:

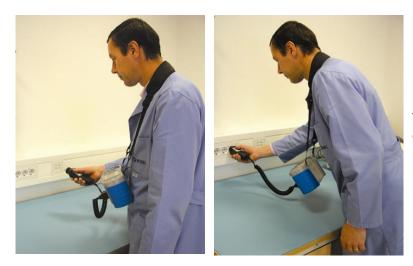

The instrument hangs around operator's neck only – quick placing and displacing.

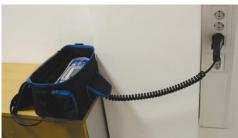

The instrument can be used even when placed in soft carrying bag – test cable connected to the instrument through the front aperture.

## 3.4.1 Secure attachment of the strap

You can choose between two methods:

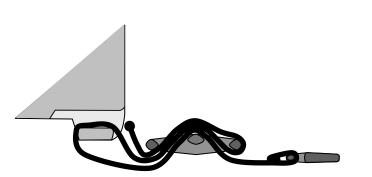

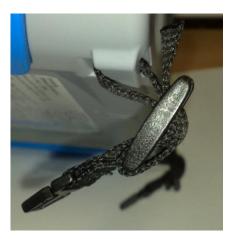

Figure 3.6: First method

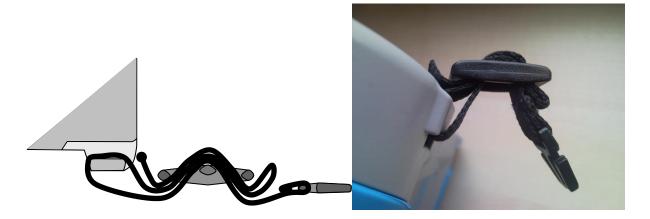

Figure 3.7: Alternative method

Please perform a periodical check of the attachment.

# **4** Instrument operation

The EurotestXC instrument can be manipulated via a keypad or touch screen.

# 4.1 General meaning of keys

|                                                                                 | Cursor keys are used to:<br>• select appropriate option.                                                                                              |
|---------------------------------------------------------------------------------|----------------------------------------------------------------------------------------------------|
| ズ                                                                               | Run key is used to: <ul> <li>confirm selected option;</li> <li>start and stop measurements;</li> <li>test PE potential.</li> </ul>                    |
|                                                                                 | <ul> <li>Escape key is used to:</li> <li>return to previous menu without changes;</li> <li>abort measurements.</li> </ul>                             |
| <b>E</b>                                                                        | Option key is used to:<br>• expand column in control panel.                                                                                           |
|                                                                                 | Save key is used to: <ul> <li>store test results.</li> </ul>                                                                                          |
| • 🕨                                                                             | Single Tests key is used as: <ul> <li>shortcut key to enter Single Tests menu.</li> </ul>                                                             |
|                                                                                 | Auto Sequence® key is used as: <ul> <li>shortcut key to enter Auto Sequences® menu.</li> </ul>                                                        |
| Les                                                                             | Memory Organizer key is used as: <ul> <li>shortcut key to enter Memory Organizer menu.</li> </ul>                                                     |
| -\ <del>\</del>                                                                 | Backlight key is used to: <ul> <li>toggle screen brightness between High and Low intensity.</li> </ul>                                                |
| to<br>to<br>to<br>to<br>to<br>to<br>to<br>to<br>to<br>to<br>to<br>to<br>to<br>t | General Settings key is used to: <ul> <li>enter General Settings menu.</li> </ul>                                                                     |
| 0                                                                               | <ul> <li>On / Off key is used to:</li> <li>switch On / Off the instrument;</li> <li>switch Off the instrument if pressed and held for 5 s.</li> </ul> |

# 4.2 General meaning of touch gestures

| Pro-         | <ul> <li>Tap (briefly touch surface with fingertip) is used to:</li> <li>select appropriate option;</li> <li>confirm selected option;</li> <li>start and stop measurements.</li> </ul>                 |
|--------------|----------------------------------------------------------------------------------------------------|
| Jer D        | <ul> <li>Swipe (press, move, lift) up / down is used to:</li> <li>scroll content in same level;</li> <li>navigate between views in same level.</li> </ul>                                              |
| Pro-<br>long | <ul> <li>Long press (touch surface with fingertip for at least 1 s) is used to:</li> <li>select additional keys (virtual keyboard);</li> <li>enter cross selector from single test screens.</li> </ul> |
|              | <ul> <li>Tap Escape icon is used to:</li> <li>return to previous menu without changes;</li> <li>abort measurements.</li> </ul>                                                                         |
|              |                                                                                                    |

# 4.3 Virtual keyboard

| <br>Name |         |        |         |                |        |        | ( <b></b>   | 09:44  |
|----------|---------|--------|---------|----------------|--------|--------|-------------|--------|
|          | 2       | 3<br>E | 4<br>R  | <sup>5</sup> T | 6<br>Y | 7<br>U | 8 9<br>1 0  |        |
| Å        | ®       | <br>   | \$<br>F | G<br>G         | &<br>H | Ĵ      | ?<br>K<br>+ | Ĺ      |
| shift    | Ż<br>ng | ;<br>; | C       | V              | B      | N<br>: | M<br>12#    | ←<br>← |

| shift    | Toggle case between lowercase and capital letters.<br>Active only when keyboard layout with alphabetical characters is selected. |
|----------|----------------------------------------------------------------------------------------------------|
| <b>—</b> | Backspace<br>Clears last character or all characters if selected.<br>(If held for 2 s, all characters are selected).             |
| لـــ     | Enter confirms new text.                                                                                                    |
| 12#      | Activates numeric / symbols layout.                                                                                              |
| ABC      | Activates alphabetic characters.                                                                                                 |
| eng      | English keyboard layout.                                                                                                    |
| GR       | Greek keyboard layout.                                                                                                    |
| RU       | Russian keyboard layout.                                                                                                    |
| <b>•</b> | Returns to the previous menu without changes.                                                                                    |

# 4.4 Display and sound

## 4.4.1 Terminal voltage monitor

The terminal voltage monitor displays on-line the voltages on the test terminals and information about active test terminals in the a.c. installation measuring mode.

| $\stackrel{L}{}_{230} \stackrel{PE}{}_{230} \stackrel{N}{}_{230} \stackrel{N}{$ | Online voltages are displayed together with test terminal indication. All three test terminals are used for selected measurement. |
|----------------------------------------------------------------------------------------------------|----------------------------------------------------------------------------------------------------|
|                                                                                                    |                                                                                                    |
| L PE N<br>● 2300 0 ●                                                                                                    | Online voltages are displayed together with test terminal indication.                                                             |
| L 230 J                                                                                                    | L and N test terminals are used for selected measurement.                                                                         |
| L PE N                                                                                                    | L and PE are active test terminals.                                                                                               |
| $\begin{array}{c} 230 \\ 230 \end{array}$                                                                                                    | N terminal should also be connected for correct input voltage condition.                                                          |
| L PE N                                                                                                    | L and N are active test terminals.                                                                                                |
|                                                                                                    | PE terminal should also be connected for correct input voltage condition.                                                         |
|                                                                                                    |                                                                                                    |
|                                                                                                    |                                                                                                    |
|                                                                                                    | Polarity of test voltage applied to the output terminals, L and N.                                                                |
|                                                                                                    | L and PE are active test terminals.                                                                                               |
| L PE N<br>+ _/                                                                                                    |                                                                                                    |
| L PE N<br>O<br>C<br>+<br>J                                                                                                    | Polarity of test voltage applied to the output terminals, L and PE.                                                               |
| HV+ HV-                                                                                                    | 2.5 kV Insulation measurement terminal screen. (MI 3152H only)                                                                    |

### 4.4.2 Battery indication

The battery indication indicates the charge condition of battery and connection of external charger.

|                  | Battery capacity indication.<br>Battery is in good condition.                                              |
|------------------|----------------------------------------------------------------------------------------------------|
| Ҁ∎∎∎∎            | Battery is full.                                                                                           |
| <b>۲</b> ا       | Low battery.<br>Battery is too weak to guarantee correct result. Replace or recharge the<br>battery cells. |
| ۲ <mark>۲</mark> | Empty battery or no battery.                                                                               |
| •                | Charging in progress (if power supply adapter is connected).                                               |
|                  | Charging finished.                                                                                         |

### 4.4.3 Bluetooth

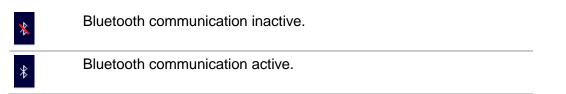

### 4.4.4 Measurement actions and messages

Conditions on the input terminals allow starting the measurement. Consider other displayed warnings and messages. Conditions on the input terminals do not allow starting the measurement. Consider displayed warnings and messages. Proceeds to next step of the measurement. ۶Þ Stop the measurement. Result(s) can be stored. Starts test leads compensation in Rlow / continuity measurement.  $(\mathbf{O})$ Starts Zref line impedance measurement at origin of electrical installation in Voltage Drop measurement. Zref value is set to 0.00  $\Omega$  if pressing this touch key while instrument is not connected to a voltage source. Alternates between A 1507 3-Phase Active Switch and Plug/Tip 3ph Commander. This option is available only if A 1507 is enabled in Settings menu, see chapter 4.6.5.1 Selection and configuration of measuring adapters.

| ρ           | Use A 1199 Specific earth resistance adapter for this test.                                                                                                    |
|-------------|----------------------------------------------------------------------------------------------------|
| Ζ           | Use MI 3143 Euro Z 440 V, MI 3144 Euro Z 800 V or A 1143 Euro Z 290 A adapter for this test.                                                                                                    |
| LUX         | Use A 1172 or A 1173 Illumination sensor for this test.                                                                                                    |
| 3ph         | A 1507 3-Phase Active Switch not connected to the instrument.<br>Connect A 1507 test cable to the instrument.<br>Test / Measurement cannot be performed using A 1507.                                                                                                    |
| 3ph         | 3-Phase Active Switch connected to the instrument via test cable.<br>Test / Measurement can be performed using A 1507.                                                                                                    |
| 2           | Count down timer (in seconds) within measurement.                                                                                                    |
| X           | Measurement is running, consider displayed warnings.                                                                                                    |
| <b>!∕</b> ⊋ | RCD tripped-out during the measurement (in RCD functions).                                                                                                    |
|             | Instrument is overheated. The measurement is prohibited until the temperature decreases under the allowed limit.                                                                                                    |
|             | <ul><li>High electrical noise was detected during measurement. Results may be impaired.</li><li>Indication of noise voltage above 5 V between H and E terminals during earth resistance measurement.</li></ul>                                                                                                    |
| ¢           | L and N are changed.<br>In most instrument profiles L and N test terminals are reversed automatically<br>according to detected voltages on input terminal. In instrument profiles for<br>countries where the position of phase and neutral connector is defined the<br>selected feature is not working.                                                                                                    |
| 4           | <ul><li>Warning! High voltage is applied to the test terminals.</li><li>The instrument automatically discharge tested object after finished insulation measurement.</li><li>When an insulation resistance measurement has been performed on a capacitive object, automatic discharge may not be done immediately! The warning symbol and the actual voltage are displayed during discharge until voltage drops below 30 V.</li></ul> |
| <b>4</b>    | <b>Warning!</b> Dangerous voltage on the PE terminal! Stop the activity immediately and eliminate the fault / connection problem before proceeding with any activity!                                                                                                    |
| 641         | Continuous sound warning and yellow coloured screen is also present.<br>Test leads resistance in R low / Continuity measurement is not                                                                                                    |
| CAL<br>2    | compensated.                                                                                                    |
| CAL         | Test leads resistance in R low / Continuity measurement is compensated.                                                                                                    |

| Rc       | High resistance to earth of current test probes. Results may be impaired.                                                                                                    |
|----------|----------------------------------------------------------------------------------------------------|
| Rp       | High resistance to earth of potential test probes. Results may be impaired.                                                                                                    |
| Rc<br>Rp | High resistance to earth of potential and current test probes. Results may be impaired.                                                                                                    |
| $\leq$ I | Too small current for declared accuracy. Results may be impaired. Check in Current Clamp Settings if sensitivity of current clamp can be increased.                                                                                                    |
|          | In Earth 2 Clamp measurement results are very accurate for resistances below 10 $\Omega$ . At higher values (several 10 $\Omega$ ) the test current drops to few mA. The measuring accuracy for small currents and immunity against noise currents must be considered! |
|          | Measured signal is out of range (clipped). Results are impaired.                                                                                                    |
| SF       | Single fault condition in IT system. (MI 3152 only)                                                                                                    |
|          | Fuse F1 is broken.                                                                                                    |

## 4.4.5 Result indication

| $\checkmark$ | Measurement result is inside the set limits (PASS).               |
|--------------|-------------------------------------------------------------------|
| ×            | Measurement result is outside the set limits (FAIL).              |
| 0            | Measurement is aborted. Consider displayed warnings and messages. |

## 4.4.6 Auto Sequence® result indication

| $\checkmark$ | All Auto Sequence® results or single tests with the set limits are inside the set limits (PASS).                      |
|--------------|----------------------------------------------------------------------------------------------------|
| ×            | At least one Auto Sequence® single test result with the set limits is outside the set limits (FAIL).                  |
|              | All applied single tests in the Auto Sequence® are without the set limits and results without PASS / FAIL indication. |

|   | All single tests in Auto Sequence® were skipped and/or aborted. |
|---|-----------------------------------------------------------------|
|   | Measurement result is inside the set limits (PASS).             |
|   | Measurement result is outside the set limits (FAIL).            |
|   | Measurement result without PASS / FAIL indication.              |
| 0 | Measurement not performed.                                      |

## 4.5 Instruments main menu

From the Main menu different main operation menus can be selected.

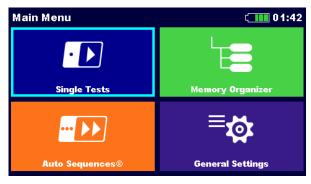

Figure 4.2: Main menu

### Options

| Single Tests     | <b>Single Tests</b><br>Menu with single tests, see chapter <b>6 Single tests</b> .                           |
|------------------|----------------------------------------------------------------------------------------------------|
| Auto Sequences®  | Auto Sequences®<br>Menu with customized test sequences, see chapter <i>8 Auto</i><br><i>Sequences</i> ®.     |
| Memory Organizer | Memory Organizer<br>Menu for working with and documentation of test data, see chapter 5<br>Memory Organizer. |
| General Settings | General Settings<br>Menu for setup of the instrument, see chapter <b>4.6 General Settings</b> .              |

# 4.6 General Settings

In the **General settings menu** general parameters and settings of the instrument can be viewed or set.

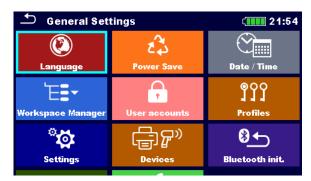

Figure 4.3: General settings menu

### Options

|                      | Language<br>Instrument language selection.                             |
|----------------------|------------------------------------------------------------------------|
| Language             |                                                                        |
| 1                    | Power Save                                                             |
| Power Save           | Brightness of LCD, enabling/disabling Bluetooth communication.         |
| $\bigcirc$           | Date /Time                                                             |
| Date / Time          | Instruments Date and time.                                             |
| ۲ <u>=</u> _         | Workspace Manager                                                      |
|                      | Manipulation with project files. Refer to chapter <b>4.8 Workspace</b> |
| Workspace Manager    | <i>Manager menu</i> for more information.                              |
| <b>A</b>             | User accounts                                                          |
| User accounts        | User accounts settings. Refer to chapter 4.6.4 User accounts for more  |
|                      | information.                                                           |
| ٩Ŷ                   | Profiles                                                               |
| al al al<br>Profiles | Selection of available instrument profiles. Refer to chapter 4.7       |
| Trones               | Instrument profiles for more information.                              |
| ° <b>.</b>           | Settings                                                               |
| Settings             | Settings of different system / measuring parameters. Refer to chapter  |
| Jecungs              | 4.6.5 Settings for more information.                                   |
| ſ <u></u> ∰₽»        | Devices                                                                |
| Devices              | Setting of external devices. Refer to chapter 4.6.6 Devices for more   |
|                      | information.                                                           |
| 8 ←                  | Bluetooth initialization                                               |
| Bluetooth init.      | Reset Bluetooth settings.                                              |
| \$\$                 | Initial Settings                                                       |
| ·····                | Factory settings.                                                      |
| Initial Settings     |                                                                        |
| Ĩ.                   | About                                                                  |
| About                | Instrument info.                                                       |
|                      |                                                                        |

### 4.6.1 Language

In this menu the language of the instrument can be set.

| Select Language |          | 09:12 |
|-----------------|----------|-------|
|                 | ENGLISH  |       |
|                 | DEUTSCH  |       |
|                 | ESPAÑOL  |       |
|                 | FRANÇAIS |       |
|                 | русский  |       |

Figure 4.4: Language menu

### 4.6.2 Power Save

In this menu different options for decreasing power consumption can be set.

| Power Save   | ¢         | 01:56 |
|--------------|-----------|-------|
| Brightness   | Low       | >     |
| LCD off time | 30 s      | >     |
| Bluetooth    | Save Mode | >     |
|              |           |       |
|              |           |       |

Figure 4.5: Power save menu

| Brightness   | Setting level of LCD brightness level. Power saving at low level: ca 15%                                           |  |  |
|--------------|----------------------------------------------------------------------------------------------------|--|--|
| LCD off time | Setting LCD off after set time interval. LCD is switched on after pressing any key or touching the LCD.            |  |  |
|              | Power saving at LCD off (at low level brightness): ca 20%                                                          |  |  |
| Bluetooth    | Always On: Bluetooth module is ready to communicate.                                                               |  |  |
|              | Save mode: Bluetooth module is set to sleep mode and is not functioning.<br>Power saving in Save mode: approx. 7 % |  |  |

### 4.6.3 Date and time

In this menu date and time of the instrument can be set.

| - | 5 Date / Time 08:03 |        |        |  |        |        |  |
|---|---------------------|--------|--------|--|--------|--------|--|
|   | 17                  | Nov    | 2014   |  | 8      | 3      |  |
|   | ^                   | ^      | ^      |  | ^      | ^      |  |
|   | $\sim$              | $\sim$ | $\sim$ |  | $\sim$ | $\sim$ |  |
|   |                     | Set    |        |  | Cancel |        |  |

Figure 4.6: Setting date and time menu

#### Note

• If the batteries are removed the set date and time will be lost.

### 4.6.4 User accounts

The demand to sign in can prevent from unauthorized persons to work with the instrument. In this menu user accounts can be managed:

- Setting if signing in to work with the instrument is required or not.
- Adding and deleting new users, setting their user names and passwords.

The user accounts can be managed by the administrator.

Factory set administrator password: ADMIN.

It is recommended to change factory set administrator password after first use. If the custom password is forgotten the second administrator password can be used. This password always unlocks the Account manager and is delivered with the instrument.

If a user account is set and the user is signed in the user's name will be stored in memory for each measurement.

Individual users can change their passwords.

### 4.6.4.1 Signing in

If signing in is demanded the user must enter the password in order to work with the instrument.

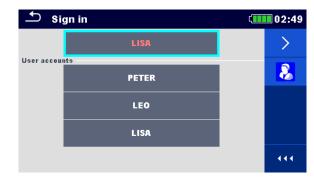

Figure 4.7: Sign in menu

### Options

User signing in

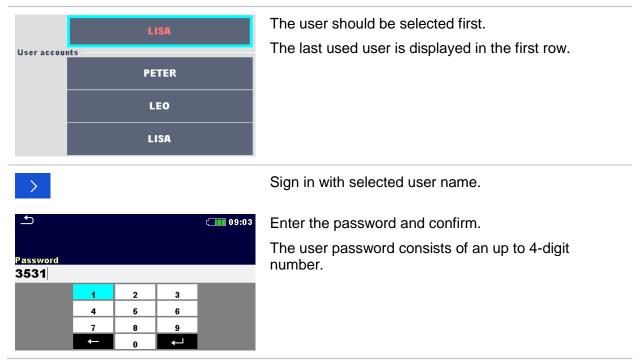

### Administrator signing in

| 8                                                                                                    | The Account manager menu is accessed by selecting Account manager in Sign in menu or User profile menu.                  |  |
|----------------------------------------------------------------------------------------------------|----------------------------------------------------------------------------------------------------|--|
| <b>1</b> (110 08:57                                                                                       | The account manager password must be entered an<br>confirmed first.                                                      |  |
| Password<br>ADMIN<br>1 2 3 4 6 6 7 8 9 0<br>Q W E R T Y U I 0 P<br>1 0 # 5 % & 1 7 7 L<br>1 0 F G H J K L | Administrator password consists of letters and/or numbers. Letters are case sensitive.<br>The default password is ADMIN. |  |
| shift $\overline{Z}$ $X$ $C$ $V$ $B$ $N$ $M$ $\leftarrow$<br>$12\#$ $;$ $\vdots$ $eng$ $\leftarrow$       |                                                                                                    |  |

### 4.6.4.2 Changing user password, signing out

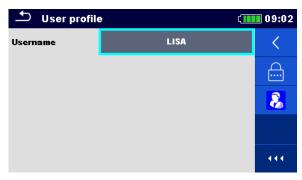

Figure 4.8: User profile menu

#### Options Signs out the set user. Enters procedure for changing the user's password. ( 13:37 The user can change its password. The actual password must be entered first followed by the new password. New password 1 2 3 4 5 6 8 7 9 ₊ 0 Enters the Account manager menu. 8

### 4.6.4.3 Managing accounts

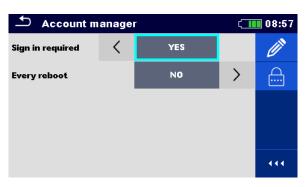

Figure 4.9: Account manager menu

#### Options

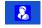

The Account manager menu is accessed by selecting Account manager in Sign in menu or User profile menu.

| Ł              |        |                |         |                 |        |   | (      | 08:57 |
|----------------|--------|----------------|---------|-----------------|--------|---|--------|-------|
| Passwo<br>ADMI |        |                |         |                 |        |   |        |       |
|                | 2<br>N | <sup>3</sup> E | Å.      | <sup>δ</sup> Γ, | γ<br>Υ | J | i      | D P   |
| Å              | ŝ      | D #            | \$<br>F | Ğ               | Å      | Ĵ | °<br>K | Ĺ     |
| shift          | z      | ×              | Ċ       | Ŭ               | )<br>B | Ň | Å      | -     |
| <u>۱</u>       | 2#     | ;              |         |                 |        | : | eng    | 4     |

The account manager password must be entered and confirmed first.

The default password is ADMIN.

| ▲ Account manager |   |     | ſ. | 08:57    |
|-------------------|---|-----|----|----------|
| Sign in required  | < | YES |    | Ø        |
| Every reboot      |   | NO  | >  | <u> </u> |
|                   |   |     |    |          |
|                   |   |     |    |          |
|                   |   |     |    |          |
|                   |   |     |    | 444      |

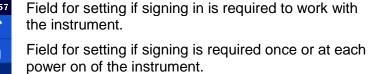

( 13:47 Ē Ř Ť Ŷ ú S Ď Ĝ Ĥ Å É л Ŕ. ŵ Ŕ. Ň x c

Enters procedure for changing the account manager (administrator) password.

To change the password the actual and then the new password should be entered and confirmed.

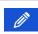

5 | 12#

Enters menu for editing user accounts.

| 🗂 Edit accounts | 08:57 د | 🛨 Edit accounts | (13:50 |
|-----------------|---------|-----------------|--------|
| User accounts   | +       | User accounts   |        |
|                 | ×       | tlusin          | ×      |
|                 |         |                 |        |
|                 |         |                 |        |
|                 |         |                 |        |
|                 |         |                 |        |
|                 |         |                 |        |

### Figure 4.10: Edit accounts menu

#### Options

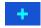

Opens the window for adding a new user.

| Edit accounts     General     Add New     General     Add New     General     Add     Cancel     General     General | In the Add New window the name and password of the<br>new user are to be set.<br>'Add' confirms the new user data. |
|----------------------------------------------------------------------------------------------------|----------------------------------------------------------------------------------------------------|
| Change password                                                                                                    | Changes password of the selected user account.                                                                     |
| $ \begin{array}{c ccccccccccccccccccccccccccccccccccc$                                                                                                    | Deletes all user accounts.<br>Deletes the selected user.                                                           |
|                                                                                                    |                                                                                                    |

### 4.6.4.4 Setting Blackbox password

Blackbox password can be set by administrator from the Account manager menu. Set Blackbox password is valid for all users. Default Blackbox password is empty (disabled).

#### Options

| Account manager       01:39         Sign in required          VES       Image: Comparison of the second second | Add or edit Blackbox password. Enter to modify.                                                       |
|----------------------------------------------------------------------------------------------------|----------------------------------------------------------------------------------------------------|
| Slackbox password                                                                                                    | Keyboard for entering new Blackbox password is opened. Empty string disables password. Confirm entry. |
| BLACKBOX<br><sup>1</sup> 2 3 4 5 6 7 0 0 0 P<br><sup>2</sup> 2 W E R T Y U I 0 P<br><sup>4</sup> 8 D F G H J K L<br>shift Z X C V B M ←<br>12# <sup>1</sup> , eng ←                                                                                                    |                                                                                                    |

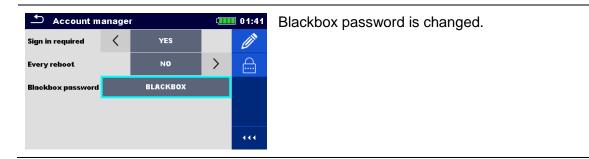

### 4.6.5 Settings

In this menu different general parameters can be set.

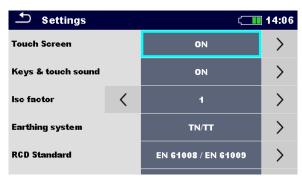

Figure 4.11: Settings menu

|                         | Available selection                                                                                                    | Description                                                                                                    |
|-------------------------|----------------------------------------------------------------------------------------------------|----------------------------------------------------------------------------------------------------|
| Touch screen            | [ON, OFF]                                                                                                    | Enables / disables operation with touch screen                                                                                                    |
| Keys & touch<br>sound   | [ON, OFF]                                                                                                    | Enables / disables sound when touch screen or key is pressed.                                                                                                    |
| RCD Standard            | [EN 61008 / EN 61009,<br>IEC 60364-4-41 TN/IT,<br>IEC 60364-4-41 TT,<br>BS 7671,<br>AS/NZS 3017,<br>VDE 0664,<br>VDE 0100-410 TN/IT,<br>VDE 0100-410 TT] | Used standard for RCD tests. Refer to the end<br>of this chapter for more information.<br>Maximum RCD disconnection times differ in<br>various standards.<br>The trip-out times defined in individual<br>standards are listed below.      |
| EV RCD/RCM<br>Standards | [IEC 62752, IEC 62955]                                                                                                    | Used standards for EV RCD, MI RCD and EV RCM tests.                                                                                                    |
| Isc factor              | [Custom, 0.20 3.00]<br>Default value: 1.00                                                                                                    | Short circuit current Isc in the supply system is<br>important for selection or verification of<br>protective circuit breakers (fuses, over-current<br>breaking devices, RCDs). The value should be<br>set according to local regulative. |
| Length Unit             | [m, ft]                                                                                                    | Length unit for specific earth resistance measurement.                                                                                                    |

| Ch1 clamp type                | [A 1018, A 1391]                        | Model of current clamp adaptor.                                                                                                    |
|-------------------------------|-----------------------------------------|----------------------------------------------------------------------------------------------------|
| Range                         | A 1018: [20 A]<br>A 1391: [40 A, 300 A] | Measuring range of selected current clamp adaptor.                                                                                                    |
|                               | <b>,</b> , , ,                          | Measuring range of the instrument must be considered. Measurement range of current clamp adaptor can be higher than of the instrument.                                        |
| Merge fuses                   | [yes, no]                               | [Yes]: Fuse type and parameters set in one function are also kept for other functions!                                                                                        |
|                               |                                         | [No]: Fuse parameters will be considered only in function where they have been set.                                                                                           |
| Earthing<br>system            | [TN/TT, IT (MI 3152 only)]              | Terminal voltage monitor is suited according to the selected system.                                                                                                    |
|                               |                                         | In some measuring functions the results and parameters are suited to the selected system.                                                                                     |
| Ignore PE<br>warning (IT)     | [yes, no]                               | [yes]: In IT earthing system the instrument will<br>allow to start the selected measurement<br>regardless of PE warning detection.                                            |
|                               |                                         | [no], In IT earthing system the instrument will<br>block the selected measurement if PE warning<br>is detected.                                                               |
| Uc pretest (IT)               | [yes, no]                               | [yes]: In IT earthing system the instrument will inhibit the selected measurement if result exceed set Uc limit.                                                              |
|                               |                                         | [no]: In IT earthing system the instrument will<br>present warning message, if result exceed set<br>Uc limit; operator should confirm to proceed<br>with selected measurement |
| IscMax, IscMin<br>calculation | [yes, no]                               | [yes]: IscMax, IscMin calculation is enabled<br>in Z line measurement.                                                                                                    |
|                               |                                         | [no]: IscMax, IscMin calculation is disabled<br>in Z line measurement.                                                                                                    |
| Load pretest                  | [yes, no]                               | [yes]: Load pretest is enabled in Riso measurement.                                                                                                    |
|                               |                                         | [no]: Load pretest is disabled                                                                                                    |
| External Device               | [None, Commander,<br>A 1507]            | [None]: This option is intended to disable the commander's remote keys. In case of high EM interfering noise the operation of the commander can be irregular.                 |
|                               |                                         | [Commander]: Working with commander enabled.                                                                                                    |
|                               |                                         | [A 1507]: Working with 3-phase active switch enabled.                                                                                                    |
| Limit Uc                      | [Custom, 12 V, 25 V, 50 V]              | Contact voltage limit.                                                                                                    |
|                               |                                         |                                                                                                    |

### 4.6.5.1 Selection and configuration of measuring adapters

Settings menu provide selection and configuration of Metrel measuring adapters to perform supported tests and measurements. See *Appendix E– Tests and Measurements with adapters* for details on available Metrel adapters and supported tests.

|                          | Available selection      | Description                                                                                                    |
|--------------------------|--------------------------|----------------------------------------------------------------------------------------------------|
| Adapter type             | [none, selected adapter] | Selection from list of available adapters.                                                                                                  |
| Port                     | [RS232, Bluetooth]       | Sets communication port of selected<br>measuring adapter. See chapter <b>9.3</b><br><b>Communication with Adapters</b> for more<br>details. |
| Bluetooth<br>device name | Name of selected adapter | After searching is finished, list of all<br>available Bluetooth devices is presented.<br>Pair the instrument with selected adapter.         |

### 4.6.5.2 RCD standard

Maximum RCD disconnection times differ in various standards. The trip-out times defined in individual standards are listed below.

|                               | ½×I <sub>∆N</sub> 1)    | Ι <sub>ΔΝ</sub>                | 2×I <sub>∆N</sub>                             | 5×I∆N                         |
|-------------------------------|-------------------------|--------------------------------|-----------------------------------------------|-------------------------------|
| General RCDs<br>(non-delayed) | t <sub>∆</sub> > 300 ms | t <sub>∆</sub> < 300 ms        | t <sub>∆</sub> < 150 ms                       | t <sub>∆</sub> < 40 ms        |
| Selective RCDs (time-delayed) | $t_{\Delta}$ > 500 ms   | 130 ms < $t_{\Delta}$ < 500 ms | $60 \text{ ms} < t_{\Delta} < 200 \text{ ms}$ | 50 ms < $t_{\Delta}$ < 150 ms |

### Table 4.1: Trip-out times according to EN 61008 / EN 61009

Test according to standard IEC/HD 60364-4-41 has two selectable options:

- IEC 60364-4-41 TN/IT and
- IEC 60364-4-41 TT

The options differ to maximum disconnection times as defined in IEC/HD 60364-4-41 Table 41.1.

|       | U <sub>0</sub> <sup>3)</sup> | $1/2 \times I_{\Delta N}^{1}$ | Ι <sub>ΔΝ</sub>                  | 2×I <sub>∆N</sub>       | 5×I∆N                  |
|-------|------------------------------|-------------------------------|----------------------------------|-------------------------|------------------------|
| TN/IT | ≤ 120 V                      | t <sub>∆</sub> > 800 ms       | $t_{\Delta} \leq 800 \text{ ms}$ |                         |                        |
|       | $\leq$ 230 V                 | t <sub>∆</sub> > 400 ms       | $t_{\Delta} \leq 400 \ ms$       | t 150 mg                | t 10 mg                |
| тт    | $\leq$ 120 V                 | t <sub>∆</sub> > 300 ms       | $t_{\Delta} \leq 300 \ ms$       | t <sub>∆</sub> < 150 ms | t <sub>∆</sub> < 40 ms |
|       | $\leq$ 230 V                 | t <sub>∆</sub> > 200 ms       | $t_{\Delta} \leq 200 \ ms$       |                         |                        |

### Table 4.2: Trip-out times according to IEC/HD 60364-4-41

|                               | $1/2 \times I_{\Delta N}^{(1)}$ | Ι <sub>ΔΝ</sub>         | 2×I∆N                         | 5×I∆ <sub>N</sub>      |
|-------------------------------|---------------------------------|-------------------------|-------------------------------|------------------------|
| General RCDs<br>(non-delayed) | t <sub>∆</sub> > 1999 ms        | t <sub>∆</sub> < 300 ms | t∆< 150 ms                    | t <sub>∆</sub> < 40 ms |
| Selective RCDs (time-delayed) | t <sub>∆</sub> > 1999 ms        | 130 ms < t∆< 500 ms     | 60 ms < $t_{\Delta}$ < 200 ms | 50 ms < t∆< 150 ms     |

 Table 4.3: Trip-out times according to BS 7671

| RCD type | I <sub>∆N</sub> (mA) | $\frac{1}{2} \times I_{\Delta N}^{(1)}$<br>$t_{\Delta}$ | I∆N<br>t∆ | 2×I <sub>∆N</sub><br>t∆ | 5×I <sub>∆N</sub><br>t∆ | Note                       |  |
|----------|----------------------|---------------------------------------------------------|-----------|-------------------------|-------------------------|----------------------------|--|
| I        | ≤ 10                 |                                                         | 40 ms     | 40 ms                   | 40 ms                   |                            |  |
| 11       | > 10 ≤ 30            | > 999 ms                                                | 300 ms    | 150 ms                  | 40 ms                   | Maximum break time         |  |
| III      | > 30                 |                                                         | 300 ms    | 150 ms                  | 40 ms                   | Maximum break ume          |  |
| IV S     | > 30                 | > 999 ms                                                | 500 ms    | 200 ms                  | 150 ms                  |                            |  |
|          | > 30                 | > 999 115                                               | 130 ms    | 60 ms                   | 50 ms                   | Minimum non-actuating time |  |

Table 4.4: Trip-out times according to AS/NZS 3017<sup>2)</sup>

| Standard                 | ½×I∆N   | Ι <sub>ΔΝ</sub> | 2×I <sub>∆N</sub> | $5 \times I_{\Delta N}$ |
|--------------------------|---------|-----------------|-------------------|-------------------------|
| EN 61008 / EN 61009      | 300 ms  | 300 ms          | 150 ms            | 40 ms                   |
| IEC 60364-4-41           | 1000 ms | 1000 ms         | 150 ms            | 40 ms                   |
| BS 7671                  | 2000 ms | 300 ms          | 150 ms            | 40 ms                   |
| AS/NZS 3017 (I, II, III) | 1000 ms | 1000 ms         | 150 ms            | 40 ms                   |

# Table 4.5: Maximum test times related to selected test current for general (non-delayed)RCD

| Standard            | ½×I∆N   | Ι <sub>ΔΝ</sub> | 2×I∆N  | 5×I∆N  |
|---------------------|---------|-----------------|--------|--------|
| EN 61008 / EN 61009 | 500 ms  | 500 ms          | 200 ms | 150 ms |
| IEC 60364-4-41      | 1000 ms | 1000 ms         | 150 ms | 40 ms  |
| BS 7671             | 2000 ms | 500 ms          | 200 ms | 150 ms |
| AS/NZS 3017 (IV)    | 1000 ms | 1000 ms         | 200 ms | 150 ms |

# Table 4.6: Maximum test times related to selected test current for selective (time-delayed)RCD

<sup>1)</sup> Minimum test period for current of  $\frac{1}{2} \times I_{\Delta N}$ , RCD shall not trip-out.

<sup>2)</sup> Test current and measurement accuracy correspond to AS/NZS 3017 requirements.

<sup>3)</sup>  $U_0$  is nominal  $U_{LPE}$  voltage.

#### Notes

- Trip-out limit times for PRCD, PRCD-K and PRCD-S are equal to General (non-delayed) RCDs.
- The trip-out times of VDE 0664 are equal to trip-out times of EN 61008 / EN 61009.
- The trip-out times of VDE 0100-410 TN/IT are equal to trip-out times of IEC 60364-4-41 TN/IT.
- The trip-out times of VDE 0100-410 TT are equal to trip-out times of IEC 60364-4-41 TT.

| 4.6.5.3 | EV RCD/RC | CM standards |
|---------|-----------|--------------|
|---------|-----------|--------------|

| Standard                | 6 mA      | 60 mA                   | 200 mA     | 300 mA                     |
|-------------------------|-----------|-------------------------|------------|----------------------------|
|                         | (1 × I∆N) | (10 × I <sub>∆N</sub> ) | (33 × I∆N) | $(50 \times I_{\Delta N})$ |
| IEC 62955 <sup>1)</sup> | < 10.0 s  | < 300 ms                | < 100 ms   | ×                          |
| IEC 62752 <sup>2)</sup> | < 10.0 s  | < 300 ms                | ×          | < 40 ms                    |

#### Table 4.7: Break times for d.c. residual currents

<sup>1)</sup> IEC 62955: Table 2 – Maximum values of break times for residual direct currents

<sup>2)</sup> IEC 62752: Table 3 – Limit values of break time for smooth d.c. residual currents

| Stondard                | 30 mA     | 60 mA     | 150 mA    |
|-------------------------|-----------|-----------|-----------|
| Standard                | (1 × I∆N) | (2 × I∆N) | (5 × I∆N) |
| IEC 62752 <sup>3)</sup> | < 300 ms  | < 150 ms  | < 40 ms   |

#### Table 4.8: Break times for a.c. residual currents

<sup>3)</sup> IEC 62752: Table 2 – Limit values of break time for a.c. residual currents at rated frequency

| Standard                | Up to 30 mA            | 60 mA                     | 150 mA                 |
|-------------------------|------------------------|---------------------------|------------------------|
|                         | (1 × I <sub>∆N</sub> ) | $(2 \times I_{\Delta N})$ | (5 × I <sub>∆N</sub> ) |
| IEC 62955 <sup>4)</sup> | No tripping            | > 300 ms                  | > 80 ms                |

#### Table 4.9: Non-operating times for a.c. residual currents

<sup>4)</sup> IEC 62955: Table 3 – Minimum values of non-operating time for alternating residual currents (RMS values)

### 4.6.6 Devices

In this menu operation with external devices is configured.

| Devices              |    | ۲             | 09:30 |
|----------------------|----|---------------|-------|
| Reading device       |    |               |       |
| Туре                 | <  | Socket CHS 7E | >     |
| Port                 |    | Bluetooth     |       |
| Bluetooth device nam | ie |               |       |
|                      |    |               |       |
|                      |    |               |       |

### Figure 4.12: Device settings menu

| Reading devices       |                                                                                             |
|-----------------------|---------------------------------------------------------------------------------------------|
| Туре                  | Sets appropriate reading device (QR or barcode scanner RFID reader, via aMESM application). |
| Port                  | Sets communication port of selected reading device.                                         |
| Bluetooth device name | Goes to menu for pairing with selected Bluetooth device.                                    |

### 4.6.7 Bluetooth initialization

In this menu the Bluetooth module is reset.

|                |                                |               | ¢ <b>111</b> 22:07  |
|----------------|--------------------------------|---------------|---------------------|
| Workspace      |                                | nitialization | ) O<br>  ]<br>illes |
| ت<br>Sett      | initialized. Would you like to |               | Sth init.           |
| ¢۲.            | YES                            | NO            |                     |
| —<br>Initial S | ettings Ab                     | out           |                     |

Figure 4.13: Bluetooth initialization menu

### 4.6.8 Initial Settings

With this menu, the instrument settings are set to the default factory settings. This also affects to measurement parameters and limits, also the Bluetooth device will be initialized.

| 🖆 Initial Settings                                                                                                    | ( 08:18 |  |  |  |
|----------------------------------------------------------------------------------------------------|---------|--|--|--|
| - Bluetooth module will be initialized.<br>- Instrument settings, measurement parameters and<br>limits will reset to default values.<br>- Memory data will stay intact. |         |  |  |  |
| ок                                                                                                    | Cancel  |  |  |  |

Figure 4.14: Initial settings menu

### Warning!

Following customized settings will be lost when setting the instruments to initial settings:

- measurement limits and parameters,
- global parameters, system settings, and Devices in General settings menu,
- opened Workspace will be deselected,
- user will be signed out.
- If the batteries are removed the custom-made settings will be lost.

### Note

Following customized settings remain:

- profile settings,
- Data in memory (Data in memory organizer, Workspaces and Auto Sequences®) and
- user accounts.

### 4.6.9 About

In this menu instrument data (name, serial number, firmware (FW) and hardware (HW) version, FW profile, hardware documentation (HD) version, fuse version and date of calibration) can be viewed.

| 22:11              |
|--------------------|
| MI 3152 EurotestXC |
| 20280677           |
| 2.15.9.7b26bc61    |
| ALAA               |
| 1                  |
| 2                  |
|                    |

Figure 4.15: Instrument info screen

#### Note

• Adapter info is also displayed, if connected.

### 4.7 Instrument profiles

In this menu the instrument profile can be selected from the available ones.

| ➡ Profiles  | ( | 08:14 |
|-------------|---|-------|
| • ALAA – EU |   | •     |
| ALAB – UK   |   | ×     |
|             |   |       |
|             |   |       |
|             |   | •••   |

Figure 4.16: Instrument profiles menu

The instrument uses different specific system and measuring settings in regard to the scope of work or country it is used. These specific settings are stored in instrument profiles.

By default, each instrument has at least one profile activated. Proper licence keys must be obtained to add more profiles to the instruments.

If different profiles are available, they can be selected in this menu.

### Options

Loads the selected profile. The instrument will restart automatically with new profile loaded.

| ×                                                                  | Deletes the selected profile.                                         |
|--------------------------------------------------------------------|-----------------------------------------------------------------------|
| Profiles ALAA Warning! ALAB Are you sure to delete profile? YES N0 | Before deleting the selected profile, user is asked for confirmation. |
| 444                                                                | Opens more options in control panel / expands column.                 |

### 4.8 Workspace Manager menu

The Workspace Manager is intended to manage with different Workspaces and Exports that are stored into internal data memory.

### 4.8.1 Workspaces and Exports

The works with MI 3152(H) EurotestXC can be organized and structured with help of Workspaces and Exports. Exports and Workspaces contain all relevant data (measurements, parameters, limits, structure objects) of an individual work.

Workspaces are stored on internal data memory on directory WORKSPACES, while Exports are stored on directory EXPORTS. Exports are suitable for making backups of important works. To work on the instrument an Export should be imported first from the list of Exports and converted to a Workspace. To be stored as Export data a Workspace should be exported first from the list of Workspaces and converted to an Export.

### 4.8.2 Workspace Manager main menu

In Workspace manager Workspaces and Exports are displayed in two separated lists.

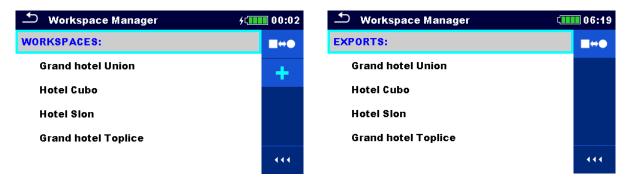

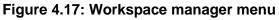

### Options

| WORKSPACES: | List of Workspaces.                                   |
|-------------|-------------------------------------------------------|
|             | Displays a list of Exports.                           |
| +           | Adds a new Workspace.                                 |
|             | Refer to chapter 4.8.5 Adding a new Workspace         |
|             | for more information.                                 |
| EXPORTS:    | List of Exports.                                      |
|             | Displays a list of Workspaces.                        |
| •••         | Opens more options in control panel / expands column. |

### 4.8.3 Operations with Workspaces

Only one Workspace can be opened in the instrument at the same time. The Workspace selected in the Workspace Manager will be opened in the Memory Organizer.

| 🛨 Workspace Manager 🔗 | 08:15 |
|-----------------------|-------|
| WORKSPACES:           | •     |
| Grand hotel Union     | ×     |
| Hotel Cubo            | ≥</th |
| Hotel Slon            |       |
|                       |       |
|                       | •••   |

### Figure 4.18: Workspaces menu

### Options

| • | Marks the opened Workspace in Memory Organizer.                            |
|---|----------------------------------------------------------------------------|
|   | Opens the selected Workspace in Memory Organizer.                          |
|   | Refer to chapter 4.8.6 Opening a Workspace for more information.           |
| × | Deletes the selected Workspace.                                            |
|   | Refer to chapter 4.8.7 Deleting a Workspace / Export for more information. |
| + | Adds a new Workspace.                                                      |
|   | Refer to chapter <i>4.8.5 Adding a new Workspace</i>                       |
|   | for more information.                                                      |

Exports a Workspace to an Export.
 Refer to 4.8.9 Exporting a Workspace for more information.
 Opens more options in control panel / expands column.

### 4.8.4 Operations with Exports

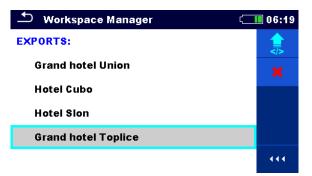

Figure 4.19: Workspace manager Exports menu

### Options

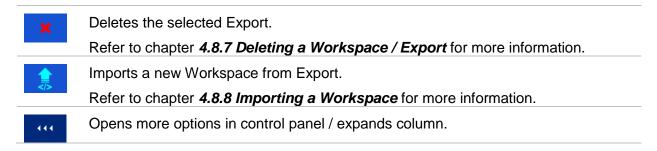

### 4.8.5 Adding a new Workspace

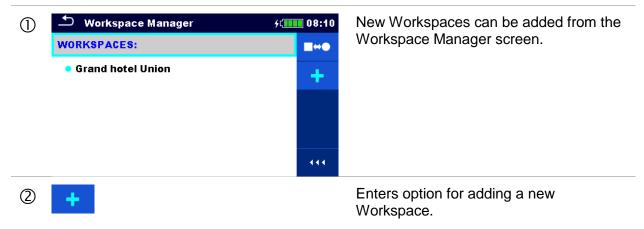

| ے۔<br>Workspace name                                                            | ¢ز <b>، معالم (1</b> 08:10         | Keypad for entering name of a new<br>Workspace is displayed after selecting<br>New. |
|---------------------------------------------------------------------------------|------------------------------------|-------------------------------------------------------------------------------------|
| Hotel Cubo                                                                      |                                    |                                                                                     |
| 1 2 3 4 5 6 7<br>q w e r t y u<br>1 a s d f g h j<br>shift z x c v b n<br>eng , | 8 0 p<br>7 k 1<br>8 m ← 1<br>12# ← |                                                                                     |
| 3 🕙 Workspace Manager                                                           | 68:11 ب                            | After confirmation a new Workspace is                                               |
| WORKSPACES:                                                                     | •                                  | added in the list in Main Workspace<br>Manager menu.                                |
| Grand hotel Union                                                               | ×                                  | Manager menu.                                                                       |
| Hotel Cubo                                                                      |                                    |                                                                                     |
|                                                                                 | •                                  |                                                                                     |
|                                                                                 |                                    |                                                                                     |
|                                                                                 |                                    |                                                                                     |

## 4.8.6 Opening a Workspace

| D Worksp    | ace Manager<br>S: | ¢t <b></b> 08:12 | Workspace can be selected from a list in Workspace manager screen.     |
|-------------|-------------------|------------------|------------------------------------------------------------------------|
| Grand ho    | tel Union         | ×                |                                                                        |
| • Hotel Cul | 90                | 444              |                                                                        |
| 2           |                   |                  | Opens a Workspace in Workspace manager.                                |
| 🛨 Worksp    | ace Manager       | ¢د               | The opened Workspace is marked with a                                  |
| WORKSPACI   | ES:               | •                | blue dot. The previously opened<br>Workspace will close automatically. |
| Grand ho    | tel Union         | ×                | workspace will close automatically.                                    |
| Hotel Cul   | 00                |                  |                                                                        |
|             |                   | •••              |                                                                        |

### 4.8.7 Deleting a Workspace / Export

| Procedure                                                                                                    |                                                                                                    |
|----------------------------------------------------------------------------------------------------|----------------------------------------------------------------------------------------------------|
| <ul> <li>Workspace Manager</li> <li>WORKSPACES:</li> <li>Grand hotel Union</li> <li>Hotel Cubo</li> <li>Hotel Slon</li> </ul>          | Workspace / Export to be deleted should<br>be selected from the list of Workspaces /<br>Exports.<br>Opened workspace can't be deleted.        |
| <ul> <li>Workspace Manager</li> <li>WorkSpACES:</li> <li>Gran</li> <li>Hote</li> <li>Hote</li> <li>YES</li> <li>NO</li> </ul>          | Enters option for deleting a Workspace /<br>Export.<br>Before deleting the selected Workspace /<br>Export the user is asked for confirmation. |
| ③       ✓ Workspace Manager       09:03         WORKSPACES:       ■+●●         Grand hotel Union       +         • Hotel Cubo       11 | Workspace / Export is removed from the<br>Workspace / Export list.                                                                            |

### 4.8.8 Importing a Workspace

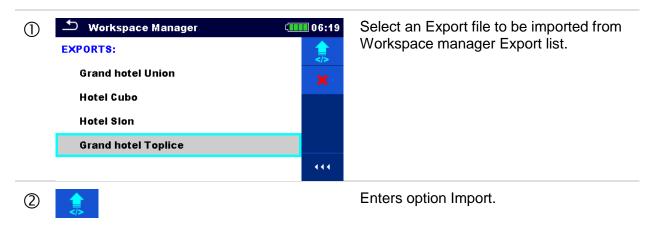

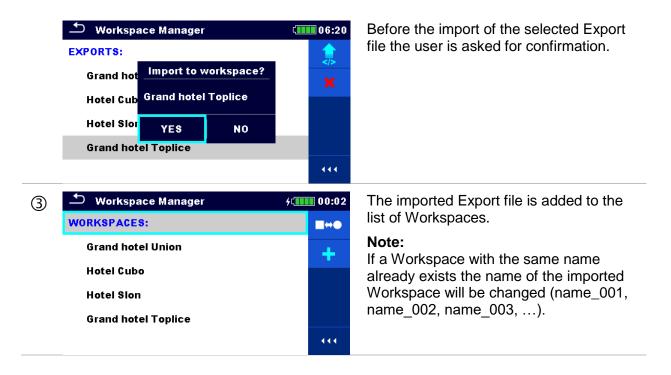

### 4.8.9 Exporting a Workspace

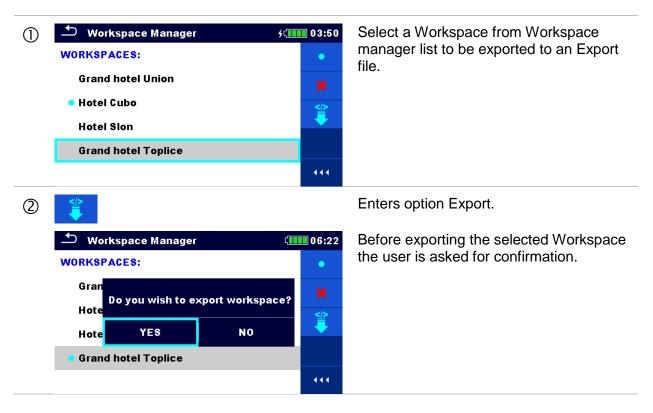

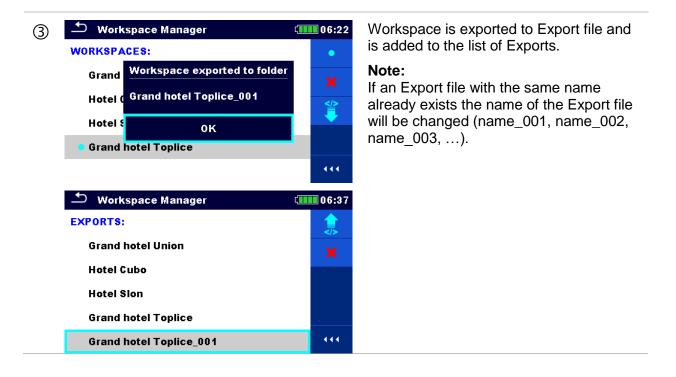

# 5 Memory Organizer

Memory Organizer is a tool for storing and working with test data.

## 5.1 Memory Organizer menu

The data is organized in a tree structure with Structure objects and Measurements. EurotestXC instrument has a multi-level structure. The hierarchy of Structure objects in the tree is shown on *Figure 5.1*.

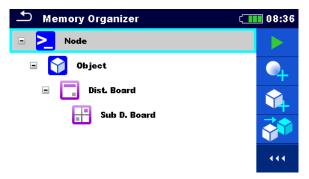

Figure 5.1: Default tree structure and its hierarchy

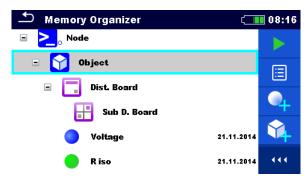

Figure 5.2: Example of a tree menu

### 5.1.1 Measurement statuses

Each measurement has:

- Name,
- Results,
- Main result status (Pass or Fail or no status),
- Limits and parameters.

A measurement can be a Single test or an Auto Sequence®. For more information refer to chapters **7** Tests and measurements and **8** Auto Sequences®.

### **Statuses of Single tests**

passed finished single test with test results

failed finished single test with test results

finished single test with test results and no status

O empty single test without test results

### Overall statuses of Auto Sequences®

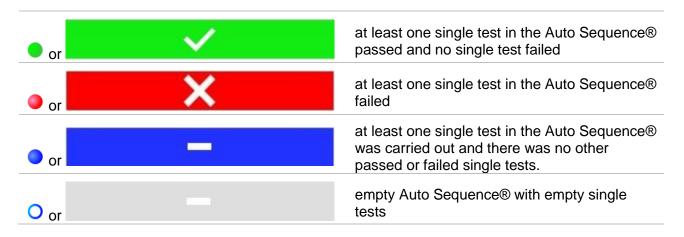

### 5.1.2 Structure Objects

Each Structure object has:

- an icon
- a name and
- parameters.

Optionally they can have:

- an indication of the status of the measurements under the Structure object and
- a comment or a file attached.

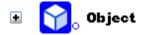

### Figure 5.3: Structure object in tree menu

Structure objects supported by the instrument are described in *Appendix D – Structure objects*.

### 5.1.2.1 Measurement status indication under the Structure object

Overall status of measurements under each structure element /sub-element can be seen without spreading tree menu. This feature is useful for quick evaluation of test status and as guidance for measurements.

### Options

| <b>℃</b> , Object | There are no measurement<br>results under selected structure<br>object. Measurements should<br>be made.                                                               | Memory Organizer          Memory Organizer         Node         Object         Dist. Board         Voltage         R iso         R low | <ul> <li>○08:53</li> <li>○</li> <li>○</li></ul> |
|-------------------|----------------------------------------------------------------------------------------------------|----------------------------------------------------------------------------------------------------|----------------------------------------------------------------------------------------------------|
| Object            | One or more measurement<br>result(s) under selected<br>structure object has failed. Not<br>all measurements under<br>selected structure object have<br>been made yet. | <ul> <li>Memory Organizer</li> <li>Node</li> <li>Object</li> <li>Dist. Board</li> <li>Voltage</li> <li>R iso</li> <li>R low</li> </ul> | 08:55<br>08:39<br>08:54<br>08:54                                                                                                    |
| <b>Object</b>     | All measurements under<br>selected structure object are<br>completed but one or more<br>measurement result(s) has<br>failed.                                          | Memory Organizer          Memory Organizer         Node         Dist. Board         Voltage         R iso         R low                | 08:56<br>08:39<br>08:54<br>08:55<br>111                                                                                                    |

### Note

 There is no status indication if all measurement results under each structure element /sub-element have passed or if there is an empty structure element / sub-element (without measurements).

### 5.1.3 Selecting an active Workspace in Memory Organizer

Memory Organizer and Workspace Manager are interconnected so an active Workspace can be selected also in the Memory Organizer menu.

#### Procedure 08:52 Memory Organizer Workspace001 E Node $\mathbf{\hat{\mathbf{Y}}}$ Press the active Workspace in Memory Q Organizer Menu. ••• F**-**-Select List of Workspaces in Control panel. 2 🗢 Workspace Manager 09:10 WORKSPACES: Workspace001 Choose desired Workspace from a list of Test AutoSeq\_Instal\_EU\_01 3 ≌ Workspaces. Use Select button to confirm selection. 4 ( 09:11 Memory Organizer Test AutoSeq\_Instal\_EU\_01 E AutoSeq\_Instal\_EU\_01 $\mathbf{\mathbf{\hat{v}}}$ New Workspace is selected and displayed on (5) Q the screen.

### 5.1.4 Adding Nodes in Memory Organizer

Structural Elements (Nodes) are used to ease organization of data in the Memory Organizer. One Node is a must; others are optional and can be created or deleted freely.

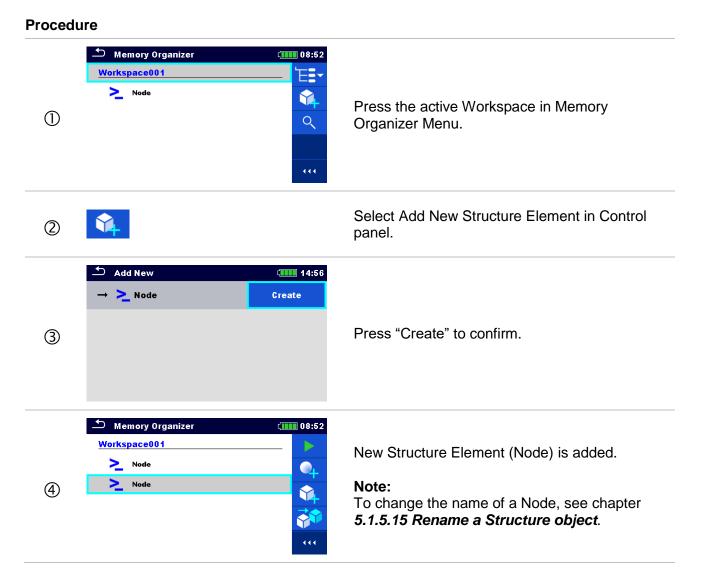

### 5.1.5 Operations in Tree menu

In the Memory organizer different actions can be taken with help of the control panel at the right side of the display. Possible actions depend on the selected element in the organizer.

### 5.1.5.1 Operations on measurements (finished or empty measurements)

| 🗂 Memory Organizer |            | ⚠ Memory Organizer    | ( 08:23    |
|--------------------|------------|-----------------------|------------|
| 🗉 🚬 o Node         | <u>i</u> z | 🗉 🚬 <sub>o</sub> Node |            |
| 🖃 🎧 Object         |            | 🖃 🏹 🖓 Object          |            |
| 🔹 🧮 Dist. Board    |            | 🔹 🧾 Dist. Board       |            |
| 🔵 Voltage          | 21.11.2014 | 🔵 Voltage             | 21.11.2014 |
| 🛑 R iso            | 21.11.2014 | 😑 R iso               | 21.11.2014 |
| 🔵 R iso            |            | 🔵 R iso               |            |

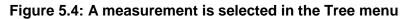

| Options  |                                                                                                    |
|----------|----------------------------------------------------------------------------------------------------|
| ī        | Views results of measurement.                                                                                                    |
| ĿQ       | The instrument goes to the measurement memory screen. Refer to chapters 6.1.7 Recall single test results screen and 8.2.4 Auto Sequence® memory screen.                                                                         |
|          | Starts a new measurement.                                                                                                    |
| <b>B</b> | Refer to chapters <b>6.1.3 Single test start screen</b> and <b>8.2.1 Auto Sequences</b> ® view menu for more information.                                                                                                    |
|          | Saves a measurement.                                                                                                    |
|          | Saving of measurement on a position after the selected (empty or finished) measurement.                                                                                                    |
|          | Clones the measurement.                                                                                                    |
|          | The selected measurement can be copied as an empty measurement under the same Structure object. Refer to chapter <b>5.1.5.8 Clone a measurement</b> for more information.                                                       |
|          | Copies & Paste a measurement.                                                                                                    |
|          | The selected measurement can be copied and pasted as an empty measurement to any location in structure tree. Multiple "Paste" is allowed. Refer to chapter <b>5.1.5.11 Copy &amp; Paste a measurement</b> for more information. |
|          | Adds a new measurement.                                                                                                    |
| 4        | The instrument goes to the Menu for adding measurements. Refer to chapter <b>5.1.5.6 Add a new measurement</b> for more information.                                                                                            |
|          | Views and edit comments.                                                                                                    |
|          | The instrument displays comment attached to the selected measurement or opens keypad for entering a new comment.                                                                                                    |
|          | Deletes a measurement.                                                                                                    |
| ×        | Selected Measurement can be deleted. User is asked for confirmation before the deleting. Refer to chapter <i>5.1.5.14 Delete a measurement</i> for more information.                                                            |

### 5.1.5.2 Operations on Structure objects

The structure object must be selected first.

| ⚠ Memory Organizer | 08:16 🚺    | ← Memory Organizer | 11:52 💶 |
|--------------------|------------|--------------------|---------|
| 🗉 🚬 o Node         |            | 🗉 🈭 Object1        |         |
| 🗉 🅎 Object         |            | 🗉 📻 Dist. Board 1  |         |
| 🖃 🧮 Dist. Board    |            | 🗉 😑 Circuit1       |         |
| Sub D. Board       | 4          | 🗉 🚺 Socket12       |         |
| 🔵 Voltage          | 21.11.2014 | Socket11           |         |
| 🛑 R iso            | 21.11.2014 | Socket13           |         |
|                    |            |                    |         |

Figure 5.5: A structure object is selected in the Tree menu

### Options

|   | Starts a new measurement.                                                                                                    |
|---|----------------------------------------------------------------------------------------------------|
|   | Type of measurement (Single test or Auto Sequence®) should be selected first.<br>After proper type is selected, the instrument goes to Single Test or Auto<br>Sequence® selection screen. Refer to chapters <b>6.1 Selection modes</b> and <b>8.1</b><br>Selection of Auto Sequences®. |
|   | Saves a measurement.                                                                                                    |
|   | Saving of measurement under the selected Structure object.                                                                                                    |
|   | View / edit parameters and attachments.                                                                                                    |
|   | Parameters and attachments of the Structure object can be viewed or edited.                                                                                                    |
|   | Refer to chapter <b>5.1.5.3 View / Edit parameters and attachments of a Structure object</b> for more information.                                                                                                    |
|   | Adds a new measurement.                                                                                                    |
|   | The instrument goes to the Menu for adding measurement into structure. Refer to chapter <b>5.1.5.6 Add a new measurement</b> for more information.                                                                                                    |
|   | Adds a new Structure object.                                                                                                    |
|   | A new Structure object can be added. Refer to chapter <b>5.1.5.5 Add a new Structure Object</b> for more information.                                                                                                    |
| n | Attachments.                                                                                                    |
| Ŭ | Name and link of attachment is displayed.                                                                                                    |
|   | Clones a Structure object.                                                                                                    |
|   | Selected Structure object can be copied to same level in structure tree (clone).<br>Refer to chapter <i>5.1.5.7 Clone a Structure object</i> for more information.                                                                                                    |
|   | Copies & Paste a Structure object.                                                                                                    |
|   | Selected Structure object can be copied and pasted to any allowed location in structure tree. Multiple "Paste" is allowed. Refer to chapter <b>5.1.5.9 Copy &amp; Paste a Structure object</b> for more information.                                                                   |
| * | Cut & Paste a Structure.                                                                                                    |
|   |                                                                                                    |

|    | Selected Structure with child items (sub-structures and measurements) can be moved to any allowed location in structure tree. Refer to chapter <b>5.1.5.12 Cut &amp; Paste a Structure object with sub-items</b> for more information. |
|----|----------------------------------------------------------------------------------------------------|
|    | Views and edit comments.                                                                                                    |
|    | The instrument displays comment attached to the selected Structure object or opens keypad for entering a new comment.                                                                                                    |
|    | Deletes a Structure object.                                                                                                    |
|    | Selected Structure object and sub-elements can be deleted. User is asked for confirmation before the deleting. Refer to chapter <b>5.1.5.13 Delete a Structure object</b> for more information.                                        |
| .R | Renames a Structure object.                                                                                                    |
|    | Selected Structure object can be renamed via keypad. Refer to chapter <b>5.1.5.15</b><br><b>Rename a Structure object</b> for more information.                                                                                        |

### 5.1.5.3 View / Edit parameters and attachments of a Structure object

The parameters and their content are displayed in this menu. To edit the selected parameter,

tap on it or press the *set to enter menu for editing parameters.* 

| 0 | Memory Organizer       01:27         Node       Image: Comparison of the struct of the struct | Select structure object to be edited. |
|---|----------------------------------------------------------------------------------------------------|---------------------------------------|
| 2 |                                                                                                    | Select Parameters in Control panel.   |
| 3 | Memory Organizer / Parameters                                                                                                    | Example of Parameters menu.           |
|   | Name<br>(designation) of<br>object<br>Description (of<br>object)                                                                                                    |                                       |
|   | Location (of<br>object)<br>Data                                                                                                    |                                       |

| $(4) \qquad (4) \qquad (4) $ | In menu for editing parameters the<br>parameter's value can be selected from<br>a dropdown list or entered via keypad.<br>Refer to chapter <i>4 Instrument</i><br><i>operation</i> for more information about<br>keypad operation.<br>Note:<br>Some structure parameters include<br>custom lists. See chapter <i>5.1.5.4 Custom</i><br><i>lists of Structure parameter values</i> for<br>details. |
|----------------------------------------------------------------------------------------------------|----------------------------------------------------------------------------------------------------|
| 2a 🖉                                                                                                    | Select Attachments in Control panel.                                                                                                    |
| ③a → Memory Organizer / Attachments (1111) 14:4                                                                                                    | Attachments                                                                                                    |
| O u Object                                                                                                    | The name of attachment can be seen.<br>Operation with attachments is not                                                                                                    |
| Picture 1.bmp                                                                                                    | supported in the instrument.                                                                                                    |
|                                                                                                    |                                                                                                    |
| ②b 📃                                                                                                    | Select Comments in Control panel.                                                                                                    |
| 3b → Object - Comment ⊂ 01:2                                                                                                    | 9 View or edit comments                                                                                                    |
| This is a sample comment inserted to the structure object.                                                                                                    | Complete comment (if exists) attached to the structure object can be seen on this screen.                                                                                                    |
|                                                                                                    | Press key or tap on screen to open keypad for entering a new comment.                                                                                                    |

| Ð          |        |        |          |                |        |   | ζ      | 23:24      |
|------------|--------|--------|----------|----------------|--------|---|--------|------------|
| Commei     | nt: Ob | ject   |          |                |        |   |        |            |
|            | 2<br>W | 3<br>E | R ·      | <sup>5</sup> T | 6<br>Y | 7 |        | 9 0<br>D P |
|            | e      | #      | <i>é</i> |                |        |   |        |            |
| Å          | Š      | Ď      | F        | %<br>G         | Å      | Ĵ | ?<br>K | Ĺ          |
| A<br>shift |        |        | F<br>C   |                |        |   |        | L<br>L     |

### 5.1.5.4 Custom lists of Structure parameter values

Some structure parameters include option to create custom lists of values for particular structure parameter. These custom values can be re-used easily, by selecting it from the custom lists, and re-typing is therefore not required.

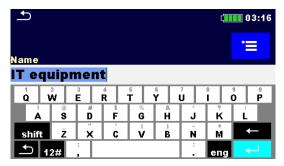

Figure 5.6: Example of Virtual keyboard with Custom list option

| Proce | dure           |       |                                        |
|-------|----------------|-------|----------------------------------------|
| 1     | ·=             |       | Select Custom list option.             |
| 2     | ∽ Name         | 02:57 | Custom list view.                      |
|       | Appliance      | •     |                                        |
|       | • IT equipment | ≡Î    |                                        |
|       | Other device   |       |                                        |
|       |                | 444   |                                        |
| 3     | •              |       | Select focused value from Custom list. |
| @a    | ≡ĵ             |       | Edit Custom list.                      |

| ₫b  | ∽ Name         | ( 03:12 | Custom list Edit options.          |
|-----|----------------|---------|------------------------------------|
|     | Appliance      | +       |                                    |
|     | • IT equipment | Ø       |                                    |
|     | Other device   | ×       |                                    |
|     |                |         |                                    |
|     |                |         |                                    |
| 5a  | +              |         | Add new value to the Custom list.  |
| \$b | Ø              |         | Edit selected Custom list value.   |
| \$c | ×              |         | Delete selected Custom list value. |
| 5d  |                |         | Delete Custom list (all values).   |

### 5.1.5.5 Add a new Structure Object

This menu is intended to add new structure objects in the tree menu. A new structure object can be selected and then added in the tree menu.

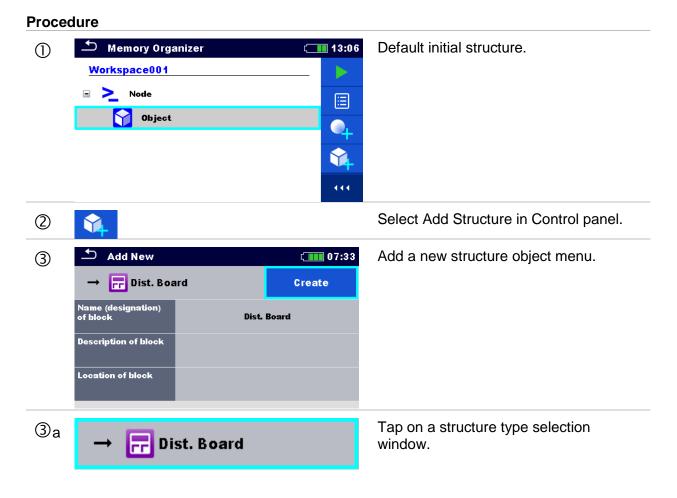

|       | $\begin{array}{c} \textcircled{\begin{tabular}{lllllllllllllllllllllllllllllllllll$ | (07:35          | A list of available structure items is<br>displayed. Select one from a list. Arrow<br>indicates the position where structure<br>item will be inserted. |                                                                                                    |
|-------|-------------------------------------------------------------------------------------|-----------------|----------------------------------------------------------------------------------------------------|----------------------------------------------------------------------------------------------------|
|       | → <mark>♥</mark> Inverter<br>→ ∰ EVSE<br>↓ ∰ EVSE                                   |                 | $\rightarrow$                                                                                                    | Child item to the currently<br>selected structure item.<br>Structure item located in the<br>same level. |
|       |                                                                                     |                 |                                                                                                    |                                                                                                    |
| OD of | ame (designation)<br>lightning                                                      | Lightning Sys.  | parame                                                                                                    | u for editing name and<br>ters the parameter's value can                                                |
|       | escription of<br>htning                                                             |                 | be selected from a dropdown list or entered via keypad. Refer to chapter <b>4</b>                                                                      |                                                                                                    |
| Lo    | ocation of lightning                                                                |                 | Instrun                                                                                                    | tion about keypad operation.                                                                            |
| 4     | Create                                                                              |                 | Create                                                                                                    | new structure item.                                                                                     |
|       | ) Memory Organizer<br>le∖Object<br>Norkspace001                                     | ¢ <b></b> 07:37 | New ob                                                                                                    | oject added.                                                                                            |
|       | > Node                                                                              |                 |                                                                                                    |                                                                                                    |
|       | 🖃 🥎 Object                                                                          | •               |                                                                                                    |                                                                                                    |
|       | Lightning Sys.                                                                      | <b>1</b>        |                                                                                                    |                                                                                                    |
|       |                                                                                     | • • •           |                                                                                                    |                                                                                                    |

### 5.1.5.6 Add a new measurement

In this menu new empty measurements can be set and then added in the structure tree. The type of measurement, measurement function and its parameters are first selected and then added under the selected Structure object.

| Proce | dure                                          |       |                                                            |
|-------|-----------------------------------------------|-------|------------------------------------------------------------|
|       | Memory Organizer          Node         Object | 09:35 | Select level in structure where measurement will be added. |
| 2     | •                                             |       | Select Add measurement in Control panel.                   |

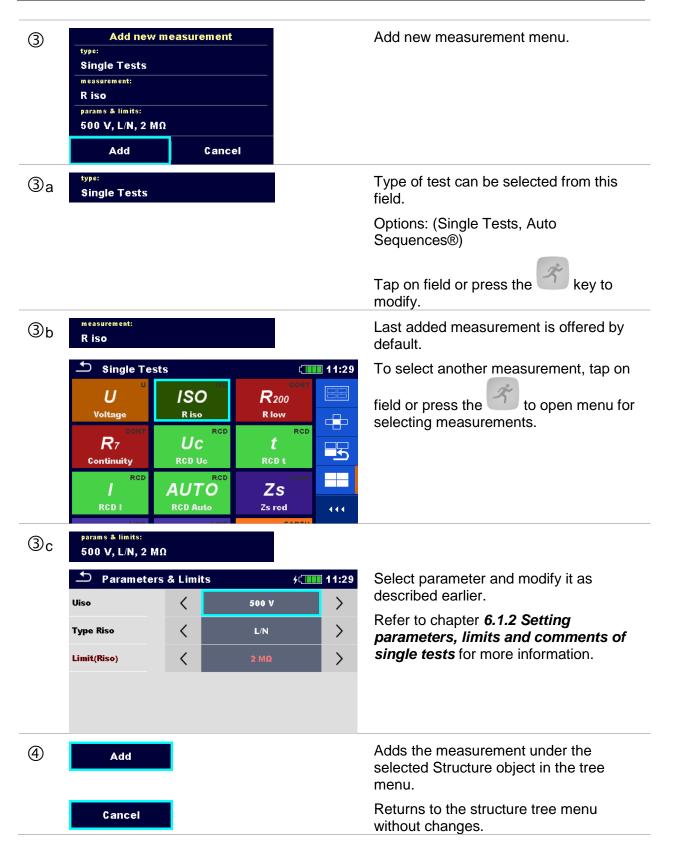

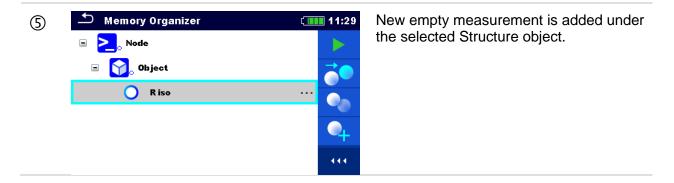

### 5.1.5.7 Clone a Structure object

In this menu selected structure object can be copied (cloned) to same level in the structure tree. Cloned structure object has the same name as the original.

| 0 | Memory Organize                                                                                   | r                                       | 13:45   13:45   13:45   13:45   13:45   13:45   13:45   13:45   13:45   13:45 | Select the structure object to be cloned.                                                                                                    |
|---|---------------------------------------------------------------------------------------------------|-----------------------------------------|-------------------------------------------------------------------------------|----------------------------------------------------------------------------------------------------|
| 2 |                                                                                                   |                                         |                                                                               | Select Clone in Control panel.                                                                                                    |
| 3 | Clone: Ob<br>Include structur<br>Include structur<br>Include sub stru<br>Include sub mea<br>Clone | e parameters<br>e attachments<br>ctures |                                                                               | The Clone Structure object menu is<br>displayed. Sub-elements of the selected<br>structure object can be marked or un-<br>marked for cloning.<br>Refer to chapter <b>5.1.5.10 Cloning and</b><br><b>Pasting sub-elements of selected</b><br><b>structure object</b> for more information. |
| 4 | Clone                                                                                             |                                         |                                                                               | Selected structure object is copied (cloned) to same level in the structure tree.                                                                                                    |
|   | Cancel                                                                                            |                                         |                                                                               | Cloning is cancelled. No changes in the Structure tree.                                                                                                    |

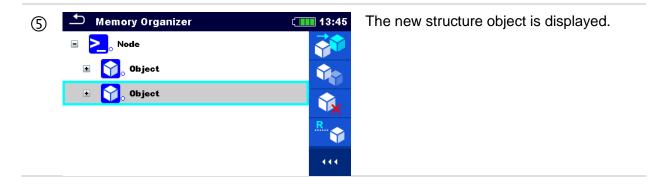

### 5.1.5.8 Clone a measurement

By using this function, a selected empty or finished measurement can be copied (cloned) as an empty measurement to the same level in the structure tree.

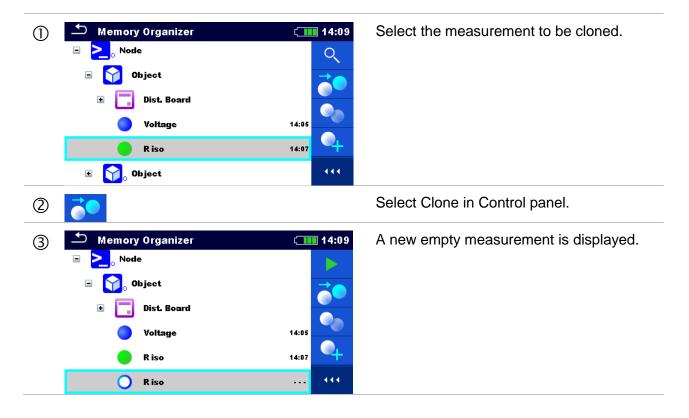

### 5.1.5.9 Copy & Paste a Structure object

In this menu selected Structure object can be copied and pasted to any allowed location in the structure tree.

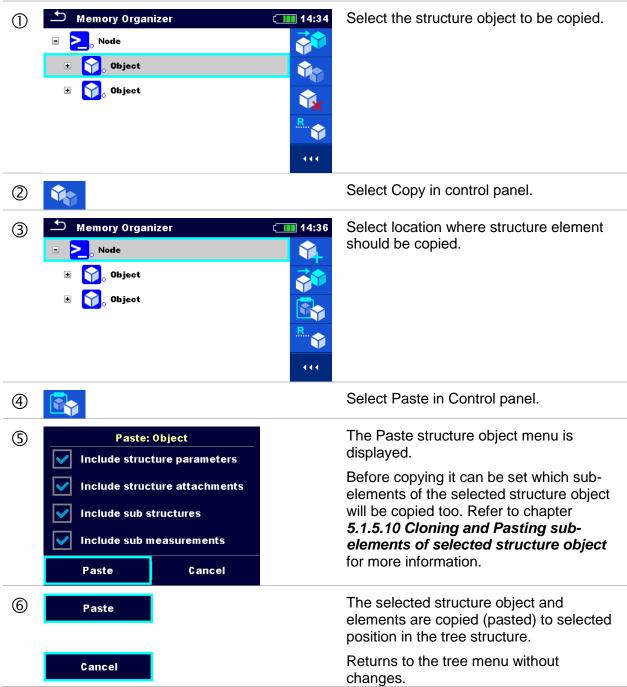

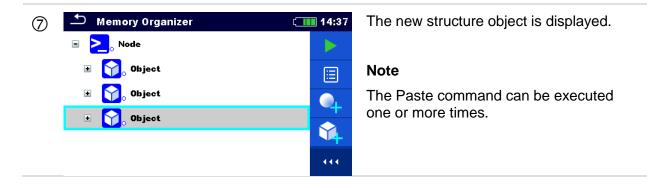

### 5.1.5.10 Cloning and Pasting sub-elements of selected structure object

When structure object is selected to be cloned, or copied & pasted, additional selection of its sub-elements is needed. The following options are available:

| Options                       |                                                                                           |  |  |  |  |
|-------------------------------|-------------------------------------------------------------------------------------------|--|--|--|--|
| Include structure parameters  | Parameters of selected structure object will be cloned / pasted too.                      |  |  |  |  |
| Include structure attachments | Attachments of selected structure object will be<br>cloned / pasted too.                  |  |  |  |  |
| Include sub structures        | Structure objects in sub-levels of selected structure object will be cloned / pasted too. |  |  |  |  |
| Include sub measurements      | Measurements in selected structure object and sub-<br>levels will be cloned / pasted too. |  |  |  |  |

### 5.1.5.11 Copy & Paste a measurement

In this menu selected measurement can be copied to any allowed location in the structure tree.

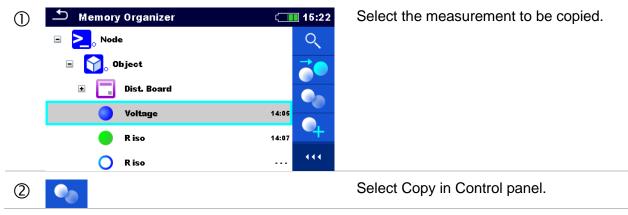

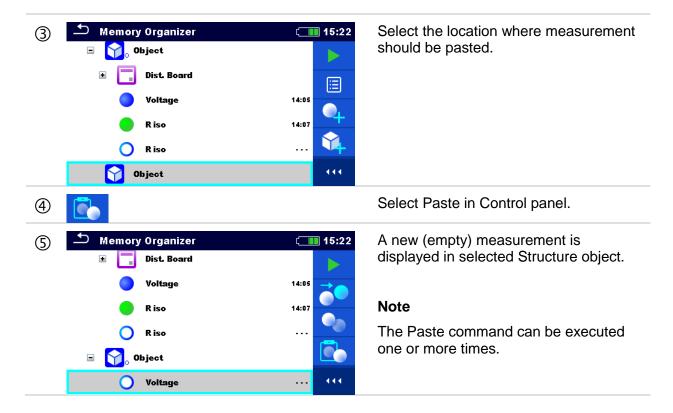

#### Cut & Paste a Structure object with sub-items 5.1.5.12

In this menu selected Structure object with sub-items (sub-structures and measurements) can be cut and pasted (moved) to any allowed location in the structure tree.

| Procedure                                                             |         |                                                                                                    |
|-----------------------------------------------------------------------|---------|----------------------------------------------------------------------------------------------------|
| Memory Organizer<br>Node          Example         >                   | C 09:44 | Select the structure item to be moved.                                                                   |
| 2 ***                                                                 |         | Select Cut option from Control panel.                                                                    |
| ③ Memory Organizer Example ■ ≥ Node ■ ○ Node ■ ○ Dist. Board ≥ Node_2 | C 09:44 | Select new location where structure<br>object (with sub-structures and<br>measurements) should be moved. |

.

| 4 |                    |            |
|---|--------------------|------------|
| 5 | ▲ Memory Organizer | 09:45 💶    |
|   | Example            |            |
|   | > Node             |            |
|   | 🖃 🚬 🔊 Node_2       | <b>_</b> + |
|   | 🖃 🅎 Object         |            |
|   | 🖃 📊 Dist. Board    |            |
|   | R iso              |            |

Select Paste option from Control panel.

The structure object (with sub-structures and measurements) is moved to selected new location and deleted from previous location in the tree structure.

### 5.1.5.13 Delete a Structure object

In this menu selected Structure object can be deleted.

| Procedure |                                                                      |                |                                                                 |
|-----------|----------------------------------------------------------------------|----------------|-----------------------------------------------------------------|
| 1         | Memory Organizer                                                     | <b>( 16:11</b> | Select the structure object to be deleted.                      |
|           | <ul> <li>Note</li> <li>Note</li> <li>Note</li> <li>Object</li> </ul> |                |                                                                 |
|           | 🖃 🙀 Object                                                           |                |                                                                 |
|           | 🗉 🧮 Dist. Board                                                      | R              |                                                                 |
|           | 🔵 Voltage                                                            | 🖤              |                                                                 |
|           | 🔵 R iso                                                              | •••            |                                                                 |
| 2         | <b>N</b>                                                             |                | Select Delete in Control panel.                                 |
| 3         | Are you sure you want to delete?                                     |                | A confirmation window will appear.                              |
|           | Dist. Board                                                          |                |                                                                 |
|           | YES NO                                                               |                |                                                                 |
|           | YES                                                                  |                | Selected structure object and its sub-<br>elements are removed. |
|           | NO                                                                   |                | Returns to the tree menu without changes.                       |
| 4         | 🗂 Memory Organizer                                                   | ( 16:12        | Structure without deleted object.                               |
| _         | 🖃 🚬 o Node                                                           |                |                                                                 |
|           | 💿 🏹 Object                                                           |                |                                                                 |
|           | 🗉 🅎 Object                                                           |                |                                                                 |
|           | 🔵 Voltage                                                            | R              |                                                                 |
|           | 🔵 R iso                                                              |                |                                                                 |
|           | 🔵 R iso                                                              | •••            |                                                                 |

#### 5.1.5.14 Delete a measurement

In this menu selected measurement can be deleted.

#### Procedure 🗂 Memory Organizer $\bigcirc$ ( 16:36 Select a measurement to be deleted. Node -> -😭 Object Dist. Board • Voltage 14:05 R iso 14:07 0 R iso ••• . . . Select Delete in Control panel. 2 Are you sure you want to delete? A confirmation window will appear. 3 R iso YES NO Selected measurement is deleted. YES Returns to the tree menu without NO changes. Structure without deleted measurement. Memory Organizer ( 16:36 (4) Node Object $\mathbf{M}$ .... ÷ Dist. Board **\_** Voltage 14:05 $\mathbf{Y}$ 14:07 R iso Object 02 .... ٠

#### 5.1.5.15 Rename a Structure object

In this menu selected Structure object can be renamed.

| Proc | edure                                                                                                    |                                                                                                    |
|------|----------------------------------------------------------------------------------------------------|----------------------------------------------------------------------------------------------------|
| 0    | Memory Organizer 16:14<br>Memory Organizer<br>Memory Organizer<br>Memory | Select the structure object to be renamed.                                                                                                    |
| 2    | <sup>.R.</sup>                                                                                                    | Select Rename in Control panel.                                                                                                    |
| 3    |                                                                                                    | Virtual keypad will appear on screen.<br>Enter new text and confirm.<br>Refer to chapter <b>4.3 Virtual keyboard</b><br>for keypad operation. |
| 4    | Memory Organizer 16:14<br>Memory Organizer<br>Memory Organizer<br>Memory | Structure object with the modified name.                                                                                                    |

#### 5.1.5.16 Recall and Retest selected measurement

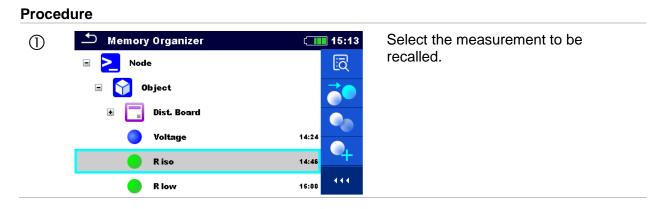

| 2  | - EQ                                              |                                                                  | Select Recall results in Control panel.                      |
|----|---------------------------------------------------|------------------------------------------------------------------|--------------------------------------------------------------|
| 3  | Memory: R iso Riso 10.1 Um 525 v                  | 15:13<br>3 MΩ ✓ C<br>                                            | Measurement is recalled.                                     |
|    | Uiso<br>Type Riso<br>Limit(Riso)                  | 500 V<br>L/N<br>2 MΩ 25.11.2014<br>14:46:12 111                  |                                                              |
| 3a | Memory: R iso<br>Uiso<br>Type Riso<br>Limit(Riso) | C 15:15<br>500 V<br>L/Ν<br>2 MΩ                                  | Parameters and limits can be viewed<br>but cannot be edited. |
| 4  | C                                                 |                                                                  | Select Retest in Control panel.                              |
| 5  | R iso Riso Um V Uiso Type Riso Limit(Riso)        | 15:13<br>ΜΩ<br>Ξ<br>2 ΜΩ<br>• 0 <sup>pE</sup> 0 <sup>N</sup> ((( | Measurement retest starting screen is displayed.             |
| 5a | ▶ Parameters & Lim         Uiso       <           | its     15:20       500 V     >       L/N     >       2 MΩ     > | Parameters and limits can be viewed and edited.              |
| 6  | •                                                 |                                                                  | Select Run in Control panel to retest the measurement.       |

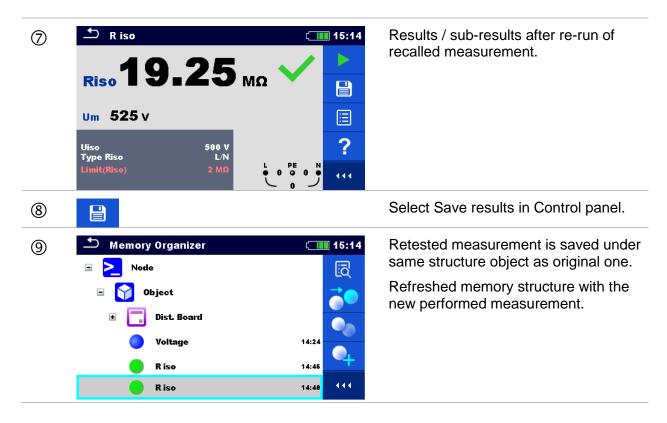

## 5.1.6 Searching in Memory Organizer

In Memory organizer it is possible to search for different structure objects and parameters. Search function is available from the active workspace directory line as presented on **Figure 5.7**.

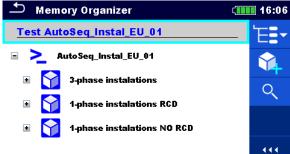

Figure 5.7: Active workspace directory

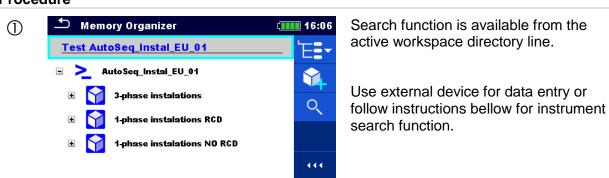

| 2  | Q                                                                                                    | Select Search in control panel to open Search setup menu.                                                                                                    |
|----|----------------------------------------------------------------------------------------------------|----------------------------------------------------------------------------------------------------|
| 3  | Search       12:37         Name / Equip. ID       Q         Status       >         Test date       From       To         Retest date       From       To         111       111       111                                                                                                    | The parameter that can be searched for are displayed in the search setup menu. <b>Note:</b> <ul> <li>Equipment ID, Test date and Retest date (if applicable) refer only to the following structure objects: Machine, EVSE and Appliance.</li> </ul> |
| За | Name / Equip. ID                                                                                                    | The search can be narrowed by entering<br>a text in the Name / Equip. ID field.<br>Strings can be entered using the on-<br>screen keypad.                                                                                                    |
|    | Name         RCD         1       2       3       4       5       6       7       8       9       0         Q       W       E       R       T       Y       U       I       0       P         I       ©       W       E       R       T       Y       U       I       0       P         I       ©       D       F       G       H       J       K       L         shift       Z       X       C       V       B       N       M       Image: Constraint of the second second s |                                                                                                    |
| Зb | Status                                                                                                    | The search can be narrowed on base of statuses.                                                                                                    |
|    | Pass       Status       Fail       Empty       No status                                                                                                    | If searching by status, instrument will<br>display all structure objects that include<br>one or more measurements with<br>searched status.                                                                                                    |
| 3c | Test dateFromToRetest dateFromTo                                                                                                    | The search can be narrowed on base of test dates / retest dates (from / to).                                                                                                    |
|    | 16     Dec     2015       ∧     ∧     ∧       ∨     ∨     ∨                                                                                                    |                                                                                                    |
|    | Set Cancel                                                                                                    |                                                                                                    |
| 3d | ×                                                                                                    | Clears all filters.                                                                                                    |

Q

4

Searches through the Memory Organizer for objects according to the set filter. The results are shown in the Search results screen presented on Figure 5.8.

| Search results              | (15:42 | Search results              | c <b>i i i i i i i i i i i i i i i i i i i </b> |
|-----------------------------|--------|-----------------------------|-------------------------------------------------|
| Page 1/1                    |        | Page 1/1                    |                                                 |
| 1-phase instalations RCD    |        | 1-phase instalations RCD    |                                                 |
| 1-phase instalations NO RCD |        | 1-phase instalations NO RCD |                                                 |
|                             |        |                             | R. 😜                                            |
|                             |        |                             |                                                 |

#### Figure 5.8: Search results screen (left), structure object selected (right)

| Options |                                                                                                    |
|---------|----------------------------------------------------------------------------------------------------|
| >       | Next page (if available).                                                                                                    |
| <       | Previous page (if available).                                                                                                    |
| ₽.      | Goes to location in Memory Organizer.                                                                                                    |
|         | View / edit parameters and attachments.                                                                                                    |
|         | Parameters and attachments of the Structure object can be viewed or edited. Refer to chapter <b>5.1.5.3 View / Edit parameters and attachments of a Structure object</b> for more information. |
| n       | Attachments.                                                                                                    |
| Ŭ       | Name and link of attachment is displayed.                                                                                                    |
|         | Views comment.                                                                                                    |
|         | The instrument displays comment attached to the selected Structure object.                                                                                                    |
| .R      | Renames the selected Structure object.                                                                                                    |
|         | Refer to chapter 5.1.5.15 Rename a Structure object for more information                                                                                                    |

#### Note

• Search result page consist of up to 50 results.

## 6 Single tests

Single tests can be selected in the main **Single tests** menu or in **Memory organizer** main menu and sub-menus.

## 6.1 Selection modes

In Single tests main menu four modes for selecting single tests are available.

Options

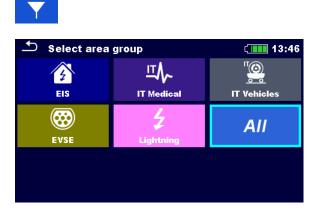

#### Area Group

With help of area groups, it is possible to limit the offered single tests. The instrument has several area groups:

- The EIS group,
- the EVSE group,
- the Lightning group,
- the IT\_Medical group,
- the IT Vehicles group,

In the All group all measurements are offered.

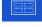

🖆 Single Tests

AUTO

RLOW

LINE

#### Groups

•••

ISO

LOOP

POWER

The single tests are divided into groups of similar tests.

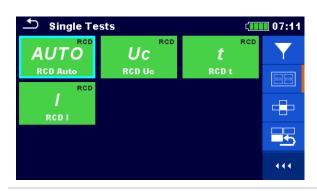

U

RCD

EARTH

For the selected group a submenu with all single tests that belongs to the selected group is displayed.

|                                                  |                                                               |                       | Cross selector                                                                                                    |
|--------------------------------------------------|---------------------------------------------------------------|-----------------------|----------------------------------------------------------------------------------------------------|
| Single Te                                        | AUTO<br>RCD Auto<br>UC<br>RCD Uc<br>RCD Uc<br>RCD Uc<br>RCD t |                       | with the keypad.<br>Groups of single tests are organized in a row.<br>For the selected group all single tests are<br>displayed and easy accessible with up /down<br>keys. |
|                                                  |                                                               |                       | Last used                                                                                                    |
| Single Te<br>Zauto<br>Z auto<br>Z L-PE<br>Z loop | RLOW<br>R200<br>R Iow<br>LINE<br>ZL-L,L-N<br>Z line           | (14:5<br>/SO<br>R iso | displayed.                                                                                                    |

## 6.1.1 Single test (measurement) screens

In the Single test (measurement) screens measuring results, sub-results, limits and parameters of the measurement are displayed. In addition, on-line statuses, warnings and other info are displayed.

| 🕈 R iso           | (I           | 10:03 | ♪ R iso                     | 09:18 |
|-------------------|--------------|-------|-----------------------------|-------|
| <b>Biss</b> 10    | .08 ма 🗸     |       | Riso 10.09 MΩ 🗸             | •     |
|                   |              |       |                             |       |
| Um 525 v          |              |       | Um 525 v                    |       |
| Uiso<br>Type Riso | 500 V<br>L/N | ?     | Uiso 500 V<br>Type Riso L/N |       |
| Limit(Riso)       |              | N<br> | Limit(Riso) 2 MΩ            |       |

Figure 6.1: Single test screen organization, example of insulation resistance measurement

#### Single test screen organization

| ♪ R iso                          | ( 10:03              | <ul> <li>Header line:</li> <li>ESC touch key</li> <li>function name</li> <li>battery status</li> <li>real time clock</li> </ul> |
|----------------------------------|----------------------|----------------------------------------------------------------------------------------------------|
| <ul> <li></li> <li>?</li> </ul>  | •                    | Control panel (available options)                                                                                               |
| Uiso<br>Type Riso<br>Limit(Riso) | 500 V<br>L/N<br>2 MΩ | Parameters (white) and limits (red)                                                                                             |
| 4.0                              |                      | Result field:                                                                                                    |
| Riso <b>T</b> U                  | -08 μΩ 🗸             | <ul> <li>main result(s)</li> </ul>                                                                                              |
| Um 525 v                         |                      | ▹ sub-result(s)                                                                                                    |
|                                  |                      | <ul> <li>PASS / FAIL indication</li> </ul>                                                                                      |
|                                  |                      | Voltage monitor with info and warning symbols                                                                                   |

## 6.1.2 Setting parameters, limits and comments of single tests

| Procedure | 9                                        |                                      |         |                                                                                                    |
|-----------|------------------------------------------|--------------------------------------|---------|----------------------------------------------------------------------------------------------------|
| 1         | 🗂 R iso                                  | ¢.                                   | 08:44   | Select the test or measurement.                                                                                            |
|           |                                          |                                      |         | The test can be entered from:                                                                                              |
|           | Riso                                     | ΜΩ                                   | <b></b> | <ul> <li>Single tests menu or</li> </ul>                                                                                   |
|           | Um V<br>Uiso<br>Type Riso<br>Limit(Riso) | 500 V<br>L/N<br>2 MΩ ↓ PE ↓<br>0 @ 0 | ?       | <ul> <li>Memory organizer menu<br/>once the empty<br/>measurement was created<br/>in selected object structure.</li> </ul> |
| 2         |                                          |                                      |         | Select Parameters in Control panel.                                                                                        |
|           | On Uiso<br>Type Riso<br>Limit(Riso)      | 500 V<br>L/N<br>2 ΜΩ                 |         | Opens parameters and limits setting menu.                                                                                  |
| 3         | Uiso                                     | 500 V                                | >       | Parameters and Limits menu.                                                                                                |
|           | Type Riso                                | L/PE                                 | >       | Some single tests support user                                                                                             |
|           | Limit(Riso)                              | 1 MΩ                                 | >       | comment entry.                                                                                                    |
|           | Comment 1                                |                                      |         |                                                                                                    |
|           | Comment 2                                |                                      |         |                                                                                                    |
| За        | ₽mun <                                   | > or                                 |         | Modify parameter or limit value with touchscreen or keyboard buttons.                                                      |
|           | •••                                      |                                      |         |                                                                                                    |
| 3b        | and P                                    | °∼<br>1                              |         | Select parameter to be edited or limit / comment to be set.                                                                |
| 3c        | Pro on                                   | 500 V                                |         | Opens parameter or limit selection<br>list or on-screen keypad for entering<br>comment.                                    |
|           | on comment                               | 11                                   |         |                                                                                                    |

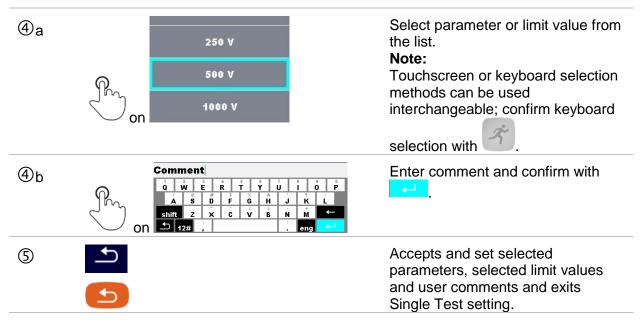

Note

 Set parameters, set limits and entered user comments are saved to the memory. When same Single test is used next time, settings and comments will remain the same.

### 6.1.3 Single test start screen

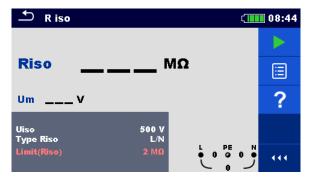

Figure 6.2: Single test start screen, example of insulation resistance measurement

#### Options (before test, screen was opened in Memory organizer or Single test main menu)

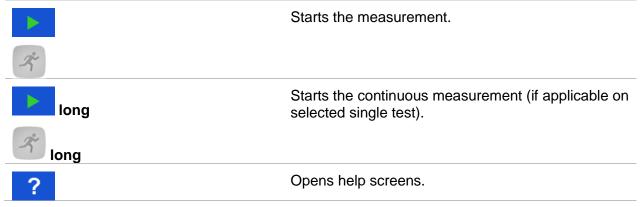

| Uiso 500 V<br>Type Riso L/N<br>Limit(Riso) 2 MΩ | Opens menu for changing parameters and limits.<br>Refer to chapter <i>6.1.2 Setting parameters, limits</i><br><i>and comments of single tests</i> for more<br>information. |
|-------------------------------------------------|----------------------------------------------------------------------------------------------------|
| Riso         ΜΩ           long on         υ     | Enters cross selector to select test or measurement.                                                                                                    |
|                                                 | Expands column in control panel.                                                                                                    |

## 6.1.4 Single test screen during test

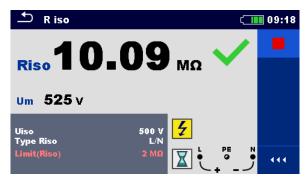

Figure 6.3: Single test is running, example of insulation resistance continuous measurement

#### Operations when test is running

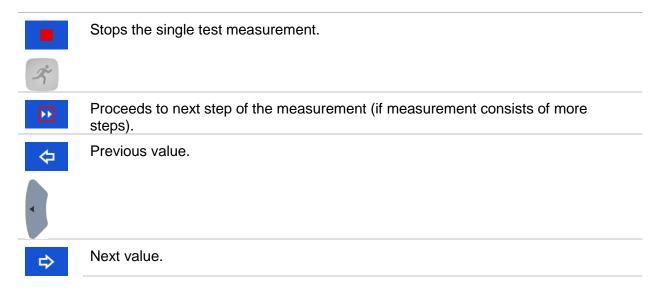

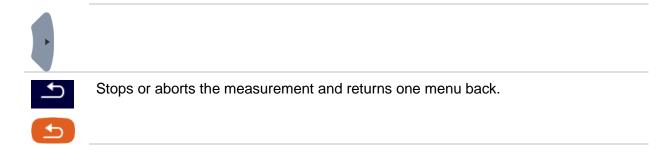

### 6.1.5 Single test result screen

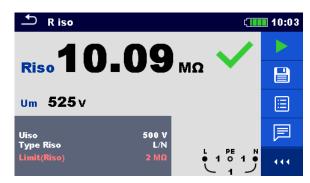

# Figure 6.4: Single test results screen, example of insulation resistance measurement results

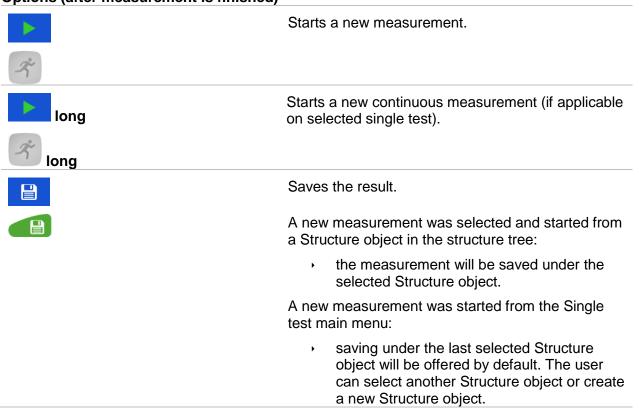

#### **Options (after measurement is finished)**

|                                                       | <ul> <li>By pressing the key in Memory<br/>organizer menu the measurement is saved<br/>under selected location.</li> </ul>                     |
|-------------------------------------------------------|----------------------------------------------------------------------------------------------------|
|                                                       | An empty measurement was selected in structure tree and started:                                                                               |
|                                                       | <ul> <li>the result(s) will be added to the<br/>measurement. The measurement will<br/>change its status from 'empty' to 'finished'.</li> </ul> |
|                                                       | An already carried out measurement was selected in structure tree, viewed and then restarted:                                                  |
|                                                       | <ul> <li>a new measurement will be saved under the<br/>selected Structure object.</li> </ul>                                                   |
| ?                                                     | Opens help screens.                                                                                                    |
|                                                       | Opens screen for changing parameters and limits.                                                                                               |
| Uiso 500 V<br>Type Riso L/N<br>Limit(Riso) 2 MΩ       | Refer to chapter <b>6.1.2 Setting parameters, limits</b><br>and comments of single tests for more<br>information.                              |
| Riso <b>10.08</b> MΩ ✓<br>long on <sup>Um 525 v</sup> | Enters cross selector to select test or measurement.                                                                                           |
|                                                       | Adds comment to the measurement. The instrument opens keypad for entering a comment.                                                           |
|                                                       | Expands column in control panel.                                                                                                    |
|                                                       |                                                                                                    |

## 6.1.6 Editing graphs (Harmonics)

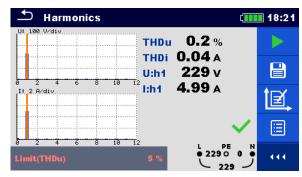

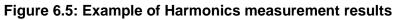

#### Options for editing graphs (start screen or after measurement is finished)

| Ì <b>₫</b> , | Plot edit<br>Opens control panel for editing graphs. |
|--------------|------------------------------------------------------|
|              | Increase scale factor for y-axis.                    |
| Ţ            | Decrease scale factor for y-axis.                    |
| ¢            | Move cursor position to the left                     |
| ¢            | Move cursor position to the right                    |
|              | Toggle between U and I graph to set scale factor     |
| f<br>f       | Exits from editing graphs.                           |

## 6.1.7 Recall single test results screen

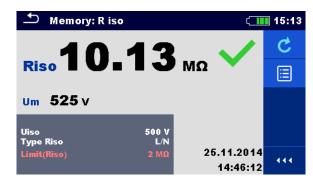

# Figure 6.6: Recalled results of selected measurement, example of insulation resistance recalled results

| Options                                         |                                                                                                    |
|-------------------------------------------------|----------------------------------------------------------------------------------------------------|
| C                                               | Retest                                                                                                    |
|                                                 | Enters starting screen for a new measurement.                                                                            |
|                                                 | Refer to chapter <b>6.1.3 Single test start screen</b> for more information.                                             |
|                                                 | Opens menu for viewing parameters and limits.                                                                            |
| Uiso 500 V<br>Type Riso L/N<br>Limit(Riso) 2 MΩ | Refer to chapter <b>6.1.2 Setting parameters, limits</b><br><b>and comments of single tests</b> for more<br>information. |
| 444                                             | Expands column in control panel.                                                                                         |
|                                                 |                                                                                                    |

## 6.1.8 Single test (inspection) screens

Visual and Functional inspections can be treated as a special class of tests. Items to be visually or functionally checked are displayed. In addition, on-line statuses and other information are displayed. Type of inspection depends on type and profile of the instruments.

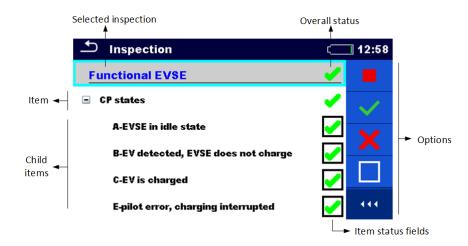

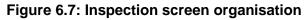

#### 6.1.8.1 Single test (inspection) start screen

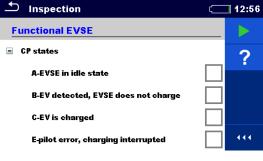

Figure 6.8: Inspection start screen

**Options** (inspection screen was opened in Memory organizer or from Single test main menu)

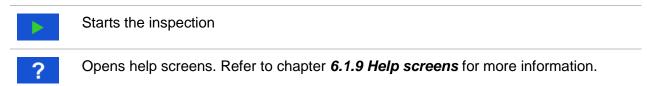

#### 6.1.8.2 Single test (Inspection) screen during test

| Inspection                          | (] 13:04 | ➡ Inspection                        | (] 13:02                                                                                                    |
|-------------------------------------|----------|-------------------------------------|----------------------------------------------------------------------------------------------------|
| Functional EVSE                     |          | Functional EVSE                     | <ul> <li>Image: A second second s</li></ul> |
| CP states                           | ~        | CP states                           | ×                                                                                                    |
| A-EVSE in idle state                |          | A-EVSE in idle state                |                                                                                                    |
| B-EV detected, EVSE does not charge | •        | B-EV detected, EVSE does not charge |                                                                                                    |
| C-EV is charged                     |          | C-EV is charged                     | •                                                                                                    |
| E-pilot error, charging interrupted | •••      | E-pilot error, charging interrupted | •••                                                                                                    |

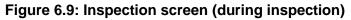

#### Options (during test)

| Functional EVSE         CP states         E-pilot error, charging interrupted | Selects item.                                              |
|-------------------------------------------------------------------------------|------------------------------------------------------------|
|                                                                               | Stops the inspection.                                      |
|                                                                               | Applies a pass to the selected item or group of items.     |
| ×                                                                             | Applies a fail to the selected item or group of items.     |
|                                                                               | Clears status in selected item or group of items           |
| •                                                                             | Applies checked status to selected item or group of items. |
|                                                                               | A status can be applied                                    |
|                                                                               | Multiple taps toggles between statuses.                    |
| Å                                                                             | Toggle between statuses.                                   |
| <b>1</b>                                                                      | Goes to the result screen.                                 |

#### Rules for automatic applying of statuses:

- The parent item(s) can automatically get a status on base of statuses in child items.
  - the fail status has highest priority. A fail status for any item will result in a fail status in all parent items and an overall fail result.
  - if there is no fail status in child items the parent item will get a status only if all child items have a status.
  - Pass status has priority over checked status.
- The child item(s) will automatically get a status on base of status in the parent item.
  - All child items will get the same status as applied to the parent item.

#### Notes

- Inspections and even inspection items inside one inspection can have different status types.
   For example, some basic inspections don't have the 'checked' status.
- Only inspections with overall statuses can be saved.

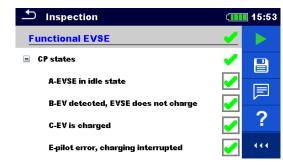

#### 6.1.8.3 Single test (Inspection) result screen

Figure 6.10: Inspection result screen

#### **Options (after inspection is finished)**

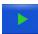

Starts a new inspection.

Saves the result.

A new inspection was selected and started from a Structure object in the structure tree:

The inspection will be saved under the selected Structure object.

A new inspection was started from the Single test main menu:

Saving under the last selected Structure object will be offered by default. The user can select another Structure object or create a new Structure object. By

pressing the key in Memory organizer menu the inspection is saved under selected location.

An empty inspection was selected in structure tree and started:

The result(s) will be added to the inspection. The inspection will change its status from 'empty' to 'finished'.

An already carried out inspection was selected in structure tree, viewed and then restarted:

A new measurement will be saved under the selected Structure object.

Adds comment to the measurement. The instrument opens keypad for entering a comment.

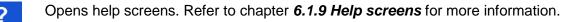

#### 6.1.8.4 Single test (inspection) memory screen

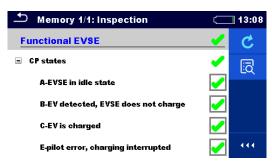

#### Figure 6.11: Inspection memory screen

#### Options

| C  | Retest<br>Enters screen with "empty" measurement. |
|----|---------------------------------------------------|
| iā | Enters view mode.                                 |

## 6.1.9 Help screens

Help screens contain diagrams for proper connection of the instrument.

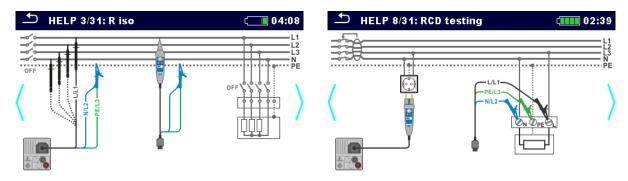

Figure 6.12: Examples of help screens

#### Options

| 00000    |                                      |
|----------|--------------------------------------|
| ?        | Opens help screen.                   |
| € on ⟨ > | Goes to previous / next help screen. |
|          |                                      |
| €        | Back to test / measurement menu.     |
| 5        |                                      |

## 7 Tests and measurements

See chapter 6.1 Selection modes for instructions on keys and touch screen functionality.

## 7.1 Voltage, frequency and phase sequence

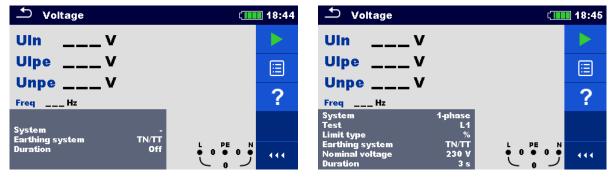

Figure 7.1: Voltage measurement menu

#### Measurement parameters

| System <sup>1)</sup>           | Voltage system [-, 1-phase,3-phase]                          |
|--------------------------------|--------------------------------------------------------------|
| Test <sup>3)</sup>             | Phase to be tested [-, L1, L2, L3]                           |
| Limit type                     | Type of limit [Voltage, %]                                   |
| Earthing system                | Earthing system [TN/TT, IT]                                  |
| Nominal voltage <sup>2)</sup>  | Nominal voltage [Custom, 110V, 115V, 190V, 200V, 220V, 230V, |
| -                              | 240V, 380V, 400V, 415V]                                      |
| Reference field <sup>4)</sup>  | Correct phase rotation [-, 1.2.3, 3.2.1]                     |
| Duration                       | Test duration [Off, Custom, 1 s, 3 s, 5 s]                   |
| <sup>1)</sup> There are no     | limits to set if System parameter is set to '-'.             |
| <sup>2)</sup> Active only if I | imit type is set to %.                                       |
| 3) • • • • •                   |                                                              |

<sup>3)</sup> Active only when System is set to 1-phase.

<sup>4)</sup> Active only when System is set to 3-phase; set parameter (1.2.3 or 3.2.1) to verify correct phase sequence during Voltage test.

#### Measurement limits for TN/TT earthing system:

| Low limit Uln <sup>5)</sup>     | Min. voltage [Off, Custom, 0 V 499 V] |
|---------------------------------|---------------------------------------|
| High limit Uln <sup>5)</sup>    | Max. voltage [Off, Custom, 0 V 499 V] |
| Low limit Uln <sup>6)</sup>     | Min. voltage [Off, Custom, -20% 20%]  |
| High limit Uln <sup>6)</sup>    | Max. voltage [Off, Custom, -20% 20%]  |
| Low limit Ulpe <sup>5,6)</sup>  | Min. voltage [Off, Custom, 0 V 499 V] |
| High limit Ulpe <sup>5,6)</sup> | Max. voltage [Off, Custom, 0 V 499 V] |
| Low limit Unpe <sup>5,6)</sup>  | Min. voltage [Off, Custom, 0 V 499 V] |
| High limit Unpe <sup>5,6)</sup> | Max. voltage [Off, Custom, 0 V 499 V] |
| Low limit U12 <sup>7)</sup>     | Min. voltage [Off, Custom, 0 V 499 V] |
| High limit U12 <sup>7)</sup>    | Max. voltage [Off, Custom, 0 V 499 V] |
| Low limit U13 <sup>7)</sup>     | Min. voltage [Off, Custom, 0 V 499 V] |
| High limit U13 <sup>7)</sup>    | Max. voltage [Off, Custom, 0 V 499 V] |
| Low limit U23 <sup>7)</sup>     | Min. voltage [Off, Custom, 0 V 499 V] |
| High limit U237)                | Max. voltage [Off, Custom, 0 V 499 V] |
| Low limit UII <sup>8)</sup>     | Min. voltage [Off, Custom, -20% 20%]  |

| High limit Ull <sup>8</sup> Max. voltage [Off, Custom, -20% 20%] |
|------------------------------------------------------------------|
|------------------------------------------------------------------|

- <sup>5)</sup> In case of 1-phase voltage system and limit type set to voltage.
- <sup>6)</sup> In case of 1-phase voltage system and limit type set to %.
- <sup>7)</sup> In case of 3-phase voltage system and limit type set to voltage.
- <sup>8)</sup> In case of 3-phase voltage system and limit type set to %.

#### Measurement limits for IT earthing system:

| Low limit U12 <sup>9,11)</sup>   | Min. voltage [Off, Custom, 0 V 499 V] |
|----------------------------------|---------------------------------------|
| High limit U12 <sup>9,11)</sup>  | Max. voltage [Off, Custom, 0 V 499 V] |
| Low limit U12 <sup>10)</sup>     | Min. voltage [Off, Custom, -20% 20%]  |
| High limit U12 <sup>10)</sup>    | Max. voltage [Off, Custom, -20% 20%]  |
| Low limit U1pe <sup>9,10)</sup>  | Min. voltage [Off, Custom, 0 V 499 V] |
| High limit U1pe <sup>9,10)</sup> | Max. voltage [Off, Custom, 0 V 499 V] |
| Low limit U2pe <sup>9,10)</sup>  | Min. voltage [Off, Custom, 0 V 499 V] |
| High limit U2pe <sup>9,10)</sup> | Max. voltage [Off, Custom, 0 V 499 V] |
| Low limit U13 <sup>11)</sup>     | Min. voltage [Off, Custom, 0 V 499 V] |
| High limit U13 <sup>11)</sup>    | Max. voltage [Off, Custom, 0 V 499 V] |
| Low limit U23 <sup>11)</sup>     | Min. voltage [Off, Custom, 0 V 499 V] |
| High limit U23 <sup>11)</sup>    | Max. voltage [Off, Custom, 0 V 499 V] |
| Low limit UII <sup>12)</sup>     | Min. voltage [Off, Custom, -20% 20%]  |
| High limit Ull <sup>12)</sup>    | Max. voltage [Off, Custom, -20% 20%]  |
| 0)                               |                                       |

- <sup>9)</sup> In case of 1-phase voltage system and limit type set to voltage.
- <sup>10)</sup> In case of 1-phase voltage system and limit type set to %.
- <sup>11)</sup> In case of 3-phase voltage system and limit type set to voltage.
- <sup>12)</sup> In case of 3-phase voltage system and limit type set to %.

#### **Connection diagrams**

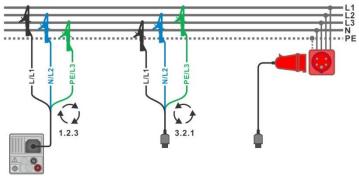

#### Figure 7.2: Connection of 3-wire test lead and optional adapter in three-phase system

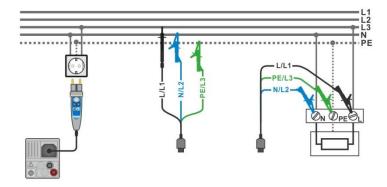

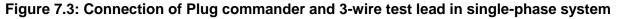

#### Measurement procedure

- Enter the **Voltage** function.
- Set test parameters / limits.
- Connect test cable to the instrument.
- Connect test leads to object under test (see *Figure 7.2* and *Figure 7.3*).
- Start the measurement.
- Stop the measurement, if Duration is set to Off.
- Save results (optional).

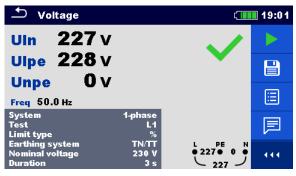

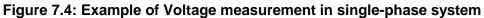

| 🛨 Voltage                                      |                       | ۲                                                                                                    | 19:09 |
|------------------------------------------------|-----------------------|----------------------------------------------------------------------------------------------------|-------|
| <b>U12 392</b> V                               | ,                     |                                                                                                    |       |
| U13 391 v<br>U23 391 v                         |                       | •                                                                                                    |       |
| <b>623 331 V</b><br>Freq 50.0 Hz               | Field 1.2.3           |                                                                                                    | ⊞     |
| System<br>Limit type<br>Earthing system        | 3-phase<br>%<br>TN/TT |                                                                                                    | F     |
| Nominal voltage<br>Reference field<br>Duration | 400 V<br>1.2.3<br>3 s | $\stackrel{L1}{\bullet} \begin{array}{c} \begin{array}{c} \begin{array}{c} \begin{array}{c} \begin{array}{c} \begin{array}{c} \\ 1 \end{array} \\ \bullet \end{array} \end{array} \\ \bullet \end{array} \\ \begin{array}{c} 393 \bullet 393 \bullet \\  394 \end{array} \\ \begin{array}{c} \end{array} \\ \begin{array}{c} \end{array} $ |       |

Figure 7.5: Examples of Voltage measurement in three-phase system

#### Measurement results / sub-results

Single-phase TN/TT system

| Uln  | voltage between phase and neutral conductors      |
|------|---------------------------------------------------|
| Ulpe | voltage between phase and protective conductors   |
| Unpe | voltage between neutral and protective conductors |
| Freq | frequency                                         |

Single-phase IT earthing system

| U12  | voltage between phases L1 and L2 |
|------|----------------------------------|
| U1pe | voltage between phase L1 and PE  |
| U2pe | voltage between phase L2 and PE  |
| Freq | frequency                        |

Three-phase TN/TT and IT system

| voltage between phases L1 and L2 |
|----------------------------------|
| voltage between phases L1 and L3 |
| voltage between phases L2 and L3 |
| frequency                        |
| 3-phase rotation sequence        |
|                                  |

<sup>&</sup>lt;sup>1)</sup> For Pass test result, Field result must be equal to setting of Reference field parameter (1.2.3 or 3.2.1).

## 7.2 R iso – Insulation resistance

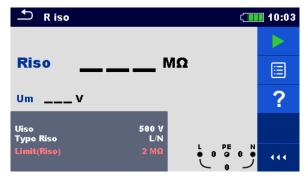

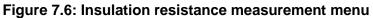

#### Measurement parameters / limits

| Uiso                                                                     | Nominal test voltage [50 V, 100 V, 250 V, 500 V, 1000 V, 2500 V <sup>1</sup> ]                            |  |  |
|--------------------------------------------------------------------------|----------------------------------------------------------------------------------------------------|--|--|
| Type Riso <sup>2)</sup>                                                  | <b>Type of test</b> [-, L/PE, L/N, N/PE, L/L, L1/L2, L1/L3, L2/L3, L1/N, L2/N, L3/N, L1/PE, L2/PE, L3/PE] |  |  |
| Limit(Riso)                                                              | <b>Min. insulation resistance</b> [Off, Custom, 0.01 M $\Omega$ 100 M $\Omega$ ]                          |  |  |
| <sup>1)</sup> Nominal test voltage 2500 V is available on MI 3152H only. |                                                                                                    |  |  |

<sup>2)</sup> With Plug test cable or Plug commander Insulation is always measured between L/L1 and N/L2 test lead regardless of the setting. The parameter is meant for documentation.

#### **Connection diagrams**

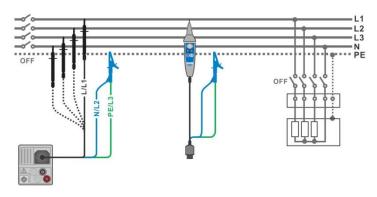

Figure 7.7: Connection of 3-wire test lead and Tip commander ( $U_N \le 1 \text{ kV}$ )

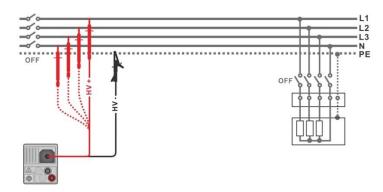

Figure 7.8: Connection of 2.5 kV test lead ( $U_N = 2.5 \text{ kV}$ )

#### Measurement procedure

|--|

- Set test parameters / limits.
- Disconnect tested installation from mains supply and discharge installation as required.
- Connect test cable to the instrument.
  - Connect test leads to object under test (see *Figure 7.7* and *Figure 7.8*).
     Different test cable must be used for testing with nominal test voltage U<sub>N</sub> ≤ 1000 V and

 $U_N$ = 2500 V. Also, different test terminals are used. The standard 3-wire test lead, Schuko test cable or Plug / Tip commanders can be used

for the insulation test with nominal test voltages  $\leq$  1000 V. For the 2500 V insulation test the two wire 2.5 kV test lead should be used.

- Start the measurement. A longer press on TEST key or a longer press on "Start test" option on touch screen starts a continuous measurement.
- Stop the measurement. Wait until object under test is fully discharged.
- Save results (optional).

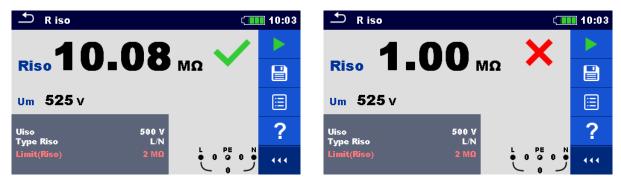

Figure 7.9: Examples of Insulation resistance measurement result

#### Measurement results / sub-results

RisoInsulation resistanceUmActual test voltage

## 7.2.1 Load pretest

High Insulation voltage can potentially damage the connected appliances during the Insulation measurement. This misuse can be prevented by enabling Load pretest functionality in Settings menu. Load pretest measures the impedance on test terminals with low and safe a.c. voltage. If impedance lower than 50 k $\Omega$  is detected, warning message is displayed, allowing to disconnect the appliances before test voltage is applied (see *Figure 7.10*). Insulation measuring voltage is applied to the test terminals only after YES is selected. NO will abort the measurement. If impedance higher than 50 k $\Omega$  is measured during the Load pretest, Insulation test will follow automatically.

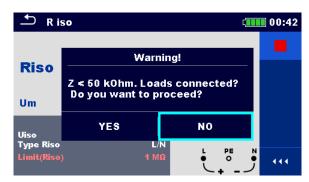

Figure 7.10: Load pretest warning message

#### Note:

- Load pretest is carried out between L/L1 and N/L2 terminals regardless of the Type Riso parameter setting.
- Load pretest is carried out only when parameter Uiso  $\leq$  1000 V.

## 7.3 The DAR and PI diagnostic (MI 3152H only)

**DAR** (<u>D</u>ielectric <u>A</u>bsorption <u>R</u>ation) is ratio of insulation resistance values measured after 15 seconds and after 1 minute. The DC test voltage is present during the whole period of the measurement.

$$DAR = \frac{R_{ISO}(1 \text{ min})}{R_{ISO}(15 \text{ s})}$$

**PI** (<u>P</u>olarization <u>I</u>ndex) is the ratio of insulation resistance values measured after 1 minute and after 10 minutes. The DC test voltage is present during the whole period of the measurement

$$PI = \frac{R_{ISO}(10 \text{ min})}{R_{ISO}(1 \text{ min})}$$

For additional information regarding PI and DAR diagnostic, please refer to Metrel's handbook **Modern insulation testing**.

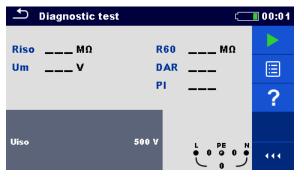

Figure 7.11: Diagnostic test menu

#### Measurement parameters / limits

Uiso Nominal test voltage [500 V, 1000 V, 2500 V]

#### **Connection diagrams**

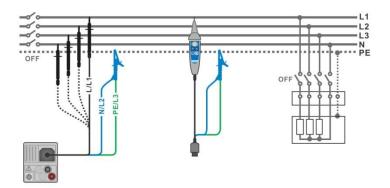

Figure 7.12: Connection of 3-wire test lead and Tip commander ( $U_N \le 1 \text{ kV}$ )

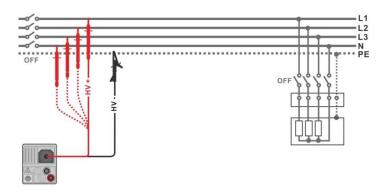

Figure 7.13: Connection of 2.5 kV test lead ( $U_N = 2.5 \text{ kV}$ )

#### Measurement procedure

- Enter the **Diagnostic test** function.
- Set test parameters / limits.
- Disconnect tested installation from mains supply and discharge installation as required.
- Connect test cable to the instrument.
  - Connect test leads to object under test (see *Figure 7.12* and *Figure 7.13*). Different test cable must be used for testing with nominal test voltage U<sub>N</sub> ≤ 1000 V and U<sub>N</sub>= 2500 V. Also, different test terminals are used. The standard 3-wire test lead, Schuko test cable or Plug / Tip commanders can be used for the insulation test with nominal test voltages ≤ 1000 V. For the 2500 V insulation test the two wire 2.5 kV test lead should be used.
- Start the measurement. Internal timer begins to increment. When internal timer reaches 1 min R60 and DAR factor are displayed and short beep is generated. Measurement can be interrupted at any time.
- When internal timer reaches 10 min also PI factor is displayed and measurement is completed. Wait until object under test is fully discharged.
- After the measurement is finished wait until tested item is fully discharged.
- Save results (optional).

| Diagnostic test                      | (                                          | 13:15    | Diagnostic test                         | ۲.                                  | 10:49 |
|--------------------------------------|--------------------------------------------|----------|-----------------------------------------|-------------------------------------|-------|
| <mark>Riso100.8</mark> MΩ<br>Um 525∨ | <b>R60 111.2</b> мΩ<br>DAR 1.00<br>PI 0.91 |          | Riso <b>99.8</b> MΩ<br>Um <b>2625</b> ∨ | R60 109.6 MΩ<br>Dar 1.00<br>Pi 0.91 |       |
| Time: 09:59                          |                                            |          | Time: 10:00                             |                                     |       |
| Uiso                                 |                                            | <b>F</b> | Uiso 2                                  |                                     |       |

Figure 7.14: Examples of Diagnostic test result

#### Measurement results / sub-results

| Insulation resistance       |
|-----------------------------|
| Actual test voltage         |
| Resistance after 60 seconds |
| Dielectric absorption ratio |
| Polarization index          |
|                             |

## 7.4 Varistor test

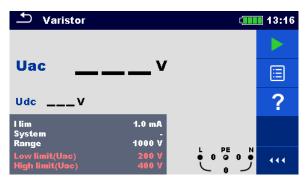

Figure 7.15: Varistor test main menu

#### Measurement parameters / limits

| l lim            | Current limit [1.0 mA]                                      |
|------------------|-------------------------------------------------------------|
| System           | System [-, TT, TN, TN-C, TN-S]                              |
| Range            | Test voltage range [1000 V, 2500 V*]                        |
| Low limit (Uac)  | Low breakdown limit value @ 1000 V range [Off, 50 V 620 V]  |
|                  | @ 2500 V range [Off, 50 V 1550 V]*                          |
| High limit (Uac) | High breakdown limit value @ 1000 V range [Off, 50 V 620 V] |
|                  | @ 2500 V range [Off, 50 V 1550 V]*                          |

\* For MI 3152H only

#### Test circuit for Varistor test

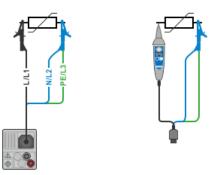

Figure 7.16: Connection of 3-wire test lead ( $U_N \le 1 \text{ kV}$ )

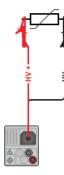

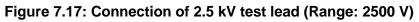

#### Measurement procedure

- Enter the Varistor test function.
  - Set test parameters / limits.
- Connect test cable to the instrument.
  - Connect test leads to object under test (see *Figure 7.16* and *Figure 7.17*). Different test cable must be used for testing with MI 3152 where end voltage is 1000 V and MI 3152H where end voltage is 2500 V. Also, different test terminals are used. The standard 3-wire test lead, Plug test cable or Plug / Tip commander can be used for the Varistor test with end voltage 1000 V. For the 2500 V Varistor test the two wire 2.5 kV test lead should be used.
  - Start the measurement.

A voltage ramp starts from 50 V and rises with a slope of 100 V/s (Range parameter set to 1000 V) or 350 V/s (Range parameter set to 2500 V). The measurement ends when the defined end voltage is reached or if the test current exceeds the value of 1 mA.

- After the measurement is finished wait until tested item is fully discharged.
- Save results (optional).

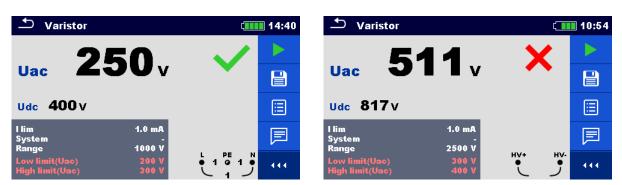

Figure 7.18: Examples of Varistor test result

#### Measurement results / sub-results

UacCalculated a.c. breakdown voltageUdcBreakdown voltage

#### Meaning of the Uac voltage

Protection devices intended for a.c. network are usually dimensioned approx. 15 % above peak value of the nominal mains voltage. The relation between Udc and Uac is following:

$$Uac \approx \frac{Udc}{1.15 \times \sqrt{2}}$$

Uac voltage may be directly compared with the voltage declared on tested protection device.

# 7.5 R low – Resistance of earth connection and equipotential bonding

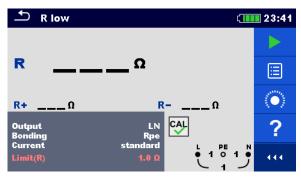

Figure 7.19: R low measurement menu

#### Measurement parameters / limits

| Output <sup>1)</sup>                                                                  | [LN, LPE]                                    |  |  |  |
|---------------------------------------------------------------------------------------|----------------------------------------------|--|--|--|
| Bonding                                                                               | [Rpe, Local]                                 |  |  |  |
| Current                                                                               | [standard, ramp]                             |  |  |  |
| Limit(R)                                                                              | Max. resistance [Off, Custom, 0.05 Ω 20.0 Ω] |  |  |  |
| <sup>1)</sup> R low measurement depends on Output parameter setting, see table below. |                                              |  |  |  |

| Output | Test terminals |
|--------|----------------|
| LN     | L and N        |
| LPE    | L and PE       |

#### **Connection diagram**

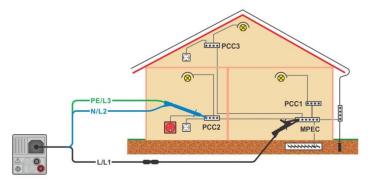

Figure 7.20: Connection of 3-wire test lead plus optional Extension lead

#### Measurement procedure

- Enter the **R low** function.
- Set test parameters / limits.
- Connect test cable to the instrument.
- Compensate the test leads resistance, if necessary, see section 7.6.1 Compensation of test leads resistance.
- Disconnect tested installation from mains supply and discharge insulation as required.
- Connect test leads, see *Figure 7.20*.
- Start the measurement.
- Save results (optional).

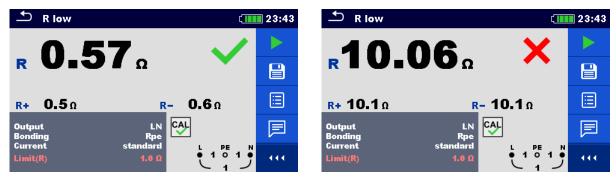

Figure 7.21: Examples of R low measurement result

#### Measurement results / sub-results

- R Resistance
- **R+** Result at positive test polarity
- **R-** Result at negative test polarity

# 7.6 Continuity – Continuous resistance measurement with low current

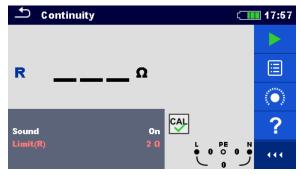

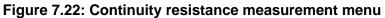

#### Measurement parameters / limits

| Sound       | [On*, Off]                                                        |
|-------------|-------------------------------------------------------------------|
| Limit(R)    | <b>Max. resistance</b> [Off, Custom, 0.1 $\Omega$ 20.0 $\Omega$ ] |
| *Instrument | t sounds if resistance is lower than the set limit value.         |

#### **Connection diagrams**

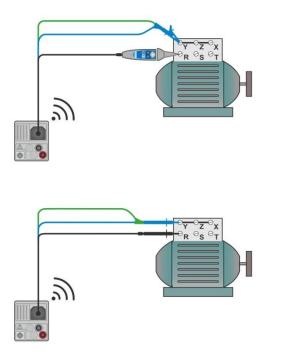

#### Figure 7.23: Tip commander and 3-wire test lead applications

#### Measurement procedure

- Enter the **Continuity** function.
- Set test parameters / limits.
- Connect test cable to the instrument.
- Compensate the test leads resistance, if necessary, see section 7.6.1 Compensation of test leads resistance.
  - Disconnect device under test from mains supply and discharge it as required.

- Connect test leads to device under test, see Figure 7.23.
- Start the measurement.
- Stop the measurement.
- Save results (optional).

| •) c     | ontinuity    | (11.00 | Sontinuity   | ۲ | 21:05 |
|----------|--------------|--------|--------------|---|-------|
| R        | <b>0.2</b> ° | × -    | <b>Ρ.7</b> Ω | × |       |
| Sound    | on CA        |        | Sound On     |   |       |
| Limit(R) | 2 0          |        | Limit(R) 2 Ω |   | 444   |

Figure 7.24: Examples of Continuity resistance measurement result

#### Measurement results / sub-results

#### R Resistance

#### 7.6.1 Compensation of test leads resistance

This chapter describes how to compensate the test leads resistance in **R low** and **Continuity** functions. Compensation is required to eliminate the influence of test leads resistance and the internal resistances of the instrument on the measured resistance. The lead compensation is therefore a very important feature to obtain correct result.

Symbol is displayed if the compensation was carried out successfully.

#### Connections for compensating the resistance of test leads

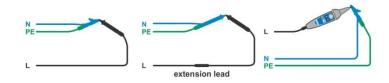

Figure 7.25: Shorted test leads

#### Compensation of test leads resistance procedure

- Enter **R low** or **Continuity** function.
- Connect test cable to the instrument and short the test leads together, see *Figure* 7.25.
- Touch the key to compensate leads resistance.

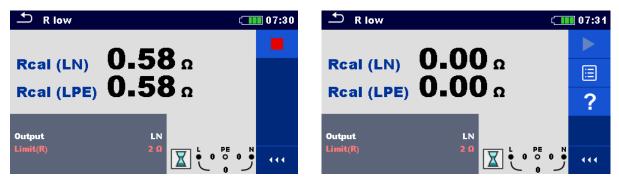

Figure 7.26: Result with old and new calibration values

## 7.7 Testing RCDs

Various test and measurements are required for verification of RCD(s) in RCD protected installations. Measurements are based on the EN 61557-6 standard. The following measurements and tests (sub-functions) can be performed:

- Contact voltage,
- Trip-out time,
- Trip-out current and
- RCD Auto test.

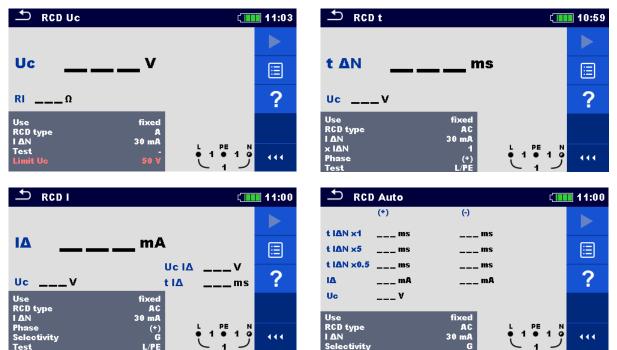

Figure 7.27: RCD menus

#### Test parameters / limits

| ΙΔΝ                   | Rated RCD residual current sensitivity [10 mA, 15 mA, 30 mA, 100                                      |
|-----------------------|----------------------------------------------------------------------------------------------------|
|                       | mA, 300 mA, 500 mA, 1000 mA]                                                                          |
| Ι ΔΝ/ Ι ΔNdc          | Rated RCD residual current sensitivity for special RCDs types                                         |
|                       | [30 mA / 6 mA d.c., - / 6 mA d.c.] <sup>1)</sup>                                                      |
| Туре                  | <b>RCD type</b> [AC, A, F, B*, B+*, EV RCD <sup>1</sup> , MI RCD <sup>1</sup> , EV RCM <sup>1</sup> ] |
| Use                   | RCD / PRCD selection [fixed, PRCD, PRCD-2p, PRCD-3p, PRCD-S,                                          |
|                       | PRCD-S+, PRCD-K, other]                                                                               |
| Selectivity           | Characteristic [G, S]                                                                                 |
| x ΙΔΝ                 | Multiplication factor for test current [0.5, 1, 2, 5]                                                 |
| x l∆N d.c.            | <b>Multiplication factor for d.c. test current</b> [0.5, 1, 10, 33.33, 50] <sup>1)</sup>              |
| Phase                 | Starting polarity [(+), (-), (+,-)]                                                                   |
| Limit Uc              | Conventional touch voltage limit [Custom, 12 V, 25 V, 50 V]                                           |
| Test                  | Test current shape [a.c., d.c.] <sup>1), 3)</sup>                                                     |
| Test                  | Test [-, L/PE, L1/PE, L2/PE, L3/PE] <sup>2)</sup>                                                     |
| Sensitivity           | Sensitivity [standard, Ipe monitoring] <sup>4)</sup>                                                  |
| RCD standard          | Refer to chapter 4.6.5.2 RCD standard for more information.                                           |
| EV RCD/RCM Standard   | Standard for EV RCD, EV RCM [IEC 62752, IEC 62955]                                                    |
| Earthing system       | Refer to chapter 4.6.5 Settings for more information.                                                 |
| * Model MI 3152 only. | . <b> </b>                                                                                            |
|                       |                                                                                                    |

- <sup>1)</sup> Parameter is available only when parameter Use is set to other (for Electrical Vehicle (EV) RCDs/RCMs and Mobile installations (MI) RCDs).
- <sup>2)</sup> With Plug test cable or Plug commander RCD tests are measured in the same way regardless of the setting. The parameter is meant for documentation.
- <sup>3)</sup> Parameter is available only when RCD I or RCD t test is selected and parameter Use is set to other.
- <sup>4)</sup> Parameter is available only when parameter 'Use' is set to PRCD, PRCD-3p, PRCD-S+ or PRCD-K.

#### Connection diagram

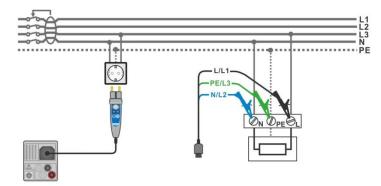

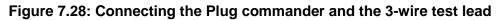

### 7.7.1 RCD Uc – Contact voltage

#### Test procedure

| Enter the <b>RCD Uc</b> function.                                                       |
|-----------------------------------------------------------------------------------------|
| Set test parameters / limits.                                                           |
| Connect test cable to the instrument.                                                   |
| Connect test leads or Plug commander to the object under test, see <i>Figure 7.28</i> . |
|                                                                                         |

- Start the measurement.
- Save results (optional).

The contact voltage result relates to the rated nominal residual current of the RCD and is multiplied by an appropriate factor (depending on RCD type and type of test current). The 1.05 factor is applied to avoid negative tolerance of result. See *Table 7.1* for detailed contact voltage calculation factors.

| RCD type               |   | Contact voltage Uc<br>proportional to          | Rated I | Notes              |
|------------------------|---|------------------------------------------------|---------|--------------------|
| AC, EV, MI (a.c. part) | G | 1.05×I∆N                                       | any     |                    |
| AC                     | S | 2×1.05×I <sub>∆N</sub>                         |         |                    |
| A, F                   | G | 1.4×1.05×I <sub>∆N</sub>                       | ≥ 30 mA | All models         |
| A, F                   | S | $2 \times 1.4 \times 1.05 \times I_{\Delta N}$ |         | All models         |
| A, F                   | G | 2×1.05×I <sub>∆N</sub>                         | < 30 mA |                    |
| A, F                   | S | $2 \times 2 \times 1.05 \times I_{\Delta N}$   |         |                    |
| B, B+                  | G | 2×1.05×I <sub>∆N</sub>                         | any     | Model MI 3152 only |
| B, B+                  | S | 2×2×1.05×Ι <sub>ΔΝ</sub>                       |         |                    |

Table 7.1: Relation between Uc and I<sub>⊿N</sub>

Fault Loop resistance is indicative and calculated from Uc result (without additional proportional factors) according to:  $R_L = \frac{U_C}{I_{AN}}$ .

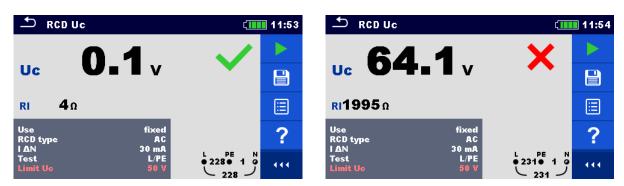

Figure 7.29: Examples of Contact voltage measurement result

#### Test result / sub-results

UcContact voltageRICalculated fault loop resistance

### 7.7.2 RCD t – Trip-out time

#### Test procedure

- Enter the RCD t function.
- Set test parameters / limits.
- Connect test cable to the instrument.
- Connect test leads or Plug commander to the object under test, see *Figure 7.28*.
- Start the measurement.
- Save results (optional).

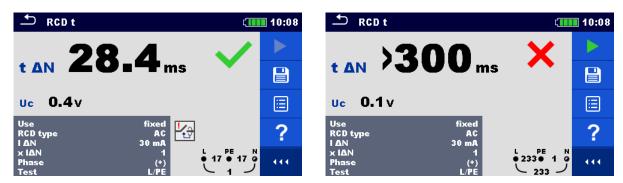

Figure 7.30: Examples of Trip-out time measurement result

#### Test results / sub-results

| $t \Delta N$ | Trip-out time                            |
|--------------|------------------------------------------|
| Uc           | Contact voltage for rated $I_{\Delta N}$ |

### 7.7.3 RCD I – Trip-out current

The instrument increases the test current in small steps through appropriate range as follows:

| BCD type                                         | Slope range               |                           | Waveform | Notes                 |
|--------------------------------------------------|---------------------------|---------------------------|----------|-----------------------|
| RCD type                                         | Start value               | End value                 | wavelonn | Notes                 |
| AC                                               | $0.2 \times I_{\Delta N}$ | $1.1 \times I_{\Delta N}$ | Sine     |                       |
| IEC 62752:<br>EV RCD, EV RCM, MI RCD (a.c. part) | $0.2 \times I_{\Delta N}$ | $1.0 \times I_{\Delta N}$ | Sine     |                       |
| IEC 62955:<br>EV RCD, EV RCM, MI RCD (a.c. part) | 0.2×I <sub>∆N</sub>       | $1.0 \times I_{\Delta N}$ | Sine     | A 11                  |
| A, F (I <sub>∆N</sub> ≥ 30 mA)                   | $0.2 \times I_{\Delta N}$ | 1.5×I∆N                   | Pulsed   | All<br>models         |
| A, F (Ι <sub>ΔN</sub> = 10 mA)                   | $0.2 \times I_{\Delta N}$ | $2.2 \times I_{\Delta N}$ | Fuised   | models                |
| IEC 62752:<br>EV RCD, EV RCM, MI RCD (d.c. part) | 1.2 mA                    | 6.0 mA                    | DC       |                       |
| IEC 62955:<br>EV RCD, EV RCM, MI RCD (d.c. part) | 1.2 mA                    | 6.0 mA                    | DC       |                       |
| B, B+                                            | 0.2×I <sub>ΔN</sub>       | $2.2 \times I_{\Delta N}$ | DC       | Model MI<br>3152 only |

#### Table 7.2: Relationship between RCD type, slope range and test current

Maximum test current is  $I_{\Delta}$  (trip-out current) or end value in case the RCD didn't trip-out.

#### Test procedure

- Enter the RCD I function.
- Set test parameters / limits.
- Connect test cable to the instrument.
- Connect test leads or Plug commander to the object under test, see Figure 7.28.
- Start the measurement.
- Save results (optional).

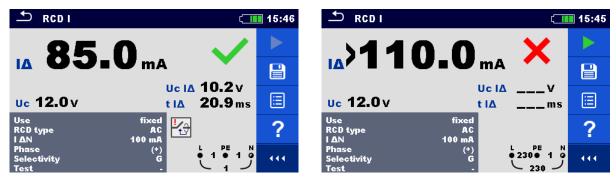

Figure 7.31: Examples of Trip-out current measurement result

#### Test results / sub-results

| IΔ    | Trip-out current                                                                  |
|-------|-----------------------------------------------------------------------------------|
| Uc    | Contact voltage                                                                   |
| Uc I∆ | Contact voltage at trip-out current I $\Delta$ or no value if the RCD didn't trip |
| t I∆  | Trip-out time at trip-out current I∆                                              |

## 7.8 RCD Auto – RCD Auto test

RCD Auto test function performs a complete RCD test (trip-out time at different residual currents, trip-out current and contact voltage) in one set of automatic tests, guided by the instrument.

#### **RCD** Auto test procedure

| RC | D Auto test steps                                                                            | Notes                                                                                                    |
|----|----------------------------------------------------------------------------------------------|----------------------------------------------------------------------------------------------------|
| •  | Enter the RCD Auto function.                                                                 |                                                                                                    |
| •  | Set test parameters / limits.                                                                |                                                                                                    |
| •  | Connect test cable to the instrument.                                                        |                                                                                                    |
| •  | Connect test leads or Plug commander to the object                                           |                                                                                                    |
|    | under test, see <i>Figure 7.28</i>                                                           |                                                                                                    |
| •  | Start the measurement.                                                                       | Start of test                                                                                                    |
|    | Test with $I_{\Delta N}$ d.c., (+) positive polarity (step 1) <sup>1)</sup> .                | RCD should trip-out                                                                                                   |
| •  | Re-activate RCD.                                                                             |                                                                                                    |
|    | Test with $I_{\Delta N}$ d.c., (-) negative polarity (step 2) <sup>1)</sup> .                | RCD should trip-out                                                                                                   |
| •  | Re-activate RCD.                                                                             |                                                                                                    |
|    | Test with $I_{\Delta N}$ , (+) positive polarity (step 3) <sup>2)</sup> .                    | RCD should trip-out<br>RCD should not trip-out during<br>non-operating time for a.c.<br>residual current (IEC 62955). |
| •  | Re-activate RCD if required.                                                                 |                                                                                                    |
|    | Test with $I_{\Delta N}$ , (-) negative polarity (step 4) <sup>2)</sup> .                    | RCD should trip-out<br>RCD should not trip-out during<br>non-operating time for a.c.<br>residual current (IEC 62955). |
| •  | Re-activate RCD if required.                                                                 |                                                                                                    |
|    | Test with $5 \times I_{\Delta N}$ , (+) positive polarity (step 5) <sup>2</sup> ).           | RCD should trip-out                                                                                                   |
| •  | Re-activate RCD.                                                                             |                                                                                                    |
|    | Test with $5 \times I_{\Delta N}$ , (-) negative polarity (step 6) <sup>2)</sup> .           | RCD should trip-out                                                                                                   |
| •  | Re-activate RCD.                                                                             |                                                                                                    |
|    | Test with $\frac{1}{2} \times I_{\Delta N}$ , (+) positive polarity (step 7) <sup>2)</sup> . | RCD should not trip-out                                                                                               |
|    | Test with $\frac{1}{2} \times I_{\Delta N}$ , (-) negative polarity (step 8) <sup>2</sup> ). | RCD should not trip-out                                                                                               |
|    | Trip-out current test, (+) positive polarity (step 9) <sup>2)</sup> .                        | RCD should trip-out                                                                                                   |
| •  | Re-activate RCD.                                                                             |                                                                                                    |
|    | Trip-out current test, (-) negative polarity (step 10) <sup>2)</sup> .                       | RCD should trip-out                                                                                                   |
| •  | Re-activate RCD <sup>1)</sup> .                                                              |                                                                                                    |
|    | Trip-out current test for d.c. part, (+) polarity (step 11).                                 | RCD should trip-out                                                                                                   |
| •  | Re-activate RCD <sup>1)</sup> .                                                              |                                                                                                    |
|    | Trip-out current test for d.c. part, (-) polarity (step 12).                                 | RCD should trip-out                                                                                                   |
| •  | Re-activate RCD.                                                                             |                                                                                                    |
|    | Save results (optional).                                                                     | End of test                                                                                                    |

<sup>1)</sup> Steps 1, 2 11 and 12 are performed only when parameter Use is set to 'other' and parameter Type is set to 'EV RCD', 'EV RCM' or 'MI RCD'. Trip-out times are measured according to IEC 62752 or IEC 62955.

<sup>2)</sup> When parameter Use is set to 'other' and parameter Type is set to 'EV RCD', 'EV RCD' or 'MI RCD', trip-out times or non-operating times for a.c. residual current are measured according to IEC 62752 or IEC 62955.

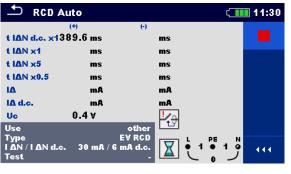

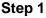

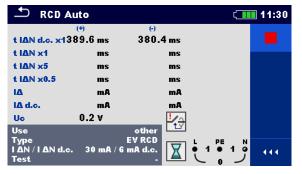

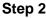

| 🛨 RCD AI                         | uto     | Ć        | 11:30 |
|----------------------------------|---------|----------|-------|
|                                  | (+)     | Θ        |       |
| t IAN d.c. x13                   | 89.6 ms | 380.4 ms |       |
| t IΔN x1 1                       | 36.6 ms | ms       |       |
| t IAN x5                         | ms      | ms       |       |
| t IΔN x0.5                       | ms      | ms       |       |
| IΔ                               | mA      | mA       |       |
| IΔ d.c.                          | mA      | mA       |       |
| Uc                               | 0.2 v   |          |       |
| Use                              |         | other    |       |
| Туре<br>I AN / I AN d.c.<br>Test |         |          | N 07  |

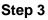

Θ

EV RCD

Step 5

380.4 ms

130.8 ms

ms

ms

mA

mA

**!∕**∂

X

( 11:30

N 0

444

1

**RCD** Auto

t IAN d.c. x1389.6 ms

t IAN x1

t IΔN x5

IΔ

Uc

Use

Test

IΔ d.c.

t ΙΔΝ x0.5

(+)

136.6 ms

29.7 ms

0.8 v

IAN / IAN d.c. 30 mA / 6 mA d.c.

ms

mA

mA

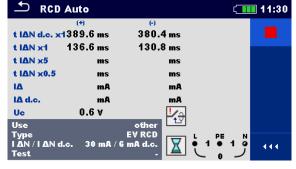

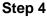

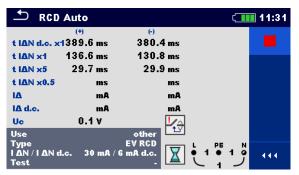

Step 6

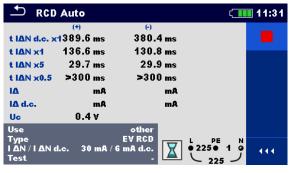

Step 8

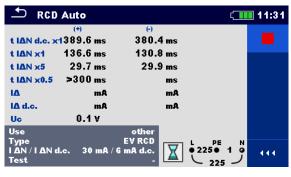

Step 7

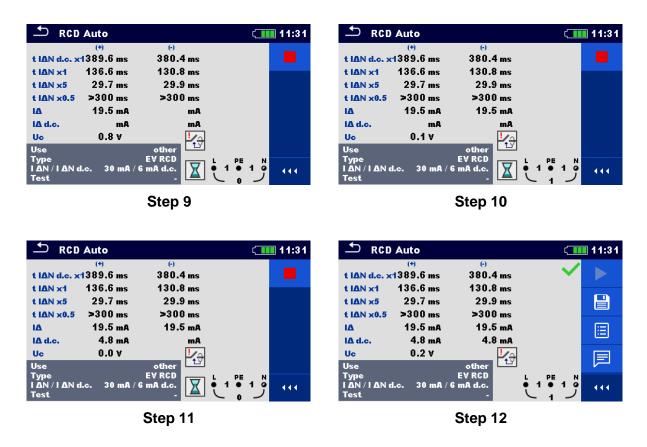

#### Figure 7.32: Example of individual steps in RCD Auto test, example on testing EV RCD

| · · · · · · · · · · · · · · · · · · · | Test results / | sub-results |
|---------------------------------------|----------------|-------------|
|---------------------------------------|----------------|-------------|

| t I∆N d.c. x1, (+) <sup>1)</sup> | Step 1 trip-out time ( $I_{\Delta}=I_{\Delta N \text{ d.c.}}$ , (+) positive polarity)      |
|----------------------------------|---------------------------------------------------------------------------------------------|
| t I∆N d.c. x1, (-) <sup>1)</sup> | Step 2 trip-out time ( $I_{\Delta} = I_{\Delta N \ d.c.}$ , (-) negative polarity)          |
| t I∆N x1, (+)                    | Step 3 trip-out time ( $I_{\Delta}=I_{\Delta N}$ , (+) positive polarity)                   |
|                                  | Non-operating time for a.c. current (IEC 62955).                                            |
| t I∆N x1, (-)                    | Step 4 trip-out time ( $I_{\Delta}=I_{\Delta N}$ , (-) negative polarity)                   |
|                                  | Non-operating time for a.c. current (IEC 62955).                                            |
| t I∆N x5, (+)                    | Step 5 trip-out time ( $I_{\Delta}$ =5× $I_{\Delta N}$ , (+) positive polarity)             |
| t I∆N x5, (-)                    | Step 6 trip-out time ( $I_{\Delta}$ =5× $I_{\Delta N}$ , (-) negative polarity)             |
| t I∆N x0.5, (+)                  | Step 7 trip-out time ( $I_{\Delta}=\frac{1}{2}\times I_{\Delta N}$ , (+) positive polarity) |
| t I∆N x0.5, (-)                  | Step 8 trip-out time ( $I_{\Delta}=\frac{1}{2}\times I_{\Delta N}$ , (-) negative polarity) |
| I∆ <b>(+)</b>                    | Step 9 trip-out current ((+) positive polarity)                                             |
| I∆ <b>(-)</b>                    | Step 10 trip-out current ((-) negative polarity)                                            |
| I∆ d.c. (+) <sup>1)</sup>        | Step 11 trip-out current ((+) positive polarity)                                            |
| I∆ d.c, (-) <sup>1)</sup>        | Step 12 trip-out current ((-) negative polarity)                                            |
| Uc                               | Contact voltage for rated $I_{\Delta N}$                                                    |

<sup>1)</sup> Result is displayed only when parameter Use is set to 'other' and parameter Type to 'EV RCD', 'EV RCM' or 'MI RCD'.

# 7.9 Z loop – Fault loop impedance and prospective fault current

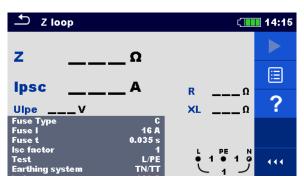

Figure 7.33: Z loop menu

#### Measurement parameters / limits

| Fuse Type                  | Selection of fuse type [Off, Custom, gG, NV, B, C, D, K, Z]               |
|----------------------------|---------------------------------------------------------------------------|
| Fuse I                     | Rated current of selected fuse                                            |
| Fuse t                     | Maximum breaking time of selected fuse                                    |
| Isc factor                 | Isc factor [Custom, 0.20 3.00]                                            |
| Test                       | Selection of test [-, L/PE, L1/PE, L2/PE, L3/PE] <sup>1)</sup>            |
| Earthing system            | Refer to chapter 4.6.5 Settings for more information.                     |
| la(lpsc)                   | Minimum fault current for selected fuse or custom value                   |
| <sup>1)</sup> With Plug te | est cable or Plug commander Z loop is measured in the same way regardless |
| of the settin              | g. The parameter is meant for documentation.                              |

Refer to *Fuse tables guide* for detailed information on fuse data.

#### Connection diagram

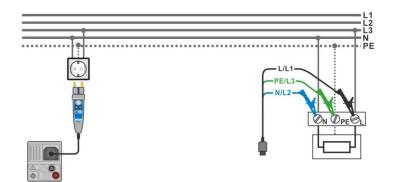

Figure 7.34: Connection of Plug commander and 3-wire test lead

#### Measurement procedure

- Enter the **Z loop** function.
- Set test parameters / limits.
- Connect test cable to the instrument.
- · Connect test leads or Plug commander to the object under test, see Figure 7.34.
- Start the measurement.
- Save results (optional).

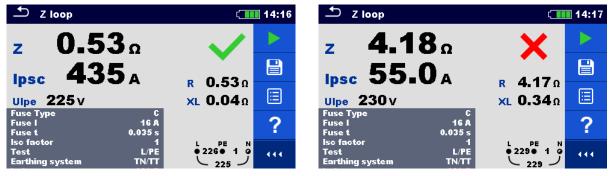

Figure 7.35: Examples of Loop impedance measurement result

#### Measurement results / sub-results

| Ζ    | Loop impedance               |
|------|------------------------------|
| lpsc | Prospective fault current    |
| Ulpe | Voltage L-PE                 |
| R    | Resistance of loop impedance |
| XL   | Reactance of loop impedance  |

Prospective fault current IPSC is calculated from measured impedance as follows:

$$I_{PSC} = \frac{U_N \times k_{SC}}{Z}$$

where:

Un..... Nominal UL-PE voltage (see table below),

k<sub>sc</sub> ...... Correction factor (Isc factor) for I<sub>PSC</sub>. Refer to chapter **4.6.5 Settings** for more information.

| Un    | Input voltage range (L-PE)                                    |
|-------|---------------------------------------------------------------|
| 110 V | $(93 \text{ V} \le \text{U}_{\text{L-PE}} \le 134 \text{ V})$ |
| 230 V | $(185 \text{ V} \le \text{U}_{L-PE} \le 266 \text{ V})$       |

Table 7.3: Relation between Input voltage –  $U_{L-PE}$  and nominal voltage –  $U_n$  used forcalculation

## 7.10 Zs rcd – Fault loop impedance and prospective fault current in system with RCD

Zs rcd measurement prevents trip-out of the RCD in systems with the RCD.

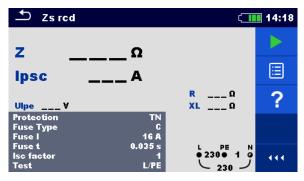

Figure 7.36: Zs rcd menu

#### Measurement parameters / limits

| Protection                                                                                              | Protection type [TN, TTrcd]                                                                  |  |  |
|----------------------------------------------------------------------------------------------------|----------------------------------------------------------------------------------------------|--|--|
| Fuse Type <sup>1)</sup>                                                                                 | Selection of fuse type [Off, Custom, gG, NV, B, C, D, K, Z]                                  |  |  |
| Fuse I <sup>1)</sup>                                                                                    | Rated current of selected fuse                                                               |  |  |
| Fuse t <sup>1)</sup>                                                                                    | Maximum breaking time of selected fuse                                                       |  |  |
| Isc factor                                                                                              | Isc factor [Custom, 0.20 3.00]                                                               |  |  |
| la(lpsc) <sup>1)</sup>                                                                                  | Minimum fault current for selected fuse or custom value                                      |  |  |
| <b>I</b> $\Delta \mathbf{N}^{2}$ <b>Rated RCD residual current sensitivity</b> [10 mA, 15 mA, 30 mA, 10 |                                                                                              |  |  |
|                                                                                                    | mA, 500 mA, 1000 mA]                                                                         |  |  |
| RCD type <sup>2)</sup>                                                                                  | <b>RCD type</b> [AC, A, F, B <sup>4</sup> , B+ <sup>4</sup> ]                                |  |  |
| Selectivity <sup>2)</sup>                                                                               | Characteristic [G, S]                                                                        |  |  |
| Test                                                                                                    | Selection of test [-, L-PE, L1-PE, L2. PE, L3-PE] <sup>3)</sup>                              |  |  |
| l test                                                                                                  | Test current [Standard, Low]                                                                 |  |  |
| Limit Uc <sup>2)</sup>                                                                                  | Contact voltage limit [Custom, 12 V, 25 V, 50 V] <sup>2)</sup>                               |  |  |
| <sup>1)</sup> Parame                                                                                    | ter or limit is considered if Protection is set to TN                                        |  |  |
| <sup>2)</sup> Parameter or limit is considered if Protection is set to TTrcd                            |                                                                                              |  |  |
|                                                                                                    | 3) Mith Dhan toot as her an Dhan an ann an dan Za na dia na an an din the same and an an and |  |  |

- <sup>3)</sup> With Plug test cable or Plug commander Zs rcd is measured in the same way regardless of the setting. The parameter is meant for documentation.
- <sup>4)</sup> Model MI 3152 only

Refer to *Fuse tables guide* for detailed information on fuse data.

#### Connection diagram

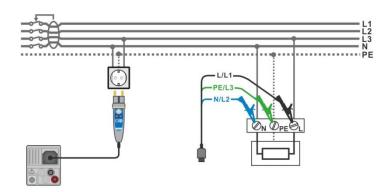

Figure 7.37: Connection of Plug commander and 3-wire test lead

#### Measurement procedure

- Enter the **Zs rcd** function.
  - Set test parameters / limits.
- Connect test cable to the instrument.
  - Connect test leads or Plug commander to the object under test, see Figure 7.37.
- Start the measurement.
  - Save results (optional).

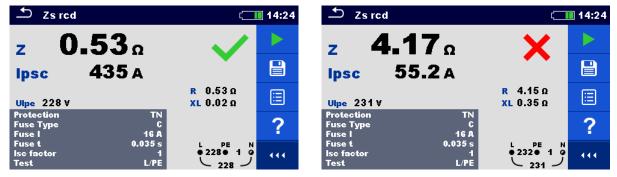

Figure 7.38: Examples of Zs rcd measurement result

#### Measurement results / sub-results

| Z                | Loop impedance               |  |
|------------------|------------------------------|--|
| lpsc             | Prospective fault current    |  |
| Ulpe             | Voltage L-PE                 |  |
| R                | Resistance of loop impedance |  |
| XL               | Reactance of loop impedance  |  |
| Uc <sup>1)</sup> | Contact voltage              |  |

<sup>1)</sup> Result is presented only if Protection is set to TTrcd

Prospective fault current IPSC is calculated from measured impedance as follows:

$$I_{PSC} = \frac{U_N \times k_{SC}}{Z}$$

where:

Un..... Nominal UL-PE voltage (see table below),

 $k_{sc}$  ...... Correction factor (Isc factor) for  $I_{PSC}$  Refer to chapter **4.6.5 Settings** for more information.

|       | Input voltage range (L-PE                                      |  |  |  |
|-------|----------------------------------------------------------------|--|--|--|
| 110 V | $(93 \text{ V} \le \text{U}_{L-PE} \le 134 \text{ V})$         |  |  |  |
| 230 V | $(185 \text{ V} \le \text{U}_{\text{L-PE}} \le 266 \text{ V})$ |  |  |  |

Table 7.4: Relation between Input voltage –  $U_{L-PE}$  and nominal voltage –  $U_n$  used forcalculation

## 7.11 Z loop $m\Omega$ – High precision fault loop impedance and prospective fault current

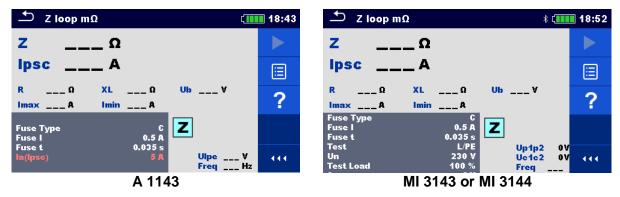

Figure 7.39: Z loop  $m\Omega$  menu

#### Measurement parameters / limits

| Fuse Type                                                                                              | Selection of fuse type [Off, Custom, gG, NV, B, C, D, K, Z]               |  |  |
|----------------------------------------------------------------------------------------------------|---------------------------------------------------------------------------|--|--|
| Fuse I                                                                                                 | Rated current of selected fuse                                            |  |  |
| Fuse t                                                                                                 | Maximum breaking time of selected fuse                                    |  |  |
| la(lpsc)                                                                                               | Minimum fault current for selected fuse or custom value                   |  |  |
| Test                                                                                                   | Test [-, L/PE, L1/PE, L2/PE, L3/PE] <sup>1)</sup>                         |  |  |
| Un <sup>2)</sup>                                                                                       | Nominal voltage [Custom, 110 V, 115 V, 127 V, 220 V, 230 V, 240 V, 290 V, |  |  |
|                                                                                                    | 400 V, 460 V]                                                             |  |  |
| Tolerance <sup>2)</sup>                                                                                | MI 3143 & MI 3144: Nominal voltage tolerance [6 %, 10 %]                  |  |  |
| Test Load <sup>2)</sup>                                                                                | MI 3143: Test Load [33.3 %, 66.6 %, 100 %]                                |  |  |
|                                                                                                    | MI 3144: Test Load [16.6 %, 33.3 %, 50.0 %, 66.6 %, 83.3 %, 100 %]        |  |  |
| Average <sup>2)</sup>                                                                                  | MI 3143 & MI 3144: Average [Off, 2, 4, 6]                                 |  |  |
| Isc factor <sup>2)</sup>                                                                               | Isc factor [Custom, 0.2 3]                                                |  |  |
| Ub <sup>2)</sup>                                                                                       | Enable Ub measurement [On, Off]                                           |  |  |
| <sup>1)</sup> The measurement doesn't depend on the setting. The parameter is meant for documentation. |                                                                           |  |  |

<sup>2)</sup> Parameter is available only if MI 3143 or MI 3144 Euro Z instrument is selected.

Refer to *Fuse tables guide* for detailed information on fuse data.

#### Connection diagram

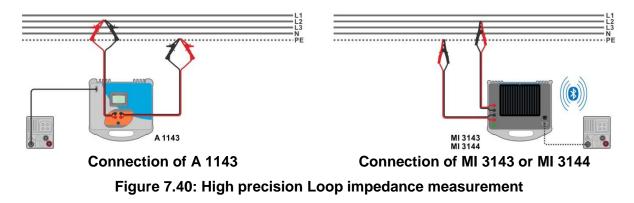

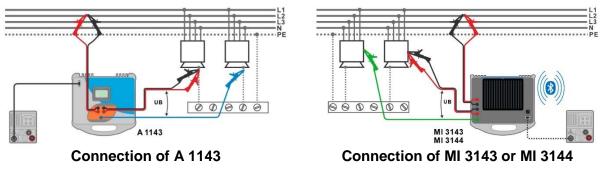

Figure 7.41: Contact voltage measurement

#### Measurement procedure

- Connect MI 3152(H) instrument with A 1143, MI 3143 or MI 3144 Euro Z adapter / instrument via serial RS232 or pair them using Bluetooth communication. See chapter 4.6.5.1 Selection and configuration of measuring adapters.
- Enter the **Z** loop  $m\Omega$  function.
- Set test parameters / limits.
- Check Bluetooth communication active sign if MI 3143 or MI 3144 Euro Z instrument is connected to MI 3152(H) instrument via Bluetooth communication.
- Connect test leads to A 1143, MI 3143 or MI 3144 Euro Z adapter / instrument.
- Connect test leads to the object under test, see Figure 7.40 and Figure 7.41.
- Start the measurement using or button.
  Save results (optional).

| <u> </u>                           |              | 18:45 | 🛨 Z loop mΩ                              | * 🚛                                          | 22:10 |
|------------------------------------|--------------|-------|------------------------------------------|----------------------------------------------|-------|
| Z 259 mΩ<br>Ipsc 888 A             | $\checkmark$ |       | Z 320 mΩ<br>lpsc 720 A                   | $\checkmark$                                 |       |
| R 255 mΩ XL 42 m                   | nΩ Ub 0.0∀   |       | R 318 mΩ XL 34.                          | 3mΩ Ub 0.3V                                  |       |
| Imax 932 A Imin 568 J<br>Fuse Type | c <b>Z</b>   |       | Imax 791A Imin 43<br>Fuse Type<br>Fuse I | 3 A<br>16 A <b>Z</b>                         |       |
| Fuse I 0.:<br>Fuse t 0.03          | л —          | ?     | Fuse t 0.<br>Test                        | 035 s<br>L/PE Up1p2 224V<br>230 V Uc1c2 224V |       |
|                                    | Freq 50.0 Hz |       |                                          | 100 % Freq 50.0H                             | z     |

Result screen using A 1143

Result screen using MI 3143 or MI 3144

#### Figure 7.42: Examples of high precision Loop impedance measurement result

#### Measurement results / sub-results

| Z    | Loop impedance                                                                                          |
|------|----------------------------------------------------------------------------------------------------|
| lpsc | Standard prospective fault current                                                                      |
| Imax | Maximal prospective fault current                                                                       |
| Imin | Minimal prospective fault current                                                                       |
| Ub   | Contact voltage at maximal prospective fault current (contact voltage measured against Probe S if used) |
| R    | Resistance of loop impedance                                                                            |
| XL   | Reactance of loop impedance                                                                             |

Voltage monitor using A 1143:

| · • · · · · · · · · · · · · · · · · · · |                                   |
|-----------------------------------------|-----------------------------------|
| Ulpe                                    | Voltage L-PE                      |
| Freq                                    | Frequency                         |
| Voltage r                               | nonitor using MI 3143 or MI 3144: |

| Voltage mention doing the entre of the entri. |               |  |
|-----------------------------------------------|---------------|--|
| Up1p2                                         | Voltage P1-P2 |  |
| Uc1c2                                         | Voltage C1-C2 |  |
| Freq                                          | Frequency     |  |

Refer to A 1143 – Euro Z 290 A, MI 3143 – Euro Z 440 V and MI 3144 – Euro Z 800 V Instruction manual for detailed information.

## 7.12 Z line – Line impedance and prospective shortcircuit current

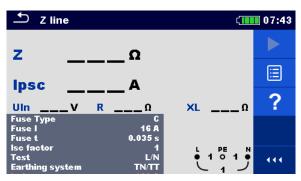

Figure 7.43: Z line measurement menu

#### Measurement parameters / limits

| Fuse Type                                                                                          | Type Selection of fuse type [Off, Custom, gG, NV, B, C, D, K, Z] |  |
|----------------------------------------------------------------------------------------------------|------------------------------------------------------------------|--|
| Fuse I Rated current of selected fuse                                                              |                                                                  |  |
| Fuse t                                                                                             | Maximum breaking time of selected fuse                           |  |
| Isc factor [Custom, 0.20 3.00]                                                                     |                                                                  |  |
| Test <sup>1)</sup>                                                                                 | Test [-, L/N, L/L, L1/N, L2/N, L3/N, L1/L2, L1/L3, L2/L3]        |  |
| Earthing system Refer to chapter 4.6.5 Settings for more information.                              |                                                                  |  |
| la(lpsc)                                                                                           | Minimum short-circuit current for selected fuse or custom value  |  |
| <sup>1)</sup> With Plug test cable or Plug commander Z line is measured in the same way regardless |                                                                  |  |
| of the setting. The parameter is meant for documentation.                                          |                                                                  |  |

Refer to *Fuse tables guide* for detailed information on fuse data.

#### Connection diagram

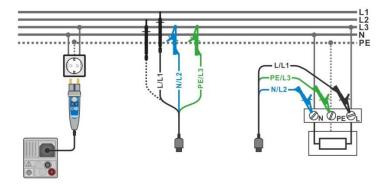

Figure 7.44: Phase-neutral or phase-phase line impedance measurement – connection of Plug commander and 3-wire test lead

#### Measurement procedure

- Enter the **Z line** function.
- Set test parameters / limits.
- Connect test cable to the instrument.
- · Connect test leads or Plug commander to the object under test, see Figure 7.44.
- Start the measurement.
- Save results (optional).

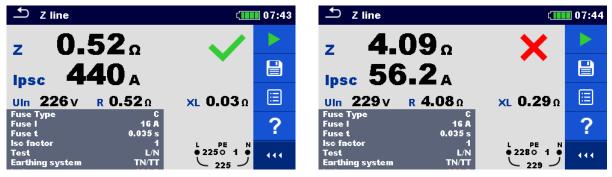

Figure 7.45: Examples of Line impedance measurement result

#### Measurement results / sub-results

| Z      | Line impedance                                         |  |  |  |
|--------|--------------------------------------------------------|--|--|--|
| lpsc   | Prospective short-circuit current                      |  |  |  |
| Uln    | Voltage measured between L/L1 – N/L2 test terminals    |  |  |  |
| R      | Resistance of line impedance                           |  |  |  |
| XL     | Reactance of line impedance                            |  |  |  |
| lmax3p | Maximal three-phases prospective short-circuit current |  |  |  |
| lmin3p | Minimal three-phases prospective short-circuit current |  |  |  |
| lmax2p | Maximal two-phases prospective short-circuit current   |  |  |  |
| lmin2p | Minimal two-phases prospective short-circuit current   |  |  |  |
| Imax   | Maximal single-phase prospective short-circuit current |  |  |  |
| Imin   | Minimal single-phase prospective short-circuit current |  |  |  |
|        |                                                        |  |  |  |

Prospective short circuit current I<sub>PSC</sub> is calculated as follows:

$$I_{PSC} = \frac{U_N \times k_{SC}}{Z}$$

where:

 $U_n$ ..... Nominal  $U_{L-N}$  or  $U_{L-L}$  voltage (see table below),

k<sub>sc</sub> ...... Correction factor (Isc factor) for I<sub>PSC</sub>. Refer to chapter **4.6.5 Settings** for more information.

| Un    | Input voltage range (L-N or L-L)                       |
|-------|--------------------------------------------------------|
| 110 V | $(93 \text{ V} \le U_{L-N} \le 134 \text{ V})$         |
| 230 V | $(185 \text{ V} \le \text{U}_{L-N} \le 266 \text{ V})$ |
| 400 V | $(321 \text{ V} \le \text{U}_{L-L} \le 485 \text{ V})$ |

Table 7.5: Relation between Input voltage –  $U_{L-N(L)}$  and nominal voltage –  $U_n$  used for<br/>calculation

The prospective short-circuit currents  $I_{Min}$ ,  $I_{Min2p}$ ,  $I_{Min3p}$  and  $I_{Max}$ ,  $I_{Max2p}$ ,  $I_{Max3p}$  are calculated as follows:

| $I_{Min} = \frac{C_{min}U_{N(L-N)}}{Z_{(L-N)hot}}$                              | where | $Z_{(L-N)hot} = \sqrt{(1.5 \times R_{(L-N)})^2 + X_{(L-N)}^2}$ $C_{min} = \begin{cases} 0.95; \ U_{N(L-N)} = 230 \ V \ \pm 10 \ \% \\ 1.00; \ otherwise \end{cases}$        |
|---------------------------------------------------------------------------------|-------|----------------------------------------------------------------------------------------------------|
| $I_{Max} = \frac{C_{max}U_{N(L-N)}}{Z_{(L-N)}}$                                 | where | $\begin{split} Z_{(L-N)} &= \sqrt{R_{(L-N)}^2 + X_{(L-N)}^2} \\ C_{max} &= \begin{cases} 1.05; U_{N(L-N)} = 230  V  \pm 10  \% \\ 1.10;  otherwise \end{cases} \end{split}$ |
| $I_{Min2p} = \frac{C_{min}U_{N(L-L)}}{Z_{(L-L)hot}}$                            | where | $Z_{(L-L)hot} = \sqrt{(1.5 \times R_{(L-L)})^2 + X_{(L-L)}^2}$ $C_{min} = \begin{cases} 0.95; \ U_{N(L-L)} = 400 \ V \ \pm 10 \ \% \\ 1.00; \ otherwise \end{cases}$        |
| $I_{Max2p} = \frac{C_{max}U_{N(L-L)}}{Z_{(L-L)}}$                               | where | $Z_{(L-L)} = \sqrt{R_{(L-L)}^2 + X_{(L-L)}^2}$ $C_{max} = \begin{cases} 1.05; U_{N(L-L)} = 400 V \pm 10 \% \\ 1.10; otherwise \end{cases}$                                  |
| $I_{Min3p} = \frac{C_{min} \times U_{N(L-L)}}{\sqrt{3}} \frac{2}{Z_{(L-L)hot}}$ | where | $Z_{(L-L)hot} = \sqrt{(1.5 \times R_{(L-L)})^2 + X_{(L-L)}^2}$ $C_{min} = \begin{cases} 0.95; \ U_{N(L-L)} = 400 \ V \ \pm 10 \ \% \\ 1.00; \ otherwise \end{cases}$        |
| $I_{Max3p} = \frac{C_{max} \times U_{N(L-L)}}{\sqrt{3}} \frac{2}{Z_{(L-L)}}$    | where | $Z_{(L-L)} = \sqrt{R_{(L-L)}^2 + X_{(L-L)}^2}$ $C_{max} = \begin{cases} 1.05; U_{N(L-L)} = 400 V \pm 10 \% \\ 1.10; otherwise \end{cases}$                                  |

# 7.13 Z line $m\Omega$ – High precision line impedance and prospective short-circuit current

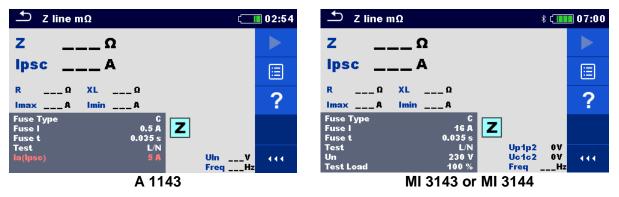

Figure 7.46: Z line  $m\Omega$  menu

#### Measurement parameters / limits

| Fuse Type                                     | Selection of fuse type [Off, Custom, gG, NV, B, C, D, K, Z]                       |  |  |  |
|-----------------------------------------------|-----------------------------------------------------------------------------------|--|--|--|
| Fuse I                                        | Rated current of selected fuse                                                    |  |  |  |
| Fuse t Maximum breaking time of selected fuse |                                                                                   |  |  |  |
| la(lpsc)                                      | Minimum short circuit current for selected fuse or custom value                   |  |  |  |
| Test <sup>1)</sup>                            | Test [-, L/N, L/L, L1/N, L2/N, L3/N, L1/L2, L1/L3, L2/L3]                         |  |  |  |
| Un <sup>2)</sup>                              | Test=[-, L/N, L1/N, L2/N, L3/N]:                                                  |  |  |  |
|                                               | Nominal voltage [Custom, 110 V, 115 V, 127 V, 220 V, 230 V, 240 V, 290 V          |  |  |  |
|                                               | 400 V, 460 V]                                                                     |  |  |  |
|                                               | Test=[L/L, L1/L2, L1/L3, L2/L3]:                                                  |  |  |  |
|                                               | Nominal voltage [Custom, 190 V, 200 V, 220 V, 380 V, 400 V, 415 V, 500 V          |  |  |  |
|                                               | 690 V, 800 V]                                                                     |  |  |  |
| Tolerance <sup>2)</sup>                       | MI 3143 & MI 3144: Nominal voltage tolerance [6 %, 10 %]                          |  |  |  |
| Test Load <sup>2)</sup>                       | MI 3143: Test Load [33.3 %, 66.6 %, 100 %]                                        |  |  |  |
|                                               | MI 3144: Test Load [16.6 %, 33.3 %, 50.0 %, 66.6 %, 83.3 %, 100 %]                |  |  |  |
| Average <sup>2)</sup>                         | MI 3143 & MI 3144: Average [Off, 2, 4, 6]                                         |  |  |  |
| Isc factor <sup>2)</sup>                      | Isc factor [Custom, 0.20 3.00]                                                    |  |  |  |
|                                               | easuring results (for phase – neutral or phase – phase line) are set according to |  |  |  |

the setting. The parameter is meant for documentation.

<sup>2)</sup> Parameter is available only if MI 3143 or MI 3144 Euro Z instrument is selected.

Refer to *Fuse tables guide* for detailed information on fuse data.

#### Connection diagram

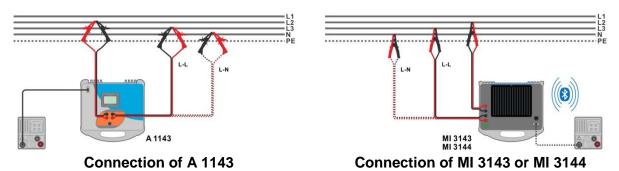

Figure 7.47: Phase-neutral or phase-phase high precision Line impedance measurement

#### Measurement procedure

- Connect MI 3152(H) instrument with A 1143, MI 3143 or MI 3144 Euro Z adapter / instrument via serial RS232 or pair them using Bluetooth communication. See chapter 4.6.5.1 Selection and configuration of measuring adapters.
- Enter the **Z** line  $m\Omega$  function.
- Set test parameters / limits.
  - Check Bluetooth communication active sign if MI 3143 or MI 3144 Euro Z instrument is connected to MI 3152(H) instrument via Bluetooth communication.
- Connect test leads to A 1143, MI 3143 or MI 3144 Euro Z adapter / instrument.
- Connect test leads to the object under test, see *Figure 7.47*.
  - Start the measurement using or button.
    Save results (optional).

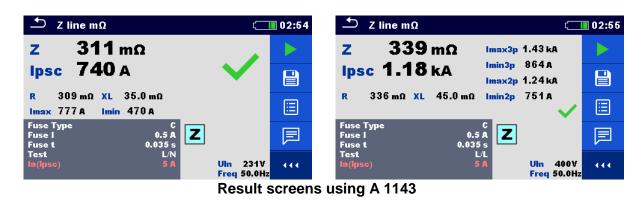

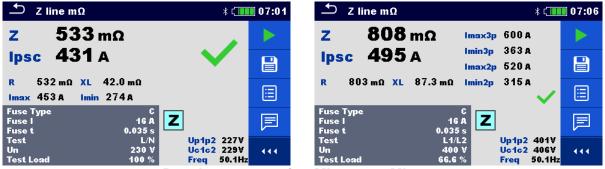

Result screens using MI 3143 or MI 3144

#### Figure 7.48: Examples of high precision Line impedance measurement result

#### Measurement results / sub-results

| Z      | Line impedance                                         |
|--------|--------------------------------------------------------|
| lpsc   | Standard prospective short-circuit current             |
| lmax   | Maximal prospective short-circuit current              |
| Imin   | Minimal prospective short-circuit current              |
| lmax2p | Maximal two-phases prospective short-circuit current   |
| lmin2p | Minimal two-phases prospective short-circuit current   |
| lmax3p | Maximal three-phases prospective short-circuit current |
| lmin3p | Minimal three-phases prospective short-circuit current |
| R      | Resistance of line impedance                           |
| XL     | Reactance of line impedance                            |
|        |                                                        |

 Voltage monitor using A 1143:

 UIn
 Voltage L-N or L-L

 Freq
 Frequency

 Voltage monitor using MI 3143 or MI 3144:

| voltage monitor using wir 3143 or wir 3144. |               |  |
|---------------------------------------------|---------------|--|
| Up1p2                                       | Voltage P1-P2 |  |
| Uc1c2                                       | Voltage C1-C2 |  |
| Freq                                        | Frequency     |  |

Refer to A 1143 – Euro Z 290 A, MI 3143 – Euro Z 440 V and MI 3144 – Euro Z 800 V Instruction manual for detailed information.

## 7.14 High Current (MI 3143 and MI 3144)

| 🗂 High Current 🕴 🚛                                                                                                   | 22:14 |
|----------------------------------------------------------------------------------------------------|-------|
| ΔRΩ                                                                                                    |       |
| RselΩ                                                                                                    | ∷     |
| Itest        A         U        V         AU        V           Ic        A         f        Hz         AU%        % | ?     |
| Test Load 100 %<br>Clamp Type A 1227<br>Clamp Range 300 A                                                            |       |
| Average     Off     Up1p2     0V       Limit(AR)     Off     Uc1c2     0V                                            |       |

Figure 7.49: High Current menu

#### Measurement parameters / limits

| MI 3143: Test load [33.3 %, 66.6 %, 100 %]                         |  |  |  |
|--------------------------------------------------------------------|--|--|--|
| MI 3144: Test load [16.6 %, 33.3 %, 50.0 %, 66.6 %, 83.3 %, 100 %] |  |  |  |
| Clamp type [A 1227, A 1281, A 1609]                                |  |  |  |
| Range @ A 1227, A 1609 [30 A, 300 A, 3000 A]                       |  |  |  |
| Range @ A 1281 [0.5 A, 5 A, 100 A, 1000 A]                         |  |  |  |
| Average [Off, 2, 4, 6]                                             |  |  |  |
| Limit [Off, Custom, 0.01 $\Omega$ 19 $\Omega$ ]                    |  |  |  |
|                                                                    |  |  |  |

<sup>1)</sup> Measurement with current clamps is supported by **MI 3144 – Euro Z 800 V** instrument only.

#### Connection diagram

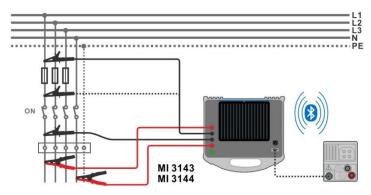

Figure 7.50: High Current resistance measurement

#### Measurement procedure

| • | Connect MI 3152(H) instrument with MI 3143 or MI 3144 Euro Z adapter / instrument |
|---|-----------------------------------------------------------------------------------|
|   | via serial RS232 or pair them using Bluetooth communication. See chapter 4.6.5.1  |
|   | Selection and configuration of measuring adapters.                                |
|   |                                                                                   |

- Enter the High Current function.
- Set test parameters / limits.
   Check Bluetooth communication active sign if MI 314
  - Check Bluetooth communication active sign if MI 3143 or MI 3144 Euro Z instrument is connected to MI 3152(H) instrument via Bluetooth communication.
  - Connect test leads to MI 3143 or MI 3144 Euro Z instrument.

•

•

- Connect test leads to the object under test. See Figure 7.50.
- Refer to *MI 3143 Euro Z 440 V* or *MI 3144 Euro Z 800 V Instruction manual* for detailed information.

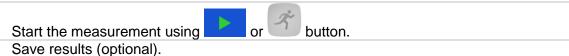

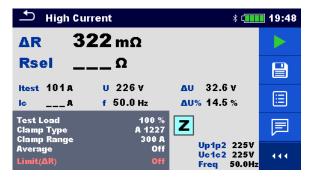

#### Figure 7.51: Example of High Current measurement result

#### Measurement results / sub-results

| ΔR                      | Resistance                                                                       |
|-------------------------|----------------------------------------------------------------------------------|
| Rsel <sup>1)</sup>      | Resistance (calculated from Clamp current)                                       |
| Itest                   | Test current                                                                     |
| <b>lc</b> <sup>1)</sup> | Clamp current                                                                    |
| U                       | Voltage                                                                          |
| f                       | Frequency                                                                        |
| ΔU                      | Voltage dip                                                                      |
| ∆U%                     | Voltage dip in percentage [ $\Delta U$ (%) = ( $\Delta U$ / U_unloaded) x 100 %] |

<sup>1)</sup> Measurement with current clamps is supported by **MI 3144 – Euro Z 800 V** instrument only.

Voltage monitor:

| 1 on ago m |               |  |
|------------|---------------|--|
| Up1p2      | Voltage P1-P2 |  |
| Uc1c2      | Voltage C1-C2 |  |
| Freq       | Frequency     |  |
|            |               |  |

Refer to *MI 3143 – Euro Z 440 V* and *MI 3144 – Euro Z 800 V Instruction manual* for detailed information.

## 7.15 Voltage Drop

The voltage drop is calculated based on the difference of line impedance at connection points (sockets) and the line impedance at the reference point (usually the impedance at the switchboard).

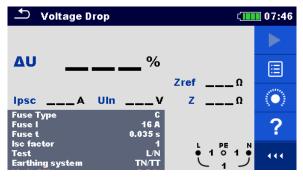

Figure 7.52: Voltage drop menu

#### Measurement parameters / limits

| Fuse Type            | Selection of fuse type [Off, Custom, gG, NV, B, C, D, K, Z]           |  |  |  |
|----------------------|-----------------------------------------------------------------------|--|--|--|
| Fuse I               | Rated current of selected fuse                                        |  |  |  |
| Fuse t               | Maximum breaking time of selected fuse                                |  |  |  |
| I (ΔU) <sup>1)</sup> | Rated current for $\Delta U$ measurement (custom value)               |  |  |  |
| Isc factor           | Isc factor [Custom, 0.20 3.00]                                        |  |  |  |
| Test <sup>2)</sup>   | Test [Off, L-N, L/L, L1-N, L2-N, L3-N, L1-L2, L1-L3, L2-L3]           |  |  |  |
| Earthing system      | Earthing system Refer to chapter 4.6.5 Settings for more information. |  |  |  |
| Limit(ΔŪ)            | Maximum voltage drop [Off, Custom, 3.0 % 9.0 %]                       |  |  |  |
| 1) Applicable i      | f Euse type is set to Off or Custom                                   |  |  |  |

<sup>1)</sup> Applicable if Fuse type is set to Off or Custom

<sup>2)</sup> With Plug test cable or Plug commander Voltage drop is measured in the same way regardless of the setting. The parameter is meant for documentation.

Refer to *Fuse tables guide* for detailed information on fuse data.

#### **Connection diagram**

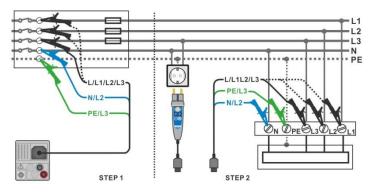

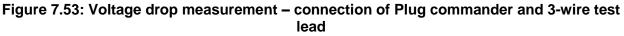

#### Measurement procedure

**STEP 1:** Measuring the impedance Zref at origin

- Enter the Voltage Drop function.
   Set test parameters / limits.
   Connect test cable to the instrument.
   Connect test leads to the origin of electrical installation, see *Figure 7.53*.
   Touch or select the icon to initiate Zref measurement.
  - Press the button to measure Zref.

**STEP 2:** Measuring the Voltage drop

- Enter the Voltage Drop function.
  - Set test parameters / limits.
- Connect test cable to the instrument.
- Connect test leads or Plug commander to the tested points, see *Figure 7.53*.
- Start the measurement.
- Save results (optional).

| 🛨 Voltage Drop             |                 | ¢                    | 07:47 |
|----------------------------|-----------------|----------------------|-------|
|                            |                 |                      |       |
| Δυ                         | %               |                      | ∷     |
|                            | - ×             | Zref 0.33Ω           | 100   |
| IpscA UI<br>Fuse Type      | nV              | ΖΩ                   |       |
| Fuse I<br>Fuse I<br>Fuse t | 16 A<br>0.035 s |                      | ?     |
| lsc factor<br>Test         | 1<br>L/N        | L PE N<br>● 2270 1 ● | 444   |
| Earthing system            | TN/TT           |                      |       |

Figure 7.54: Example of Zref measurement result (STEP 1)

| 🛨 Voltage D                           | rop                  | <b>۲</b>                                                 | 07:48                   | 🛨 Voltage D                           | rop                  | ¢ IIII                | 07:49                     |
|---------------------------------------|----------------------|----------------------------------------------------------|-------------------------|---------------------------------------|----------------------|-----------------------|---------------------------|
|                                       |                      |                                                          |                         | 26                                    | : 2                  | ×                     |                           |
| ΔU                                    | <b>4</b> %           | Zref 0.33 Ω                                              |                         | Δυ 26                                 | <b>) - 4</b> %       | Zref 0.33Ω            |                           |
| Ipsc 427 A                            | Uln 225v             | z <b>0.54</b> Ω                                          | ∷                       | Ipsc 56.2A                            | Uln <b>228</b> v     | zrer 0.330<br>z 4.10Ω |                           |
| Fuse Type<br>Fuse I<br>Fuse t         | C<br>16 A<br>0.035 s |                                                          | $\langle \circ \rangle$ | Fuse Type<br>Fuse I<br>Fuse t         | C<br>16 A<br>0.035 s |                       | $\langle \bullet \rangle$ |
| lsc factor<br>Test<br>Earthing system | 1<br>L/N<br>TN/TT    | $ \begin{array}{c}                                     $ | 444                     | lsc factor<br>Test<br>Earthing system | 1<br>L/N<br>TN/TT    |                       |                           |

Figure 7.55: Examples of Voltage drop measurement result (STEP 2)

#### Measurement results / sub-results

| ΔU   | Voltage drop                      |
|------|-----------------------------------|
| lpsc | Prospective short-circuit current |
| Un   | Voltage L-N                       |
| Zref | Reference line impedance          |
| Z    | Line impedance                    |
|      |                                   |

Voltage drop is calculated as follows:

$$\Delta U[\%] = \frac{(Z - Z_{REF}) \cdot I_N}{U_N} \cdot 100$$

where:

| ΔU             | Calculated Voltage drop                                                  |  |
|----------------|--------------------------------------------------------------------------|--|
| Zref           | Impedance at reference point (at origin)                                 |  |
| Ζ              | Impedance at test point                                                  |  |
| Un             | Nominal voltage                                                          |  |
| l <sub>n</sub> | Rated current of selected fuse (Fuse I) or custom value I ( $\Delta U$ ) |  |

| Un    | Input voltage range (L-N or L-L)                             |
|-------|--------------------------------------------------------------|
| 110 V | $(93 \text{ V} \le \text{U}_{\text{L-N}} \le 134 \text{ V})$ |
| 230 V | $(185 \text{ V} \le \text{U}_{L-N} \le 266 \text{ V})$       |
| 400 V | $(321 \text{ V} \le \text{U}_{L-L} \le 485 \text{ V})$       |

Table 7.6: Relation between Input voltage –  $U_{L-N(L)}$  and nominal voltage –  $U_n$  used for<br/>calculation

## 7.16 Utouch – Touch voltage (MI 3143 and MI 3144)

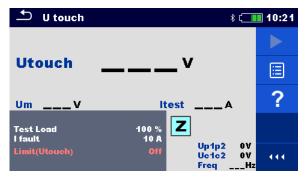

Figure 7.56: Touch voltage menu

#### Measurement parameters / limits

| Test Load                           | MI 3143: Test load [33.3 %, 66.6 %, 100 %]                         |
|-------------------------------------|--------------------------------------------------------------------|
|                                     | MI 3144: Test load [16.6 %, 33.3 %, 50.0 %, 66.6 %, 83.3 %, 100 %] |
| I fault Limit [Custom, 10 A 200 kA] |                                                                    |
| Limit (Utouch)                      | Limit [Off, Custom, 25 V, 50 V]                                    |

#### Connection diagram

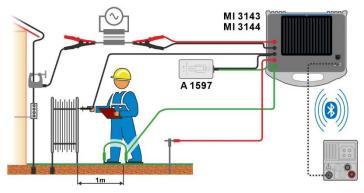

Figure 7.57: Touch voltage measurement – Connection of MI 3143 or MI 3144

## Refer to *MI 3143 – Euro Z 440 V* and *MI 3144 – Euro Z 800 V Instruction manual* for detailed information.

#### Measurement procedure

- Connect MI 3152(H) instrument with MI 3143 or MI 3144 Euro Z instrument via serial RS232 or pair them using Bluetooth communication. See chapter 4.6.5.1 Selection and configuration of measuring adapters.
- Enter the **U** touch function.
- Set test parameters / limits.
  - Check Bluetooth communication active sign if MI 3143 or MI 3144 Euro Z instrument is connected to MI 3152(H) instrument via Bluetooth communication.
  - Connect test leads and A 1597 adapter to MI 3143 or MI 3144 Euro Z instrument.
  - Connect test leads to the object under test.
     Refer to *MI 3143 Euro Z 440 V* or *MI 3144 Euro Z 800 V Instruction manual* for detailed information.
- Start the measurement using

r 🗾 button.

Save results (optional).

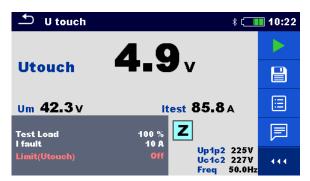

#### Figure 7.58: Example of Touch voltage measurement result

#### Measurement results / sub-results

| Utouch | Calculated touch voltage |  |  |
|--------|--------------------------|--|--|
| Um     | Measured voltage drop    |  |  |
| Itest  | Test current             |  |  |

Voltage monitor:

| Up1p2 | Voltage P1-P2 |
|-------|---------------|
| Uc1c2 | Voltage C1-C2 |
| Freq  | Frequency     |

Refer to *MI 3143 Euro Z 440 V* and *MI 3144 Euro Z 800 V Instruction manual* for detailed information.

## 7.17 Earth – Earth resistance (3-wire test)

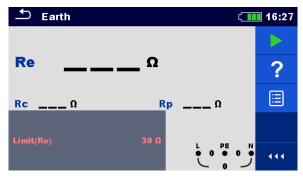

Figure 7.59: Earth menu

#### Measurement parameters / limits

**Limit(Re)** Maximum resistance [Off, Custom,  $1 \Omega \dots 5 k\Omega$ ]

#### Connection diagrams

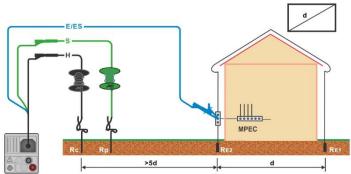

## Figure 7.60: Resistance to earth, measurement of main installation earthing and lighting protection system

#### Measurement procedure

- Enter the **Earth** function.
- Set test parameters / limits.
- Connect test cable to the instrument.
- Connect test leads to the object under test, see Figure 7.60.
- Start the measurement.
- Save results (optional).

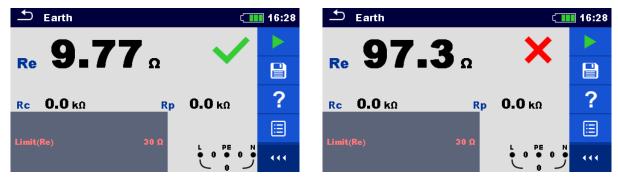

Figure 7.61: Examples of Earth resistance measurement result

#### Measurement results / sub-results

| Re | Earth resistance                  |
|----|-----------------------------------|
| Rc | Resistance of H (current) probe   |
| Rp | Resistance of S (potential) probe |

## 7.18 Earth 2 clamp – Contactless earthing resistance measurement (with two current clamps)

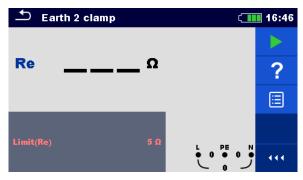

Figure 7.62: Earth 2 clamps menu

#### Measurement parameters / limits

**Limit(Re)** Maximum resistance [Off, Custom,  $1 \Omega \dots 30 \Omega$ ]

#### Connection diagram

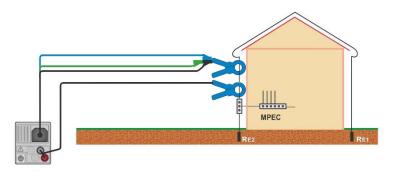

Figure 7.63: Contactless earthing resistance measurement

#### Measurement procedure

| • | Enter the Earth 2 clamp function.                |
|---|--------------------------------------------------|
| • | Set test parameters / limits.                    |
| • | Connect test cable and clamps to the instrument. |
| • | Clamp on object under test, see Figure 7.63.     |
| • | Start the measurement.                           |
| • | Stop the measurement.                            |
| • | Save results (optional).                         |

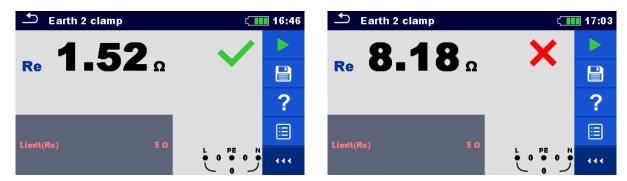

Figure 7.64: Examples of Contactless earthing resistance measurement result

#### Measurement results / sub-results

Re Earth resistance

## 7.19 Ro – Specific earth resistance (A 1199)

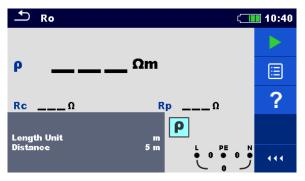

Figure 7.65: Earth Ro menu

#### Measurement parameters / limits

| Length Unit | Length Unit [m, ft]                                           |
|-------------|---------------------------------------------------------------|
| Distance    | Distance between probes [Custom, 0.1 m 29.9 m or 1 ft 100 ft] |

Connection diagram

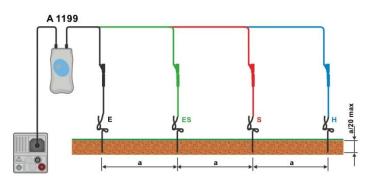

Figure 7.66: Specific earth resistance measurement

#### **Measurement procedure**

- Enter the **Ro** function.
- Set test parameters / limits.
- Connect A 1199 adapter to the instrument.
- · Connect test leads to earth probes, see Figure 7.66.
- Start the measurement.
- Save results (optional).

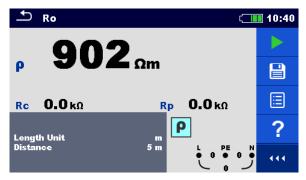

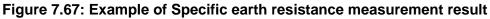

#### Measurement results / sub-results

- ρ Specific earth resistance
- **Rc** Resistance of H, E (current) probe
- **Rp** Resistance of S, ES (potential) probe

## 7.20 Power

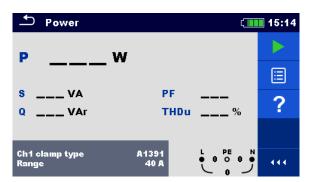

Figure 7.68: Power menu

Measurement parameters / limits

| Ch1 clamp type | Current clamp adapter [A1018, A1391]     |
|----------------|------------------------------------------|
| Range          | Range for selected current clamp adapter |
|                | A1018 [20 A]                             |
|                | A1391 [40 A, 300 A]                      |

#### Connection diagram

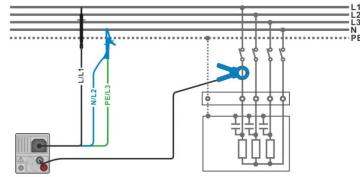

Figure 7.69: Power measurement

#### Measurement procedure

- Enter the **Power** function.
- Set parameters / limits.
- Connect the voltage test leads and current clamp to the instrument.
- Connect the voltage test leads and current clamp to the item to be tested (see *Figure* 7.69).
- Start the continuous measurement.
- Stop the measurement.
- Save results (optional).

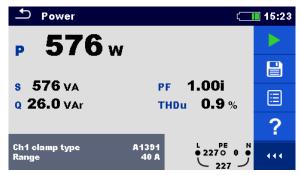

Figure 7.70: Example of Power measurement result

Measurement results / sub-results

| Ρ    | Active power                             |
|------|------------------------------------------|
| S    | Apparent power                           |
| Q    | Reactive power (capacitive or inductive) |
| PF   | Power factor (capacitive or inductive)   |
| THDu | Voltage total harmonic distortion        |

## 7.21 Harmonics

|                 | armoni      | ics  |                      |        | (   | 18:17    |
|-----------------|-------------|------|----------------------|--------|-----|----------|
| U: 5 U/di       |             |      | THDu<br>THDi<br>U:h0 | %<br>A |     | ►<br>12. |
| 9 2<br>I:1A∕di  | 4 6<br>V    | 8 10 | <sup>12</sup> l:h0   |        |     |          |
|                 |             |      |                      |        |     | ?        |
| e 2<br>Limit(TH | 4 6<br> Du) | 8 10 | 12<br>5 %            |        | و ہ |          |

Figure 7.71: Harmonics menu

Measurement parameters / limits

| Ch1 clamp type | Current clamp adapter [A1018, A1391]        |
|----------------|---------------------------------------------|
| Range          | Range for selected current clamp adapter    |
| -              | A1018 [20 A]                                |
|                | A1391 [40 A, 300 A]                         |
| Limit(THDu)    | Max. THD of voltage [Off, Custom, 3 % 10 %] |

#### Connection diagram

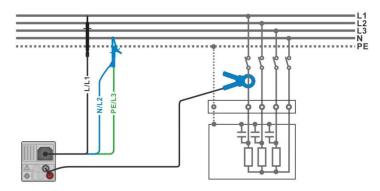

Figure 7.72: Harmonics measurement

#### Measurement procedure

- Enter the **Harmonics** function.
- Set parameters / limits.
- Connect voltage test leads and current clamp to the instrument.
  - Connect the voltage test leads and current clamp to the item to be tested, see Figure 7.72.
- Start the continuous measurement.
- Stop the measurement.
- Save results (optional).

| ▲ Harmonics                                                                                                    | (18:21  | ▲ Harmonics                    | ۲                                        | 18:15 |
|----------------------------------------------------------------------------------------------------|---------|--------------------------------|------------------------------------------|-------|
| U: 100 U/div<br>THDu 0.2 %                                                                                                    |         |                                | rHDu 37.5 %                              |       |
| THDi 0.04 A<br>U:h1 229 V                                                                                                    |         |                                | rhdi <b>1.87</b> A<br>J:h3 <b>30.1</b> v |       |
| <sup>0</sup> <sup>2</sup> <sup>4</sup> <sup>6</sup> <sup>8</sup> <sup>10</sup> <sup>12</sup> <sup>1</sup> :h1 <b>4.99</b> A       | Ì₹.     |                                | :h3 1.50 A                               | ÌZ.   |
|                                                                                                    | ✓ 🔳     |                                | ×                                        |       |
| 0         2         4         6         8         10         12           Limit(THDu)         5 %         ● 229 o         ● 229 o | ••• وْر | 0 2 4 6 8 10 12<br>Limit(THDu) | 5 %                                      | 444   |

Figure 7.73: Examples of Harmonics measurement results

#### Measurement results / sub-results

| <b>U:h</b> (i) | TRMS voltage of selected harmonic [h0 h11] |
|----------------|--------------------------------------------|
| <b>l:h</b> (i) | TRMS current of selected harmonic [h0 h11] |
| THDu           | Voltage total harmonic distortion          |
| THDi           | Current total harmonic distortion          |
|                |                                            |

## 7.22 Currents

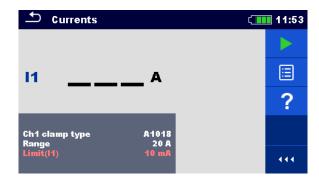

Figure 7.74: Current menu

Measurement parameters / limits

| Ch1 clamp type | Current clamp adapter [A1018, A1391]                         |  |  |
|----------------|--------------------------------------------------------------|--|--|
| Range          | Range for selected current clamp adapter                     |  |  |
| _              | A1018 [20 A]                                                 |  |  |
|                | A1391 [40 A, 300 A]                                          |  |  |
| Limit(I1)      | Max. PE leakage or load current [Off, Custom, 0.1 mA 100 mA] |  |  |

#### Connection diagram

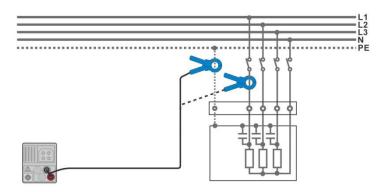

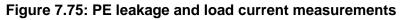

#### Measurement procedure

- Enter the Currents function.
- Set parameters / limits.
- Connect the current clamp to the instrument.
- Connect the clamp to the object under test, see *Figure 7.75*.
- Start the continuous measurement.
- Stop the measurement.
- Save results (optional).

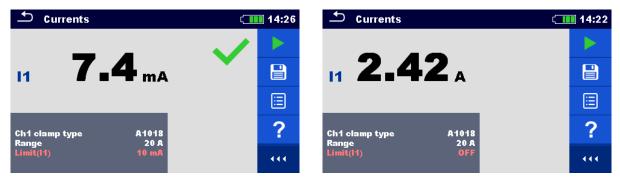

Figure 7.76: Examples of Current measurement result

#### Measurement results / sub-results

I1 PE leakage or load current

## 7.23 Current Clamp Meter (MI 3144)

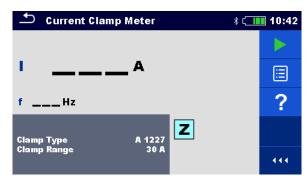

Figure 7.77: Current Clamp Meter menu

#### Measurement parameters / limits

| Clamp Type  | Clamp type [A 1227, A 1281, A 1609]                                                                         |
|-------------|----------------------------------------------------------------------------------------------------|
| Clamp Range | Range<br>Clamp type A 1227, A 1609: [30 A, 300 A, 3000 A]<br>Clamp type A 1281: [0.5 A, 5 A, 100 A, 1000 A] |

#### Connection diagram

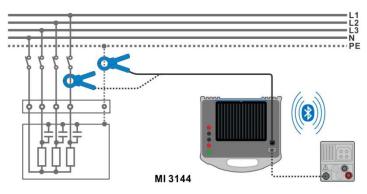

Figure 7.78: Current Clamp Meter measurement

Refer to MI 3144 Euro Z 800 V Instruction manual for detailed information.

#### Measurement procedure

| • | Connect MI 3152(H) instrument with MI 3144 Euro Z instrument via serial RS232 or |
|---|----------------------------------------------------------------------------------|
|   | pair them using Bluetooth communication. See chapter 4.6.5.1 Selection and       |
|   | configuration of measuring adapters.                                             |
| • | Enter the Current Clamp Meter function.                                          |
| • | Set test parameters / limits.                                                    |
| • | Check Bluetooth communication active sign if MI 3144 Euro Z 800 V instrument is  |
|   | connected to MI 3152(H) instrument via Bluetooth communication.                  |
| • | Connect current clamp to MI 3144 Euro Z 800 V instrument.                        |
| • | Wrap the object under test with the measuring clamp. See <i>Figure 7.78</i> .    |
|   | Refer to MI 3144 Euro Z 800 V Instruction manual for detailed information.       |
|   | n'r                                                                              |
| • | Start the continuous measurement using <b>C</b> or <b>D</b> button.              |
| • | Stop the measurement.                                                            |
| • | Save results (optional).                                                         |
|   |                                                                                  |

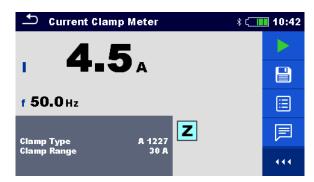

Figure 7.79: Example of Current Clamp Meter measurement result

#### Measurement results / sub-results

I Current

f Frequency

Refer to MI 3144 Euro Z 800 V Instruction manual for detailed information.

## 7.24 ISFL – First fault leakage current (MI 3152 only)

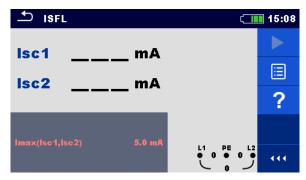

Figure 7.80: ISFL measurement menu

Measurement parameters / limits

Imax(Isc1, Isc2) Maximum first fault leakage current [Off, Custom, 3.0 mA ... 19.5 mA]

Connection diagrams

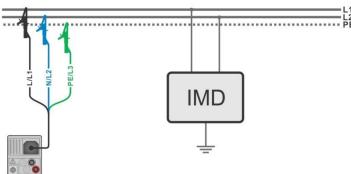

Figure 7.81: Measurement of highest First fault leakage current with 3-wire test lead

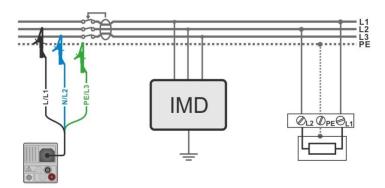

Figure 7.82: Measurement of First fault leakage current for RCD protected circuit with 3wire test lead

#### Measurement procedure

| • | Enter the ISFL function.                                                      |
|---|-------------------------------------------------------------------------------|
| • | Set test parameters / limits.                                                 |
| • | Connect test cable to the instrument.                                         |
| • | Connect test leads to the object under test, see Figure 7.81 and Figure 7.82. |
| • | Start the measurement.                                                        |
| • | Save results (optional).                                                      |

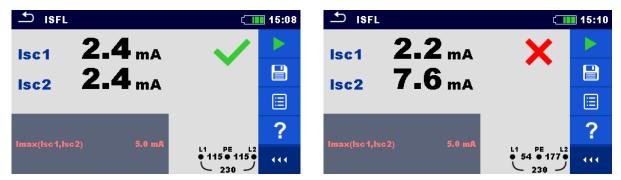

Figure 7.83: Examples of First fault leakage current measurement result

#### Measurement results / sub-results

| lsc1 | First fault leakage current at single fault between L1/PE |
|------|-----------------------------------------------------------|
| lsc2 | First fault leakage current at single fault between L2/PE |

# 7.25 IMD – Testing of insulation monitoring devices (MI 3152 only)

This function checks the alarm threshold of insulation monitor devices (IMD) by applying a changeable resistance between L1/PE and L2/PE terminals.

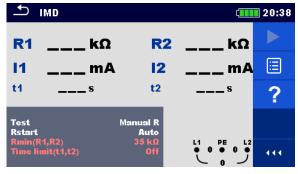

Figure 7.84: IMD test menu

Test parameters / limits

| Test                | Test mode [MANUAL R, MANUAL I, AUTO R, AUTO I]                                   |
|---------------------|----------------------------------------------------------------------------------|
| Rstart              | Starting insulation resistance [Auto, 5 k $\Omega$ 640 k $\Omega$ ]              |
| Istart              | Starting fault current [Auto, 0.1 mA 19.9 mA]                                    |
| t step              | Timer (AUTO R and AUTO I test modes) [1 s 99 s]                                  |
| Rmin(R1,R2)         | <b>Min. insulation resistance (R</b> LIMIT) [Off, 5 k $\Omega$ 640 k $\Omega$ ], |
| Imax(I1,I2)         | Max. fault current (ILIMIT) [Off, 0.1 mA 19.9 mA]                                |
| Time limit (t1, t2) | Max. activation / disconnection time limit [Off, 1 s]                            |

**Connection diagram** 

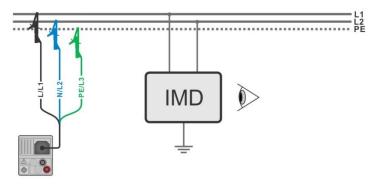

Figure 7.85: Connection with 3-wire test lead

#### Test procedure (MANUAL R, MANUAL I)

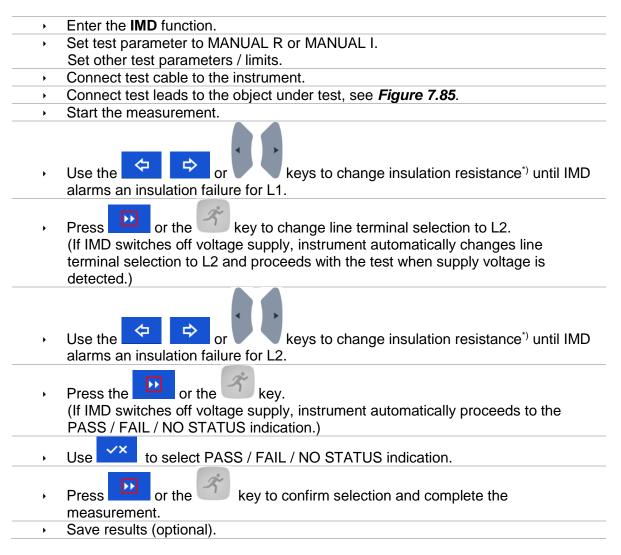

#### Test procedure (AUTO R, AUTO I)

| • Enter the <b>IMD</b> function. |
|----------------------------------|
|----------------------------------|

- Set test parameter to AUTO R or AUTO I.
- Set other test parameters / limits.
- Connect test cable to the instrument.
  - Connect test leads to the object under test, see *Figure 7.85*.
- Start the measurement.
   Insulation resistance between L1-PE is decreased automatically according to limit value<sup>\*</sup>) every time interval selected with timer. To speed up the test press the

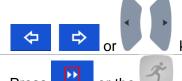

or the

Press

keys until IMD alarms an insulation failure for L1.

key to change line terminal selection to L2.

(If IMD switches off voltage supply, instrument automatically changes line terminal selection to L2 and proceeds with the test when supply voltage is detected.)

 Insulation resistance between L2-PE is decreased automatically according to limit value<sup>\*</sup>) every time interval selected with timer. To speed up the test press the

|   | or or keys until IMD alarms an insulation failure for L2.                                                                                    |
|---|----------------------------------------------------------------------------------------------------|
| • | Press the or the key.<br>If IMD switches off voltage supply, instrument automatically proceeds to the<br>PASS / FAIL / NO STATUS indication. |
| • | Use to select PASS / FAIL / NO STATUS indication.                                                                                            |
| • | Press or the key to confirm selection and complete the measurement.                                                                          |
| • | Save results (optional).                                                                                                    |

<sup>\*)</sup> Starting and ending insulation resistances are determined by selection of IMD test subfunction and test parameters. See tables below:

| Sub-function | Rstart parameter | Starting insulation resistance value   | Ending insulation resistance value   |
|--------------|------------------|----------------------------------------|--------------------------------------|
| MANUAL R     | Auto             | $R_{START} \cong 1.5 \times R_{LIMIT}$ | -                                    |
|              | [5 kΩ 640 kΩ]    | $R_{START} = Rstart$                   | -                                    |
| AUTO R       | Auto             | $R_{START} \cong 1.5 \times R_{LIMIT}$ | $R_{END} \cong 0.5 \times R_{LIMIT}$ |
| AUTOR        | [5 kΩ 640 kΩ]    | $R_{START} = Rstart$                   | $R_{END} \cong 0.5 \times R_{START}$ |

| Table 7.7: Starting / ending insulation resistance values for MANUAL R and AUTO R sub- |
|----------------------------------------------------------------------------------------|
| functions                                                                              |

| Sub-function | Istart parameter | Starting insulation resistance value                     | Ending insulation resistance value                     |  |  |
|--------------|------------------|----------------------------------------------------------|--------------------------------------------------------|--|--|
| MANUAL I     |                  | $R_{START} \cong 1.5 \times \frac{U_{L1-L2}}{I_{LIMIT}}$ | -                                                      |  |  |
|              | [0.1 mA 19.9 mA] | $R_{START} \cong \frac{U_{L1-L2}}{I_{start}}$            | -                                                      |  |  |
|              |                  | $R_{START} \cong 1.5 \times \frac{U_{L1-L2}}{I_{LIMIT}}$ | $R_{END} \cong 0.5 \times \frac{U_{L1-L2}}{I_{LIMIT}}$ |  |  |
| Αυτοι        | [0.1 mA 19.9 mA] | $R_{START} \cong \frac{U_{L1-L2}}{I_{start}}$            | $R_{END} \cong 0.5 \times \frac{U_{L1-L2}}{I_{start}}$ |  |  |

Table 7.8: Starting / ending insulation resistance values for MANUAL I and AUTO I sub-<br/>functions

| <b>•</b>           | IMD                 |                | ζ                                                     | 20:44 | ı د                 | MD                 |                 | ć                                                                                     | 20:46 |
|--------------------|---------------------|----------------|-------------------------------------------------------|-------|---------------------|--------------------|-----------------|---------------------------------------------------------------------------------------|-------|
| R1                 | <b>55</b> kΩ        | <b>R2</b>      | <b>55</b> kΩ                                          |       | R1                  | <b>65</b> kΩ       | <b>R2</b>       | <b>50</b> κΩ                                                                          |       |
| 11                 | <b>2.0</b> mA       | 12             | <b>2.0</b> mA                                         |       | 11                  | <b>3.6</b> mA      | 12              | <b>4.6</b> mA                                                                         |       |
| t1                 | 0.73s               | t2             | 0.57 s                                                | ≣     | t1                  | <b>1.48</b> s      | t2              | 1.15s                                                                                 |       |
| Test<br>Rstart     | Ma                  | nual R<br>Auto |                                                       | F     | Test<br>Istart      | м                  | anual I<br>Auto |                                                                                       | F     |
| Rmin(R<br>Time lin | 1,R2)<br>mit(t1,t2) | 50 kΩ<br>Off   | $ \begin{array}{cccccccccccccccccccccccccccccccccccc$ | •••   | lmax(l1<br>Time lin | ,12)<br>nit(t1,t2) | 4.4 mA<br>Off   | $ \begin{array}{cccc}             L1 & PE & L2 \\                                   $ | 444   |

Figure 7.86: Examples of IMD test result

#### Test results / sub-results

| R1 | Threshold insulation resistance between L1-PE |
|----|-----------------------------------------------|
| 11 | Calculated first fault leakage current for R1 |
| t1 | Activation / disconnection time of IMD for R1 |
| R2 | Threshold insulation resistance between L2-PE |
| 12 | Calculated first fault leakage current for R2 |
| t2 | Activation / disconnection time of IMD for R2 |

Calculated first fault leakage current at threshold insulation resistance is given as  $I_{1(2)} = \frac{U_{L1-L2}}{R_{1(2)}}$ , where  $U_{L1-L2}$  is line-line voltage. The calculated first fault current is the maximum current that would flow when insulation resistance decreases to the same value as the applied test resistance, and a first fault is assumed between opposite line and PE.

If any of the activation / disconnection time result (t1, t2) is out of set limit, overall status of the test is "failed" and cannot be modified manually. Otherwise, overall status can be user defined. If activation of IMD device is visual indication and/or audio alert, without voltage disconnection, Time limit (t1, t2) parameter should be set to "Off" to disable timing limitation.

## 7.26 Rpe – PE conductor resistance

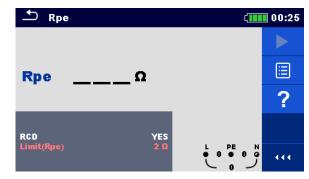

Figure 7.87: PE conductor resistance measurement menu

Measurement parameters / limits

| RCD        | [Yes, No]                                                         |
|------------|-------------------------------------------------------------------|
| Limit(Rpe) | <b>Max. resistance</b> [Off, Custom, 0.1 $\Omega$ 20.0 $\Omega$ ] |

**Connection diagram** 

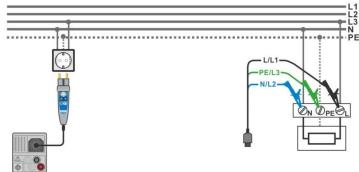

Figure 7.88: Connection of Plug commander and 3-wire test lead

#### Measurement procedure

- Enter the Rpe function.
  - Set test parameters / limits.
- Connect test cable to the instrument.
  - Connect test leads or Plug commander to the object under test, see *Figure 7.88*.
- Start the measurement.
  - Save results (optional).

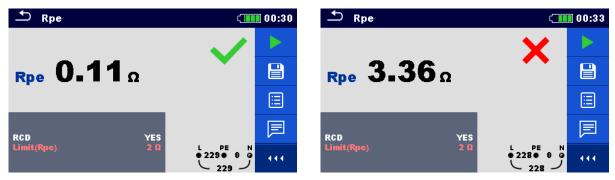

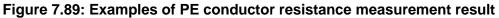

#### Measurement results / sub-results

Rpe PE conductor resistance

## 7.27 Ilumination

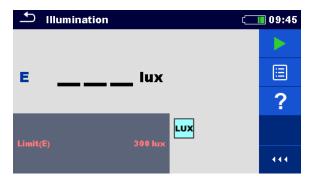

Figure 7.90: Illumination measurement menu

#### Measurement parameters / limits

Limit(E) Minimum illumination [Off, Custom, 0.1 lux ... 20 klux]

#### Probe positioning

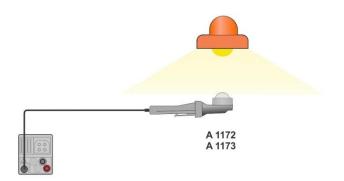

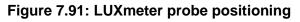

#### Measurement procedure

| • | Enter the Illumination function.                                |
|---|-----------------------------------------------------------------|
| • | Set test parameters / limits.                                   |
| • | Connect illumination sensor A 1172 or A 1173 to the instrument. |
| • | Take the position of LUXmeter probe, see <i>Figure 7.91</i> .   |
|   | Make sure that LUXmeter probe is turned on.                     |
| • | Start the continuous measurement.                               |
| • | Stop the measurement.                                           |
| • | Save results (optional).                                        |

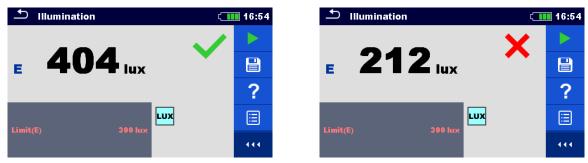

Figure 7.92: Examples of Illumination measurement result

#### Measurement results / sub-results

E Illumination

## 7.28 AUTO TT – Auto test for TT earthing system

Tests / measurements implemented in AUTO TT

| Voltage      |  |
|--------------|--|
| Z line       |  |
| Voltage Drop |  |
| Zs rcd       |  |
| RCD Uc       |  |

| 🛨 АИТО ТТ                    | Ę                         | 07:56                        |
|------------------------------|---------------------------|------------------------------|
| UlnV<br>AU%                  | UcV<br>ZrefΩ              |                              |
| Z (LN)Ω<br>Z (LPE)Ω          | lpsc (LN)A<br>lpsc (LPE)A | $\langle \mathbf{O} \rangle$ |
| ΙΔΝ<br>RCD type<br>Fuse Type | 30 mA<br>A<br>C           | ?                            |
| Fuse I<br>Fuse t             | 16 A<br>0.035 s           | ••••                         |

Figure 7.93: AUTO TT menu

#### Measurement parameters / limits

| ΙΔΝ                    | Rated RCD residual current sensitivity [10 mA, 15 mA, 30 mA, 100 mA, 300 mA, 500 mA, 100 mA, 300 |  |
|------------------------|--------------------------------------------------------------------------------------------------|--|
|                        | mA, 500 mA, 1000 mA]                                                                             |  |
| Туре                   | RCD type [AC, A, F, B*, B+*]                                                                     |  |
| Selectivity            | Characteristic [G, S]                                                                            |  |
| Fuse type              | Selection of fuse type [Off, Custom, gG, NV, B, C, D, K, Z]                                      |  |
| Fuse I                 | Rated current of selected fuse                                                                   |  |
| Fuse t                 | Maximum breaking time of selected fuse                                                           |  |
| I (ΔU) <sup>1)</sup>   | Rated current for $\Delta U$ measurement (custom value)                                          |  |
| Isc factor             | Isc factor [Custom, 0.20 3.00]                                                                   |  |
| l test                 | Test current [Standard, Low]                                                                     |  |
| Limit(ΔU)              | Maximum voltage drop [Off, Custom, 3.0 % 9.0 %]                                                  |  |
| Limit Uc               | Conventional touch voltage limit [Custom, 12 V, 25 V, 50 V]                                      |  |
| la(lpsc (LN))          | N)) Minimum short circuit current for selected fuse or custom value                              |  |
| <sup>1)</sup> Applicat | ble if Fuse type is set to Off or Custom.                                                        |  |
|                        |                                                                                                  |  |

\* Model MI 3152 only.

Refer to *Fuse tables guide* for detailed information on fuse data.

#### **Connection diagram**

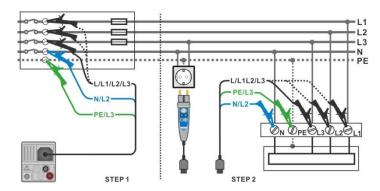

Figure 7.94: AUTO TT measurement

#### Measurement procedure

- Enter the **AUTO TT** function.
- Set test parameters / limits.
- Measure the impedance Zref at origin (optional), see chapter **7.15 Voltage Drop.**
- Connect test cable to the instrument.
  - · Connect test leads or Plug commander to the object under test, see Figure 7.94.
- Start the Auto test.
- Save results (optional).

| 🛨 АИТО ТТ                     | 10:0 د             | 5 🗳 АИТО ТТ                                                   | ະ 10:09       |
|-------------------------------|--------------------|---------------------------------------------------------------|---------------|
| Uln V                         | UcV 🕨              | Uln <b>238</b> V Uc                                           | 0.0 v 🗸 🕨     |
| dU%                           | Zref <b>0.54</b> Ω | dU 0.1 % ✓ Zref                                               | <b>0.54</b> Ω |
| Z (LN)Ω<br>Z (LPE)Ω           |                    | Z (LN) <b>0.62</b> Ω Ipsc (l<br>Z (LPE) <b>0.69</b> Ω Ipsc (l |               |
|                               |                    |                                                               | LPE) 332 A    |
| l dN<br>Type                  | 30 mA AC ?         | IdN 30mA<br>Type AC                                           | 🗸 🗸           |
| Fuse Type<br>Fuse I<br>Fuse t |                    | Fuse Type NV<br>Fuse I 2 A<br>Fuse t 0.035 s                  |               |

Figure 7.95: Examples of AUTO TT measurement results

#### Measurement results / sub-results

| Uln        | Voltage between phase and neutral conductors |  |
|------------|----------------------------------------------|--|
| ΔU         | Voltage drop                                 |  |
| Z (LN)     | Line impedance                               |  |
| Z (LPE)    | Loop impedance                               |  |
| Uc         | Contact voltage                              |  |
| Zref       | Reference Line impedance                     |  |
| lpsc (LN)  | Prospective short-circuit current            |  |
| Ipsc (LPE) | Prospective fault current                    |  |
|            |                                              |  |

#### AUTO TN (RCD) – Auto test for TN earthing system 7.29 with RCD

Tests / measurements implemented in AUTO TN (RCD)

| Voltage      |  |
|--------------|--|
| Z line       |  |
| Voltage Drop |  |
| Zs rcd       |  |
| Rpe rcd      |  |

| 🖆 AUTO TN (RCD)                                     |                                                                                                  | (111) 07:56             |
|-----------------------------------------------------|--------------------------------------------------------------------------------------------------|-------------------------|
| UlnV                                                | RpeΩ                                                                                             |                         |
| ΔU%                                                 | ZrefΩ                                                                                            |                         |
| Ζ(LN)Ω                                              | lpsc (LN)A                                                                                       |                         |
| Ζ (LPE)Ω                                            | lpsc (LPE)A                                                                                      | $\langle \circ \rangle$ |
| Fuse Type<br>Fuse I<br>Fuse t                       | C<br>16 A<br>0.035 s                                                                             | ?                       |
| Limit(AU)<br>Ia(Ipsc (LN),Ipsc (LPE))<br>Limit(Rpe) | 3.5 %         L         PE           160 A         ●         1           2 Ω         1         1 | ••• قر1                 |

Figure 7.96: AUTO TN (RCD) menu

Measurement parameters / limits

| Fuse type                      | Selection of fuse type [Off, Custom, gG, NV, B, C, D, K, Z]     |  |
|--------------------------------|-----------------------------------------------------------------|--|
| Fuse I                         | Rated current of selected fuse                                  |  |
| Fuse t                         | Maximum breaking time of selected fuse                          |  |
| I (ΔU) <sup>1)</sup>           | Rated current for $\Delta U$ measurement (custom value)         |  |
| Isc factor                     | Isc factor [Custom, 0.20 3.00]                                  |  |
| l test                         | Test current [Standard, Low]                                    |  |
| Limit(ΔU)                      | Maximum voltage drop [Off, Custom, 3.0 % 9.0 %]                 |  |
| Limit (Rpe)                    | Max. resistance [Off, Custom, 0.1 $\Omega$ 20.0 $\Omega$ ]      |  |
| la(lpsc (LN), lpsc<br>(LPE))   | Minimum short circuit current for selected fuse or custom value |  |
| <sup>1)</sup> Applicable if Fu | se type is set to Off or Custom.                                |  |

Applicable if Fuse type is set to Off or Custom.

Refer to *Fuse tables guide* for detailed information on fuse data.

#### **Connection diagram**

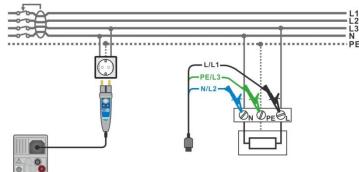

Figure 7.97: AUTO TN (RCD) measurement

#### Measurement procedure

- Enter the AUTO TN (RCD) function.
- Set test parameters / limits.
  - Measure the impedance Zref at origin (optional), see chapter 7.15 Voltage Drop.
- Connect test cable to the instrument.
- Connect test leads or Plug commander to the object under test, see Figure 7.97.
- Start the Auto test.
- Save results (optional).

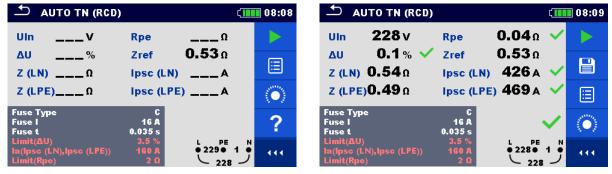

Figure 7.98: Examples of AUTO TN (RCD) measurement results

#### Measurement results / sub-results

| Uln        | Voltage between phase and neutral conductors |  |
|------------|----------------------------------------------|--|
| ΔU         | Voltage drop                                 |  |
| Z (LN)     | Line impedance                               |  |
| Z (LPE)    | Loop impedance                               |  |
| Rpe        | PE conductor resistance                      |  |
| Zref       | Reference Line impedance                     |  |
| Ipsc (LN)  | Prospective short-circuit current            |  |
| Ipsc (LPE) | Prospective fault current                    |  |

## 7.30 AUTO TN – Auto test for TN earthing system without RCD

Tests / measurements implemented in AUTO TN

| Voltage      |  |
|--------------|--|
| Z line       |  |
| Voltage Drop |  |
| Z loop       |  |
| Rpe          |  |

| Δ Αυτό τη                                           |                       | (1111) 08:10 |
|-----------------------------------------------------|-----------------------|--------------|
| UlnV                                                | Rpe                   | .Ω 🕨         |
| ΔU%<br>Z (LN)Ω                                      | Zref                  | Ω<br>Α 🗄     |
| Z (LPE)Ω                                            | lpsc (LPE)            |              |
| Fuse Type<br>Fuse I<br>Fuse t                       | C<br>16 A<br>0.035 s  | ?            |
| Limit(AU)<br>Limit(Rpe)<br>la(lpsc (LN),lpsc (LPE)) | 3.5 %<br>2 Ω<br>160 A |              |

Figure 7.99: AUTO TN menu

#### Measurement parameters / limits

| Fuse type                   | Selection of fuse type [Off, Custom, gG, NV, B, C, D, K, Z]     |  |  |
|-----------------------------|-----------------------------------------------------------------|--|--|
| Fuse I                      | Rated current of selected fuse                                  |  |  |
| Fuse t                      | Maximum breaking time of selected fuse                          |  |  |
| <b>Ι (ΔU)</b> <sup>1)</sup> | Rated current for ∆U measurement (custom value)                 |  |  |
| Isc factor                  | Isc factor [Custom, 0.20 3.00]                                  |  |  |
| Limit(ΔU)                   | Maximum voltage drop [Off, Custom, 3.0 % 9.0 %]                 |  |  |
| Limit(Rpe)                  | Max. resistance [Off, Custom, 0.1 Ω 20.0 Ω]                     |  |  |
| la(Ipsc (LN), Ipsc (LPE))   | Minimum short circuit current for selected fuse or custom value |  |  |

<sup>1)</sup> Applicable if Fuse type is set to Off or Custom.

Refer to *Fuse tables guide* for detailed information on fuse data.

#### **Connection diagram**

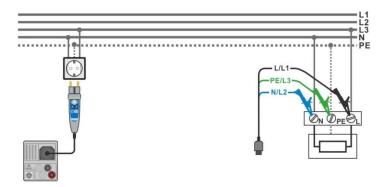

Figure 7.100: AUTO TN measurement

#### Measurement procedure

- Enter the AUTO TN function.
- Set test parameters / limits.
- Measure the impedance Zref at origin (optional), see chapter 7.15 Voltage Drop.
- Connect test cable to the instrument.
- Connect test leads or Plug commander to the object under test, see Figure 7.100.
- Start the Auto test.
- Save results (optional).

| 🗅 AUTO TN                                           | ۲ <b>۱۱۱۱</b> 08:1                                                                                                    | 0 🖆 AUTO TN                                                         | (110 08:10 |
|-----------------------------------------------------|----------------------------------------------------------------------------------------------------|---------------------------------------------------------------------|------------|
| UlnV                                                | RpeΩ 🕨                                                                                                    | UIn 227 V Rpe 0.02 (                                                |            |
| Δυ%                                                 | Zref <b>0.53</b> Ω                                                                                                    | ∆U 0.2% ✓ Zref 0.53                                                 |            |
| Ζ (LN)Ω                                             |                                                                                                    | Z (LN) <b>0.56</b> Ω Ipsc (LN) <b>409</b> $A$                       |            |
| Z (LPE)Ω                                            | Ipsc (LPE)A                                                                                                    | Z (LPE) <b>0.51</b> Ω Ipsc (LPE) <b>448</b> A                       | • 🖌 📃      |
| Fuse Type<br>Fuse I                                 | 16 A                                                                                                    | Fuse Type C<br>Fuse I 16 A                                          |            |
| Fuse t                                              | 0.035 \$                                                                                                    | Fuse t 0.035 s                                                      |            |
| Limit(AU)<br>Limit(Rpe)<br>la(lpsc (LN),lpsc (LPE)) | 3.5 %<br>2 Ω<br>160 A<br>2 28 1 0<br>2 28 1 0<br>2 2 28 1 0<br>2 2 2 2<br>2 2 2 2 2<br>2 2 2 2 2<br>2 2 2 2 | Limit(ΔU) 3.5 %<br>Limit(Rpe) 2 Ω<br>la(lpsc (LN),lpsc (LPE)) 160 A | 1 9 114    |

Figure 7.101: Examples of AUTO TN measurement results

#### Measurement results / sub-results

| ige drop<br>impedance<br>impedance |
|------------------------------------|
|                                    |
| impedance                          |
| Impedance                          |
| onductor resistance                |
| rence Line impedance               |
| pective short-circuit current      |
| pective fault current              |
|                                    |

## 7.31 AUTO IT – Auto test for IT earthing system (MI 3152 only)

Tests / measurements implemented in AUTO IT

| Voltage      |  |
|--------------|--|
| Z line       |  |
| Voltage Drop |  |
| ISFL         |  |
| IMD          |  |

| 🛨 АИТО ІТ          |             | (11:00 |
|--------------------|-------------|--------|
| Uln V              | dU %        |        |
| lsc1 mA            | lsc2 mA     |        |
| <mark>R1</mark> kΩ | 11 mA       |        |
| <mark>R2</mark> kΩ | 12 mA       |        |
| Ζ (LN) Ω           | lpsc (LN) A |        |
| ZrefΩ              |             |        |
| Fuse Type          | NV          | ?      |
| Fuse I<br>Fuse t   | 2 A L1 PE   | L2     |
| Test               |             | ייי לי |

Figure 7.102: AUTO IT menu

#### Measurement parameters / limits

| Fuse type                | Selection of fuse type [Off, Custom, gG, NV, B, C, D, K, Z]       |
|--------------------------|-------------------------------------------------------------------|
| Fuse I                   | Rated current of selected fuse                                    |
| Fuse t                   | Maximum breaking time of selected fuse                            |
| I (ΔU) <sup>1)</sup>     | Rated current for $\Delta U$ measurement (custom value)           |
| Test                     | Test mode [MANUAL R, MANUAL I, AUTO R, AUTO I]                    |
| t step                   | Timer (AUTO R and AUTO I test modes) [1 s 99 s]                   |
| Isc factor               | Isc factor [Custom, 0.20 3.00]                                    |
| Limit(dU)                | Maximum voltage drop [Off, Custom, 3.0 % 9.0 %]                   |
| Rmin(R1,R2)              | Min. insulation resistance [Off, 5 k $\Omega$ 640 k $\Omega$ ],   |
| lmax(l1,l2)              | Max. fault current [Off, 0.1 mA 19.9 mA]                          |
| Imax(Isc1,Isc2)          | Maximum first fault leakage current [Off, Custom, 3.0 mA 19.5 mA] |
| la(lpsc (LN))            | Minimum short circuit current for selected fuse or custom value   |
| <sup>1)</sup> Applicable | if Fuse type is set to Off or Custom.                             |

Refer to *Fuse tables guide* for detailed information on fuse data.

#### **Connection diagram**

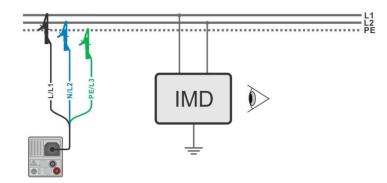

Figure 7.103: AUTO IT measurement

#### Measurement procedure

Set test parameters / limits.

Measure the impedance Zref at origin (optional), see chapter 7.15 Voltage Drop.

- •
- Connect test cable to the instrument.
- Connect test leads to the object under test, see *Figure 7.103*.
- Start the Auto test.
  - Save results (optional).

| 🛨 айто іт                | 11:01 د                                |                                             | វេញ 11:02                        |
|--------------------------|----------------------------------------|---------------------------------------------|----------------------------------|
| Uin V<br>isc1 mA         | dU%                                    |                                             | 0.0 % 🗸 🕨                        |
| R1 kΩ<br>R2 kΩ           | 11 mA                                  | R1 50 kΩ I1                                 | 4.4 mA                           |
| Z (LN)Ω                  | lpsc (LN)A                             | Z (LN)3.98 Ω Ipsc (LN)5                     |                                  |
| Zref 4.03 Ω<br>Fuse Type | NV ?                                   | Zref 4.03 Ω<br>Fuse Type NV                 | <ul> <li>()</li> </ul>           |
| Fuse I<br>Fuse t<br>Test | 2 A<br>0.035 s<br>Auto R<br>219<br>444 | Fuse I 2 A<br>Fuse t 0.035 s<br>Test Auto R | L1 PE L2<br>• 109 • 110 •<br>219 |

Figure 7.104: Examples of AUTO IT measurement results

#### Measurement results / sub-results

| Uln       | Voltage between phases L1 and L2                          |
|-----------|-----------------------------------------------------------|
| ΔU        | Voltage drop                                              |
| lsc1      | First fault leakage current at single fault between L1/PE |
| lsc2      | First fault leakage current at single fault between L2/PE |
| R1        | Threshold insulation resistance between L1-PE             |
| R2        | Threshold insulation resistance between L2-PE             |
| l1        | Calculated first fault leakage current for R1             |
| 12        | Calculated first fault leakage current for R2             |
| Z (LN)    | Line impedance                                            |
| Zref      | Reference Line impedance                                  |
| lpsc (LN) | Prospective short-circuit current                         |

#### Z auto - Auto test for fast line and loop testing 7.32

Tests / measurements implemented in Z auto test sequence

| Voltage      |  |
|--------------|--|
| Z line       |  |
| Voltage Drop |  |
| Zs rcd       |  |
| Uc           |  |

| <u>・</u> Z auto         |   |              |                 | 08:12                        |
|-------------------------|---|--------------|-----------------|------------------------------|
| Uln                     | v | ΔU           | %               |                              |
| Z (LN)                  | Ω | lpsc (LN)    | A               | E                            |
| Z (LPE)                 | Ω | Ipsc (LPE)   | A               | ·                            |
| Uc                      | v |              |                 | $\langle \mathbf{O} \rangle$ |
| Zref                    | Ω |              |                 |                              |
| Protection<br>Fuse Type |   | TN red       |                 | ~~                           |
| Fuse I                  |   | 16 Å         | L PE N          |                              |
| Fuse t<br>Isc factor    |   | 0.035 s<br>1 | · · · · · · · · | 444                          |

Figure 7.105: Z auto menu

#### Measurement parameters / limits

| Protection                                 | Protection type [TN, TNrcd, TTrcd]                                       |
|--------------------------------------------|--------------------------------------------------------------------------|
| Fuse type                                  | Selection of fuse type [Off, Custom, gG, NV, B, C, D, K, Z]              |
| Fuse I                                     | Rated current of selected fuse                                           |
| Fuse t                                     | Maximum breaking time of selected fuse                                   |
| I (ΔU) <sup>1)</sup>                       | Rated current for $\overline{\Delta U}$ measurement (custom value)       |
| Isc factor                                 | Isc factor [Custom, 0.20 3.00]                                           |
| l test                                     | Test current [Standard, Low]                                             |
| Туре                                       | RCD type [AC, A, F, B*, B+*]                                             |
| ΙΔΝ                                        | Rated RCD residual current sensitivity [10 mA, 15 mA, 30 mA, 100 mA, 300 |
|                                            | mA, 500 mA, 1000 mA]                                                     |
| Selectivity                                | Characteristic [G, S]                                                    |
| Phase <sup>2)</sup>                        | Selection of test [-, L1, L2, L3]                                        |
| I test                                     | Test current [Standard, Low]                                             |
| Limit(ΔU)                                  | Maximum voltage drop [Off, Custom, 3.0 % 9.0 %]                          |
| la(lpsc (LN),<br>lpsc (LPE)) <sup>3)</sup> | Minimum short circuit current for selected fuse or custom value          |
| Limit Uc                                   | Conventional touch voltage limit [Custom, 12 V, 25 V, 50 V]              |
| <sup>1)</sup> Applicable                   | e if Fuse type is set to Off or Custom.                                  |

2)

With Plug test cable or Plug commander Z auto test is measured in the same way regardless of the setting. The parameter is meant for documentation.

3) Ipsc (LPE) is considered if Protection is set to TN or TNrcd. Ipsc(LN) is always considered.

\* Model MI 3152 only

Refer to Fuse tables guide for detailed information on fuse data.

#### **Connection diagram**

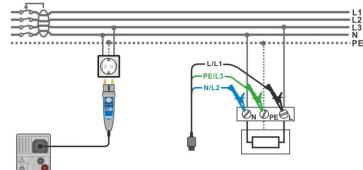

Figure 7.106: Z auto measurement

#### Measurement procedure

- Enter the **Z** auto function.
- Set test parameters / limits.
- Measure the impedance Zref at origin (optional), see chapter 7.15 Voltage Drop.
- Connect test cable to the instrument.
- Connect test leads or Plug commander to the object under test, see *Figure 7.97*.
- Start the test.
  - Save results (optional).

| 🛨 Z auto                 |                                  | ( 08:12                   | 🗂 Z auto                         | (                   | 08:13     |
|--------------------------|----------------------------------|---------------------------|----------------------------------|---------------------|-----------|
| UInV                     | ΔU%                              |                           | UIn <b>228</b> ν Δυ              | 0.0%                |           |
| Z (LN)Ω                  | lpsc (LN)A                       |                           | Z (LN) 0.53 Ω Ipsc (LN)          | 431 🗸 🗸             |           |
| Z (LPE)Ω                 | lpsc (LPE)A                      |                           | Z (LPE) <b>0.53</b> Ω Ipsc (LPE) | 430 🗸               |           |
| UcV                      |                                  | $\langle \bullet \rangle$ | Uc 0.0VV                         |                     |           |
| Zref 0.54Ω<br>Protection | TN red                           | ?                         | Zref 0.54Ω<br>Protection TN red  |                     | $(\circ)$ |
| Fuse Type<br>Fuse I      | C<br>16A L PE<br>0.025 0 ● 227 ● | N                         | Fuse Type C<br>Fuse I 16 A       | L PE N<br>●227● 1 ● |           |
| Fuse t<br>Isc factor     | 0.035 s                          | i i                       | Fuse t 0.035 s<br>Isc factor 1   | L 227 J             |           |

Figure 7.107: Example of Z auto measurement results

#### Measurement results / sub-results

| Uln        | Voltage between phase and neutral conductors |
|------------|----------------------------------------------|
| ΔU         | Voltage drop                                 |
| Z (LN)     | Line impedance                               |
| Z (LPE)    | Loop impedance                               |
| Zref       | Reference Line impedance                     |
| Ipsc (LN)  | Prospective short-circuit current            |
| Ipsc (LPE) | Prospective fault current                    |
| Uc         | Contact voltage                              |
|            |                                              |

### 7.33 R line m $\Omega$ – DC resistance measurement (MI 3144)

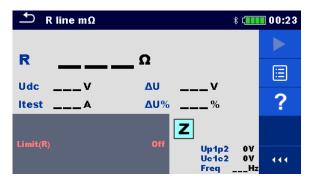

Figure 7.108: R line  $m\Omega$  menu

#### Measurement parameters / limits

| <b>Limit (R)</b> Limit [Off, Custom, 0.01 Ω 19 Ω] |
|---------------------------------------------------|
|---------------------------------------------------|

#### **Connection diagram**

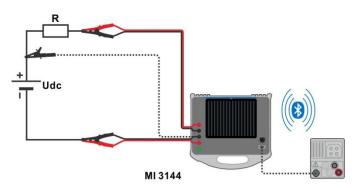

Figure 7.109: R line m $\Omega$  measurement connection

Refer to *MI 3144 – Euro Z 800 V Instruction manual* for detailed information.

#### Measurement procedure

| • | Connect MI 3152(H) instrument with MI 3144 Euro Z 800 V instrument via serial RS232 or pair them using Bluetooth communication. See <b>4.6.5.1 Selection and configuration of measuring adapters</b> . |
|---|----------------------------------------------------------------------------------------------------|
| • | Enter the <b>R</b> line $m\Omega$ function.                                                                                                    |
| • | Set test parameters / limits.                                                                                                    |
| • | Check Bluetooth communication active sign if MI 3144 Euro Z 800 V instrument is connected to MI 3152(H) instrument via Bluetooth communication.                                                        |
| • | Connect test leads to MI 3144 Euro Z 800 V instrument.                                                                                                    |
| ۲ | Connect test leads to the object under test.<br>Refer to <b><i>MI</i> 3144 Euro Z 800 V Instruction manual</b> for detailed information.                                                               |
|   | Refer to Win 3144 Euro 2 800 V Instruction manual for detailed information.                                                                                                    |
| • | Start the measurement using or button.                                                                                                    |
| • | Save results (optional).                                                                                                    |
|   |                                                                                                    |

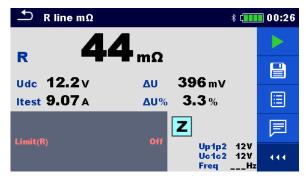

Figure 7.110: Example of R line  $m\Omega$  measurement result

#### Measurement results / sub-results

| R     | Line resistance            |
|-------|----------------------------|
| ltest | Test current               |
| Udc   | Voltage                    |
| ΔU    | Voltage drop               |
| ∆U%   | Voltage drop in percentage |

#### Voltage monitor:

| Voltago monitor. |               |
|------------------|---------------|
| Up1p2            | Voltage P1-P2 |
| Uc1c2            | Voltage C1-C2 |
| Freq             | Frequency     |

Refer to MI 3144 Euro Z 800 V Instruction manual for detailed information.

## 7.34 ELR Current Injection Test (MI 3144)

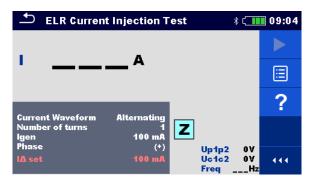

Figure 7.111: ELR Current Injection Test menu

Measurement parameters / limits

| <b>Current Waveform</b> | Current waveform [Alternating, Pulsating, DC]                                                         |  |
|-------------------------|----------------------------------------------------------------------------------------------------|--|
| Number of turns         | Number of turns [1 10]                                                                                |  |
| l gen                   | <b>Current</b> [3 mA, 5 mA, 6 mA, 10 mA, 15 mA, 30 mA, 50 mA, 100 mA, 150 mA, 250 mA, 300 mA, 500 mA] |  |
| Phase                   | Phase [(+), (-)]                                                                                      |  |
| l∆ set                  | Current limit for selected generated current and number of turns.                                     |  |

#### **Connection diagram**

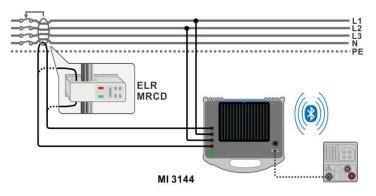

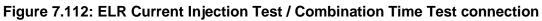

Refer to MI 3144 Euro Z 800 V Instruction manual for detailed information.

#### Measurement procedure

| ۲. | Connect MI 3152(H) instrument with MI 3144 Euro Z 800 V instrument via serial RS232 or pair them using Bluetooth communication. See <i>4.6.5.1 Selection and configuration of measuring adapters</i> . |
|----|----------------------------------------------------------------------------------------------------|
| •  | Enter the ELR Current Injection Test function.                                                                                                    |
| •  | Set test parameters / limits.                                                                                                    |
| •  | Check Bluetooth communication active sign if MI 3144 Euro Z 800 V instrument is connected to MI 3152(H) instrument via Bluetooth communication.                                                        |
| •  | Connect test leads to MI 3144 Euro Z 800 V instrument.                                                                                                    |
| •  | Connect test leads to the object under test. See Figure 7.112.                                                                                                    |

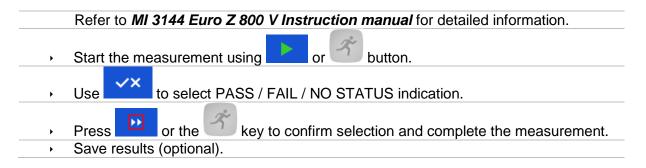

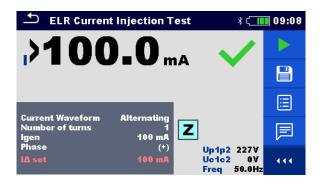

#### Figure 7.113: Example of ELR Current Injection Test measurement result

#### Measurement results / sub-results

I Current

Voltage monitor:

| Voltage meriter. |               |  |
|------------------|---------------|--|
| Up1p2            | Voltage P1-P2 |  |
| Uc1c2            | Voltage C1-C2 |  |
| Freq             | Frequency     |  |

Refer to MI 3144 Euro Z 800 V Instruction manual for detailed information.

## 7.35 ELR Combination Time Test (MI 3144)

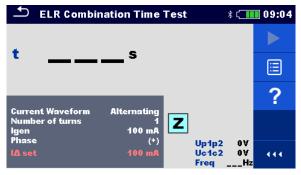

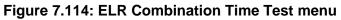

#### Measurement parameters / limits

| <b>Current Waveform</b> | n Current waveform [Alternating, Pulsating, DC]                                                       |  |
|-------------------------|----------------------------------------------------------------------------------------------------|--|
| Number of turns         | Number of turns [1 10]                                                                                |  |
| l gen                   | <b>Current</b> [3 mA, 5 mA, 6 mA, 10 mA, 15 mA, 30 mA, 50 mA, 100 mA, 150 mA, 250 mA, 300 mA, 500 mA] |  |
| Phase                   | Phase [(+), (-)]                                                                                      |  |
| Test duration           | Duration [0.3 s, 0.5 s, 1 s, 2 s, 5 s, 10 s, 20 s]                                                    |  |
| l∆ set                  | Current limit for selected generated current and number of turns.                                     |  |

#### Connection diagram

#### See Figure 7.112. Refer to MI 3144 Euro Z 800 V Instruction manual for detailed information.

#### **Measurement procedure**

| • | Connect MI 3152(H) instrument with MI 3144 Euro Z 800 V instrument via serial                                   |
|---|----------------------------------------------------------------------------------------------------|
|   | RS232 or pair them using Bluetooth communication. See chapter 4.6.5.1 Selection                                 |
|   | and configuration of measuring adapters.                                                                        |
| • | Enter the ELR Combination Time Test function.                                                                   |
| • | Set test parameters / limits.                                                                                   |
| • | Check Bluetooth communication active sign if MI 3144 Euro Z 800 V instrument is                                 |
|   | connected to MI 3152(H) instrument via Bluetooth communication.                                                 |
| • | Connect test leads to MI 3144 Euro Z 800 V instrument.                                                          |
| • | Connect test leads to the object under test. See Figure 7.112.                                                  |
|   | Refer to MI 3144 Euro Z 800 V Instruction manual for detailed information.                                      |
|   | The second second second second second second second second second second second second second second second se |
| • | Start the measurement using <b>each</b> or <b>each</b> button.                                                  |
|   |                                                                                                    |
| • | Use to select PASS / FAIL / NO STATUS indication.                                                               |
|   |                                                                                                    |
| • | Press 🔛 or the 🝏 key to confirm selection and complete the measurement.                                         |
| • | Save results (optional).                                                                                        |
|   |                                                                                                    |

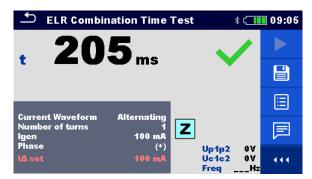

Figure 7.115: Example of ELR Combination Time Test result

#### Measurement result

t Time

Voltage monitor:

| Up1p2 | Voltage P1-P2 |
|-------|---------------|
| Uc1c2 | Voltage C1-C2 |
| Freq  | Frequency     |

Refer to MI 3144 Euro Z 800 V Instruction manual for detailed information.

## 7.36 EVSE Diagnostic Test (A 1632)

EVSE Diagnostic Test should be performed with A 1632 eMobility Analyser connected with MI 3152(H) instrument via Bluetooth communication.

| Diagnostic Test (EVSE)                                                                                 | * 💶 21:10   | 🗂 Diagnostic Test (EVSE) 🛛 🕴 🗌                                                                                                    | 21:11       | 🗂 Diagnostic Test (EVSE) 🛛 🕴 🗆                                                                                                    | 21:11 |
|----------------------------------------------------------------------------------------------------|-------------|----------------------------------------------------------------------------------------------------|-------------|----------------------------------------------------------------------------------------------------|-------|
| CP+         V         U1N         V           CP-         U2N         V           D                    | ►<br>≣<br>? | CP+          V         U1N         V           CP-          U2N         V           D        %         U3N         V           Freq          V         Field           levse        A         toff         ms           State | ►<br>□<br>? | CP+          V         U1N         V           CP-          U2N         V           D          U3N         V           Freq          Field           levse          A | ►     |
| Test EV simulator<br>Simulator CP C<br>Simulator PP 20 A<br>Duration Off<br>Control Remote (Bluetooth) | 444         | Test Errors<br>Toff C- > E1<br>Duration Off                                                                                                    | 111         | Test Monitor<br>Duration Off                                                                                                    | 111   |

Figure 7.116: Diagnostic Test (EVSE) start screens – EV simulator, Errors and Monitor

#### Measurement parameters / limits

With selection of the Test parameter on the start screen, three diagnostic sub-tests can be set.

| Test         | Test [EV simulator, Monitor, Errors]<br>EV simulator - Simulation of Electrical Vehicle |  |  |  |
|--------------|-----------------------------------------------------------------------------------------|--|--|--|
|              |                                                                                         |  |  |  |
|              | <i>Monitor</i> - Monitoring of EVSE – EV interconnection and signalling                 |  |  |  |
|              | Errors - Simulation of CP Errors                                                        |  |  |  |
| Toff         | Simulated CP errors [C->E1, C->E2, C->E3, D->E1, D->E2, D->E3]                          |  |  |  |
| Simulator CP | CP (control pilot) state setting [nc, A, B, C, D]                                       |  |  |  |
| Simulator PP | PP (proximity pilot) state setting [nc, 13 A, 20 A, 32 A, 63 A, 80 A]                   |  |  |  |
| Duration     | <b>Test duration</b> [Off, 2 s, 3 s, 5 s, 10 s, 30 s, 60 s, 90 s, 120 s, 180 s]         |  |  |  |
| Control      | Analyser control [Remote (Bluetooth), Manual (A 1632)]                                  |  |  |  |

#### **Connection diagrams**

Refer to A 1632 – eMobility Analyser Instruction manual for detailed information.

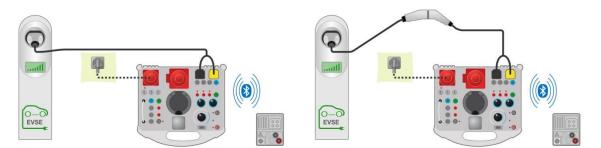

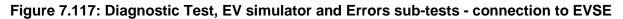

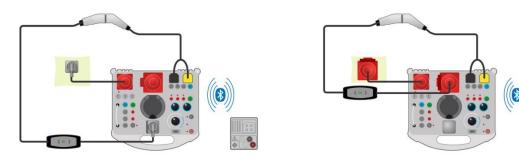

Figure 7.118: Diagnostic Test, EV simulator and Errors sub-tests - connection to Mode 2 charging cable powered from Analyser

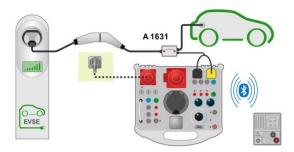

## Figure 7.119: Diagnostic Test (EVSE) - Monitor sub-test - connection to EVSE or charging cable

#### Diagnostic test procedure

| • | Pair and connect MI 3152(H) with A 1632 eMobility Analyser instrument via Bluetooth communication. See chapter <b>4.6.5.1 Selection and configuration of measuring</b>                                                                              |
|---|----------------------------------------------------------------------------------------------------|
|   | adapters.                                                                                                    |
| • | Enter the <b>Diagnostic Test (EVSE)</b> function.                                                                                                    |
| • | Set test parameters / limits.                                                                                                    |
| • | Check Bluetooth communication active sign if A 1632 eMobility Analyser is connected to MI 3152(H) instrument via Bluetooth communication.                                                                                                    |
| • | Connect the charging cable / station to A 1632 eMobility Analyser adapter. See <i>Figure</i> <b>7.117</b> , <i>Figure 7.118</i> and <i>Figure 7.119</i> .<br>Refer to <i>A 1632 eMobility Analyser Instruction manual</i> for detailed information. |
| • | Start the measurement using or button.                                                                                                    |
| • | Manually apply status (optional).                                                                                                    |
|   | Stop the measurement using en button.                                                                                                    |
| • |                                                                                                    |

| 🗂 Diagnostic Test (EVSE)                                                             | * 💶 00:27 | 🛨 Diagnostic Test (EV\$E)                                        | * 💶 00:21            | 🗂 Diagnostic Test (EVSE)                                                                                                    | * 💶 00:24 |
|--------------------------------------------------------------------------------------|-----------|------------------------------------------------------------------|----------------------|----------------------------------------------------------------------------------------------------|-----------|
| CP+         5.93 V         U1N 233 V           CP-         -11.6 V         U2N 232 V |           | CP+ 5.93 V U1N 1 V<br>CP11.6 V U2N 2 V                           |                      | CP+         5.94 V         U1N         231 V           CP-         -11.6 V         U2N         230 V           D         33.2 %         U3N         232 V |           |
| D 41.5 % U3N 233 V<br>Freq 1.00 kHz Field 123<br>levse 24.9 A                        |           | D 41.5 % U3N 2 V<br>Freq 1.00 kHz<br>levse 24.9 A toff 51.9 ms ✓ |                      | D 33.2 % U3N 232 V<br>Freq 1.00 kHz Field 123<br>levse 19.9 A                                                                                             |           |
| State C2                                                                             |           |                                                                  |                      | State C2                                                                                                    |           |
| Test EV simulator<br>Simulator CP C                                                  | ~×        | Test Errors<br>Toff C -> E3                                      | <ul><li>✓×</li></ul> | Test Monitor                                                                                                    | ~×        |
| Simulator PP 20 A<br>Duration Off<br>Control Remote (Bluetooth)                      |           | Duration Off                                                     |                      | Duration Off                                                                                                    |           |

Figure 7.120: Examples of Diagnostic Test (EVSE) measurement results – EV simulator, Errors and Monitor

#### Measurement results / sub-results

| CP+                                   | Maximal value of CP (control pilot) signal           |
|---------------------------------------|------------------------------------------------------|
| CP-                                   | Minimal value of CP (control pilot) signal           |
| D                                     | Duty cycle of CP (control pilot) signal              |
| Freq                                  | Frequency of CP (control pilot) signal               |
| levse                                 | Charging current available by charging cable / EVSE  |
| U1N                                   | Voltage UL1-N on the output of charging cable / EVSE |
| U2N                                   | Voltage UL2-N on the output of charging cable / EVSE |
| U3N                                   | Voltage UL3-N on the output of charging cable / EVSE |
| · · · · · · · · · · · · · · · · · · · |                                                      |

| Field | 1.2.3 – correct connection – CW rotation sequence<br>3.2.1 – invalid connection – CCW rotation sequence |
|-------|----------------------------------------------------------------------------------------------------|
| toff  | Disconnection time of charging cable / EVSE                                                             |
| State | System state                                                                                            |

Refer to A 1632 eMobility Analyser Instruction manual for detailed information.

## 7.37 Locator

This function is intended for tracing mains installation, like:

- Tracing lines,
- Finding shorts, breaks in lines,
- Detecting fuses.

The instrument generates test signals that can be traced with the handheld tracer receiver R10K. See *Appendix C – Locator receiver R10K* for additional information.

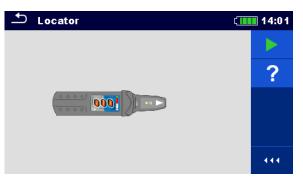

Figure 7.121: Locator main screen

Typical applications for tracing electrical installation

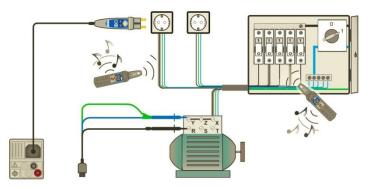

Figure 7.122: Tracing wires under walls and in cabinets

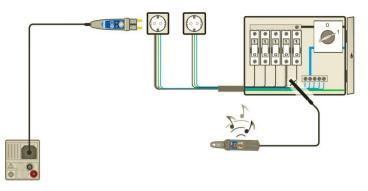

Figure 7.123: Locating individual fuses

#### Line tracing procedure

- Select Locator function in Other menu.
- Connect test cable to the instrument.
- Connect test leads to the tested object (see *Figure 7.122* and *Figure 7.123*).
- Start the test.
- Trace lines with receiver (in IND mode) or receiver plus its optional accessory.
- Stop the test.

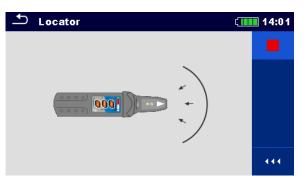

Figure 7.124: Locator active

## 7.38 Functional inspections

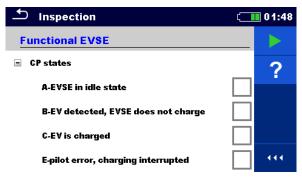

Figure 7.125: Example of Functional inspection menu

#### Inspection

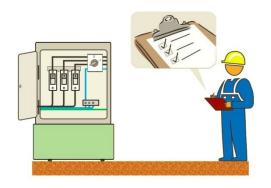

Figure 7.126: Functional inspection test circuit

#### **Functional inspection procedure**

- Select the appropriate Functional Inspection test from Function menu.
- Start the inspection.
- Perform the inspection of the item under test.
- Apply appropriate ticker(s) to items of inspection.
- End inspection.
- Save results (optional).

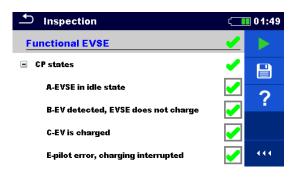

Figure 7.127: Example of Functional inspection results

## 7.39 Measurements using adapter MD 9273

Clamp MD 9273 can be used as an adapter connected via Bluetooth<sup>®</sup> communication with EurotestXC in manner to expand it Power quality Test range. Supported test measurements and signal recordings are:

- P- Power
- U Voltage
- I Current
- Imax Inrush current
- h<sub>n</sub> Harmonics U Voltage harmonics
- h<sub>n</sub> Harmonics I Current harmonics

Required test is selected from the CLAMP section of the Single Tests menu, see *Figure 7.128* below. Menu is available only when Adapter MD 9273 is set, see chapters **4.6.5 Settings** and **9.3 Communication with Adapters** for details.

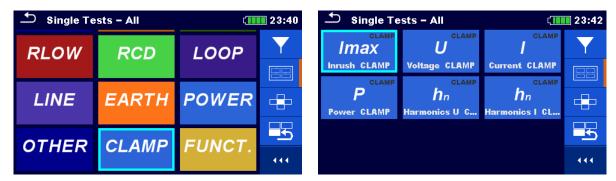

Figure 7.128: CLAMP single test selection menu

Selected test is configured from EurotestXC. Adapter MD 9273 acquires test signals, process measurements and send results to the EurotestXC. Results are presented on the instrument screen and can be saved to the Workspace memory for later use.

#### 7.39.1 Power CLAMP

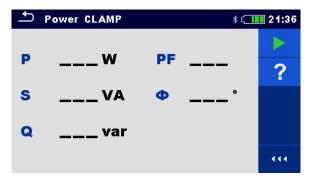

Figure 7.129: Power CLAMP menu

#### **Measurement parameters**

There are no parameters to be set.

#### **Connection diagram**

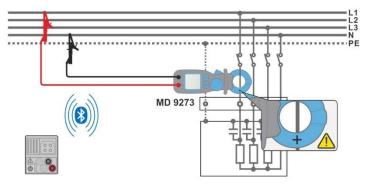

Figure 7.130: Power CLAMP connection

#### Measurement procedure

- Connect MD 9273 to the item to be tested and set Bluetooth<sup>®</sup> mode.
- Enter the **Power CLAMP** function and wait for active Bluetooth<sup>®</sup> communication sign.
- Start the continuous measurement.
- Stop the measurement.
- Save results (optional).

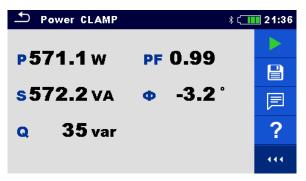

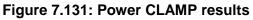

#### Measurement results / sub-results

| Ρ  | Active power                                              |
|----|-----------------------------------------------------------|
| S  | Apparent power                                            |
| Q  | Reactive power (capacitive or inductive)                  |
| PF | Power factor (capacitive or inductive)                    |
| Φ  | Phase displacement between voltage and current in degrees |

#### Note:

Voltage test terminals connection and current flow toward load should be taken into account; the red voltage terminal should be connected to the Line terminal and the jaw should be correctly oriented, to obtain positive sign of Power test result. If Power test result has negative sign, connection of voltage terminal or jaw orientation are opposite and the result of phase displacement angle has opposite sign too. Consequently, load character determination (capacitive or inductive) is mismatched.

## 7.39.2 Voltage CLAMP

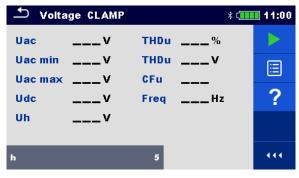

Figure 7.132: Voltage CLAMP menu

### **Measurement parameters**

h Harmonic setup [1 to 19, 1<sup>st</sup> is fundamental frequency]

### **Connection diagram**

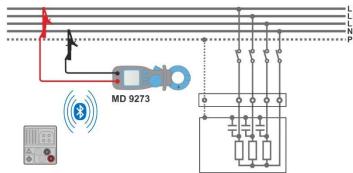

Figure 7.133: Voltage CLAMP connection

### Measurement procedure

- Connect MD 9273 to the item to be tested and set Bluetooth<sup>®</sup> mode.
- Enter the **Voltage CLAMP** function and wait for active Bluetooth<sup>®</sup> communication sign.
- Set test parameter.
- Start the continuous measurement.
- Stop the measurement.
- Save results (optional).

| ⊥ v | oltage CLAMP          | * C                                  | 11:03 |
|-----|-----------------------|--------------------------------------|-------|
| Uac | <b>229.3</b> v        | THDu <b>2.9</b> %                    |       |
|     | in 227.9v<br>ax231.0v | THDu <b>6.8</b> ∨<br>CEu <b>1.42</b> |       |
| Udc | 3.6v                  | Freq <b>49.99</b> Hz                 | ≣     |
| Uh  | <b>4.2</b> v          |                                      | P     |
| h   |                       | 5                                    | 444   |

Figure 7.134: Voltage CLAMP results

| Uac      | Effective ac voltage value – last obtained result                                         |
|----------|-------------------------------------------------------------------------------------------|
| Uac min  | Minimum effective ac voltage value during measurement time duration                       |
| Uac max  | Maximum effective ac voltage value during measurement time duration                       |
| Udc      | DC voltage value                                                                          |
| THDu [V] | Effective voltage value of all harmonics (without voltage value at fundamental frequency) |
| THDu [%] | Total harmonic distortion                                                                 |
| Uh       | Effective voltage value of set harmonic                                                   |
| CFu      | Voltage Crest factor – peak voltage to effective ac voltage ratio                         |
| Freq     | Fundamental frequency                                                                     |

### 7.39.3 Current CLAMP

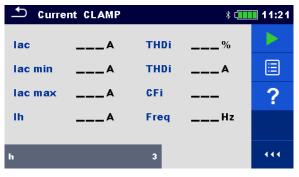

Figure 7.135: Current CLAMP menu

### **Measurement parameters**

h Harmonic setup [1 to 19, 1<sup>st</sup> is fundamental frequency]

### Connection diagram

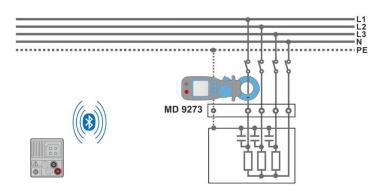

Figure 7.136: Current CLAMP connection

### Measurement procedure

- Connect MD 9273 to the item to be tested and set Bluetooth<sup>®</sup> mode.
- Enter the **Current CLAMP** function and wait for active Bluetooth<sup>®</sup> communication sign.
- Set test parameter.
- Start the continuous measurement.
- Stop the measurement.
  - Save results (optional).

| ▲ Current CLAMP |                | * <b>(</b>           | 07:22 |
|-----------------|----------------|----------------------|-------|
| lac             | <b>0.99</b> mA | THDi <b>0.0</b> %    |       |
| lac min         | <b>0.98</b> mA | THDi 0.00 mA         |       |
| lac max         | <b>1.02</b> mA | CFi 4.65             |       |
| lh              | <b>0.00</b> mA | Freq <b>49.98</b> Hz |       |
| h               |                | 3                    |       |

Figure 7.137: Current CLAMP results

### Measurement results / sub-results

| lac      | Effective ac current value – last obtained result                                         |  |
|----------|-------------------------------------------------------------------------------------------|--|
| lac min  | Minimum effective ac current value during measurement time duration                       |  |
| lac max  | Maximum effective ac current value during measurement time duration                       |  |
| THDi [A] | Effective current value of all harmonics (without current value at fundamental frequency) |  |
| THDi [%] | Total harmonic distortion                                                                 |  |
| lh -     | Effective current value of set harmonic                                                   |  |
| CFi      | Current Crest factor – peak current to effective current ratio                            |  |
| Freq     | Fundamental frequency                                                                     |  |

## 7.39.4 Inrush CLAMP

Inrush CLAMP function records current and voltage transients that occur when load is turned on. Recorded values are presented on the screen of the instrument in separate charts. Two event triggers can be set, Voltage dip or Inrush current. Only one trigger can be active at the same time; when one is set, the other is switched off automatically. Voltage dip trigger is effective only if MD 9273 Voltage input is connected to supply circuit. Minimum effective circuit voltage is calculated during recorded transient and compared with set voltage threshold. Inrush current trigger is effective only if the wire with flowing current is embraced with MD 9273 jaws. Maximum effective ac circuit current is calculated during recorded transient and compared with set Inrush threshold.

After Inrush Test is started, MD 9273 starts to record signals and waits for trigger event to

occur, which is symbolised with sign is on the bottom right of the screen. Displayed chart is divided in Pre-trigger area, presenting first second of total set chart duration time and transient event area – rest of the chart duration time.

Trigger event occur automatically, when one of the recorder signals achieve set threshold level or can be initiated manually by tapping on the  $\sum$  icon within command menu on the right of the screen, see right screen picture of the figure below.

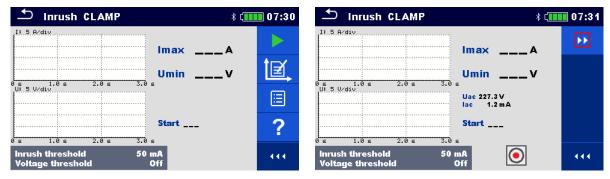

Figure 7.138: Inrush CLAMP menu – setup on the left, waiting for trigger on the right

### Test parameters

| Inrush threshold  | Inrush current threshold setting [Off, 5 mA 90 A] |
|-------------------|---------------------------------------------------|
| Voltage threshold | Voltage dip threshold setting [Off, 50 V 500 V]   |
| Duration          | Recording duration [3 s, 10 s]                    |

### **Connection diagram**

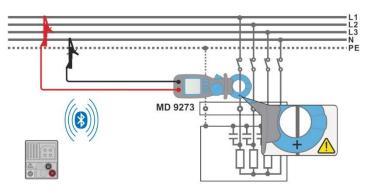

Figure 7.139: Inrush CLAMP connection

### Test procedure

- Connect MD 9273 to the item to be tested and set Bluetooth<sup>®</sup> mode.
- Enter the Inrush CLAMP function and wait for active Bluetooth<sup>®</sup> communication sign.
- Set test parameters.

- Set charts Y value range<sup>1)</sup> within expected values (optional; could be set later, after the test).
- Start the test.
- Initiate set threshold event or manually trigger test recording.
  - Save results (optional) after test is finished and results and recorded charts are presented on the screen.
  - <sup>1)</sup> Chart range selection:
    - Voltage range [100 mV/div ... 100 V/div]
    - Current range [10 mA/div ... 200 A/div]

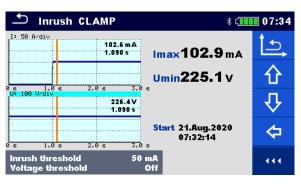

Figure 7.140: Inrush CLAMP results

### Test results / sub-results

| 1:    | Inrush current chart <sup>2)</sup> range                  |
|-------|-----------------------------------------------------------|
|       | Recorded effective ac current value at cursor position    |
|       | Relative time of recorded data at cursor position         |
| U:    | Circuit voltage chart <sup>2)</sup> range                 |
|       | Recorded effective ac voltage value at cursor position    |
|       | Relative time of recorded data at cursor position         |
| Imax  | Inrush current maximum value of recorded data             |
| Umin  | Circuit voltage dip minimum value of recorded data        |
| Uac   | Effective ac voltage (within the measurement)             |
| lac   | Effective ac current (within the measurement)             |
| Start | Inrush test start recording time (from Master Instrument) |
|       |                                                           |

<sup>2)</sup> Tap on chart area or drag graph line cursor to present chart value at chosen time. Use left / right arrow keys for smooth setting.

## 7.39.5 Harmonics U CLAMP

Harmonics (1 through to 19) are measured and displayed in the chart as an absolute magnitude of the signal or as a percentage of the signal value at the fundamental frequency (the 1<sup>st</sup> harmonic h1). Absolute magnitude or percent value display is chosen by Type parameter setting.

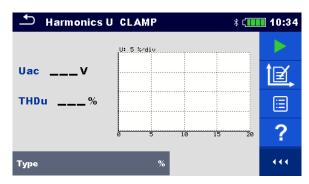

Figure 7.141: Harmonics U CLAMP menu

### Measurement parameters

| Туре | [%, V]                                                       |
|------|--------------------------------------------------------------|
|      | % – harmonics and distortion are displayed as relative value |
|      | V – harmonics and distortion are displayed as absolute value |

### Connection diagram

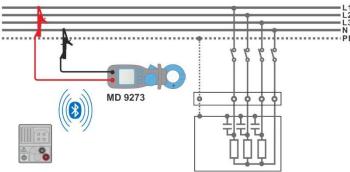

Figure 7.142: Harmonics U CLAMP connection

### Measurement procedure

- Connect MD 9273 to the item to be tested and set Bluetooth<sup>®</sup> mode.
- Enter the Harmonics U CLAMP function and wait for active Bluetooth<sup>®</sup> communication.
- Set Type parameter.
  - Set charts Y value range<sup>3)</sup> within expected values (optional; could be set later, after the test).
- Start the continuous measurement.
- Stop the measurement.
- Save results (optional).
  - <sup>3)</sup> Chart Voltage range selection: [100 mV/div ... 100 V/div]

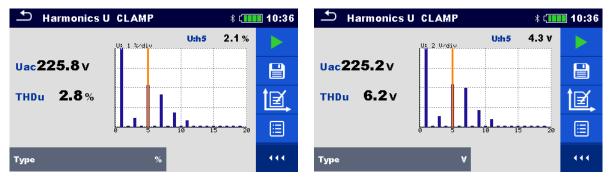

Figure 7.143: Harmonics U CLAMP results

| Measurement results / sub-results |
|-----------------------------------|
|-----------------------------------|

| U:       | Harmonics chart range                                                                     |
|----------|-------------------------------------------------------------------------------------------|
| Uac      | Effective ac voltage value                                                                |
| THDu [%] | Total harmonic distortion                                                                 |
| THDu [V] | Effective voltage value of all harmonics (without voltage value at fundamental frequency) |
| U:h5 [%] | Relative value of 5 <sup>th</sup> harmonic <sup>4)</sup>                                  |
| U:h5 [V] | Absolute voltage of 5 <sup>th</sup> harmonic <sup>4)</sup>                                |

<sup>4)</sup> Tap on chart area at chosen harmonic to present its value.

## 7.39.6 Harmonics I CLAMP

Harmonics (1 through to 19) are measured and displayed in the chart as an absolute magnitude of the signal or as a percentage of the signal value at the fundamental frequency (the 1<sup>st</sup> harmonic h1). Absolute magnitude or percent value display is chosen by Type parameter setting.

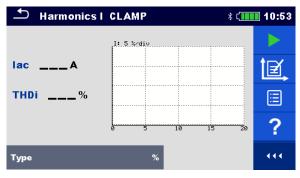

Figure 7.144: Harmonics I CLAMP menu

### Measurement parameters

| Туре | [%, A]                                                       |
|------|--------------------------------------------------------------|
|      | % – harmonics and distortion are displayed as relative value |
|      | A – harmonics and distortion are displayed as absolute value |

### Connection diagram

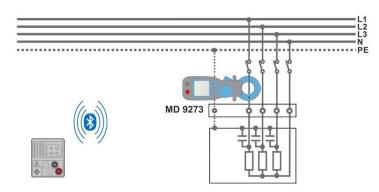

Figure 7.145: Harmonics I CLAMP connection

### Measurement procedure

- Connect MD 9273 to the item to be tested and set Bluetooth<sup>®</sup> mode.
- Enter the **Harmonics I CLAMP** function and wait for active Bluetooth<sup>®</sup> communication.
- Set Type parameter.
  - Set charts Y value range within expected values (optional; could be set later, after the test).
- Start the continuous measurement.
- Stop the measurement.
- Save results (optional).

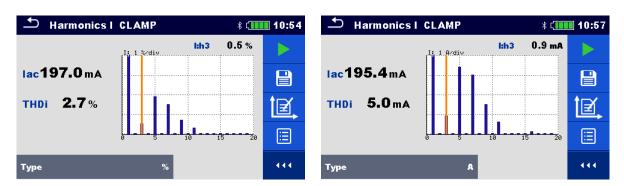

Figure 7.146: Harmonics I CLAMP results

### Measurement results / sub-results

| I        | Harmonics chart                                                                           |
|----------|-------------------------------------------------------------------------------------------|
| lac      | Effective ac current value                                                                |
| THDi [%] | Total harmonic distortion                                                                 |
| THDi [A] | Effective current value of all harmonics (without current value at fundamental frequency) |
| l:h3 [%] | Relative value of 3 <sup>rd</sup> harmonic <sup>5)</sup>                                  |
| I:h3 [A] | Absolute current value of 3 <sup>rd</sup> harmonic <sup>5)</sup>                          |
|          |                                                                                           |

<sup>5)</sup> Tap on chart area at chosen harmonic to present its value.

## 8 Auto Sequences®

Pre-programmed sequences of measurements can be carried out in Auto Sequences® menu. The results of an Auto Sequence® can be stored in the memory together with all related information.

## 8.1 Selection of Auto Sequences®

The Auto Sequence® to be carried out can be selected from the Main Auto Sequences® menu. This menu is organized in a structural manner with folders, sub-folders and Auto sequences®. An Auto Sequence® in the structure can be the original Auto sequence® or a shortcut to the original Auto Sequence®.

Auto Sequences marked as shortcuts and the original Auto Sequences® are coupled. Changing of parameters or limits in any of the coupled Auto Sequences® will influence on the original Auto Sequence® and all its shortcuts.

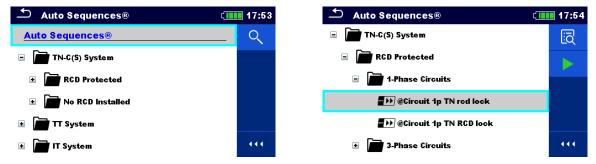

Figure 8.1: Examples of organized Auto Sequences® in Main Auto Sequences® menu

| Options        |                                                                                                    |  |  |
|----------------|----------------------------------------------------------------------------------------------------|--|--|
| Auto Sequence® | The original Auto Sequence®                                                                                                    |  |  |
| Auto Sequence® | A shortcut to the original Auto Sequence®                                                                                                    |  |  |
| 5              | Enters menu for more detail view of selected Auto Sequence®.                                                                                                    |  |  |
|                | This option should also be used if the parameters / limits of the selected Auto Sequence® have to be changed. Refer to chapter <b>8.2.1 Auto Sequences</b> ® <b>view menu</b> for more information. |  |  |
| <b>&gt;</b>    | Starts the selected Auto Sequence®.                                                                                                    |  |  |
|                | The instrument immediately starts the Auto Sequence®.                                                                                                    |  |  |
| Q              | Searches within the Auto Sequences® menu. Refer to chapter <b>8.1.1 Searching in Auto Sequences</b> ® <b>menu</b> for more information.                                                             |  |  |

### Note

 The content of preprogramed Auto Sequences® depends on the selected instrument profile.  It is not possible to add user defined Auto Sequences<sup>®</sup> to MI 3152 or MI 3152H. Only pre-programed / profile Auto Sequences<sup>®</sup> are available for these two instruments.

## 8.1.1 Searching in Auto Sequences® menu

In Auto Sequences® menu it is possible to search for Auto Sequences® on base of their Name or Short code.

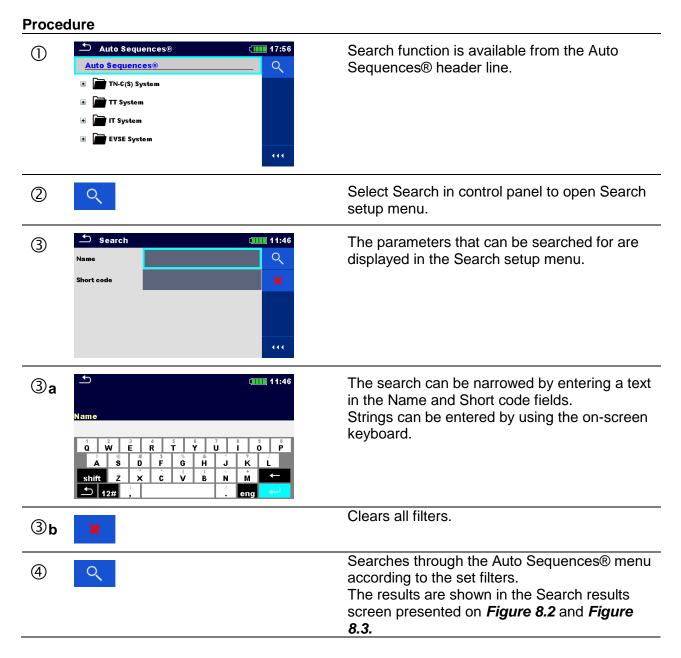

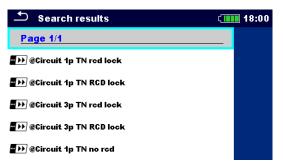

### Figure 8.2: Search results screen – Page view

### Options

| > | Next page (if available).     |
|---|-------------------------------|
| < | Previous page (if available). |

### Note

• Search result page consist of up to 50 results.

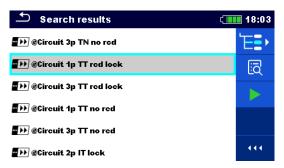

Figure 8.3: Search results screen with Auto Sequences® selected

### Options

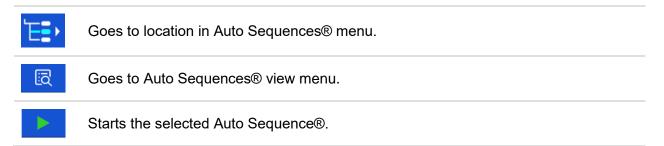

## 8.2 Organization of an Auto Sequence®

An Auto Sequence® is divided into three phases:

- Before starting the first test the Auto Sequence® view menu is shown (unless it was started directly from the Main Auto Sequences® menu). Parameters and limits of individual measurements can be set in this menu.
- During the execution phase of an Auto Sequence®, pre-programmed single tests are carried out.
- After the test sequence is finished the Auto Sequence® result menu is shown. Details of individual tests can be viewed and the results can be saved to Memory organizer.

## 8.2.1 Auto Sequences® view menu

In the Auto Sequence® view menu, the header and the single tests of selected Auto Sequence® are displayed. The header contains Name, Short code and description of the Auto Sequence®. Before starting the Auto Sequence®, test parameters / limits of individual measurements can be changed.

### Note

 Once fuse and RCD parameters are changed in active Auto Sequence<sup>®</sup>, the new settings are distributed through all single tests within active Auto Sequence<sup>®</sup> and stored for next use of same Auto Sequence<sup>®</sup>.

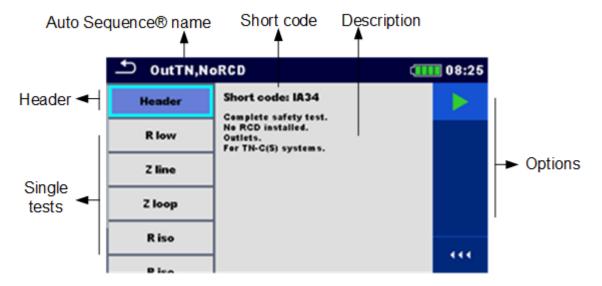

### 8.2.1.1 Auto Sequence® view menu (Header is selected)

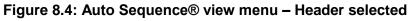

### Options

| Starts the Auto Sequence®. |
|----------------------------|
|----------------------------|

### 8.2.1.2 Auto Sequence® view menu (measurement is selected)

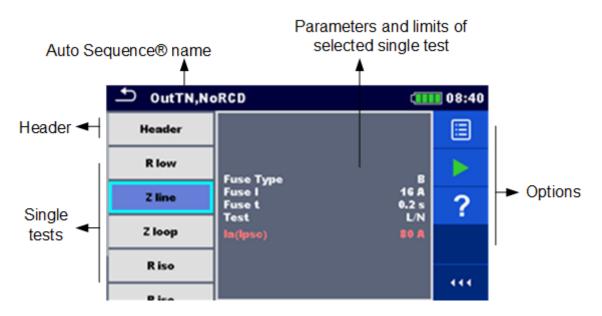

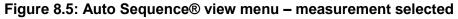

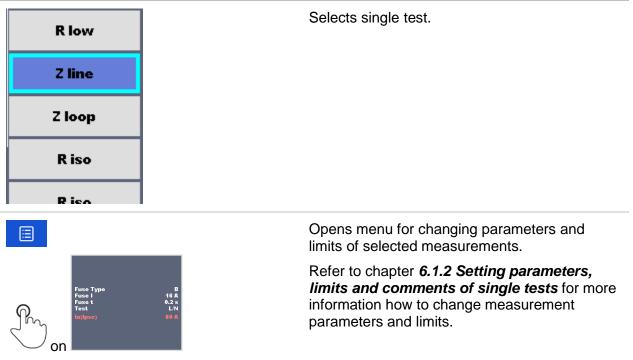

Options

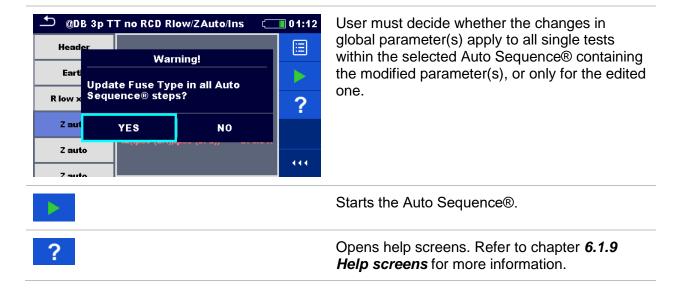

### 8.2.1.3 Indication of Loops

## R iso x3

The attached 'x3' at the end of single test name indicates that a loop of single tests is programmed. This means that the marked single test will be carried out as many times as the number behind the 'x' indicates. It is possible to exit the loop before, at the end of each individual measurement.

### 8.2.2 Step by step execution of Auto Sequences®

While the Auto Sequence® is running it is controlled by pre-programmed flow commands. Examples are:

- pauses during the test sequence
- proceeding of test sequence in regard to measured results
- etc.

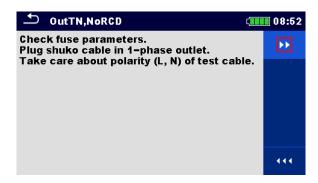

Figure 8.6: Auto Sequence® – Example of a pause with message

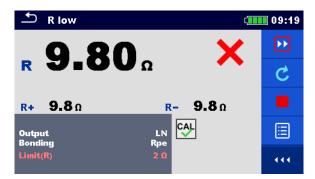

## Figure 8.7: Auto Sequence® – Example of a finished measurement with options for proceeding

### Options (during execution of an Auto Sequence®)

|   | Proceeds to next step in the test sequence.                                                                                                    |
|---|----------------------------------------------------------------------------------------------------|
| Ċ | Repeats the measurement.<br>Displayed result of a single test will not be stored.                                                                             |
|   | Ends the Auto Sequence® and goes to Auto Sequence® result screen.<br>Refer to chapter <b>8.2.3 Auto Sequence</b> ® <b>result screen</b> for more information. |
| Ŷ | Exits the loop of single tests and proceeds to the next step in the test sequence.                                                                            |

The offered options in the control panel depend on the selected single test, its result and the programmed test flow.

### 8.2.3 Auto Sequence® result screen

After the Auto Sequence® is finished the Auto Sequence® result screen is displayed. At the left side of the display the single tests and their statuses in the Auto Sequence® are shown.

In the middle of the display the header of the Auto Sequence® with Short code and description of the Auto Sequence® is displayed. At the top the overall Auto sequence result status is displayed. Refer to chapter *5.1.1 Measurement statuses* for more information.

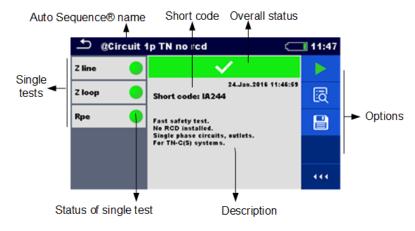

### Figure 8.8: Auto Sequence® result screen

### Options

|         | Starts a new Auto Sequence®.                                                                                                    |
|---------|----------------------------------------------------------------------------------------------------|
| Ĩ       | View results of individual measurements.<br>The instrument goes to menu for viewing details of the Auto Sequence®.                                                                                                    |
|         | Saves the Auto Sequence® results.                                                                                                    |
|         | A new Auto Sequence $\ensuremath{\mathbb{R}}$ was selected and started from a Structure object in the structure tree:                                                                                                    |
|         | <ul> <li>The Auto Sequence<sup>®</sup> will be saved under the selected Structure object.</li> </ul>                                                                                                    |
|         | A new Auto Sequence® was started from the Auto Sequence® main menu:                                                                                                    |
|         | <ul> <li>Saving under the last selected Structure object will be offered by default. The user can select another Structure object or create a new Structure object. By pressing in Memory organizer menu the Auto Sequence® is saved under selected location.</li> </ul> |
|         | An empty measurement was selected in structure tree and started:                                                                                                    |
|         | <ul> <li>The result(s) will be added to the Auto Sequence<sup>®</sup>. The Auto Sequence<sup>®</sup> will<br/>change its overall status from 'empty' to 'finished'.</li> </ul>                                                                                           |
|         | An already carried out Auto Sequence $\ensuremath{\mathbb{R}}$ was selected in structure tree, viewed and then restarted:                                                                                                    |
|         | <ul> <li>A new Auto Sequence® will be saved under the selected Structure object.</li> </ul>                                                                                                    |
|         | Adds comment to the Auto Sequence®. The instrument opens keypad for entering a comment.                                                                                                    |
| Options | (menu for viewing details of Auto Sequence® results)                                                                                                    |

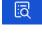

Details of selected single test in Auto Sequence® are displayed.

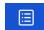

View parameters and limits of selected single test.

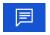

Adds comment to the selected single test in Auto Sequence®. The instrument opens keypad for entering a comment.

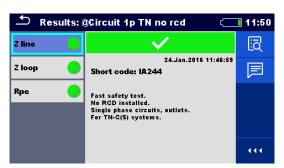

Figure 8.9: Details of menu for viewing details of Auto Sequence® results

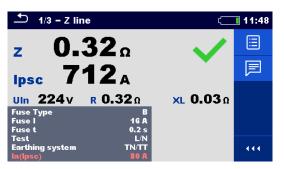

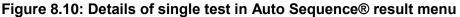

#### 8.2.4 Auto Sequence® memory screen

In Auto Sequence® memory screen details of the Auto Sequence® results can be viewed and a new Auto Sequence® can be restarted.

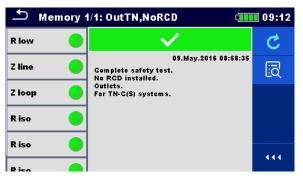

Figure 8.11: Auto Sequence® memory screen

Options

ĿQ

Auto Sequence® result screen for more information.

## 9 Communication

The instrument can communicate with the Metrel ES Manager PC software and aMESM android application. The following action is supported:

- Saved results and Tree structure from Memory organizer can be downloaded and stored to a PC or android device.
- Tree structure from Metrel ES Manager PC software or aMESM android application can be uploaded to the instrument.

Metrel ES Manager is a PC software running on Windows 8.1 and Windows 10.

- There are three communication interfaces available on the instrument:
  - RS-232
  - USB
  - Bluetooth.

Instrument can also communicate to various external devices (test adapters, scanners,...).

## 9.1 USB and RS232 communication

The instrument automatically selects the communication mode according to detected interface. USB interface has priority.

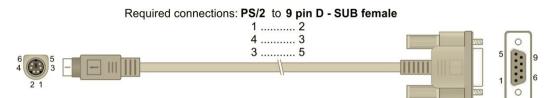

Figure 9.1: Interface connection for data transfer over PC COM port

### How to establish an USB or RS-232 link:

- RS-232 communication: connect a PC COM port to the instrument PS/2 connector using the PS/2 - RS232 serial communication cable;
- USB communication: connect a PC USB port to the instrument USB connector using the USB interface cable.
- Switch on the PC and the instrument.
- Run the Metrel ES Manager software.
- Select communication port (COM port for USB communication is identified as 'Measurement Instrument USB VCom Port'.
- The instrument is prepared to communicate with the PC.

## 9.2 Bluetooth communication with Android devices

The internal Bluetooth module enables easy communication via Bluetooth with Android devices.

### How to configure a Bluetooth link between instrument and Android device

Switch On the instrument.

- Some Android applications automatically carry out the setup of a Bluetooth connection. It is preferred to use this option if it exists. This option is supported by Metrel's Android applications.
- If this option is not supported by the selected Android application, then configure a Bluetooth link via Android device's Bluetooth configuration tool. Usually, no code for pairing the devices is needed.
- The instrument and Android device are ready to communicate.

### Notes

- Sometimes there will be a demand from the Android device to enter the code. Enter code 'NNNN' to correctly configure the Bluetooth link.
- The name of correctly configured Bluetooth device must consist of the instrument type plus serial number, e.g. *MI 3152-12240429I*. If the Bluetooth module got another name, the configuration must be repeated.
- In case of serious troubles with the Bluetooth communication it is possible to reinitialize the internal Bluetooth module. The initialization is carried out during the Initial settings procedure. In case of a successful initialization "INITIALIZING... OK!" is displayed at the end of the procedure. See chapter 4.6.8 Initial Settings.
- Metrel android application aMESM is available for download from Google play store:

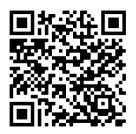

## 9.3 Communication with Adapters

EurotestXC can communicate with Metrel test and measurement adapters through wired RS232 port or wireless Bluetooth communication port.

Adapter can be selected from the list of adapters from *General Settings / Settings / Adapters* section menu, se Figure 9.2 below.

| Settings              |   | ¢         | 17:48 |
|-----------------------|---|-----------|-------|
| Load pretest          |   | Ön        | >     |
| External Device       | < | Commander | >     |
| Adapters              |   |           |       |
| Adapter Type          | < | MD 9273   |       |
| Port                  |   | Bluetooth |       |
| Bluetooth device name |   | MD 9273   |       |
| Limits                |   |           |       |

Figure 9.2: Adapters section menu

When Adapter is selected from the list, supported communication port is automatically offered. To establish Bluetooth communication, Adapter must be paired with EurotectXC.

### Procedure:

1. Adapter: switch it ON and select BT mode, if not already automatically selected.

- 2. EurotestXC: Open General Settings / Settings menu and navigate to the Adapters section.
- 3. Adapter type: select Adapter by using left / right arrows or tap on the field and select it from the list of adapters.
- 4. **Port:** Bluetooth or RS232, which one is supported by the Adapter, is automatically offered. Connect serial cable or proceed with pairing procedure.
- 5. **Bluetooth device name:** select field and instrument start searching for Bluetooth devices; when finished, list of available devices is presented on the screen.
- 6. Select Adapter name from the list: pairing procedure is finished.

When test supported by the adapter is selected on EurotestXC, active BT communication is indicated with sign 3 on the right – top of the screen.

### Note

 Pairing between same Metrel Adapter and same EurotestXC is necessary only when Adapter is first time used. If communication is not established when supported test is selected, Adapter is probably switched OFF or Bluetooth link is out of range.

## 9.4 Bluetooth and RS232 communication with scanners

EurotestXC instrument can communicate with supported Bluetooth and serial scanners. Serial scanner should be connected to the instrument's PS/2 serial port. Contact Metrel or your distributor which external devices and functionalities are supported. See chapter **4.6.6 Devices** for details how to set the external Bluetooth or serial device.

## **10 Upgrading the instrument**

The instrument can be upgraded from a PC via the RS232 or USB communication port. This enables to keep the instrument up to date even if the standards or regulations change. The firmware upgrade requires internet access and can be carried out from the *Metrel ES Manager* software with a help of special upgrading software – *FlashMe* which will guide you through the upgrading procedure. For more information refer to Metrel ES Manager Help file.

## 11 Maintenance

Unauthorized persons are not allowed to open the EurotestXC instrument. There are no user replaceable components inside the instrument, except the battery and fuses under back cover.

## 11.1 Fuse replacement

There are three fuses under back cover of the EurotestXC instrument.

**F1** M 0.315 A / 250 V, 20×5 mm

This fuse protects internal circuitry for continuity functions if test probes are connected to the mains supply voltage by mistake during measurement.

**F2, F3** F 4 A / 500 V, 32×6.3 mm (breaking capacity: 50 kA)

General input protection fuses of test terminals L/L1 and N/L2.

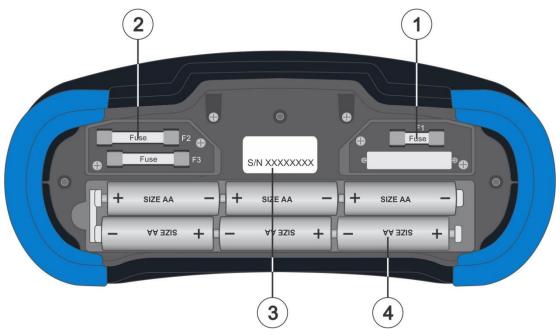

Figure 11.1: Fuses

### Warnings!

- Switch off the instrument and disconnect all measuring accessory before opening battery / fuse compartment cover, hazardous voltage inside!
- Replace blown fuse with original type only, otherwise the instrument or accessory may be damaged and / or operator's safety impaired!

## 11.2 Cleaning

No special maintenance is required for the housing. To clean the surface of the instrument or accessory use a soft cloth slightly moistened with soapy water or alcohol. Then leave the instrument or accessory to dry totally before use.

### Warnings!

- Do not use liquids based on petrol or hydrocarbons!
- Do not spill cleaning liquid over the instrument!

## 11.3 **Periodic calibration**

It is essential that the test instrument is regularly calibrated in order that the technical specification listed in this manual is guaranteed. We recommend an annual calibration. Only an authorized technical person can do the calibration. Please contact your dealer for further information.

## 11.4 Service

For repairs under warranty, or at any other time, please contact your distributor.

## **12 Technical specifications**

## 12.1 R iso – Insulation resistance

### Uiso: 50 V, 100 V and 250 V

**Riso – Insulation resistance** 

Measuring range according to EN 61557 is 0.15 M $\Omega$  ... 199.9 M $\Omega$ .

| Measuring range (M $\Omega$ ) | Resolution (M $\Omega$ ) | Accuracy                          |
|-------------------------------|--------------------------|-----------------------------------|
| 0.00 19.99                    | 0.01                     | $\pm$ (5 % of reading + 3 digits) |
| 20.0 99.9                     | 0.1                      | $\pm$ (10 % of reading)           |
| 100.0 199.9                   |                          | ±(20 % of reading)                |

### Uiso: 500 V

### **Riso – Insulation resistance**

Measuring range according to EN 61557 is 0.15 M $\Omega$  ... 999 M $\Omega$ .

| Measuring range (M $\Omega$ ) | Resolution (M $\Omega$ ) | Accuracy                          |
|-------------------------------|--------------------------|-----------------------------------|
| 0.00 19.99                    | 0.01                     | $\pm$ (5 % of reading + 3 digits) |
| 20.0 199.9                    | 0.1                      | $\pm$ (5 % of reading)            |
| 200 999                       | 1                        | $\pm$ (10 % of reading)           |

### Uiso: 1000 V

### **Riso – Insulation resistance**

Measuring range according to EN 61557 is 0.15 M $\Omega$  ... 199.9 M $\Omega$ .

| Measuring range (M $\Omega$ ) | Resolution (MΩ) | Accuracy                          |
|-------------------------------|-----------------|-----------------------------------|
| 0.00 19.99                    | 0.01            | $\pm$ (5 % of reading + 3 digits) |
| 20.0 199.9                    | 0.1             | $\pm$ (5 % of reading)            |
| 200 999                       | 1               | indicative                        |

#### Uiso: 2500V (MI 3152H only) Riso – Insulation resistance

| Meas | uring range (Ω) | <b>Resolution (</b> Ω) | Accuracy                          |
|------|-----------------|------------------------|-----------------------------------|
| 0.00 | ) М 19.99 М     | 0.01 M                 | $\pm$ (5 % of reading + 3 digits) |
| 20.0 | ) М 199.9 М     | 0.1 M                  | $\pm$ (5 % of reading)            |
| 20   | 0 M 999 M       | 1 M                    | $\pm$ (10 % of reading)           |
| 1.00 | 0 G 19.99 G     | 0.01 G                 | ±(10 % of reading)                |

### Um – Voltage

| Measuring range (V) | Resolution (V) | Accuracy                          |
|---------------------|----------------|-----------------------------------|
| 0 2700              | 1              | $\pm$ (3 % of reading + 3 digits) |

| Nominal voltages Uiso        | 50 $V_{DC}$ , 100 $V_{DC}$ , 250 $V_{DC}$ , 500 $V_{DC}$ , 1000 $V_{DC}$ , 2500 $V_{DC}$ (MI 3152H only) |
|------------------------------|----------------------------------------------------------------------------------------------------|
| Open circuit voltage         | (                                                                                                    |
| Measuring current            | min. 1 mA at $R_N = U_N \times 1 k\Omega/V$                                                              |
| Short circuit current        | . max. 3 mA                                                                                              |
| Load pretest voltage         | . < 20 V <sub>AC</sub> , 125 Hz                                                                          |
| Load pretest warning         | . < 50 kΩ                                                                                                |
| The number of possible tests | . > 700, with a fully charged battery                                                                    |

Auto discharge after test.

Specified accuracy is valid if 3-wire test lead is used while it is valid up to 100 M $\Omega$  if Tip commander is used.

Specified accuracy is valid up to 100 M $\Omega$  if relative humidity is > 85 %.

In case the instrument gets moistened, the results could be impaired. In such case, it is recommended to dry the instrument and accessories for at least 24 hours.

The error in operating conditions could be at most the error for reference conditions (specified in the manual for each function)  $\pm 5$  % of measured value.

## 12.2 Diagnostic test (MI 3152H only)

### Uiso: 500V, 1000 V, 2500 V

### DAR – Dielectric absorption ratio

| Measuring range | Resolution | Accuracy                          |
|-----------------|------------|-----------------------------------|
| 0.01 9.99       | 0.01       | $\pm$ (5 % of reading + 2 digits) |
| 10.0 100.0      | 0.1        | $\pm$ (5 % of reading)            |

### **PI – Polarization index**

| Measuring range | Resolution | Accuracy                          |  |  |  |  |
|-----------------|------------|-----------------------------------|--|--|--|--|
| 0.01 9.99       | 0.01       | $\pm$ (5 % of reading + 2 digits) |  |  |  |  |
| 10.0 100.0      | 0.1        | $\pm$ (5 % of reading)            |  |  |  |  |

For **Riso**, **R60**, and **Um** sub-results technical specifications defined in chapter **12.1** *R* **iso** – **Insulation resistance** apply.

# 12.3 R low – Resistance of earth connection and equipotential bonding

Measuring range according to EN 61557 is 0.16  $\Omega$  ... 1999  $\Omega$ .

| R – | Resistance |
|-----|------------|
| к – | Resistance |

| Measuring range (Ω) | Resolution (Ω) | Accuracy                          |  |  |  |  |
|---------------------|----------------|-----------------------------------|--|--|--|--|
| 0.00 19.99          | 0.01           | $\pm$ (3 % of reading + 3 digits) |  |  |  |  |
| 20.0 199.9          | 0.1            | $(E_{0})$ of roading)             |  |  |  |  |
| 200 1999            | 1              | ±(5 % of reading)                 |  |  |  |  |

#### R+, R – Resistance

| Measuring range ( $\Omega$ ) | Resolution (Ω) | Accuracy                          |  |  |  |
|------------------------------|----------------|-----------------------------------|--|--|--|
| 0.0 199.9                    | 0.1            | (E %) of roading , E digita)      |  |  |  |
| 200 1999                     | 1              | $\pm$ (5 % of reading + 5 digits) |  |  |  |

Automatic polarity reversal of the test voltage.

# 12.4 Continuity – Continuous resistance measurement with low current

### **R** – Continuity resistance

| Measuring range ( $\Omega$ ) | Resolution ( $\Omega$ ) | Accuracy                           |
|------------------------------|-------------------------|------------------------------------|
| 0.0 19.9                     | 0.1                     | (E) ( of reading , 10 digita)      |
| 20 1999                      | 1                       | $\pm$ (5 % of reading + 10 digits) |

## 12.5 RCD testing

### General data

| Nominal residual current (A,AC)                               | 10 mA, 15 mA, 30 mA, 100 mA, 300 mA, 500 mA,<br>1000 mA<br>-0 / +0 1.14:14 = I4N, 2×I4N, 5×I4N                                                                                                    |
|---------------------------------------------------------------|----------------------------------------------------------------------------------------------------|
|                                                               | $-0.1 \cdot I\Delta / +0; I\Delta = 0.5 \times I\Delta N$<br>AS/NZS 3017 selected: ± 5 %                                                                                                    |
| Sensitivity parameter supported                               | PRCD, PRCD-3p, PRCD-S+, PRCD-K                                                                                                    |
| Nominal residual current accuracy by us Sensitivity: standard |                                                                                                    |
| Sensitivity: Ipe monitoring                                   | $-0.1 \cdot I\Delta / +0; I\Delta = 0.5 \times I\Delta N$<br>- $0.1 \cdot I\Delta / +0; I\Delta = 0.5 \times I\Delta N, 2 \times 0.5 \times I\Delta N, 5 \times 0.5 \times I\Delta N$<br>- $0.1 \cdot I\Delta / +0; I\Delta = 0.5 \times 0.5 \times I\Delta N$ |
|                                                               | AS/NZS 3017 selected: ± 5 %                                                                                                    |
| DC offset for pulsed test current                             | (non-delayed), S (time-delayed), PRCD, PRCD-2p,<br>PRCD-3p, PRCD-S, PRCD-S+, PRCD-K, EV RCD, EV                                                                                                    |
| Test current starting polarity<br>Voltage range               |                                                                                                    |

### RCD test current in relation to RCD type, nominal RCD current and multiplication factor

|                         |     | l <sub>∆N</sub> × 1.<br>(mA) |          |     | I <sub>ΔN</sub> × 1<br>(mA) |          |      | I <sub>ΔN</sub> × 2<br>(mA) |          |      | I <sub>ΔN</sub> × ξ<br>(mA) | 5        |              | RCD          | lΔ           |
|-------------------------|-----|------------------------------|----------|-----|-----------------------------|----------|------|-----------------------------|----------|------|-----------------------------|----------|--------------|--------------|--------------|
| I <sub>∆N</sub><br>(mA) | AC  | À, F                         | В,<br>В+ | AC  | A, F                        | В,<br>В+ | AC   | À, F                        | В,<br>В+ | AC   | A,<br>F                     | В,<br>В+ | AC           | A,<br>F      | В,<br>В+     |
| 10                      | 5   | 3.5                          | 5        | 10  | 20                          | 20       | 20   | 40                          | 40       | 50   | 100                         | 100      | ✓            | $\checkmark$ | $\checkmark$ |
| 15                      | 7.5 | 5.3                          | 7.5      | 15  | 30                          | 30       | 30   | 60                          | 60       | 75   | 150                         | 150      | $\checkmark$ | $\checkmark$ | $\checkmark$ |
| 30                      | 15  | 10.5                         | 15       | 30  | 42                          | 60       | 60   | 84                          | 120      | 150  | 212                         | 300      | $\checkmark$ | $\checkmark$ | $\checkmark$ |
| 100                     | 50  | 35                           | 50       | 100 | 141                         | 200      | 200  | 282                         | 400      | 500  | 707                         | 1000     | ✓            | $\checkmark$ | $\checkmark$ |
| 300                     | 150 | 105                          | 150      | 300 | 424                         | 600      | 600  | 848                         | ×        | 1500 | ×                           | ×        | ✓            | $\checkmark$ | $\checkmark$ |
| 500                     | 250 | 175                          | 250      | 500 | 707                         | 1000     | 1000 | 1410                        | ×        | 2500 | ×                           | ×        | ✓            | $\checkmark$ | $\checkmark$ |

| 1000 | 500 | 350 | 500 | 1000 | 1410 | × | 2000 | × | × | × | × | × | $\checkmark$ | $\checkmark$ | × |
|------|-----|-----|-----|------|------|---|------|---|---|---|---|---|--------------|--------------|---|

| ×           | not applicable                   |
|-------------|----------------------------------|
| ✓           | applicable                       |
| AC type     |                                  |
| A, F types  | pulsed current                   |
| B, B+ types | smooth DC current (MI 3152 only) |

### RCD test current in relation to MI / EV RCD type and multiplication factor

|                | I <sub>ΔN</sub> × 1/2 | Ι <sub>ΔΝ</sub> × 1 | $I_{\Delta N} \times 2$ | $I_{\Delta N} \times 5$ | I <sub>ΔN</sub> × 10 | I <sub>AN</sub> × 33.33 | I <sub>ΔN</sub> × 50 | RC           | D I <sub>A</sub> |
|----------------|-----------------------|---------------------|-------------------------|-------------------------|----------------------|-------------------------|----------------------|--------------|------------------|
|                | (mA)                  | (mA)                | (mA)                    | (mA)                    | (mA)                 | (mA)                    | (mA)                 |              |                  |
| $I_{\Delta N}$ | MI / EV               | MI / EV             | MI / EV                 | MI / EV                 | MI / EV              | MI / EV                 | MI / EV              | MI / EV      | MI / EV          |
| (mA)           | a.c., d.c.            | a.c., d.c.          | a.c.                    | a.c.                    | d.c.                 | d.c.                    | d.c.                 | a.c.         | d.c.             |
|                |                       |                     |                         |                         |                      | (IEC 62955)             | (IEC 62752)          |              |                  |
| 30             | 15                    | 30                  | 60                      | 150                     | ×                    | ×                       | ×                    | $\checkmark$ | ×                |
| a.c.           |                       |                     |                         |                         |                      |                         |                      |              |                  |
| 6              | 3                     | 6                   | ×                       | ×                       | 60                   | 200                     | 300                  | ×            | ✓                |
| d.c.           |                       |                     |                         |                         |                      |                         |                      |              |                  |

| ×                         | .not applicable         |
|---------------------------|-------------------------|
| ✓                         |                         |
| MI / EV types (a.c. part) | .sine-wave test current |
| MI / EV types (d.c. part) | .smooth DC current      |

### 12.5.1 RCD Uc – Contact voltage

Measuring range according to EN 61557 is 20.0 V ... 31.0 V for limit contact voltage 25 V Measuring range according to EN 61557 is 20.0 V ... 62.0 V for limit contact voltage 50 V

### Uc – Contact voltage

| Measuring range (V) | Resolution (V) | Accuracy                                 |  |  |  |  |
|---------------------|----------------|------------------------------------------|--|--|--|--|
| 0.0 19.9            | 0.1            | (-0 % / +15 %) of reading ±<br>10 digits |  |  |  |  |
| 20.0 99.9           | 0.1            | (-0 % / +15 %) of reading                |  |  |  |  |

The accuracy is valid if mains voltage is stabile during the measurement and PE terminal is free of interfering voltages. Specified accuracy is valid for complete operating range.

Test current ...... max.  $0.5 \times I_{\Delta N}$ Limit contact voltage ....... Custom, 12 V, 25 V, 50 V

### 12.5.2 RCD t – Trip-out time

Complete measurement range corresponds to EN 61557 requirements. Maximum measuring times set according to selected reference for RCD testing.

#### t ∆N –Trip-out time

| Measuring range (ms) | Resolution (ms) | Accuracy |
|----------------------|-----------------|----------|
| 0.0 40.0             | 0.1             | ±1 ms    |
| 0.0 max. time*       | 0.1             | ±3 ms    |

\* For max. time see normative references in chapter 4.6.5.2 RCD standard.

. This specification applies to max. time >40 ms.

### 12.5.3 RCD I – Trip-out current

Complete measurement range corresponds to EN 61557 requirements.

### I∆ – Trip-out current

| Measuring range                                                                                      | Resolution I <sub>∆</sub>        | Accuracy                              |
|----------------------------------------------------------------------------------------------------|----------------------------------|---------------------------------------|
| 0.2×I <sub>∆N</sub> 1.1×I <sub>∆N</sub><br>(AC type)                                                 | $0.05 \times I_{\Delta N}$       | $\pm 0.1 \times I_{\Delta N}$         |
| 0.2×I <sub>∆N</sub> 1.0×I <sub>∆N</sub><br>(IEC 62752: EV RCD, EV RCM, MI RCD (a.c. part))           | $0.05 \times I_{\Delta N}$       | $\pm 0.1 \times I_{\Delta N}$         |
| 0.2×I <sub>∆N_d.c.</sub> 1.0×I <sub>∆N_d.c.</sub><br>(IEC 62752: EV RCD, EV RCM, MI RCD (d.c. part)) | $0.05 \times I_{\Delta N\_d.c.}$ | $\pm 0.1 {\times} I_{\Delta N\_d.c.}$ |
| 0.2×I <sub>∆N</sub> 1.0×I <sub>∆N</sub><br>(IEC 62955: EV RCD, EV RCM, MI RCD (a.c. part))           | $0.05 	imes I_{\Delta N}$        | $\pm 0.1 \times I_{\Delta N}$         |
| 0.2×I <sub>∆N_d.c</sub> 1.0×I <sub>∆N_d.c</sub><br>(IEC 62955: EV RCD, EV RCM, MI RCD (d.c. part))   | $0.05 \times I_{\Delta N\_d.c.}$ | $\pm 0.1 \times I_{\Delta N\_d.c.}$   |
| 0.2×I <sub>∆N</sub> 1.5×I <sub>∆N</sub><br>(A type, I <sub>∆N</sub> ≥30 mA)                          | $0.05 \times I_{\Delta N}$       | $\pm 0.1 \times I_{\Delta N}$         |
| 0.2×I <sub>∆N</sub> 2.2×I <sub>∆N</sub><br>(A type, I <sub>∆N</sub> <30 mA)                          | $0.05 \times I_{\Delta N}$       | $\pm 0.1 \times I_{\Delta N}$         |
| 0.2×I <sub>∆N</sub> 2.2×I <sub>∆N</sub><br>(B type)                                                  | $0.05 \times I_{\Delta N}$       | $\pm 0.1 \times I_{\Delta N}$         |

### t I∆ – Trip out-time

| Measuring range (ms) | Resolution (ms) | Accuracy |
|----------------------|-----------------|----------|
| 0 300                | 1               | ±3 ms    |

### Uc, Uc I $\Delta$ – Contact voltage

| Measuring range (V) | Resolution (V) | Accuracy                                  |
|---------------------|----------------|-------------------------------------------|
| 0.0 19.9            | 0.1            | (-0 % / +15 %) of reading $\pm$ 10 digits |
| 20.0 99.9           | 0.1            | (-0 % / +15 %) of reading                 |

Limit contact voltage (Uc, Uc IA)..... Custom, 12 V, 25 V, 50 V

The accuracy is valid if mains voltage is stabile during the measurement and PE terminal is free of interfering voltages. Specified accuracy is valid for complete operating range. Trip-out measurement is not available for  $I_{\Delta N}$ =1000 mA (RCD types B, B+).

## 12.6 RCD Auto

Refer to chapter **12.5 RCD testing** for technical specification of individual RCD tests.

# 12.7 Z loop – Fault loop impedance and prospective fault current

### Z – Fault loop impedance

Measuring range according to EN 61557 is  $0.25 \Omega \dots 9.99 k\Omega$ .

| Measuring range (Ω) | Resolution (Ω) | Accuracy                          |
|---------------------|----------------|-----------------------------------|
| 0.00 9.99           | 0.01           | (E) ( of roading , E digita)      |
| 10.0 99.9           | 0.1            | $\pm$ (5 % of reading + 5 digits) |
| 100 999             | 1              | 10.9% of reading                  |
| 1.00 k 9.99 k       | 10             | $\pm$ 10 % of reading             |

### **Ipsc – Prospective fault current**

| Measuring range (A) | Resolution (A) | Accuracy                                                                            |
|---------------------|----------------|-------------------------------------------------------------------------------------|
| 0.00 9.99           | 0.01           |                                                                                     |
| 10.0 99.9           | 0.1            | Consider accuracy of fault                                                          |
| 100 999             | 1              | <ul> <li>Consider accuracy of fault</li> <li>loop resistance measurement</li> </ul> |
| 1.00 k 9.99 k       | 10             |                                                                                     |
| 10.0 k 23.0 k       | 100            |                                                                                     |

### Ulpe – Voltage

| Measuring range (V) | Resolution (V) | Accuracy                          |
|---------------------|----------------|-----------------------------------|
| 0 550               | 1              | $\pm$ (2 % of reading + 2 digits) |

The accuracy is valid if mains voltage is stabile during the measurement.

| Test current (at 230 V) | . 6.5 A (10 ms)            |
|-------------------------|----------------------------|
| Nominal voltage range   | . 93 V 134 V (45 Hz 65 Hz) |
|                         | 185 V 266 V (45 Hz 65 Hz)  |

R,  $X_L$  values are indicative.

# 12.8 Zs rcd – Fault loop impedance and prospective fault current in system with RCD

### Z – Fault loop impedance

Measuring range according to EN 61557 is 0.46  $\Omega$  ... 9.99 k $\Omega$  for I test = standard and 0.48  $\Omega$  ... 9.99 k $\Omega$  for I test = low.

| Measuring range ( $\Omega$ ) | Resolution ( $\Omega$ ) | Accuracy<br>I test = standard | Accuracy<br>I test = low   |
|------------------------------|-------------------------|-------------------------------|----------------------------|
| 0.00 9.99                    | 0.01                    | $\pm$ (5 % of reading + 10    | $\pm$ (5 % of reading + 12 |
| 10.0 99.9                    | 0.1                     | digits)                       | digits)                    |
| 100 999                      | 1                       | $\pm$ 10 % of roading         | $\pm 10.\%$ of roading     |
| 1.00 k 9.99 k                | 10                      | $\pm$ 10 % of reading         | $\pm$ 10 % of reading      |

Accuracy may be impaired in case of heavy noise on mains voltage.

### Ipsc – Prospective fault current

| Measuring range (A) | Resolution (A) | Accuracy                    |
|---------------------|----------------|-----------------------------|
| 0.00 9.99           | 0.01           | Consider accuracy of fault  |
| 10.0 99.9           | 0.1            | loop resistance measurement |

| 100 999       | 1   |
|---------------|-----|
| 1.00 k 9.99 k | 10  |
| 10.0 k 23.0 k | 100 |

### Ulpe – Voltage

| Measuring range (V) | Resolution (V) | Accuracy                          |
|---------------------|----------------|-----------------------------------|
| 0 550               | 1              | $\pm$ (2 % of reading + 2 digits) |

### Uc – Contact voltage

Refer to chapter 12.5.1 RCD Uc – Contact voltage for detailed technical specification.

## 12.9 Z loop m $\Omega$ – High precision fault loop impedance and prospective fault current

This test is performed in combination with an external test adapter / instrument. For technical specification refer to A 1143 Euro Z 290 A, MI 3143 Euro Z 440 V and MI 3144 Euro Z 800 V Instruction manual.

## 12.10 U touch – Touch voltage (MI 3143 and MI 3144)

This test is performed in combination with an external test adapter / instrument. For technical specification refer to *MI 3143 Euro Z 440 V* and *MI 3144 Euro Z 800 V Instruction manual.* 

## 12.11 Z line – Line impedance and prospective shortcircuit current

### Z – Line impedance

Measuring range according to EN 61557 is  $0.25 \Omega \dots 9.99 k\Omega$ .

| Measuring range (Ω) | Resolution (Ω) | Accuracy                          |
|---------------------|----------------|-----------------------------------|
| 0.00 9.99           | 0.01           | (E) ( of roading , E digita)      |
| 10.0 99.9           | 0.1            | $\pm$ (5 % of reading + 5 digits) |
| 100 999             | 1              | 10% of reading                    |
| 1.00 k 9.99 k       | 10             | $\pm$ 10 % of reading             |

#### Ipsc – prospective short-circuit current

Imax – Maximal single-phase prospective short-circuit current

Imax2p – Maximal two-phases prospective short-circuit current

Imax3p – Maximal three-phases prospective short-circuit current

| Measuring range (A) | Resolution (A) | Accuracy                  |
|---------------------|----------------|---------------------------|
| 0.00 0.99           | 0.01           | Consider accuracy of line |
| 1.0 99.9            | 0.1            | resistance measurement    |

| 100 999        | 1    |
|----------------|------|
| 1.00 k 99.99 k | 10   |
| 100 k 199 k    | 1000 |

### Uln – Voltage

| Measuring range (V) | Resolution (V) | Accuracy                          |
|---------------------|----------------|-----------------------------------|
| 0 550               | 1              | $\pm$ (2 % of reading + 2 digits) |

Test current (at 230 V)...... 6.5 A (10 ms) Nominal voltage range...... 93 V ... 134 V (45 Hz ... 65 Hz) 185 V ... 266 V (45 Hz ... 65 Hz) 321 V ... 485 V (45 Hz ... 65 Hz)

R, X<sub>L</sub>, Imin, Imin2p, Imin3p values are indicative.

# 12.12 Z line $m\Omega$ – High precision line impedance and prospective short-circuit current

This test is performed in combination with an external test adapter / instrument. For technical specification refer to A 1143 Euro Z 290 A, MI 3143 Euro Z 440 V and MI 3144 Euro Z 800 V Instruction manual.

## 12.13 High current (MI 3143 and MI 3144)

This test is performed in combination with an external test adapter / instrument. For technical specification refer to *MI 3143 Euro Z 440 V* and *MI 3144 Euro Z 800 V Instruction manual.* 

## 12.14 Voltage Drop

#### $\Delta U$ – Voltage drop

| .1 Consider accuracy of line<br>impedance measurement(s)* |
|-----------------------------------------------------------|
| C                                                         |

### Uln, Ipsc, Zref, Z

Refer to chapter **12.11 Z line – Line impedance and prospective short-circuit current** for technical specification.

 $Z_{\text{REF}}$  measuring range ...... 0.00  $\Omega$  ... 20.0  $\Omega$ 

| Test current (at 230 V) | . 6.5 A (10 ms)            |
|-------------------------|----------------------------|
| Nominal voltage range   | . 93 V 134 V (45 Hz 65 Hz) |
|                         | 185 V 266 V (45 Hz 65 Hz)  |
|                         | 321 V 485 V (45 Hz 65 Hz)  |

\*See chapter 7.15 Voltage Drop for more information about calculation of voltage drop result.

# 12.15 Z auto, AUTO TT, AUTO TN, AUTO TN (RCD), AUTO IT

Refer to chapters listed below for detailed technical specification:

12.5.1 RCD Uc – Contact voltage,

12.7 Z loop – Fault loop impedance and prospective fault current,

12.8 Zs rcd – Fault loop impedance and prospective fault current in system with RCD,

12.11 Z line – Line impedance and prospective short-circuit current,

12.14 Voltage Drop,

12.16 Rpe – PE conductor resistance,

12.26 ISFL - First fault leakage current (MI 3152 only) and

12.27 IMD (MI 3152 only),

## **12.16** Rpe – PE conductor resistance

### RCD: No

R – PE conductor resistance

| Measuring range (Ω) | Resolution (Ω) | Accuracy                          |
|---------------------|----------------|-----------------------------------|
| 0.00 19.99          | 0.01           | (EQ) of reading , E digita)       |
| 20.0 99.9           | 0.1            | $\pm$ (5 % of reading + 5 digits) |
| 100.0 199.9         | 0.1            | 10.9% of roading                  |
| 200 1999            | 1              | - ± 10 % of reading               |

Measuring current......min. 200 mA into PE resistance of 2  $\Omega$ 

#### RCD: Yes, no trip out of RCD R – PE conductor resistance

| Measurin | g range (Ω) | Resolution (Ω) | Accuracy                                 |
|----------|-------------|----------------|------------------------------------------|
| 0.00     | 19.99       | 0.01           | $\pm (5.\%)$ of roading $\pm 10$ digita) |
| 20.0     | 99.9        | 0.1            | $\pm$ (5 % of reading + 10 digits)       |
| 100.0    | 199.9       | 0.1            | 10.9% of reading                         |
| 200      | 1999        | 1              | $\pm$ 10 % of reading                    |

Accuracy may be impaired in case of heavy noise on mains voltage.

Measuring current..... < 15 mA

## 12.17 Earth – Earth resistance (3-wire measurement)

### Re – Earth resistance

Measuring range according to EN61557-5 is  $0.20 \Omega \dots 1999 \Omega$ .

| Measuring range (Ω) | Resolution (Ω) | Accuracy                          |
|---------------------|----------------|-----------------------------------|
| 0.00 19.99          | 0.01           |                                   |
| 20.0 199.9          | 0.1            | $\pm$ (5 % of reading + 5 digits) |
| 200 9999            | 1              |                                   |

Max. auxiliary earth electrode resistance  $R_c$ ......100× $R_E$  or 50 k $\Omega$  (whichever is lower) Max. probe resistance  $R_P$ ......100× $R_E$  or 50 k $\Omega$  (whichever is lower)

### Rc and Rp values are indicative.

Additional probe resistance error at  $R_{Cmax}$  or  $R_{Pmax}$ .  $\pm(10 \% \text{ of reading + 10 digits})$ 

| Additional error at 3 V voltage noise (50 Hz) | $\dots \pm (5 \% \text{ of reading } + 10 \text{ digits})$ |
|-----------------------------------------------|------------------------------------------------------------|
| Open circuit voltage                          | < 30 VAC                                                   |
| Short circuit current                         | < 30 mA                                                    |
| Test voltage frequency                        | 125 Hz                                                     |
| Test voltage shape                            | sine wave                                                  |
| Noise voltage indication threshold            | 1 V (< 50 Ω, worst case)                                   |

Automatic measurement of auxiliary electrode resistance and probe resistance. Automatic measurement of voltage noise.

# 12.18 Earth 2 clamp – Contactless earthing resistance measurement (with two current clamps)

### Re – Earth resistance

| Measuring range (Ω) | Resolution (Ω) | Accuracy <sup>*)</sup>              |
|---------------------|----------------|-------------------------------------|
| 0.00 19.99          | 0.01           | $\pm$ (10 % of reading + 10 digits) |
| 20.0 30.0           | 0.1            | $\pm$ (20 % of reading)             |
| 30.1 39.9           | 0.1            | $\pm$ (30 % of reading)             |

<sup>\*)</sup> Distance between current clamps > 30 cm.

## 12.19 Ro – Specific earth resistance

### $\rho$ – Specific earth resistance

| - P |                               |                 |                   |
|-----|-------------------------------|-----------------|-------------------|
|     | Measuring range ( $\Omega$ m) | Resolution (Ωm) | Accuracy          |
|     | 0.0 99.9                      | 0.1             |                   |
|     | 100 999                       | 1               |                   |
| F   | 1.00 k 9.99 k                 | 0.01 k          | See accuracy note |
|     | 10.0 k 99.9 k                 | 0.1 k           |                   |
| F   | 100 k 9999 k                  | 1 k             |                   |

### $\rho$ – Specific earth resistance

| ſ | Measuring range (Ωft) | Resolution (Ωft) | Accuracy          |
|---|-----------------------|------------------|-------------------|
|   | 0.0 99.9              | 0.1              |                   |
|   | 100 999               | 1                |                   |
|   | 1.00 k 9.99 k         | 0.01 k           | See accuracy note |
|   | 10.0 k 99.9 k         | 0.1 k            |                   |
|   | 100 k 9999 k          | 1 k              |                   |

Principle:

 $\rho = 2 \cdot \pi \cdot d \cdot Re,$ 

where Re is a measured resistance in 4-wire method and d is distance between the probes.

### Accuracy note:

Accuracy of the specific earth resistance result depends on measured earth resistance Re as follows:

### Re – Earth resistance

| Measuring range (Ω) | Accuracy                     |
|---------------------|------------------------------|
| 1.00 1999           | $\pm 5$ % of measured value  |
| 2000 19.99 k        | $\pm 10$ % of measured value |
| >20 k               | $\pm 20$ % of measured value |

### Rc and Rp values are indicative.

Additional error: See Earth resistance three-wire method.

## 12.20 Voltage, frequency, and phase rotation

## 12.20.1 Phase rotation

| Nominal system voltage range | 100 V <sub>AC</sub> 550 V <sub>AC</sub> |
|------------------------------|-----------------------------------------|
| Nominal frequency range      | 14 Hz 500 Hz                            |
| Result displayed             | 1.2.3 or 3.2.1                          |

## 12.20.2 Voltage

| Measuring range (V) | Resolution (V) | Accuracy                          |
|---------------------|----------------|-----------------------------------|
| 0 550               | 1              | $\pm$ (2 % of reading + 2 digits) |

Result type ...... True r.m.s. (TRMS) Nominal frequency range...... 0 Hz, 14 Hz ... 500 Hz

## 12.20.3 Frequency

| Measuring range (Hz) | Resolution (Hz) | Accuracy                           |
|----------------------|-----------------|------------------------------------|
| 0.00 9.99            | 0.01            | (0.2.% of reading 1.1 digit)       |
| 10.0 499.9           | 0.1             | $\pm$ (0.2 % of reading + 1 digit) |

Nominal voltage range...... 20 V ... 550 V

## 12.20.4 Online terminal voltage monitor

| Measuring range (V) | Resolution (V) | Accuracy                          |
|---------------------|----------------|-----------------------------------|
| 10 550              | 1              | $\pm$ (2 % of reading + 2 digits) |

## 12.21 Currents

Instrument Maximum voltage on C1 measuring input......3 V Nominal frequency......0 Hz, 40 Hz ... 500 Hz

### Ch1 clamp type: A1018

## Range: 20 A

| Measuring range (A) | Resolution (A) | Accuracy*                         |
|---------------------|----------------|-----------------------------------|
| 0.0 m 99.9 m        | 0.1 m          | $\pm$ (5 % of reading + 5 digits) |
| 100 m 999 m         | 1 m            | $\pm$ (3 % of reading + 3 digits) |
| 1.00 19.99          | 0.01           | $\pm$ (3 % of reading)            |

### Ch1 clamp type: A1391

### Range: 40 A

|--|

| Measuring range (A) | Resolution (A) | Accuracy*                         |
|---------------------|----------------|-----------------------------------|
| 0.00 1.99           | 0.01           | $\pm$ (3 % of reading + 3 digits) |
| 2.00 19.99          | 0.01           | $\pm$ (3 % of reading)            |
| 20.0 39.9           | 0.1            | $\pm$ (3 % of reading)            |

## Ch1 clamp type: A1391

## Range: 300 A

| Measuring range (A) | Resolution (A) | Accuracy*                         |
|---------------------|----------------|-----------------------------------|
| 0.00 19.99          | 0.01           | indiaativa                        |
| 20.0 39.9           | 0.1            | indicative                        |
| 40.0 299.9          | 0.1            | $\pm$ (3 % of reading + 5 digits) |

\* Accuracy at operating conditions for instrument and current clamp is given.

## 12.22 Current clamp meter (MI 3144)

This test is performed in combination with an external test adapter / instrument. For technical specification refer to *MI 3144 Euro Z 800 V Instruction manual.* 

### 12.23 Power

#### Measurement characteristics

| Function symbols   | Class according to<br>IEC 61557-12 | Measuring range                         |
|--------------------|------------------------------------|-----------------------------------------|
| P – Active power   | 2.5                                | 5 % 100 % I <sub>Nom</sub> *)           |
| S – Apparent power | 2.5                                | 5 % 100 % I <sub>Nom<sup>*)</sup></sub> |
| Q – Reactive power | 2.5                                | 5 % 100 % I <sub>Nom<sup>*)</sup></sub> |
| PF – Power factor  | 1                                  | - 1 1                                   |
| THDu               | 2.5                                | 0 % 20 % U <sub>Nom</sub>               |

\*) I<sub>Nom</sub> depends on selected current clamp type and selected range as follows:

A 1018: [20 A]

A 1391: [40 A, 300 A]

| Function        | Measuring range                      |  |
|-----------------|--------------------------------------|--|
| Power (P, S, Q) | 0.00 W (VA, Var) 99.9 kW (kVA, kVar) |  |
| Power factor    | -1.00 1.00                           |  |
| Voltage THD     | 0.1 % 99.9 %                         |  |

Error of external voltage and current transducers is not considered in this specification.

# 12.24 Harmonics

#### Measurement characteristics

| Function symbols | Class according to<br>IEC 61557-12 | Measuring range               |  |
|------------------|------------------------------------|-------------------------------|--|
| Uh               | 2.5                                | 0 % 20 % U <sub>Nom</sub>     |  |
| THDu             | 2.5                                | 0 % 20 % U <sub>Nom</sub>     |  |
| lh               | 2.5                                | 0 % 100 % I <sub>Nom</sub> *) |  |
| THDi             | 2.5                                | 0 % 100 % I <sub>Nom</sub> *) |  |

<sup>\*)</sup> I<sub>Nom</sub> depends on selected current clamp type and selected range as follows: A 1018:[20 A]

A 1391: [40 Å, 300 Å]

| Function                          | Measuring range |
|-----------------------------------|-----------------|
| Voltage harmonics                 | 0.1 V 500 V     |
| Voltage THD                       | 0.1 % 99.9 %    |
| Current harmonics and Current THD | 0.00 A 199.9 A  |

Error of external voltage and current transducers is not considered in this specification.

### 12.25 Varistor test

### Udc – DC Voltage

| Measuring range (V) | Resolution (V) | Accuracy                          |
|---------------------|----------------|-----------------------------------|
| 0 1000 (2500)*      | 1              | $\pm$ (3 % of reading + 3 digits) |

#### Uac – AC voltage

|      | Measuring range (V) | Resolution (V) | Accuracy                 |  |
|------|---------------------|----------------|--------------------------|--|
|      | 0 625 (1562)*       | 1              | Consider accuracy of Udc |  |
| * MI | * MI 3152H only     |                |                          |  |

Measurement principle ......d.c. voltage ramp Test voltage slope ......Nominal test voltage up to 1000 Vdc : 100 Vdc/s Nominal test voltage 2500 Vdc : 350 Vdc/s (MI 3152H only) Threshold current .......1 mA

### 12.26 ISFL – First fault leakage current (MI 3152 only)

### Isc1, Isc2 – First fault leakage current

| Measuring range (mA) | Resolution (mA) | Accuracy                     |
|----------------------|-----------------|------------------------------|
| 0.0 19.9             | 0.1             | ±(5 % of reading + 3 digits) |

| Measuring resistance   | approx. 390 $\Omega$                            |
|------------------------|-------------------------------------------------|
| Nominal voltage ranges |                                                 |
|                        | $185 \text{ V} \le U_{L1-L2} \le 266 \text{ V}$ |

### 12.27 IMD (MI 3152 only)

#### R1, R2 – Threshold insulation resistance

| <br>   |                 |                 |
|--------|-----------------|-----------------|
| R (kΩ) | Resolution (kΩ) | Note            |
| 5 640  | 5               | up to 128 steps |

#### **I1, I2 – First fault leakage current at threshold insulation resistance**

| l (mA)   | Resolution (mA) | Note               |
|----------|-----------------|--------------------|
| 0.0 19.9 | 0.1             | calculated value*) |

#### t1, t2 – Activation / disconnection time of IMD

| t1, t2 (s) | Resolution (s) | Accuracy |
|------------|----------------|----------|
| 0.00 19.99 | 0.01           | ± 0.01 s |
| 20.0 99.9  | 0.1            | ± 0.1 s  |

\*)See chapter **7.25** *IMD* – **Testing of insulation monitoring devices (MI 3152 only)** for more information about calculation of first fault leakage current at threshold insulation resistance.

# 12.28 Illumination

### Illumination (A 1172)

Specified accuracy is valid for complete operating range.

| Measuring range (lux) | Resolution (lux) | Accuracy                          |
|-----------------------|------------------|-----------------------------------|
| 0.01 19.99            | 0.01             | $\pm$ (5 % of reading + 2 digits) |
| 20.0 199.9            | 0.1              |                                   |
| 200 1999              | 1                | $\pm$ (5 % of reading)            |
| 2.00 19.99 k          | 10               |                                   |

Measurement principle .....silicon photodiode with V( $\lambda$ ) filter Spectral response error .....< 3.8 % according to CIE curve Cosine error.....< 2.5 % up to an incident angle of ± 85° Overall accuracy.....matched to DIN 5032 class B standard

### Illumination (A 1173)

Specified accuracy is valid for complete operating range.

| Measuring range (lux) | Resolution (lux) | Accuracy                           |
|-----------------------|------------------|------------------------------------|
| 0.01 19.99            | 0.01             | $\pm$ (10 % of reading + 3 digits) |
| 20.0 199.9            | 0.1              |                                    |
| 200 1999              | 1                | $\pm$ (10 % of reading)            |
| 2.00 19.99 k          | 10               |                                    |

Measurement principle .....silicon photodiode

| Cosine error     | $$ < 2.5 % up to an incident angle of $\pm$ 85° |
|------------------|-------------------------------------------------|
| Overall accuracy | .matched to DIN 5032 class C standard           |

# 12.29 Auto Sequences®

Refer to each individual test (measurement) for detailed technical specification.

### 12.30 R line mΩ - DC resistance measurement (MI 3144)

This test is performed in combination with an external test adapter / instrument. For technical specification refer to *MI 3144 Euro Z 800 V Instruction manual.* 

# 12.31 ELR Current Injection Test (MI 3144)

This test is performed in combination with an external test adapter / instrument. For technical specification refer to *MI 3144 Euro Z 800 V Instruction manual.* 

# 12.32 ELR Combination Time Test (MI 3144)

This test is performed in combination with an external test adapter / instrument. For technical specification refer to *MI 3144 Euro Z 800 V Instruction manual.* 

### 12.33 EVSE Diagnostic Test (A 1632)

This test is performed in combination with an external test adapter / instrument. For technical specification refer to *A 1632 eMobility Analyser Instruction manual.* 

# 12.34 Power CLAMP (MD 9273)

This test is performed in combination with an external test adapter / instrument. For technical specification refer to **MD 9273 Leakage Clamp meter with Bluetooth® Communication Instruction manual.** 

## 12.35 Voltage CLAMP (MD 9273)

This test is performed in combination with an external test adapter / instrument. For technical specification refer to **MD 9273 Leakage Clamp meter with Bluetooth® Communication Instruction manual.** 

### 12.36 Current CLAMP (MD 9273)

This test is performed in combination with an external test adapter / instrument. For technical specification refer to **MD 9273 Leakage Clamp meter with Bluetooth® Communication Instruction manual.** 

# 12.37 Inrush CLAMP (MD 9273)

This test is performed in combination with an external test adapter / instrument. For technical specification refer to **MD 9273 Leakage Clamp meter with Bluetooth® Communication Instruction manual.** 

# 12.38 Harmonics U CLAMP (MD 9273)

This test is performed in combination with an external test adapter / instrument. For technical specification refer to **MD 9273 Leakage Clamp meter with Bluetooth® Communication Instruction manual.** 

# 12.39 Harmonics I CLAMP (MD 9273)

This test is performed in combination with an external test adapter / instrument. For technical specification refer to **MD 9273 Leakage Clamp meter with Bluetooth® Communication Instruction manual.** 

### 12.40 General data

| Power supply<br>Operation                                                                            | 6 x 1.2 V Ni-MH battery cells, size AA<br>typical 9 h                                                                            |
|----------------------------------------------------------------------------------------------------|----------------------------------------------------------------------------------------------------|
| Charger socket input voltage<br>Charger socket input current<br>Battery charging current             | 1000 mA max.<br>125 mA (normal charging mode)                                                                                    |
| Measuring category<br>Protection classification<br>Pollution degree<br>Protection degree<br>Altitude | 300 V CAT IV<br>double insulation<br>2<br>IP 40<br>≤ 2000 m                                                                      |
|                                                                                                    | 4.3 inch (10.9 cm) 480x272 pixels TFT colour display with touch screen                                                           |
| Dimensions (w $\times$ h $\times$ d)<br>Weight                                                       |                                                                                                    |
| Reference conditions<br>Reference temperature range<br>Reference humidity range                      |                                                                                                    |
| <b>Operation conditions</b><br>Working temperature range<br>Maximum relative humidity<br>Operation   | 95 %RH (0 °C 40 °C), non-condensing                                                                                              |
| <b>Storage conditions</b><br>Temperature range<br>Maximum relative humidity                          |                                                                                                    |
| <b>Locator</b><br>Locator<br>Maximum operation voltage                                               |                                                                                                    |
| USB                                                                                                  | 115200 bits/s, 8N1 serial protocol<br>USB 2.0 Hi speed interface<br>with USB type B receptacle connector                         |
| Data storage capacity<br>Bluetooth module                                                            | 8 GB internal memory                                                                                                    |
| <b>EMC</b><br>Emission<br>Immunity                                                                   | Class B<br>Basic electromagnetic environment<br>(Portable test and measurement equipment)                                        |
|                                                                                                    | ould be at most the error for reference conditions (specified in<br>6 of measured value + 1 digit, unless otherwise specified in |

the manual for particular function.

# **Appendix A – Profile Notes**

Instrument supports working with multiple Profiles. This appendix contains collection of minor modifications related to particular country requirements. Some of the modifications mean modified listed function characteristics related to main chapters and others are additional functions. Some minor modifications are related also to different requirements of the same market that are covered by various suppliers.

# A.1 Profile Austria (ALAJ)

Testing special delayed G type RCD supported.

Modifications in chapter 7.7 Testing RCDs.

Special delayed G type RCD selection added in the **Selectivity** parameter in **Test Parameters / Limits** section as follows:

**Selectivity** Characteristic [--, S, G]

Time limits are the same as for general type RCD and contact voltage is calculated the same as for general type RCD.

Selective (time delayed) RCDs and RCDs with (G) - time delayed characteristic demonstrate delayed response characteristics. They contain residual current integrating mechanism for generation of delayed trip out. However, contact voltage pre-test in the measuring procedure also influences the RCD and it takes a period to recover into idle state. Time delay of 30 s is inserted before performing trip-out test to recover S type RCD after pre-tests and time delay of 5 s is inserted for the same purpose for G type RCD.

| RCD type               |       | Contact voltage<br>Uc proportional to          | Rated $I_{\Delta N}$ | Notes         |
|------------------------|-------|------------------------------------------------|----------------------|---------------|
| AC, EV, MI (a.c. part) | <br>G | 1.05×I <sub>∆N</sub>                           | any                  |               |
| AC                     | S     | 2×1.05×Ι <sub>ΔΝ</sub>                         |                      |               |
| A, F                   | <br>G | $1.4 \times 1.05 \times I_{\Delta N}$          | ≥ 30 mA              | All models    |
| A, F                   | S     | $2 \times 1.4 \times 1.05 \times I_{\Delta N}$ |                      |               |
| A, F                   | <br>G | $2 \times 1.05 \times I_{\Delta N}$            | < 30 mA              |               |
| A, F                   | S     | $2 \times 2 \times 1.05 \times I_{\Delta N}$   |                      |               |
| B, B+                  |       | 2×1.05×Ι <sub>ΔΝ</sub>                         | any                  | Model MI 3152 |
| B, B+                  | S     | 2×2×1.05×Ι <sub>ΔN</sub>                       |                      | only          |

*Table 7.1: Relation between Uc and I*<sub>⊿N</sub> changed as follows:

Technical specifications unchanged.

## A.2 Profile Hungary (profile code ALAD)

Fuse type gR added to the fuse tables. Refer to *Fuse tables guide* for detailed information on fuse data.

New Single test function Visual Test added.

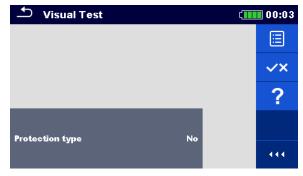

Figure A.1: Visual Test menu

### Measurement parameters / limits

| Protection typeProtection type [No, Automatic disconsistence]Electrical separation, SELV, PELV] | Protection type [No, Automatic disconnection, Class II, |
|-------------------------------------------------------------------------------------------------|---------------------------------------------------------|
|                                                                                                 | Electrical separation, SELV, PELV]                      |

#### Measurement procedure

- Enter the **Visual Test** function.
- Set test parameters / limits.
- Perform the visual inspection on tested object.
  - Use to select PASS / FAIL / NO STATUS indication.
  - Save results (optional).

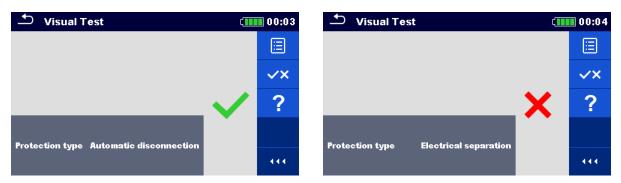

Figure A.2: Examples of Visual Test result

Modifications in chapter 7.8 RCD Auto – RCD Auto test

Added tests with multiplication factor 2.

### Modification of RCD Auto test procedure

| CD Auto test inserted steps                        |                        | Notes                       |                |     |
|----------------------------------------------------|------------------------|-----------------------------|----------------|-----|
| Re-activate RCD.                                   |                        |                             |                |     |
| Test with $2 \times I_{\Delta N}$ , (+) positive ( | polarity (new step 5). | RCD sho                     | ould trip-out  |     |
| Re-activate RCD.                                   | <i></i>                |                             |                |     |
| Test with $2 \times I_{\Delta N}$ , (-) negative   | polarity (new step 6). | RCD sho                     | ould trip-out  |     |
|                                                    |                        |                             | •              |     |
| SCD Auto                                           | (IIII 05:33 🕈 R        | CD Auto                     | (              | 05: |
| (+) (-)<br>t IAN d.c. x1586.9 ms 512.2 ms          | t IAN da               | (+)<br><b>c. x1586.9 ms</b> | €)<br>512.2 ms |     |
| t IAN x1 19.1 ms 19.5 ms                           | t IAN x1               | 19.1 ms                     | 19.5 ms        |     |
| t IAN x2 9.3 ms ms                                 | t IΔN x2               | 9.3 ms                      | 9.0 ms         |     |
| t IAN x5 ms ms                                     | t IAN x5               |                             | ms             |     |
| t IAN x0.5 ms ms                                   | t IAN x0               | .5 ms                       | ms             |     |
| IA mA mA                                           | ΔI                     | mA                          | mA             |     |
|                                                    |                        |                             | mA             |     |
| IA d.c. mA mA                                      | IΔ d.c.                | mA<br>O d u                 |                |     |
| L∆ d.c. mA mA<br>Uc 0.1 V ⊥                        | Uc                     | 0.1 V                       |                |     |
| LA d.o. MA MA<br>Uo 0.1 V J.se other               | Uc                     | 0.1 v                       | ther           |     |
| L∆ d.c. mA mA<br>Uc 0.1 V ⊥                        | Uc                     | 0.1 V<br>EV                 | ther<br>RCD    | N   |

**Inserted new Step 5** 

**Inserted new Step 6** 

Figure A.3: Example of individual steps in RCD Auto test - Inserted 2 new steps

| t I∆N d.c. x1, (+) ¹) | Step 1 trip-out time ( $I_{\Delta}=I_{\Delta N \text{ d.c.}}$ , (+) positive polarity)                                        |
|-----------------------|----------------------------------------------------------------------------------------------------|
| t I∆N d.c. x1, (-) ¹) | Step 2 trip-out time ( $I_{\Delta}=I_{\Delta N \text{ d.c.}}$ , (-) negative polarity)                                        |
| t I∆N x1 (+)          | Step 3 trip-out time ( $I_{\Delta}=I_{\Delta N}$ , (+) positive polarity)<br>Non-operating time for a.c. current (IEC 62955). |
| t I∆N x1 (-)          | Step 4 trip-out time ( $I_{\Delta}=I_{\Delta N}$ , (-) negative polarity)<br>Non-operating time for a.c. current (IEC 62955). |
| t I∆N x2 (+)          | Step 5 trip-out time ( $I_{\Delta}=2 \times I_{\Delta N}$ , (+) positive polarity)                                            |
| t I∆N x2 (-)          | Step 6 trip-out time ( $I_{\Delta}=2 \times I_{\Delta N}$ , (-) negative polarity)                                            |
| t I∆N x5 (+)          | Step 7 trip-out time ( $I_{\Delta}$ =5× $I_{\Delta N}$ , (+) positive polarity)                                               |
| t I∆N x5 (-)          | Step 8 trip-out time ( $I_{\Delta}$ =5× $I_{\Delta N}$ , (-) negative polarity)                                               |
| t I∆N x0.5 (+)        | Step 9 trip-out time ( $I_{\Delta}=1/2 \times I_{\Delta N}$ , (+) positive polarity)                                          |
| t I∆N x0.5 (-)        | Step 10 trip-out time ( $I_{\Delta}=\frac{1}{2} \times I_{\Delta N}$ , (-) negative polarity)                                 |
| I∆ <b>(+)</b>         | Step 11 trip-out current ((+) positive polarity)                                                                              |
| I∆ <b>(-)</b>         | Step 12 trip-out current ((-) negative polarity)                                                                              |
| l∆ d.c. (+)           | Step 13 trip-out current ((+) positive polarity) <sup>1)</sup>                                                                |
| l∆ d,c, (-)           | Step 14 trip-out current ((-) negative polarity) <sup>1)</sup>                                                                |
| Uc                    | Contact voltage for rated $I_{\Delta N}$                                                                                      |
|                       |                                                                                                    |

#### Test results / sub-results

<sup>1)</sup> Result is displayed only when parameter Use is set to 'other' and parameter Type to 'EV RCD', 'EV RCM' or 'MI RCD'.

### A.3 Profile Finland (profile code ALAC)

la(lpsc) limit modified in fuse types gG, NV, B, C, D and K. Refer to *Fuse tables guide* for detailed information on fuse data.

### A.4 Profile France (profile code ALAG)

Modifications in chapters:

#### 7.7 Testing RCDs; 7.10 Zs rcd – Fault loop impedance and prospective fault current in system with RCD; 7.28 AUTO TT – Auto test for TT earthing system; 7.32 Z auto - Auto test for fast line and loop testing.

650 mA added in the I ΔN parameter in Test Parameters / Limits section as follows:

I ΔN Rated RCD residual current sensitivity [10 mA, 15 mA, 30 mA, 100 mA, 300 mA, 500 mA, 650 mA, 1000 mA]

Modifications in chapter 12.5 RCD testing

Nominal residual current (A,AC) ......10 mA, 15 mA, 30 mA, 100 mA, 300 mA, 500 mA, 650 mA, 1000 mA

### RCD test current in relation to RCD type, nominal RCD current and multiplication factor

|                 |     | $I_{\Delta N} \times 1/2$<br>(mA) | 2   |      | I <sub>ΔN</sub> × 1<br>(mA) |      |      | I <sub>ΔN</sub> × 2<br>(mA) |     |      | I <sub>∆N</sub> × | 5    |    | RCD          | $I_{\Delta}$ |
|-----------------|-----|-----------------------------------|-----|------|-----------------------------|------|------|-----------------------------|-----|------|-------------------|------|----|--------------|--------------|
| I <sub>AN</sub> | AC  | A, F                              | В,  | AC   | A, F                        | В,   | AC   | A, F                        | В,  | AC   | (IIIA)<br>A,      | B,   | AC | А,           | В,           |
| (mA)            |     |                                   | B+  |      |                             | B+   |      |                             | B+  |      | F                 | B+   |    | F            | B+           |
| 10              | 5   | 3.5                               | 5   | 10   | 20                          | 20   | 20   | 40                          | 40  | 50   | 100               | 100  | ✓  | ✓            | $\checkmark$ |
| 15              | 7.5 | 5.3                               | 7.5 | 15   | 30                          | 30   | 30   | 60                          | 60  | 75   | 150               | 150  | ✓  | ~            | $\checkmark$ |
| 30              | 15  | 10.5                              | 15  | 30   | 42                          | 60   | 60   | 84                          | 120 | 150  | 212               | 300  | ✓  | ✓            | $\checkmark$ |
| 100             | 50  | 35                                | 50  | 100  | 141                         | 200  | 200  | 282                         | 400 | 500  | 707               | 1000 | ✓  | <            | $\checkmark$ |
| 300             | 150 | 105                               | 150 | 300  | 424                         | 600  | 600  | 848                         | ×   | 1500 | ×                 | ×    | ✓  | <            | $\checkmark$ |
| 500             | 250 | 175                               | 250 | 500  | 707                         | 1000 | 1000 | 1410                        | ×   | 2500 | ×                 | ×    | ✓  | ✓            | $\checkmark$ |
| 650             | 325 | 227.5                             | 250 | 650  | 916.5                       | 1300 | 1300 | ×                           | ×   | ×    | ×                 | ×    | ✓  | $\checkmark$ | $\checkmark$ |
| 1000            | 500 | 350                               | 500 | 1000 | 1410                        | ×    | 2000 | ×                           | ×   | ×    | ×                 | ×    | ✓  | $\checkmark$ | ×            |

| ×not applic         | able |
|---------------------|------|
| ✓applicabl          | Э    |
| AC typesine wave    |      |
| A, F typespulsed cu |      |
| B, B+ typessmooth D |      |

Other technical specifications remain unchanged.

# A.5 Profile Switzerland (profile code ALAI, AMAD)

Modifications in Chapter 4.4.1 Terminal voltage monitor

In the Terminal voltage monitor the positions of L and N indications are opposite to standard version.

Voltage monitor example:

Online voltages are displayed together with test terminal indication. All three test terminals are used for selected measurement.

# Appendix B – Commanders (A 1314, A 1401)

# B.1 **A** Warnings related to safety

### Measuring category of commanders

Plug commander A 1314......300 V CAT II

Tip commander A 1401 (cap off, 18 mm tip) ......1000 V CAT II / 600 V CAT II / 300 V CAT II (cap on, 4 mm tip) ......1000 V CAT II / 600 V CAT III / 300 V CAT IV

- Measuring category of commanders can be lower than protection category of the instrument.
- If dangerous voltage is detected on the tested PE terminal, immediately stop all measurements, find and remove the fault!
- When replacing battery cells or before opening the battery compartment cover, disconnect the measuring accessory from the instrument and installation.
- Service, repairs or adjustment of instruments and accessories is only allowed to be carried out by competent authorized personnel!

### **B.2 Battery**

The commander uses two AAA size alkaline or rechargeable Ni-MH battery cells. Nominal operating time is at least 40 h and is declared for cells with nominal capacity of 850 mAh.

### Notes

- If the commander is not used for a long period of time, remove all batteries from the battery compartment.
- Alkaline or rechargeable Ni-MH batteries (size AAA) can be used. Metrel recommends only using rechargeable batteries with a capacity of 800 mAh or above.
- Ensure that the battery cells are inserted correctly otherwise the commander will not operate and the batteries could be discharged.

### **B.3 Description of commanders**

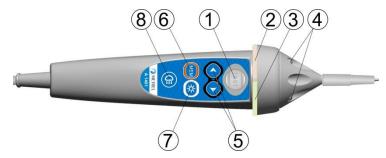

Figure B.1: Front side Tip commander (A 1401)

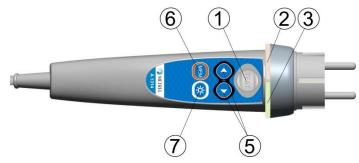

Figure B.2: Front side Plug commander (A 1314)

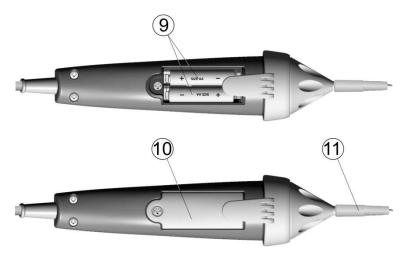

Figure B.3: Back side

| 1  | TEST              | TEST Starts measurements.                             |
|----|-------------------|-------------------------------------------------------|
|    |                   | Acts also as the PE touching electrode.               |
| 2  | LED               | Left status RGB LED                                   |
| 3  | LED               | Right status RGB LED                                  |
| 4  | LEDs              | Lamp LEDs (Tip commander)                             |
| 5  | Function selector | Selects test function.                                |
| 6  | MEM               | Store / recall / clear tests in memory of instrument. |
| 7  | BL                | Switches On / Off backlight on instrument             |
| 8  | Lamp key          | Switches On / Off lamp (Tip commander)                |
| 9  | Battery cells     | Size AAA, alkaline / rechargeable Ni-MH               |
| 10 | Battery cover     | Battery compartment cover                             |
| 11 | Cap               | Removable CAT IV cap (Tip commander)                  |

# **B.4 Operation of commanders**

| Both LED yellow              | Warning! Dangerous voltage on the commander's PE terminal! |
|------------------------------|------------------------------------------------------------|
| Right LED red                | Fail indication                                            |
| Right LED green              | Pass indication                                            |
| Left LED blinks blue         | Commander is monitoring the input voltage                  |
| Left LED orange              | Voltage between any test terminals is higher than 50 V     |
| Both LEDs blink red          | Low battery                                                |
| Both LEDs red and switch off | Battery voltage too low for operation of commander         |

# **Appendix C – Locator receiver R10K**

The highly sensitive hand-held **receiver R10K** detects the fields caused by the currents in the traced line. It generates sound and visual output according to the signal intensity. The operating mode switch in the head detector should always be set in IND (inductive) mode. The CAP (capacitive) operating mode is intended for operating in combination with other Metrel measuring equipment.

The built in field detector is placed in the front end of the receiver. External detectors can be connected via the rear connector.

Traced object must be energized when working with the EurotestXC.

| Detectors                       | Operation                             |
|---------------------------------|---------------------------------------|
| In built inductive sensor (IND) | Tracing hidden wires.                 |
| Current clamp (optional)        | Connected through the rear connector. |
|                                 | Locating wires.                       |
| Selective probe                 | Connected through the rear connector. |
|                                 | Locating fuses in fuse cabinets.      |

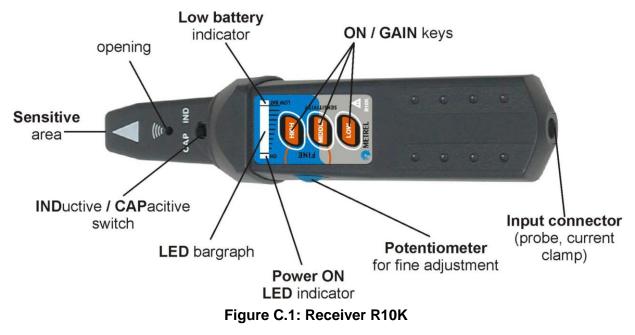

The user can choose between three sensitivity levels (low, middle and high). An extra potentiometer is added for fine sensitivity adjustment. A buzzer sound and 10-level LED bar graph indicator indicates the strength of the magnetic field e.g. proximity of the traced object.

#### Note

The field strength can vary during tracing. The sensitivity should always be adjusted to optimum for each individual tracing.

# **Appendix D – Structure objects**

Structure elements used in Memory Organizer are instrument's Profile dependent.

| Symbol     | Default name                | Description                                     |
|------------|-----------------------------|-------------------------------------------------|
| >_         | Node                        | Node                                            |
|            | Object                      | Object                                          |
|            | Dist. board                 | Distribution board                              |
| F          | Sub D. Board                | Sub Distribution board                          |
| <b>→</b> • | Local bonding               | Local equipotential bonding                     |
| W          | Water Service               | Protective conductor for Water service          |
| 0          | Oil service                 | Protective conductor for Oil service            |
| L          | Lightn. protect.            | Protective conductor for Lightning protection   |
| G          | Gas service                 | Protective conductor for Gas service            |
| S          | Struct. steel               | Protective conductor for Structural steel       |
|            | Other service               | Protective conductor for Other incoming service |
| C          | Earthling cond.             | Earthing conductor                              |
|            | Circuit                     | Circuit                                         |
| ×          | Connection                  | Connection                                      |
| <b>(</b>   | Socket                      | Socket                                          |
| Ň          | Connection 3-ph             | Connection - 3 phase                            |
|            | Light                       | Light                                           |
|            | Socket 3-ph                 | Socket - 3 phase                                |
|            | RCD                         | RCD                                             |
| =          | MPE                         | MPE                                             |
|            | Light<br>Socket 3-ph<br>RCD | Light<br>Socket - 3 phase<br>RCD                |

| Symbol                  | Default name        | Description                                                |
|-------------------------|---------------------|------------------------------------------------------------|
| ÷                       | Foundation gr.      | Protective conductor for Foundation ground                 |
|                         | Equip. bond. rail   | Equipotential bonding rail                                 |
| $\overline{\mathbf{O}}$ | House water m.      | Protection conductor for House water meter                 |
| 5                       | Main water p.       | Protection conductor for Main water pipes                  |
|                         | Main gr. cond.      | Main grounding conductor                                   |
| $\mathbf{O}$            | Inter. gas inst.    | Protective conductor for Interior gas installation         |
| L                       | Heat.inst.          | Protective conductor for Heating installation              |
|                         | Air cond. inst.     | Protective conductor for Air conditioning installation     |
|                         | Lift inst.          | Protective conductor for Lift installation                 |
| @                       | Data proc. Inst.    | Protective conductor for Lift Data processing installation |
| 6                       | Teleph. Inst.       | Protective conductor for Telephone installation            |
| 4                       | Lightn. prot. syst. | Protective conductor for Lightning protection system       |
| HAM.                    | Antenna inst.       | Protective conductor for Antenna installation              |
| ===                     | Build. Constr.      | Protective conductor for Building construction             |
| <b>→</b> <mark></mark>  | Other conn.         | Other connection                                           |
| <b>∔</b> 1              | Earth electrode     | Earth electrode                                            |
| 4                       | Lightning Sys.      | Lightning System                                           |
| <b>∔</b> I              | Lightning. electr.  | Lightning electrode                                        |
| <b>\</b>                | Inverter            | Inverter                                                   |
|                         | String              | String array                                               |
|                         | Module              | Module                                                     |
| $\bigotimes$            | EVSE                | Electro-Vehicle supply Equipment                           |

| Symbol    | Default name  | Description      |
|-----------|---------------|------------------|
|           | Level 1       | Level 1          |
|           | Level 2       | Level 2          |
|           | Level 3       | Level 3          |
|           | Varistor      | Varistor         |
| <b>→∕</b> | LS connection | LS connection    |
|           | Machine       | Machine          |
| 2         | Appliance     | Appliance (PRCD) |

# Appendix E – Tests and Measurements with adapters

|                            |               | A 1507 3-phase active switch | A 1143 Euro Z 290 A | MI 3143 Euro Z 440 V | MI 3144 Euro Z 800 V | A 1632 eMobility Analyser | MD 9273 Leakage Clamp<br>meter with Bluetooth® |
|----------------------------|---------------|------------------------------|---------------------|----------------------|----------------------|---------------------------|------------------------------------------------|
| Voltage                    | 1-phase       | -                            | -                   | -                    | -                    | -                         | -                                              |
|                            | 3-phase       | •                            | -                   | -                    | -                    | -                         | -                                              |
| Socket test b              |               | -                            | -                   | -                    | -                    | -                         | -                                              |
| Riso                       | 50 V – 1000 V | •                            | -                   | -                    | -                    | -                         | -                                              |
|                            | 2500 V        | -                            | -                   | -                    | -                    | -                         | -                                              |
| Diagnostic                 | 50 V – 1000 V | -                            | -                   | -                    | -                    | -                         | -                                              |
| test                       | 2500 V        | -                            | -                   | -                    | -                    | -                         | -                                              |
|                            | Varistor      |                              | -                   | -                    | -                    | -                         | -                                              |
| R low                      |               | •                            | -                   | -                    | -                    | -                         | -                                              |
| Continuity                 |               | -                            | -                   | -                    | -                    | -                         | -                                              |
| Ring Continu               | iity          | -                            | -                   | -                    | -                    | -                         | -                                              |
| Socket                     |               | -                            | -                   | -                    | -                    | -                         | -                                              |
| Rpe                        |               | •                            | -                   | -                    | -                    | -                         | -                                              |
| RCD Auto                   |               | •                            | -                   | -                    | -                    | -                         | -                                              |
| RCD Uc                     |               | •                            | -                   | -                    | -                    | -                         | -                                              |
| RCD t                      |               | •                            | -                   | -                    | -                    | -                         | -                                              |
| RCD I                      |               | •                            | -                   | -                    | -                    | -                         | -                                              |
| Zs rcd                     |               | •                            | -                   | -                    | -                    | -                         | -                                              |
| Z loop                     |               | •                            | -                   | -                    | -                    | -                         | -                                              |
| Z auto                     |               | •                            | -                   | -                    | -                    | -                         | -                                              |
| Z line                     |               | •                            | -                   | -                    | -                    | -                         | -                                              |
| Voltage Drop               |               | •                            | -                   | -                    | -                    | -                         | -                                              |
| Z loop mOhm                |               | -                            | •                   | •                    | •                    | -                         | -                                              |
| Z line mOhm                |               | -                            | •                   | •                    | •                    | -                         | -                                              |
| High Current               |               | -                            | -                   | •                    | •                    | -                         | -                                              |
| Current clamp Meter        |               | -                            | -                   | -                    | •                    | -                         | -                                              |
| Rline mOhm                 |               | -                            | -                   | -                    | •                    | -                         | -                                              |
| ELR Current Injection Test |               | -                            | -                   | -                    | •                    | -                         | -                                              |
| ELR Combination Time Test  |               | -                            | -                   | -                    | •                    | -                         | -                                              |
| Utouch                     |               | -                            | -                   | •                    | •                    | -                         | -                                              |
| Earth 3W                   |               | -                            | -                   | -                    | -                    | -                         | -                                              |

|                        | A 1507 3-phase active switch | A 1143 Euro Z 290 A | MI 3143 Euro Z 440 V | MI 3144 Euro Z 800 V | A 1632 eMobility Analyser | MD 9273 Leakage Clamp<br>meter with Bluetooth® |
|------------------------|------------------------------|---------------------|----------------------|----------------------|---------------------------|------------------------------------------------|
| Earth 2 clamps         | -                            | -                   | -                    | -                    | -                         | -                                              |
| Ro                     | -                            | -                   | -                    | -                    | -                         | -                                              |
| Power                  | -                            | -                   | -                    | -                    | -                         | -                                              |
| Harmonics              | -                            | -                   | -                    | -                    | -                         | -                                              |
| Currents               | -                            | -                   | -                    | -                    | -                         | -                                              |
| IMD                    | -                            | -                   | -                    | -                    | -                         | -                                              |
| ISFL                   | -                            | -                   | -                    | -                    | -                         | -                                              |
| Locator                | -                            | -                   | -                    | -                    | -                         | _                                              |
| Illumination           | -                            | -                   | -                    | -                    | -                         | -                                              |
| Auto TT                | -                            | -                   | -                    | -                    | -                         | -                                              |
| Auto TN                | -                            | -                   | -                    | -                    | -                         | -                                              |
| Auto TN(rcd)           | -                            | -                   | -                    | -                    | -                         | -                                              |
| Auto IT                | -                            | -                   | -                    | -                    | -                         | -                                              |
| Diagnostic Test (EVSE) | -                            | -                   | -                    | -                    | •                         | -                                              |
| Power CLAMP            | -                            | -                   | -                    | -                    | -                         | •                                              |
| Voltage CLAMP          | -                            | -                   | -                    | -                    | -                         | •                                              |
| Current CLAMP          | -                            | -                   | -                    | -                    | -                         | •                                              |
| Inrush CLAMP           | -                            | -                   | -                    | -                    | -                         | •                                              |
| Harmonics U CLAMP      | -                            | -                   | -                    | -                    | -                         | •                                              |
| Harmonics I CLAMP      | -                            | -                   | -                    | -                    | -                         | •                                              |